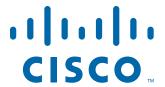

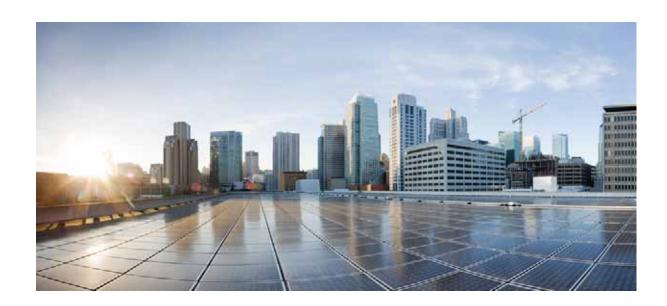

# Cisco Small Business SPA300 Series, SPA500 Series, and WIP310 IP Phone Administration Guide

IP Phones Models SPA301, SPA303, SPA501G, SPA502G, SPA504G, SPA508G, SPA509G, SPA512G, SPA514G, SPA525G, SPA525G2, and WIP310

**Document Revised: May 2016** 

### Cisco Systems, Inc.

www.cisco.com

Cisco has more than 200 offices worldwide. Addresses, phone numbers, and fax numbers are listed on the Cisco website at www.cisco.com/go/offices.

Text Part Number: OL-19749-09

THE SPECIFICATIONS AND INFORMATION REGARDING THE PRODUCTS IN THIS MANUAL ARE SUBJECT TO CHANGE WITHOUT NOTICE. ALL STATEMENTS, INFORMATION, AND RECOMMENDATIONS IN THIS MANUAL ARE BELIEVED TO BE ACCURATE BUT ARE PRESENTED WITHOUT WARRANTY OF ANY KIND, EXPRESS OR IMPLIED. USERS MUST TAKE FULL RESPONSIBILITY FOR THEIR APPLICATION OF ANY PRODUCTS.

THE SOFTWARE LICENSE AND LIMITED WARRANTY FOR THE ACCOMPANYING PRODUCT ARE SET FORTH IN THE INFORMATION PACKET THAT SHIPPED WITH THE PRODUCT AND ARE INCORPORATED HEREIN BY THIS REFERENCE. IF YOU ARE UNABLE TO LOCATE THE SOFTWARE LICENSE OR LIMITED WARRANTY, CONTACT YOUR CISCO REPRESENTATIVE FOR A COPY.

The following information is for FCC compliance of Class A devices: This equipment has been tested and found to comply with the limits for a Class A digital device, pursuant to part 15 of the FCC rules. These limits are designed to provide reasonable protection against harmful interference when the equipment is operated in a commercial environment. This equipment generates, uses, and can radiate radio-frequency energy and, if not installed and used in accordance with the instruction manual, may cause harmful interference to radio communications. Operation of this equipment in a residential area is likely to cause harmful interference, in which case users will be required to correct the interference at their own expense.

The following information is for FCC compliance of Class B devices: This equipment has been tested and found to comply with the limits for a Class B digital device, pursuant to part 15 of the FCC rules. These limits are designed to provide reasonable protection against harmful interference in a residential installation. This equipment generates, uses and can radiate radio frequency energy and, if not installed and used in accordance with the instructions, may cause harmful interference to radio communications. However, there is no guarantee that interference will not occur in a particular installation. If the equipment causes interference to radio or television reception, which can be determined by turning the equipment off and on, users are encouraged to try to correct the interference by using one or more of the following measures:

- · Reorient or relocate the receiving antenna.
- · Increase the separation between the equipment and receiver.
- · Connect the equipment into an outlet on a circuit different from that to which the receiver is connected.
- Consult the dealer or an experienced radio/TV technician for help.

Modifications to this product not authorized by Cisco could void the FCC approval and negate your authority to operate the product.

The Cisco implementation of TCP header compression is an adaptation of a program developed by the University of California, Berkeley (UCB) as part of UCB's public domain version of the UNIX operating system. All rights reserved. Copyright © 1981, Regents of the University of California.

NOTWITHSTANDING ANY OTHER WARRANTY HEREIN, ALL DOCUMENT FILES AND SOFTWARE OF THESE SUPPLIERS ARE PROVIDED "AS IS" WITH ALL FAULTS. CISCO AND THE ABOVE-NAMED SUPPLIERS DISCLAIM ALL WARRANTIES, EXPRESSED OR IMPLIED, INCLUDING, WITHOUT LIMITATION, THOSE OF MERCHANTABILITY, FITNESS FOR A PARTICULAR PURPOSE AND NONINFRINGEMENT OR ARISING FROM A COURSE OF DEALING, USAGE, OR TRADE PRACTICE.

IN NO EVENT SHALL CISCO OR ITS SUPPLIERS BE LIABLE FOR ANY INDIRECT, SPECIAL, CONSEQUENTIAL, OR INCIDENTAL DAMAGES, INCLUDING, WITHOUT LIMITATION, LOST PROFITS OR LOSS OR DAMAGE TO DATA ARISING OUT OF THE USE OR INABILITY TO USE THIS MANUAL, EVEN IF CISCO OR ITS SUPPLIERS HAVE BEEN ADVISED OF THE POSSIBILITY OF SUCH DAMAGES.

Cisco and the Cisco logo are trademarks or registered trademarks of Cisco and/or its affiliates in the U.S. and other countries. To view a list of Cisco trademarks, go to this URL: www.cisco.com/go/trademarks. Third-party trademarks mentioned are the property of their respective owners. The use of the word partner does not imply a partnership relationship between Cisco and any other company. (1110R)

Any Internet Protocol (IP) addresses and phone numbers used in this document are not intended to be actual addresses and phone numbers. Any examples, command display output, network topology diagrams, and other figures included in the document are shown for illustrative purposes only. Any use of actual IP addresses or phone numbers in illustrative content is unintentional and coincidental.

© 2016 Cisco Systems, Inc. All rights reserved.

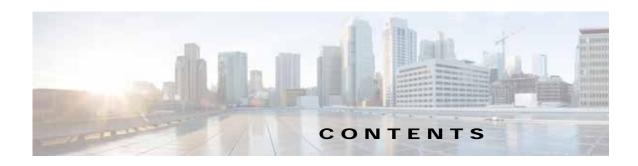

### Getting Started 1-1

Overview of the Phones 1-1

Cisco Attendant Console 1-2

Changing the Cisco SPA500DS Attendant Console Display 1-2

Network Configurations 1-3

Cisco SPA9000 Voice System 1-4

Cisco UC320W 1-4

Cisco Unified Communications 500 Series for Small Business 1-4

Other SIP IP PBX Call Control Systems 1-4

Updating Firmware 1-5

Upgrading Cisco SPA30X, SPA50X, and SPA51X IP Phones 1-5

Upgrading Cisco SPA525G and Cisco SPA525G2 IP Phones 1-5

Upgrading the Cisco WIP310 1-5

Determining the Firmware Version 1-6

Determining the IP Address of the Phone 1-7

Downloading the Firmware 1-8

Installing the Firmware 1-8

Using the Web-Based Configuration Utility 1-9

Allowing Web Access to the IP Phone 1-9

Saving the Configuration Profile 1-11

Understanding Administrator and User Views 1-11

Restricting User Access to the Phone Interface Menus (Cisco SPA300 and Cisco SPA500

Series) **1-11** 

Accessing Administrative Options 1-12

Using the Web Administration Tabs 1-12

Viewing Phone Information 1-12

Viewing Reboot Reasons 1-12

Viewing the Reboot History on the Phone Web User Interface 1-13

Viewing the Reboot History on the IP Phone Screen 1-14

Viewing the Reboot History in the SPA Status Dump File 1-14

Using IVR on IP Phones Without Screens 1-14

Ensuring Voice Quality 1-17

Supported Codecs 1-17

```
Bandwidth Requirements
        Factors Affecting Voice Quality 1-18
        Voice Quality Report via SIP Publish 1-20
Configuring Lines 2-1
    Configuring a Line Key
                            2-1
        Configuring Shared–Line Appearance
        Configuring Call Appearance Per Line
                                              2-3
             Expand Call Appearance Per Line
        Configuring Call Appearance Mapping Style
        Configuring Unused Line Keys to Access Services
                                                         2-4
        BroadSoft Advanced Call Park and Recall Support
            Assigning, Picking, and Monitoring a Parked Call 2-5
    Assigning Busy Lamp Field, Call Pickup, or Speed Dial Functions to Unused Lines
        Configuring Call Pickup and Busy Lamp Field 2-6
        Configuring Speed Dial 2-7
        Configuring DTMF Wait and Pause Parameters
    Configuring Audio Indication for Call Pickup Event 2-9
    Configuring Basic or Advanced Call Park Function to a Line Key
Customizing Standard Features 3-1
    Configuring Phone Information and Display Settings
        Configuring the Phone Name 3-2
        Customizing the Startup Screen 3-2
        Changing the Display Background (Wallpaper)
        Configuring the Screen Saver
                                       3-4
        Configuring the LCD Contrast
                                      3-5
        Configuring Back Light Settings (Cisco SPA525G or Cisco SPA525G2) 3-6
    Configuring Linksys Key System Parameters 3-6
    Enabling Call Features 3-7
        Enabling Secure Calls 3-7
             Encryption Methods for a Secure Call 3-7
        Secure Call Indication Tone 3-7
        Enabling Anonymous Call and Caller ID Blocking Services
        Enabling ACD Service 3-8
        Enabling Call Back Service
        Enabling Call Park and Call Pickup Services 3-9
        Enabling Call Transfer and Call Forwarding Services
        Enabling Conferencing 3-9
        Enabling Do Not Disturb
```

```
Enabling the Missed Call Shortcut
    Logging Missed Calls 3-10
    Enabling Paging (Intercom)
        Configuring Paging Groups 3-10
    Enabling Service Announcements 3-11
Configuring Voice Mail and Message Waiting Settings
    Configuring Voice Mail
                           3-12
    Configuring Internal Voice Mail for Each Extension (Using a Cisco SPA400)
    Configuring the Message Waiting Indicator
Customizing Phone Softkeys
    Programmable Softkeys 3-15
        Configuring PSK Fields
        Configuring Toggling for PSKs 3-17
    Configuring PSKs to Call XML Scripts 3-17
        Physical Hold Button and PSK Linking 3-18
Configuring Ring Tones
    Configuring On-Demand Ring Tones (Cisco SPA525G or Cisco SPA525G2)
    User-Created MP3 Ring Tones (Cisco SPA525G or Cisco SPA525G2) 3-20
    Creating and Uploading Ring Tones Using the Ring Tone Utility (Cisco SPA300 Series and
    Cisco SPA500 Series only) 3-20
    Assigning a Ring Tone to an Extension 3-22
Configuring RSS Newsfeeds (Cisco SPA525G or Cisco SPA525G2)
                                                               3-22
Configuring Audio Settings 3-23
    Configuring Audio Input Gain (Cisco SPA300 Series and Cisco SPA500 Series)
Enabling Wireless (Cisco SPA525G or Cisco SPA525G2 only)
    Configuring User Access Control 3-25
Configuring Bluetooth (Cisco SPA525G or Cisco SPA525G2 only)
    Enabling Bluetooth from the Web Interface
    Enabling Bluetooth from the Phone
    Pairing a Bluetooth Headset 3-26
    Pairing Your Cisco SPA525G2 with a Bluetooth-Enabled Mobile Phone
        Initiating Pairing from the Cisco SPA525G2
        Initiating Pairing from Your Bluetooth-Enabled Mobile Phone 3-28
Enabling SMS Messaging 3-28
Enabling and Configuring the Phone Web Server
    Configure the Web Server from the Phone Web Interface
    Configure the Web Server from the Phone Screen Interface
Configuring WBPN for Cisco SPA30X, SPA50X, and SPA51X IP Phones
                                                                   3-30
    Configuring the WBPN Device 3-31
```

Cisco Small Business SPA300 Series, SPA500 Series, and WIP310 IP Phone Administration Guide

```
Checking the Wireless Status
    Configuring LDAP for the Cisco SPA300 Series and Cisco SPA500 Series IP Phones 3-33
    Configuring BroadSoft Settings (Cisco SPA300 Series and Cisco SPA500 Series) 3-35
        Configuring BroadSoft Directory 3-35
            Configuring Personal Address Book 3-36
        Synchronization of Do Not Disturb and Call Forward on a Per Line Basis (Applicable to
        BroadSoft)
                    3-37
            Configuring Synchronization of DND and CFWD 3-37
            Configuring Synchronization of DND and CFWD by Using the Configuration File 3-38
        Broadsoft ACD Support 3-38
            Configuring BroadSoft ACD Support 3-38
    Configuring XML Services 3-39
        XML Directory Service 3-39
        XML Applications 3-40
        Macro Variables 3-40
    Configuring Music On Hold 3-42
    Configuring Extension Mobility 3-43
    Configuring Video Surveillance (Cisco SPA525G or Cisco SPA525G2) 3-43
        Configuring the User Name and Account on the Camera 3-44
        Entering Camera Information Into the Cisco SPA525G or Cisco SPA525G2 Configuration Utility
                                                                                                3-44
        Viewing the Video
Configuring SIP, SPCP, and NAT
    SIP and Cisco IP Phones 4-1
        SIP Over TCP 4-2
        SIP Proxy Redundancy 4-2
            Configuring Survivable Remote Site Telephony (SRST) Support
        Dual Registration 4-3
            Limitations for Dual Registration and DNS SRV Redundancy
            Alternate Proxy and Dual Registration 4-4
        Register Upon Failover/Recovery 4-4
            Fallback Behavior
        RFC3311 Support 4-5
        Support for SIP NOTIFY XML-Service 4-5
    Configuring SIP 4-5
        Configuring Basic SIP Parameters 4-5
        Configuring SIP Timer Values
        Configuring Response Status Code Handling 4-10
        Configuring RTP Parameters
                                     4-10
```

```
Configuring SDP Payload Types
        Configuring SIP Settings for Extensions 4-13
            Configuring a SIP Proxy Server 4-17
            Configuring Subscriber Information Parameters
    Configuring the IP Phone Communications Protocol
        Configuring the Protocol on a Cisco SPA525G or Cisco SPA525G2
        Configuring the Protocol on a Cisco SPA300 Series or Cisco SPA500 Series IP Phone
                                                                                        4-20
    Managing NAT Transversal with Cisco IP Phones 4-21
        NAT Mapping with Session Border Controller 4-21
        NAT Mapping with SIP-ALG Router 4-21
        NAT Mapping with a Static IP Address 4-21
        NAT Mapping with STUN 4-22
            Determining Whether the Router Uses Symmetric or Asymmetric NAT
Configuring Security, Quality, and Network Features 5-1
    Setting Security Features 5-1
        Configuring Domain and Internet Settings 5-1
            Configuring Restricted Access Domains 5-1
            Configuring DHCP, Static IP, or PPPoE Connection Type
        Challenging SIP Initial INVITE and MWI Messages
        Encrypting Signaling with SIP Over TLS
        Securing Voice Traffic with SRTP 5-4
    Configuring Voice Codecs 5-4
    Setting Optional Network Servers
                                     5-7
    Configuring VLAN Settings 5-8
        Configuring Cisco Discovery Protocol (CDP)
        Configuring LLDP-MED
            TLV Information 5-9
        Configuring the VLAN Settings 5-14
    Configuring SSL VPN on the Cisco SPA525G or Cisco SPA525G2 5-15
        Configuring the VPN on the Security Appliance 5-16
        Configuring the VPN on the Cisco SPA525G or Cisco SPA525G2 5-16
Provisioning
              6-1
    Redundant Provisioning Servers 6-2
    Retail Provisioning 6-2
    Automatic In-House Preprovisioning
    Using HTTPS 6-3
        Server Certificates
```

```
Client Certificates
        Obtaining a Server Certificate 6-4
    Manually Provisioning a Phone from the Keypad 6-4
        Sample Configuration File 6-5
    Updating Profiles and Firmware
        Allow and Configure Profile Updates
        Allow and Configure Firmware Updates 6-9
        Launch a Firmware Update by Using a Browser Command 6-10
        Launch a Profile Update by using a Browser Command 6-11
        Rebooting a Phone by using a Browser Command
    Configuring a Custom Certificate Authority 6-11
    General Purpose Parameters 6-12
    Using TR-069 6-12
Configuring Regional Parameters and Supplementary Services
    Scripting for Cadences, Call Progress Tones, and Ring Tones
        Cadence Script 7-1
            Example: Normal Ring 7-2
            Example 2: Distinctive Ring (short, short, long) 7-2
        Tone Script 7-2
            Example: Dial Tone 7-3
            Example: SIT Tone
                               7-3
        Ring Script 7-4
    Call Progress Tones 7-4
    Distinctive Ring Patterns 7-5
        Example 1: Normal Ring 7-5
        Example 2: Distinctive Ring (short, short, long) 7-5
    Distinctive Call Waiting Tone 7-6
    Control Timer Values (sec) 7-6
    Configuring Supplementary Services (Star Codes) 7-7
        Entering Star Code Values 7-7
        Activating or Deactivating Supplementary Services 7-10
    Vertical Service Announcement Codes (Cisco SPA300 Series and Cisco SPA500 Series) 7-10
        Bonus Services Announcement Description 7-10
        Outbound Call Codec Selection Codes 7-12
    Miscellaneous Parameters 7-12
        DTMF Parameters 7-12
    Localizing Your IP Phone 7-13
```

```
Managing the Time and Date 7-13
        Configuring Daylight Saving Time 7-14
            Daylight Saving Time Examples
        Selecting a Display Language 7-15
        Creating a Dictionary Server Script 7-16
Configuring Dial Plans 8-1
    About Dial Plans 8-1
        Digit Sequences
        Digit Sequence Examples
                                  8-3
        Acceptance and Transmission of the Dialed Digits 8-5
        Dial Plan Timer (Off-Hook Timer) 8-5
            Syntax for the Dial Plan Timer 8-5
        Interdigit Long Timer (Incomplete Entry Timer)
                                                    8-6
            Syntax for the Interdigit Long Timer 8-6
        Interdigit Short Timer (Complete Entry Timer) 8-7
            Syntax for the Interdigit Short Timer 8-7
    Editing Dial Plans on the IP Phone 8-7
    Resetting the Control Timers 8-8
Configuring LED Patterns 9-1
    LED Script 9-4
        LED Script Examples 9-5
Cisco SPA IP Phone Field Reference
    Info Tab A-1
        System Information A-1
        Reboot History A-2
        Network Configuration (SPCP) A-3
        VPN Status (Cisco SPA525G or Cisco SPA525G2 Only) A-4
        Product Information A-4
        Phone Status A-5
        Ext Status A-6
        Line/Call Status A-6
        Downloaded Ring Tone A-8
        Custom CA Status A-8
    System Tab A-8
        System Configuration A-8
        Power Settings A-10
        Internet Connection Type A-11
```

```
Static IP Settings A-11
   PPPoE Settings (Cisco SPA525G or Cisco SPA525G2 Only) A-12
    Optional Network Configuration A-12
   VLAN Settings A-13
   Wi-Fi Settings (Cisco SPA525G or Cisco SPA525G2 Only) A-14
   Bluetooth Settings (Cisco SPA525G or Cisco SPA525G2 Only) A-14
   VPN Settings (Cisco SPA525G or Cisco SPA525G2 Only) A-14
   Inventory Settings A-15
SIP Tab A-15
   SIP Parameters A-15
   SIP Timer Values (sec) A-19
   Response Status Code Handling A-21
   RTP Parameters A-21
   SDP Payload Types A-23
   NAT Support Parameters A-25
   Linksys Key System Parameters A-26
Provisioning Tab A-27
Regional Tab A-27
    Call Progress Tone Description A-27
   Distinctive Ring Patterns A-29
   Control Timer Values (sec) A-30
   Vertical Service Activation Codes A-30
   Vertical Service Announcement Codes
   Outbound Call Codec Selection Codes A-34
   Time (Cisco SPA525G or Cisco SPA525G2 Only) A-36
   Language (Cisco SPA525G or Cisco SPA525G2 Only) A-37
   Miscellaneous A-37
Phone Tab A-40
    General
             A-40
   Line Key A-43
   Miscellaneous Line Key Settings A-44
   Line Key LED Pattern A-45
   Supplementary Services A-47
   Ring Tone (Cisco SPA300 Series and Cisco SPA500 Series) A-48
   Ring Tone (Cisco WIP310) A-49
   Audio Input Gain (dB) A-50
   Multiple Paging Group Parameters
   BroadSoft Settings A-51
   LDAP Corporate Directory Search A-52
```

```
XML Service A-54
        Extension Mobility A-55
        Programmable Softkeys A-55
        Call Audio Recording (Cisco SPA525G and SPA525G2) A-57
    Ext Tab A-57
        General A-57
        Share Line Appearance A-58
        NAT Settings A-58
        Network Settings A-59
        SIP Settings A-59
        Call Feature Settings A-64
        Proxy and Registration
        Subscriber Information A-70
        Audio Configuration A-71
        Dial Plan Script A-73
    User Tab A-74
        Call Forward A-74
        Speed Dial A-75
        Supplementary Services A-75
        Camera Settings (Cisco SPA525G or Cisco SPA525G2) A-77
        Web Information Service Settings (Cisco SPA525G or Cisco SPA525G2) A-77
        Audio (SPA5XX)/Audio Volume (SPA525G/525G2) A-77
        Screen (Cisco SPA525G or Cisco SPA525G2) A-79
    Attendant Console Tab (Cisco SPA500 and Cisco SPA500DS) A-81
        General A-81
        Attendant Key LED Patterns A-82
    Attendant Console Status A-83
    TR-069 Tab A-84
    Cisco SPA525G or Cisco SPA525G2-Specific Tabs A-86
        Wi-Fi A-86
        Bluetooth A-86
        Personal Address Book A-87
        Call History A-87
        Speed Dials A-87
        Firmware Upgrade A-87
Where to Go From Here B-1
    Behavior During Times of Network Congestion B-1
```

Related Information

B-1

Contents

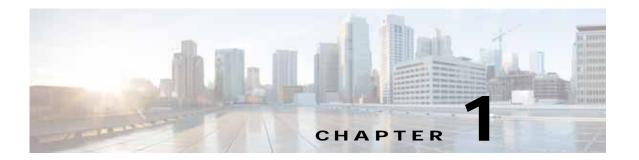

# **Getting Started**

This chapter contains basic information on Cisco SPA300 Series, Cisco SPA500 Series, and Cisco Wireless-G IP phones. This chapter contains the following sections:

- Overview of the Phones, page 1-1
- Cisco Attendant Console, page 1-2
- Network Configurations, page 1-3
- Updating Firmware, page 1-5
- Using the Web-Based Configuration Utility, page 1-9
- Understanding Administrator and User Views, page 1-11
- Viewing Phone Information, page 1-12
- Using IVR on IP Phones Without Screens, page 1-14
- Ensuring Voice Quality, page 1-17

# **Overview of the Phones**

The Cisco SPA IP Phone family is a line of full-featured VoIP (Voice-over-Internet Protocol) phones that provide voice communication over an IP network. They provide all the features of traditional business phones, such as call forwarding, redialing, speed dialing, transferring calls, conference calling, and accessing voice mail. Calls can be made or received with a handset, a headset, or a speaker.

For more information on phone features, see the data sheets for each product.

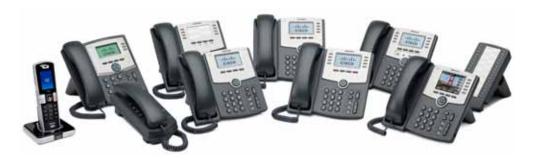

### **Cisco Attendant Console**

The Cisco Attendant Consoles are accessory consoles for the Cisco SPA500 Series IP phones. The Cisco SPA500S provides 32 three-color (red, green, and orange) programmable line buttons, and the Cisco SPA500DS provides 30 buttons. The Cisco Attendant Console attaches to the IP phone with the attachment arm provided. It obtains power directly from the IP phone; it does not require a separate power supply. Two Cisco Attendant Console units can be attached to a single IP phone to monitor a total of 64 (SPA500S) or 60 (SPA500DS) separate lines.

Detailed information on the installation of the Cisco Attendant Consoles are provided in the Cisco Small Business SPA500S Attendant Console Quick Start Guide and the Cisco Small Business SPA500DS 15-Button Digital Attendant Console for SPA500 Family Phones Quick Start Guide.

# Changing the Cisco SPA500DS Attendant Console Display

The Cisco SPA500DS provides a backlit LCD display. The backlight is controlled by the backlight settings of the phone display and is not separately configurable; that is, the Cisco SPA500DS display is lit when the phone display is lit, and is off when the phone display is off.

You can choose the font size (10 or 12 point) of the text displayed on the Cisco SPA500DS. You can also configure the text contrast, or how dark the text appears on the display.

To configure these options from the phone:

#### Cisco SPA5XX:

- Step 1 Press the **Setup** button.
- Step 2 Scroll to Att. Cons. Preferences and press select.
- Step 3 Choose Font Size or Contrast from the menu and press edit:
  - To change the font size, press **option** to switch between 10 and 12 point font. Press **ok** to save.
  - To change the display contrast, use the keypad to enter a number value from 1 to 30. The higher the number, the greater the contrast on the display. Press **ok** to save.
- **Step 4** Press **save** to save your changes.

#### Cisco SPA525G/525G2:

- Step 1 Press the **Setup** button.
- Step 2 Scroll to User Preferences and press Select.
- Step 3 Scroll to Att. Console Preferences and press Select.
- Step 4 Choose Font Size or Contrast from the menu.
  - To change the font size, press the Right Arrow button to switch between 10 and 12 point font. Press Set to save.
  - To change the display contrast, use the keypad to enter a number value from 1 to 30. The higher the number, the greater the contrast on the display. Press **Set** to save.

To configure these options from the web interface, navigate to **Admin Login** > **advanced** > **Voice** > **Attendant Console.** In the General section, configure the following parameters:

- Attendant Console Font Size—Choose 10 or 12 point font.
- Attendant Console LCD Contrast—Enter a number value from 1 to 30. The higher the number, the greater the contrast on the display.

# **Network Configurations**

The Cisco SPA IP phones can be used as part of a Cisco SPA9000 Voice System phone network, any vendor SIP network, or Cisco Unified Communications 500. The Cisco SPA IP phones support Session Initiation Protocol (SIP). The Cisco SPA300 Series or the Cisco SPA500 Series IP phones also support Smart Phone Control Protocol (SPCP).

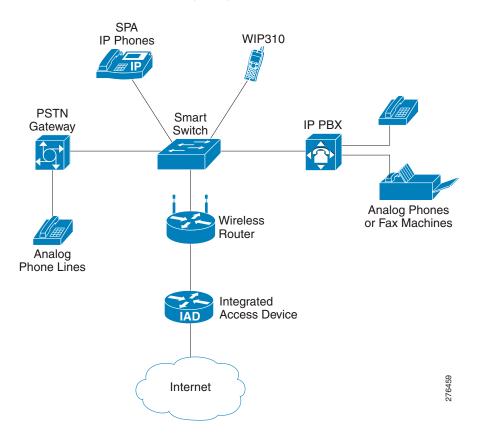

This document describes some common network configurations; however, your configuration can vary, depending on the type of equipment used by your service provider.

# Cisco SPA9000 Voice System

The Cisco SPA9000 Voice System is an affordable and feature-rich voice-over-IP (VoIP) telephone system that is designed for small businesses. The Cisco SPA9000 Voice System uses standard TCP/IP protocols and can provide global connectivity through any Internet Telephony Service Provider (ITSP) that supports SIP.

At minimum, the Cisco SPA9000 Voice System includes a Cisco IP PBX and one or more Cisco SPA IP phones. These devices are connected through a switch to a local area network (LAN). With an Internet connection, the Cisco SPA9000 Voice System can subscribe to ITSP services to take advantage of low calling rates. With the optional Cisco SPA400, the Cisco SPA9000 Voice System can connect to the Public Switched Telephone Network (PSTN) to support legacy phone lines and provide local voice mail service.

You can configure and manage the Cisco SPA IP phones by using the Interactive Voice Response (IVR) system, the Cisco SPA9000 Voice System Setup Wizard, or a built-in web server.

### Cisco UC320W

The phone web user interface is limited when the phone is connected to a Cisco UC320W. For information on configuring the network phone system, refer to the Cisco UC320W Administration Guide.

### Cisco Unified Communications 500 Series for Small Business

The Cisco Unified Communications 500 Series for Small Business is an affordable SPCP appliance that provides voice, data, video, network security, and wireless communications capabilities while integrating with existing desktop applications, such as calendar, e-mail, and customer relationship management (CRM) programs. The Cisco SPA300 Series and Cisco SPA500 Series IP phones can be configured to work with this system.

# Other SIP IP PBX Call Control Systems

Cisco SPA IP phones are compatible with other SIP IP PBX call control systems, such as BroadSoft and Asterisk. Configuration of these systems is not described in this document. For more information, see the documentation for the SIP PBX system to which you are connecting the Cisco SPA IP phones.

# **Updating Firmware**

Phones should be updated to the latest firmware before using any administration features. There are several ways to update your firmware, depending on the phone model and call control system with which the phone is used.

### Upgrading Cisco SPA30X, SPA50X, and SPA51X IP Phones

### With SIP Call Control Systems

- Firmware Update Executable File—Download the firmware update utility from the related product page on Cisco.com to your PC. Run the update by double-clicking the executable file. Your computer must be on the same subnetwork as the Cisco SPA IP phones.
- Autoprovisioning—A configuration file that includes firmware upgrade information is downloaded
  by a phone when it is powered on or configured to do so. The configuration file (also referred to as
  a profile) includes parameters that direct how and when the phone firmware is to be updated. See
  the "Updating Profiles and Firmware" section on page 6-6 for more information.
- Cisco SPA9000 Voice System Setup Wizard—If you are using the Cisco SPA IP phones with a
  Cisco SPA9000 Voice System, see the Cisco SPA9000 Voice System Setup Wizard User Guide for
  instructions. (The Setup Wizard does not support Cisco SPA300 Series IP phones or SPA51X
  phones; you must use a different process to upgrade those models.)

### With SPCP Call Control Systems

You must use the management interface for the call control system to upgrade the software on your phones (for example, Cisco Configuration Assistant, when the phones are used with the Cisco UC5XX).

# **Upgrading Cisco SPA525G and Cisco SPA525G2 IP Phones**

- Web-based configuration utility—Download the software from the related product page on
   Cisco.com to your PC. Log in to the web-based configuration utility and choose Firmware Upgrade
   from the menu at the top of the page. Click Firmware Upgrade Window and click Select File, then
   locate the software file that you have extracted and click Open. Click Submit. After the upgrade
   finishes, click Close to close the upgrade window.
- Autoprovisioning—A configuration file that includes firmware upgrade information is downloaded
  by a phone when it is powered on or configured to do so. The configuration file (also referred to as
  a profile) includes parameters that direct how and when the phone firmware is to be updated. See
  the "Updating Profiles and Firmware" section on page 6-6 for more information.
- Cisco SPA9000 Voice System Setup Wizard—If you are using the Cisco SPA IP phones with a
  Cisco SPA9000 Voice System, see the Cisco SPA9000 Voice System Setup Wizard User Guide for
  instructions. (The Setup Wizard does not support Cisco SPA300 Series IP phones or SPA51X
  phones; you must use a different process to upgrade those models.)

# **Upgrading the Cisco WIP310**

The latest firmware image file is loaded onto an HTTP/TFTP server and is accessed by a web browser. See the *Cisco WIP310 User Guide* for more information.

### **Determining the Firmware Version**

To determine the current firmware version:

### Cisco SPA301G

- Step 1 Quickly press the asterisk (\*) button four times to enter the IVR menu.
- Step 2 Enter 150#. The firmware version is recited.

#### Cisco SPA501G

- Step 1 Press the **Setup** button. The IVR configuration menu is announced.
- Step 2 Enter 150#. The firmware version is recited.

### Cisco SPA303, Cisco SPA500 Series

- Step 1 Press the **Setup** button.
- **Step 2** Scroll to **Product Info** and press **Select**. The current firmware is displayed under *Software Version*.

### Cisco SPA525G or Cisco SPA525G2

- Step 1 Press the **Setup** button.
- Step 2 Scroll to Status and press Select.
- Step 3 Select Product Information. The firmware version is displayed under Software Version.

#### Cisco WIP310

- **Step 1** In the Home screen, press **Options**, highlight **Phone Info**, and press **Select**.
- **Step 2** Scroll to **Software Version**. The firmware is displayed.

### **Determining the IP Address of the Phone**

Before you update the device, you must know the IP address of the phone you are upgrading. Often an IP address is assigned by a DHCP server, so the phone must be booted up and connected to the subnetwork.

To display your IP address:

#### Cisco SPA301

- Step 1 Quickly press the asterisk (\*) button four times to enter the IVR menu.
- Step 2 Enter 110#. The IP address is recited.

### Cisco SPA501G

- Step 1 Press the **Setup** button. The IVR configuration menu is announced.
- Step 2 Enter 110, then press #. The IP address is recited.

#### Cisco SPA500 Series

- **Step 1** Press the **Setup** button.
- Step 2 Scroll to Network and press Select. The IP Address is displayed under Current IP.

### Cisco SPA525G or Cisco SPA525G2

- Step 1 Press the **Setup** button.
- Step 2 Scroll to Status and press Select.
- Step 3 Scroll to Network Status and press Select. The IP address is displayed.

### Cisco WIP310

- Step 1 In the Home window, press Select and navigate to Settings.
- **Step 2** Press **Select** and navigate to **Phone Info**.
- Step 3 The IP Address field displays the IP address.

### **Downloading the Firmware**

To download firmware from Cisco.com to your PC:

- Step 1 Direct your browser to the URL http://www.cisco.com/cisco/software/navigator.html?a=a&i=rpm.
- Step 2 Follow the instructions on the page to locate your product and download the firmware file.
- Step 3 If the firmware file you download is in zip format, double-click the file and extract its contents to a single folder or to the desktop.

### **Installing the Firmware**

Your computer must be on the same subnetwork as the phone you are upgrading.

#### Cisco SPA300 Series and Cisco SPA500 Series

- Step 1 With your PC attached to the same subnetwork as the phone, run the executable file for the firmware update.
- Step 2 Click Continue after reading the message regarding updating and your service provider information.
- **Step 3** Enter the IP address of the phone.
- **Step 4** Follow the on-screen directions.

### Cisco SPA525G or Cisco SPA525G2

- **Step 1** Log in to the configuration utility for the phone.
- Step 2 Choose the Firmware Upgrade tab.
- Step 3 Click Firmware Upgrade Window.
- Step 4 Browse to select the firmware file from your PC. Click **Submit**. The firmware is installed and your phone reboots.

### Cisco WIP310

- Step 1 Turn off your Cisco WIP310 and connect it to your computer by using a USB cable.
- Step 2 Double-click the executable file for the firmware upgrade (for example, double-click wip310-5-0-11.exe).
- **Step 3** Follow the on-screen instructions.
- Step 4 When the upgrade is complete, disconnect the phone from your PC and power it on.

# **Using the Web-Based Configuration Utility**

Your phone system administrator can allow you to view the phone statistics and modify some or all of the parameters by using the phone web user interface. The features of the Cisco SPA phones that can be modified by the user by using the phone web user interfaceare described in this document; however, not all features are available on all phones.

If you are using the Cisco SPA IP phones with the Cisco Unified Communications 500 Series for Small Business for Call Control, use Cisco Unified Communication Manager Express or Cisco Configuration Assistant (CCA) for phone administration. For more information, refer to the Cisco Unified Communications 500 Office Administrator Guide or the Cisco Configuration Assistant Smart Business Communications System Administrator Guide.

To access the IP phone configuration utility, launch a web browser on a computer that can reach the phone on the subnetwork and enter the IP address of the phone in your web browser address bar. For example, http://192.168.1.8. To get the IP address of your phone, see Determining the IP Address of the Phone. If you are connected to a VPN, you must first exit the VPN.

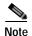

If your service provider disabled access to the configuration utility, you must contact the service provider to proceed.

# Allowing Web Access to the IP Phone

To view the phone parameters by using the phone web user interface, the configuration profile must be enabled. To make changes to any of the parameters by using the phone web user interface, the configuration profile must be writable. Your system administrator might have disabled the phone option to make the phone web user interface viewable or writable.

For more information, see the Cisco Small Business IP Telephony Provisioning Guide.

### Cisco SPA303, Cisco SPA500 Series

To allow or disallow from the phone viewing of the phone web user interface:

- Step 1 Press the **Setup** button.
- Step 2 To display the Web Server Writable option either:
  - Select Network > Enable Web Server.
  - Select Settings > Security Configuration > Web Access Enabled.

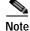

This option is available in SPCP mode only.

**Step 3** Press **Edit** to change the status of the Web Access Enabled parameter.

If the option to edit the parameter is not displayed, press \*\*# to display the option. If the edit option still does not display, it might be set by your phone system administrator such that you cannot modify this parameter.

**Step 4** Press **Y/N** to toggle the parameter and press **ok** to set the parameter.

### Step 5 To save your change, press save.

#### Making the Profile Writeable

On some models you can enable modifying the configuration profile by using the phone web user interface or disable the ability to modify the profile making the phone web user interface read only.

To toggle the write access:

- Step 1 Press the **Setup** button.
- Step 2 To display the Web Server Writable option, select **Settings** > **Security Configuration** > **Web Server Writable**.

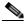

**Note** This option is available in SPCP mode only.

- Step 3 To change the status of the Web Server Writable, press Edit.
- **Step 4** Press **Y/N** to toggle the parameter and press **OK** to set the parameter.
- Step 5 To save your change, press Save.

#### Cisco SPA501G

To allow or disallow from the phone viewing of the phone web user interface by using the IVR:

- **Step 1** Press the **Setup** button on the phone. The configuration menu is announced.
- Step 2 In the IVR menu, enter 7932.
- Step 3 Press 1 to enable the web server, then press #.
- Step 4 To save the configuration, press 1; to review, press 2; to re-enter, press 3; to exit, press \*.

#### Cisco SPA525G or Cisco SPA525G2

To view the phone parameters by using the phone web user interface, the phone web server must be enabled. Your system administrator might have disabled the phone option to make the phone web user interface viewable or writable.

To allow or disallow from the phone viewing of the phone web user interface:

- Step 1 Press Setup.
- Step 2 To display the Web Server Writable option, select Settings > Network Configuration > Web Server.
- Step 3 To change the status of the Web Server parameter, press the **Right Arrow** key to toggle the feature enabled (checked) or disabled (unchecked).
- Step 4 To save your change, press **Set**.

#### Cisco WIP310

To allow or disallow from the phone viewing of the phone web user interface:

Step 1 In the Home screen, press Select to choose Settings.

Step 2 Press Select again to reach the Settings menu.

Step 3 Scroll to highlight Misc Settings and press Select .

Step 4 Press the left arrow to ensure that Enable Web Server is set to On.

Step 5 Press Select to save this setting.

# Saving the Configuration Profile

Click **Submit All Changes** when you have finished modifying the fields in the phone web user interface to update the configuration profile. The phone is rebooted and the changes are applied.

Click **Undo All Changes** if you want to clear all changes made this session and return to the parameter values set before the session began or since the last time you clicked **Submit All Changes**.

# **Understanding Administrator and User Views**

The Cisco IP phone firmware provides specific privileges for login to a user account and an administrator account. The Administrator account name is **admin**, and the User account name is **user**. These account names cannot be changed. The Admin account is designed to give the service provider or VAR configuration access to the Cisco IP phone, while the User account is designed to give limited and configurable control to the end user of the device.

The User and Admin accounts can be independently password protected. If the service provider set an Administrator account password, you are prompted for it when you click **Admin Login**. If it does not yet exist, the screen is refreshed, displaying the administration parameters. No default passwords are assigned to either the Administrator or the User accounts. Only the Administrator account can assign or change passwords.

The Administrator account can view and modify all web profile parameters, including web parameters available to the user login. The phone system administrator can further restrict the parameters that a User account can view and modify by using a *provisioning profile*.

The configuration parameters available to the User account are configurable in the Cisco IP phone. User access to the Cisco IP phone web user interface can be disabled.

# Restricting User Access to the Phone Interface Menus (Cisco SPA300 and Cisco SPA500 Series)

The Admin account can set the phone web user interface to allow or disable access by the User account. Allowing User account access gives a user the option of setting parameters, such as speed dial numbers and caller ID blocking through the phone web user interface.

The ability to configure individual parameters can be restricted by using phone profile provisioning. For more information on provisioning, see the *Cisco Small Business IP Telephony Devices Provisioning Guide* on cisco.com.

To change the user account access to the phone LCD GUI setup menu:

- Step 1 Click Admin Login > advanced > Voice > System.
- Step 2 Under System Configuration in the Phone-UI-user-mode field, choose yes.

# **Accessing Administrative Options**

To access administrative options, either:

- Log in to the configuration utility, then click **Admin Login**.
- Enter the IP address of the phone in a Web browser and include the admin/ extension. For example: http://192.168.1.220/admin/

# **Using the Web Administration Tabs**

Each tab contains parameters related to that feature. Some tasks require that you set multiple parameters in different tabs.

Appendix A, "Cisco SPA IP Phone Field Reference," briefly describes each parameter available on the phone web user interface.

# Viewing Phone Information

You can check the current status of the Cisco SPA IP phones by clicking the **Info** tab. The Info tab shows information about all phone extensions, including phone statistics and the registration status.

### **Viewing Reboot Reasons**

The phone stores the most recent five reasons the phone was refreshed or rebooted. When the phone is reset to factory defaults, this information is deleted.

The list describes the reboot and refresh reasons (Cisco SPA300 Series and Cisco SPA500 Series IP phones).

| Reason      | Description                                                                                                    |  |
|-------------|----------------------------------------------------------------------------------------------------|--|
| DHCP Failed | The reboot was the result of a DHCP error caused when the lease expired, or when the renewal or verification failed. |  |
| Upgrade     | The reboot was a result of an upgrade operation (regardless whether the upgrade completed or failed).                |  |

| Reason         | Description                                                                                                    |
|----------------|----------------------------------------------------------------------------------------------------|
| Provisioning   | The reboot was the result of changes made to parameter values by using the IP phone screen or phone web user interface, or as a result of synchronization. |
| SIP Triggered  | The reboot was triggered by a SIP request.                                                                                                    |
| Link Down      | The reboot was triggered when the link to the network went down.                                                                                           |
| VLAN Changed   | The reboot was triggered when the VLAN was changed.                                                                                                    |
| RC             | The reboot was triggered as a result of remote customization.                                                                                              |
| User Triggered | The user manually triggered a warm reboot.                                                                                                    |
| Software Req   | The warm reboot was triggered by a remote server.                                                                                                    |
| System n       | The reboot was triggered by system events (for example, running out of resources).                                                                         |
| IP Changed     | The reboot was triggered after the phone IP address was changed.                                                                                           |

The following is a list of the supported reboot/refresh reasons (Cisco SPA525G or Cisco SPA525G2):

| Reason         | Description                                                                                                    |
|----------------|----------------------------------------------------------------------------------------------------|
| Upgrade        | The reboot was a result of an upgrade operation (regardless whether the upgrade completed or failed).                                                       |
| Provisioning   | The reboot was the result of changes made to parameter values via<br>the IP phone screen or phone web user interface, or as a result of<br>synchronization. |
| SIP Triggered  | The reboot was triggered by a SIP request.                                                                                                    |
| RC             | The reboot was triggered as a result of remote customization.                                                                                               |
| User Triggered | The user manually triggered a warm reboot.                                                                                                    |
| Software Req   | The warm reboot was triggered by a remote server.                                                                                                    |
| System n       | The reboot was triggered by system events (for example, running out of resources).                                                                          |
| IP Changed     | The reboot was triggered after the phone IP address was changed.                                                                                            |

You can view the reboot history from the phone web user interface, the IP phone screen, and the phone SPA Status Dump file (http://phoneIP/status.xml or http://phoneIP/admin/status.xml).

### Viewing the Reboot History on the Phone Web User Interface

The **Info > System Information > Reboot History** page displays the device reboot history, the five most recent reboot dates and times and a reason for the reboot. Each field displays the reason for the reboot and a time stamp indicating when the reboot took place. For example:

```
Reboot Reason 1: Provisioning(06/22/2011 13:29:33)
Reboot Reason 2: Upgrade(06/22/2011 13:01:43)
Reboot Reason 3: Provisioning(06/22/2011 10:40:12)
```

The reboot history is displayed in reverse chronological order; the reason for the most recent reboot is displayed in **Reboot Reason 1**.

### Viewing the Reboot History on the IP Phone Screen

**Reboot History** is located under the **Setup menu**. On the **Reboot History** Page, the reboot entries are displayed in reverse chronological order, similar to the sequence displayed on the phone web user interface.

### Viewing the Reboot History in the SPA Status Dump File

The reboot history is stored in the SPA Status Dump file (http://<phone\_IP\_address>/admin/status.xml). In this file, tags **Reboot\_Reason\_1** to **Reboot\_Reason\_5** store the reboot history, as shown in this example:

```
<Reboot_History><Reboot_String/>
<Reboot_Reason_1>Provisioning(06/13/2011 14:03:43)</Reboot_Reason_1>
<Reboot_Reason_2>Provisioning(06/13/2011 13:58:15)</Reboot_Reason_2>
<Reboot_Reason_3>Provisioning(06/13/2011 12:08:58)</Reboot_Reason_3>
<Reboot_Reason_4>Provisioning(05/26/2011 15:26:49)</Reboot_Reason_4>
<Reboot_Reason_5>System 4(05/24/2011 10:20:06)</Reboot_Reason_5>
<Reboot_History/>
```

# **Using IVR on IP Phones Without Screens**

The Cisco SPA301 and Cisco SPA501G provides an IVR menu to perform configuration tasks and obtain information about the phone.

To access the IVR menu:

- Cisco SPA301: Press the asterisk (\*) four times. Enter the number of the option and press #.
- Cisco SPA501G: Press Settings. Enter the number of the option and press #.

Some menus require entering of more information or numbers.

Press 9 on the IVR menu to be guided through a list of commonly used tasks or enter the number of the desired menu to go directly to that feature.

Enter the number of the settings you want to change:

- 1—Network
  - 1—Connection Type—Recites the connection type.

Press 1 to change the connection type, then press 0 for DHCP or press 1 for static IP.

To save, press 1.

To review, press 2.

To reenter, press 3.

To exit, press \*.

- 2—IP Address—Recites the IP address
- 3—Netmask—Recites the network mask.
- 4—Gateway Address—Recites the gateway IP address.
- 5—MAC Address—Recites the MAC (hardware) address.
- 6—DNS—Recites the primary DNS server address.
- 2—Protocol
  - 1—Call Control Protocol—Recites the current call control protocol.
     Press 1 to change, or \* to go back.

- 2—Multicast Address—Recites the multicast address. Press 1 to change, or \* to go back.
- 3—CDP—Tells you if CDP is enabled. Press 1 to change, or \* to go back.
- 4—SPCP Auto Detection—Indicates that SPCP auto detection is enabled.
   Press 1 to change, or \* to go back.
- 3— Other Options
  - 1—Software Version—Recites the software version.
  - 2—Primary Extension—Recites the primary extension.
  - 3—Reboot—Reboots the phone. Hang up to exit.
  - 4—Factory Reset—Restores the phone to the factory default software and settings. Enter 1 to confirm or \* to cancel.
  - 5—Debug Server—Recites the address of the debug server.
     Press 1 to change, or \* to go back.

The following table lists the IVR options that you can enter immediately after accessing the IVR system.

| Number                   | Option                                                                                                  |  |  |
|--------------------------|----------------------------------------------------------------------------------------------------|--|--|
| 100                      | Indicates that Dynamic Host Configuration Protocol (DHCP) is enabled.                                   |  |  |
| 110                      | Recites the IP address of the phone.                                                                    |  |  |
| 120                      | Recites the netmask of the phone.                                                                       |  |  |
| 130                      | Recites the gateway address.                                                                            |  |  |
| 140                      | Recites the MAC (hardware) address of the phone.                                                        |  |  |
| 150                      | Recites the phone software version.                                                                     |  |  |
| 160                      | Recites the primary DNS server address.                                                                 |  |  |
| 170                      | Recites the HTTP port on which the web server listens. Defaults to 80.                                  |  |  |
| 180                      | Recites the IP multicast address (used by the Cisco SPA 9000 to communicate with the IP phone).         |  |  |
| 220                      | Recites the method of call control (SIP or SPCP).                                                       |  |  |
| 221                      | Set call control—enter the value for the call control method and press #:                               |  |  |
|                          | • 0: SIP                                                                                                |  |  |
|                          | • 1: SPCP                                                                                               |  |  |
|                          | To save, press 1; to review, press 2; to re-enter, press 3; to exit, press *.                           |  |  |
| 73738                    | Restores the phone to the factory default software and settings.                                        |  |  |
|                          | Enter 1 to confirm, or * to exit. If you chose to reset, hang up to exit and begin the restore process. |  |  |
| 87778 (Cisco<br>SPA501G) | Restore the phone user settings to the default. (Clears all user settings such as speed dials.)         |  |  |
|                          | Enter 1 to confirm, or * to exit. If you chose to reset, hang up to exit and begin the restore process. |  |  |
| 732668                   | Reboot the phone. Enter # and hang up to begin rebooting.                                               |  |  |

| Number | Option                                                                                                    |  |  |  |
|--------|----------------------------------------------------------------------------------------------------|--|--|--|
| 111    | Set a static IP address. Enter the IP address (use * to enter the decimal (.)), then press #.                                                                 |  |  |  |
|        | To save, press 1; to review, press 2; to re-enter, press 3; to exit, press *.                                                                                 |  |  |  |
|        | <b>Note</b> DHCP must be disabled to use this option; if DHCP is not disabled, you receive an error message.                                                  |  |  |  |
| 121    | Set a netmask. Enter the address (use * to enter the decimal (.)), then press #.                                                                              |  |  |  |
|        | To save, press 1; to review, press 2; to re-enter, press 3; to exit, press *.                                                                                 |  |  |  |
|        | <b>Note</b> DHCP must be disabled to use this option; if DHCP is not disabled, you receive an error message.                                                  |  |  |  |
| 131    | Set a gateway. Enter the address (use * to enter the decimal (.)), then press #.                                                                              |  |  |  |
|        | To save, press 1; to review, press 2; to re-enter, press 3; to exit, press *.                                                                                 |  |  |  |
|        | <b>Note</b> DHCP must be disabled to use this option; if DHCP is not disabled, you receive an error message.                                                  |  |  |  |
| 161    | Set the address of the primary Domain Name Server (DNS). Enter the address (use * to enter the decimal (.)), then press #.                                    |  |  |  |
|        | To save, press 1; to review, press 2; to re-enter, press 3; to exit, press *.                                                                                 |  |  |  |
| 181    | Set the IP multicast address (used by the Cisco SPA 9000 to communicate with the IP phone). Enter the address (use * to enter the decimal (.)), then press #. |  |  |  |
|        | To save, press 1; to review, press 2; to re-enter, press 3; to exit, press *.                                                                                 |  |  |  |
| 7932   | Enable or disable the web-based configuration utility. Press 1 to enable or 0 to disable, then press #.                                                       |  |  |  |
|        | To save, press 1; to review, press 2; to re-enter, press 3; to exit, press *.                                                                                 |  |  |  |
| 723646 | Enable or disables access to the administrative (admin) login on the configuration utility. Press 1 to enable or 0 to disable, then press #.                  |  |  |  |
|        | To save, press 1; to review, press 2; to re-enter, press 3; to exit, press *.                                                                                 |  |  |  |

# **Ensuring Voice Quality**

Voice quality perceived by the subscribers of the IP Telephony service should be indistinguishable from that of a PSTN.

# **Supported Codecs**

The table shows the codecs (voice compression algorithms) supported by Cisco SPA IP phones. The Mean Opinion Score (MOS) measures the voice quality by using a scale of 1–5, where 1 is the lowest quality and 5 is the highest quality.

| Codec                      | Complexity and Description                                                                                                    | MOS           |
|----------------------------|----------------------------------------------------------------------------------------------------|---------------|
| G.711 (A-law<br>and u-law) | Very low complexity. Supports uncompressed 64 kbps digitized voice transmission at one to ten 5ms voice frames-per-packet. This codec provides the highest voice quality and uses the most bandwidth of any of the available codecs.                                                                             | 4.5           |
| G.726                      | Low complexity. Supports compressed 16, 24, 32, or 64 kbps digitized voice transmission at one to ten 10ms voice frames per packet. When no static payload value is assigned per RFC-1890, Cisco SPA IP phones can support dynamic payloads for G.726.                                                           | 4.1 (32 kbps) |
|                            | G.726 is supported only for 32 kbps on the Cisco SPA525G or Cisco SPA525G2.                                                                                                    |               |
| G.729 and<br>G.729A        | G.729A low-medium complexity. G.729 medium complexity.                                                                                                    | 4             |
|                            | G.729A requires about half the processing power of G.729. The G.729 and G.729A bit streams are compatible and interoperable, but not identical.                                                                                                    |               |
| G.723.1                    | High complexity. Cisco SPA IP phones support the use of ITU G.723.1 audio codec at 6.4 kbps. Up to two channels of G.723.1 can be used simultaneously. For example, Line 1 and Line 2 can use G.723.1 simultaneously, or Line 1 or Line 2 can initiate a three-way conference with both call legs using G.723.1. | 3.8           |
|                            | G.723.1 is not supported on the Cisco SPA525G or Cisco SPA525G2 or Cisco WIP310 phones.                                                                                                    |               |
| G.722                      | Only one G.722 call at a time is allowed. If a conference call is placed, a SIP re-invite message is sent to switch the calls to narrowband audio.                                                                                                    | 4.3 (approx)  |
|                            | When a G.722 call is established, the Cisco SPA IP phones display a HD Logo next to the call state. This allows a caller to clearly differentiate between a wide-band call and a narrow-band call.                                                                                                    |               |
|                            | G.722 is not supported on the Cisco WIP310.                                                                                                    |               |

# **Bandwidth Requirements**

Depending on how you have your IP phones configured, each call requires 55 to 110 kbps of the bandwidth in each direction. For example, using G.729 with an average business-grade broadband Internet connection supporting 1.5 Mbps downstream and 384 kbps upstream, a total of seven (7) simultaneous conversations can be reliably supported with adequate bandwidth available for file downloads.

We recommend using Cisco SPA IP phones with QoS-capable networking equipment that can prioritize the VoIP traffic. A QoS-enabled device prioritizes the packets going upstream to the ISP.

The table approximates the bandwidth budget for each side of the conversation (in each direction) using different codecs and the number of calls the network might support. The table is based on the following assumptions:

- Bandwidth calculated with no silence suppression, as the use of silence suppression can reduce the average bandwidth budget by 30 percent or more.
- 20 millisecond of payload per RTP packet

| Codec    | Estimated Bandwidth | 2 Calls  | 4 Calls  | 6 Calls  | 8 Calls  |
|----------|---------------------|----------|----------|----------|----------|
| G.711    | 110 kbps            | 220 kbps | 440 kbps | 660 kbps | 880 kbps |
| G.722    | 110 kbps            | 220 kbps | 440 kbps | 660 kbps | 880 kbps |
| G.726-40 | 87 kbps             | 174 kbps | 348 kbps | 522 kbps | 696 kbps |
| G.726-32 | 79 kbps             | 158 kbps | 316 kbps | 474 kbps | 632 kbps |
| G.726-24 | 71 kbps             | 142 kbps | 284 kbps | 426 kbps | 568 kbps |
| G.726-16 | 63 kbps             | 126 kbps | 252 kbps | 378 kbps | 504 kbps |
| G.729    | 55 kbps             | 110 kbps | 220 kbps | 330 kbps | 440 kbps |

For more information about bandwidth calculation, refer to the following web sites:

http://www.erlang.com/calculator/lipb/

http://www.packetizer.com/voip/diagnostics/bandcalc.html

# **Factors Affecting Voice Quality**

The following factors contribute to voice quality:

• Audio compression algorithm—Speech signals are sampled, quantized, and compressed before they are packetized and transmitted to the other end. For IP Telephony, speech signals are usually sampled at 8000 samples per second with 12–16 bits per sample. The compression algorithm plays a large role in determining the voice quality of the reconstructed speech signal at the other end. Cisco SPA IP phones support popular audio compression algorithms for IP Telephony: G.711 a-law and u-law, G.726, G.729a, G.722 (not supported on Cisco WIP310) and G.723.1. (not supported on the Cisco SPA525G or Cisco SPA525G2 or Cisco WIP310.)

- The encoder and decoder pair in a compression algorithm is known as a codec. The compression ratio of a codec is expressed in terms of the bit rate of the compressed speech. The lower the bit rate, the smaller the bandwidth required to transmit the audio packets. Although voice quality is usually lower with a lower bit rate, it is usually higher as the complexity of the codec gets higher at the same bit rate.
- Silence suppression—Cisco SPA IP phones apply *silence suppression* so that silence packets are not sent to the other end to conserve more transmission bandwidth. IP bandwidth is used only when someone is speaking. Voice activity detection (VAD) with silence suppression is a means of increasing the number of calls supported by the network by reducing the required bidirectional bandwidth for a single call. A noise level measurement is sent periodically during silence suppressed intervals so that the other end can generate artificial comfort noise by using a comfort noise generator (CNG).
- Packet loss—Audio packets are transported by UDP. Packets might be lost or contain errors that can
  lead to audio sample drop-outs and distortions and lower the perceived voice quality. The Cisco SPA
  IP phones apply an error concealment algorithm to alleviate the effect of packet loss.
- Network jitter—The IP network can induce varying delays of received packets. The RTP receiver in Cisco SPA IP phones keep a reserve of samples to absorb the network jitter, instead of playing out all the samples as soon as they arrive. This reserve is known as a jitter buffer. The bigger the jitter buffer, the more jitter it can absorb, but this also introduces bigger delay.
  - Jitter buffer size should be kept to a relatively small size whenever possible. If jitter buffer size
    is too small, many late packets might be considered lost and thus lower the voice quality.
    Cisco SPA IP phones dynamically adjust the size of the jitter buffer according to the network
    conditions that exist during a call.
  - The minimum jitter buffer size is 30 ms or 10 ms plus the current RTP frame size, whichever is larger, for all jitter level settings. However, the starting jitter buffer size value is larger for higher jitter levels. This setting controls the rate at which the jitter buffer size is adjusted to reach the minimum.
  - Jitter Buffer Adjustment—Controls how the jitter buffer should be adjusted.
- Echo—Impedance mismatch between the telephone and the IP telephony gateway phone port can lead to near-end echo. Cisco SPA IP phones have a near-end echo canceler with at least 8 ms tail length to compensate for impedance mismatch. Cisco SPA IP phones implement an echo suppressor with CNG so that any residual echo is not noticeable.
- Hardware noise—Certain levels of noise can be coupled into the conversational audio signals
  because of the hardware design. The source can be ambient noise or 60 Hz noise from the power
  adaptor. The Cisco hardware design minimizes noise coupling.
- End-to-end delay—End-to-end delay does not affect voice quality directly, but is an important factor in determining whether IP phone subscribers can interact normally in a conversation. A reasonable delay should be 50 to 100 ms. End-to-end delay larger than 300 ms is unacceptable to most callers. Cisco SPA IP phones support end-to-end delays well within acceptable thresholds.
- Adjustable Audio Frames Per Packet—Allows you to set the number of audio frames contained in
  one RTP packet. Packets can be adjusted to contain from 1–10 audio frames. Increasing the number
  of frames decreases the bandwidth utilized, but it also increases delay and can affect voice quality.

# **Voice Quality Report via SIP Publish**

SIP PUBLISH enables the collection and reporting of voice call quality information derived from RTCP-XR and the call information from SIP is conveyed from a User Agent in a session to the third party.

SIP PUBLISH is sent for each session terminating at the Reporter.

- —Multiple Calls: When there are multiple calls (maximum 10) on SPA525G, SIP PUBLISH is reported at the end of the session.
- —Multi-Party Calls: When there is multi-party conference call, the report is sent for the session between the reporting endpoint and each remote endpoint for which there was an RTP session during the call.
- —Multi-Segment Calls (Call hold and Call transfer): For a call hold, no SIP PUBLISH is sent out, but during call transfer as there is session termination, SIP PUBLISH will be sent out.
- —Call termination: If a call is terminated before the first RTCP-XR packet is sent out, SIP PUBLISH will be sent for session termination with some parameters retrieved from RTCP-XR filled with default values.

The Cisco SPA IP phones resend the SIP PUBLISH messages with the voice quality report once per 5xx response with a valid Retry-After header.

A valid time value in seconds is a positive integer from 0 to 65536. A SIP message with a Retry-After time value of 0 is treated as a 500 Server Internal Error message. A time value less than 0 is ignored.

The following is a summary of the 5xx messages with Retry-After header that the phone supports:

| 5xx SIP Response          | Description                                                           |
|---------------------------|-----------------------------------------------------------------------|
| 500 Server Internal Error | An unexpected server condition prevents the fulfillment of request.   |
| 503 Service Unavailable   | The server is unavailable due to a temporary overload or maintenance. |

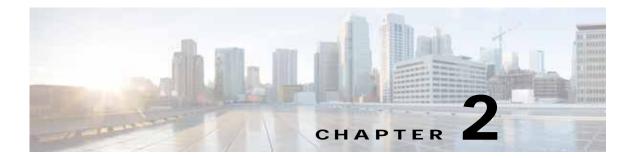

# **Configuring Lines**

The Cisco SPA IP phones provide different numbers of lines depending on the phone model. Each line corresponds to a phone number (or extension) used for calls. Each line can support two calls. For example, a four-line phone can handle eight calls. One call can be active (in conversation) and seven can be on hold.

This chapter contains the following sections:

- Configuring a Line Key, page 2-1
- Assigning Busy Lamp Field, Call Pickup, or Speed Dial Functions to Unused Lines, page 2-6
- Configuring Audio Indication for Call Pickup Event, page 2-9
- Configuring Basic or Advanced Call Park Function to a Line Key, page 2-10

# Configuring a Line Key

Each line key can be assigned multiple extensions, a short name, and share call appearance. The number of line keys depends on the model of the IP phone (does not apply to the Cisco WIP310). Generally you should reserve **Line Key 1** on the IP phone as the primary and private extension of the designated user.

To configure a phone line:

- Step 1 Click Admin Login > advanced > Voice > Phone.
- Step 2 Under each line key for the phone, configure the following:
  - Extension—Assign an extension number to the line key. Defaults to 1.
  - Short Name—Enter a short name or a number to display on the IP phone screen.
  - Share Call Appearance—Select **shared** to share incoming call appearances with other phones. See Configuring Shared—Line Appearance. If you select **private**, the call appearance is not shared with any other phone. Defaults to private.
  - Extended Function—See Assigning Busy Lamp Field, Call Pickup, or Speed Dial Functions to Unused Lines.
- Step 3 Click Submit All Changes.

# **Configuring Shared-Line Appearance**

You create a shared-line appearance by assigning the same directory number to different devices. A Cisco system considers a directory number to be a shared line if it appears on more than one device. In a shared-call appearance, for example, you can set up a shared line, so a directory number appears on line 1 of a manager phone and on line 2 of an assistant phone. Another example of a shared line involves a single incoming 800 number that is set up to appear as line 2 on every sales representative phone in an office.

Most devices with a shared-line appearance can make or receive new calls or resume held calls at the same time. Incoming calls display on all devices that share a line, and anyone can answer the call. Only one call remains active at a time on a device.

Call information (such as calling party or called party) displays on all devices that are sharing a line. If one of the devices turns on the Privacy feature, other devices that share the line will not see outbound calls that are made from the device that turned on privacy. All devices will still see inbound calls to the shared line.

Devices with shared-call appearances can initiate independent transfer or conference transactions.

When a call is made to the extension number for the shared-call, all sharing Cisco SPA IP phones ring. Any IP phone can answer the call. If the active phone places the shared call on hold, the call can be resumed from any of the sharing Cisco SPA IP phones by pressing the corresponding line key (except for the Cisco SPA502G) or the **Select** button when the **Resume** icon is displayed (Cisco WIP310).

The Cisco SPA300 Series, Cisco SPA500 Series, and Cisco SPA525G/G2 IP phones support the *private hold* feature for MetaSwitch and BroadSoft. Users who have a shared line can press **PrivHold**, and the call can only be resumed by the user who placed the call on hold.

Each IP phone can be configured independently. Although the account information is usually the same for all of the Cisco SPA IP phones, settings such as the dial plan or the preferred codec can vary between phones and continue to support shared-line appearance.

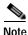

The configurations for shared-line appearance are different for Sylantro, Broadsoft, and SPA9000/Phonebooth.

To configure the line:

- Step 1 Click Admin Login > advanced > Voice.
- Step 2 Click the Ext\_n tab of the extension that is shared (do not use Ext 1).
- Step 3 Under General in the Line Enable list, choose yes.
- Step 4 Under Share Line Appearance in the Share Ext list, select shared. If you set this extension to private (not shared), the extension does not share calls, regardless of the Share Call Appearance setting on the Phone tab. If you set this extension to shared, calls follow the Share Call Appearance setting on the Phone tab. On the Cisco SPA500 Series phones that have line buttons, a hollow telephone icon is displayed next to the shared line button. For the Cisco SPA525G or Cisco SPA525G2, a telephone icon is displayed.
- Step 5 In the Shared User ID field, enter the user ID (name) of the phone with the extension that is being shared.
- Step 6 In the Subscription Expires field, enter the number of seconds before the SIP subscription expires. Until the subscription expires, the phone gets NOTIFY messages from the SIP server on the status of the shared phone extension. The default is 60 seconds.

- Step 7 In the **Restrict MWI** (message waiting indicator) field, choose **yes** to set the message waiting indicator to light only for messages on private lines (SIP). Choose **no** to set the message waiting indicator to light for all messages.
- Step 8 Under **Proxy and Registration**, in the **Proxy** field, enter the IP address of the proxy server (for example, the IP address of the Cisco SPA9000).
- Step 9 Under Subscriber Information, enter a Display Name and User ID (extension number) for the shared extension. These are shown on the IP phone screen.
- Step 10 (Optional) In the **Phone** tab, under **Miscellaneous Line Key Settings**, configure **SCA Barge-In Enable**. Choose **yes** to allow users sharing call appearances to take over the call on a shared line. Choose **no** to prevent users from taking over the call on a shared line.

For example, Bob and Chris share the extension 401. Adam, calls extension 401. Bob answers the call. Adam and Bob are connected. If Chris has the SCA Barge-In Enable field on her phone set to **yes**, she can press the line button for extension 401. Chris and Adam are connected in a call and Bob is dropped from the call.

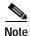

When a shared call is put on hold privately, other shared phones cannot resume the call and cannot barge in.

Step 11 Click Submit All Changes.

# **Configuring Call Appearance Per Line**

In the **Phone** tab, **Call Appearance Per Line** (under **Miscellaneous Line Key Settings**) lets you choose the number of calls per line button. The default value is **2**.

This option is not supported on the Cisco SPA501G and Cisco SPA301 phones. Also, this feature is only supported when the phones are operating in SIP mode.

When you increase the number of calls per line to a value greater than 2, you *must* set the following:

- Line ID Mapping (under Miscellaneous Line Key Settings) to Horizontal First.
- Line Navigation (under Miscellaneous Line Key Settings) to Per Call.
- Programmable Softkey Enable (under Programmable Softkeys) to Yes.

When the maximum numbers of calls per phone is reached, the phone does not allow you to make a new call and rejects incoming calls. Table 2-1 lists the maximum number of calls per phone for each model.

Table 2-1 Maximum Number of Allowed Calls Per Phone

| Phone                           | Maximum Number of Calls |
|---------------------------------|-------------------------|
| Cisco SPA303, SPA502G, SPA504G  | 10                      |
| Cisco_SPA508G                   | 16                      |
| Cisco SPA509G                   | 24                      |
| Cisco SPA512G and Cisco SPA514G | 10                      |
| Cisco SPA525G or Cisco SPA525G2 | 10                      |

### **Expand Call Appearance Per Line**

To expand the call appearances per line:

- Step 1 Click Admin Login > advanced > Voice > Phone.
- Step 2 In the **Miscellaneous Line Key Settings** section in the Call Appearance Per Line field, choose how many calls per line to allow from the drop-down.

### **Configuring Call Appearance Mapping Style**

In the **Phone tab**, **Miscellaneous Line Key Settings**, allows you to configure line mapping. Each LED (line/extension) can hold 2 calls (default).

You can assign an extension to both the line LEDs. The first call always causes the assigned LED to flash. Choose one of the following:

- Vertical First—The next LED on the phone flashes with the second incoming call.
- Horizontal first—The same LED flashes with the second incoming call.

# **Configuring Unused Line Keys to Access Services**

On the Cisco SPA300 Series and Cisco SPA500 Series IP phones, unused or idle phone lines can also be configured to access services, such as:

- · XML services
- MP3 player for Cisco SPA525G or Cisco SPA525G2
- Weather (RSS) for Cisco SPA525G or Cisco SPA525G2
- News (RSS) for Cisco SPA525G or Cisco SPA525G2

To configure line keys to access services:

- Step 1 Click Admin Login > advanced > Voice > Phone
- **Step 2** In the Line Key to configure (line 4 in this example):
  - a. From the **Extension** drop down list, choose Disabled.
  - **b.** Enter the following string in the Extended Function field:

fnc=type

where:

- fnc: function
- type:
  - xml: pressing the line button accesses XML services. The XML service configured on the Phone tab under the launches the page identified in the XML Service field (see Configuring XML Services). You can specify a different XML service to connect to by using the syntax fnc=xml; URL=http://xxx.xxx.xxx/entry.html

```
INC-XMI; ORL-NCCD://XXX.XX.XXX/encry.ncmi
```

where xxx.xx is the URL of the XML service.

- mp3: pressing the line button starts the mp3 player.
- weather: pressing the line button accesses weather information.
- news: pressing the line button accesses news.

For example, to configure line 4 for the mp3 player:

fnc=mp3

Step 3 Click **Submit All Changes**. After the phone reboots, configured lines glow orange and display the following icons next to the extension label:

xml: XML icon

• mp3: mp3 player icon (Cisco SPA525G or Cisco SPA525G2)

· news: RSS icon

· weather: thermometer icon

# **BroadSoft Advanced Call Park and Recall Support**

You can configure the SPA phone to park a call from another phone and unpark the call from any other phone.

For detailed instructions on configuring the phones with the BroadSoft Call Park and Unpark feature, see Configuring Call Park with Broadsoft, available on the Cisco Support Community at https://supportforums.cisco.com/docs/DOC-15426.

BroadSoft Call Park and Recall improves the calling party's experience by:

- · Allowing front-office personnel to distinguish between a reverted call and a new call.
- Provides additional routing and call handling options that improve front-office efficiency when the
  receptionist is unavailable or busy.
- A visual indication is provided to users when a call is parked against their extension.

For detailed signaling requirements, see the Broadsoft/Cisco Partner Configuration Guide.

### Assigning, Picking, and Monitoring a Parked Call

Users can assign a dedicated call park button to park a call, pickup a parked call and monitor the parking lot status. The parking lot number has to be the configured SIP line on the phone.

To assign and pick up a parked call:

### Step 1 Click Admin Login > advanced > Voice > Phone

- Step 2 Choose Line Key to configure (line 5 in this example)
  - a. From the Extension drop down list, choose Disabled.
  - b. From the **Share Call Appearance** drop-down list, choose **Private**.
  - c. Enter the following string in the Extended Function field:

fnc=prk;sub=1388@\$PROXY;vid=1

where:

· fnc: function

- · prk: call park
- · sub: call park subscribe account
- orbit: parking lot number, or location where the call is parked.

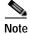

In a shared line, the subscriber UserID may be different from the shared account number. User can use keyword "orbit" to define the parking lot number (normally it is the shared number).

For example, if the shared UserID is 1391-user2 and the shared number is1391 then in the **Extended** Function field:

fnc=prk;sub=1391-user2@\$PROXY;orbit=1391;vid=2

### Step 3 Click Attendant Console

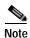

Configure the proper access codes for Broadsoft call park (Attendant Console Call Park Code) and call pick up (Attendant Console Call unPark Code) function.

Step 4 Click Submit All Changes.

# Assigning Busy Lamp Field, Call Pickup, or Speed Dial Functions to Unused Lines

You can configure unused or idle lines on a Cisco SPA300 Series or Cisco SPA500 Series IP phones to interact with another line in the system. For example, if you have two idle lines on an assistant's phone, you can configure those lines to show the status of a supervisor's phone (Busy Lamp Field [BLF]). You can also configure the idle lines so that they can be used to speed dial the supervisor's phone, or pick up calls that are ringing on the supervisor's phone.

A monitored extension can be private or shared. If using the Cisco SPA9000 for call control, an extension can only be monitored by one other extension.

For detailed instructions on configuring the phones with the BroadSoft Busy Lamp Field (BLF) feature, see *Configuring SPA303 and 5xxG IP Phones with Broadsoft's BLF*, available on the Cisco Support Community at

https://supportforums.cisco.com/docs/DOC-9977

# Configuring Call Pickup and Busy Lamp Field

You must enable BLF to configure call pickup.

In this example, the assistant Bob (extension 200) has an idle line (line 4) on his Cisco SPA508G. He would like to be able to see if his supervisor Stephanie (extension 300) is on the phone, and pick up calls that are ringing at her extension.

To configure this feature for Bob:

Step 1 Click Admin Login > advanced > Voice > Phone.

- **Step 2** In the Line Key to configure (line 4 in this example):
  - a. From the Extension drop down list, choose Disabled.
  - b. Enter the following string in the Extended Function field:

fnc=blf+cp; sub=Stephanie@\$PROXY; ext=300@\$PROXY

Using the following syntax:

fnc=type; sub=stationname@\$PROXY; ext=extension#@\$PROXY

#### where:

- fnc: function
- blf: busy lamp field
- cp: call pickup
- sub: station name
- ext or usr: extension or user (the **usr** and **ext** keywords are interchangeable)
- Step 3 Click Submit All Changes. After the phone reboots, the phone in this example displays the following color LEDs for the monitored lines:
  - · Green: Available
  - Red: Busy
  - · Red Fast Blink: Ringing

If the phone LEDs display orange or slow blinking orange, there is a problem: Orange indicates that the phone failed to subscribe (received a 4xx response) and slow-blinking orange denotes an undefined problem (there might be no response to the subscribe request, or the BLF).

When the phone is successfully configured, Bob can monitor Stephanie's line. When a call is ringing at Stephanie's line, he can press line button 4 to pick it up.

If you configure BLF call pickup function on a programmable line key, the user can select any registering line key explicitly to pick up the call regardless of the "vid" setting.

# **Configuring Speed Dial**

In this example, the assistant, Bob (extension 200), has another idle line (line 5) on his Cisco SPA508G. He wants to speed dial his supervisor Mark (extension 400) from that line.

To configure this feature for Bob:

- Step 1 Click Admin Login > advanced > Voice > Phone.
- **Step 2** In the Line Key to configure (line 5 in this example):
  - a. From the Extension drop down list, choose Disabled.
  - **b.** From the Share Call Appearance drop-down list, choose private.
  - c. Enter the following string in the Extended Function field:

fnc=sd;ext=400@\$PROXY

Using the following syntax:

fnc=type;ext=extension#@\$PROXY

#### where:

- fnc: function

- sd: speed dial

- ext or usr: extension or user (the **usr** and **ext** keywords are interchangeable)

#### Step 3 Click Submit All Changes.

When the phone is successfully configured, Bob can press line button 5 to dial Mark's line.

# **Configuring DTMF Wait and Pause Parameters**

Speed dial, directory, extended function, and other strings configured in the phone can include *wait* (**X**) and *pause* (,) parameters that allow manual and automatic DTMF (Dual-tone multi-frequency) signal transmission.

Syntax:

```
{Dial\_String}[][,|X][DTMF\_string][,|X][DTMF\_string]
```

Where:

Dial\_String—The number that the user is trying to reach. For example, 8537777 or 14088537777.

(space)—A dial termination that defines or delimits the end of the dial string. The space is mandatory. If the phone encounters an X or a comma (,) before the space, the characters are treated as part of dial string.

, (comma)—A 2-second pause that is inserted for each comma in the string.

X (wait)—Awaits user input and acknowledgement

- The "Waiting for more digits input. When done, press OK to continue" message displays.
- The user manually enters DTMF signals by using the dial pad.
- The user selects **OK**, acknowledging the transmission of the manual entry is complete.
- The phone sends any DTMF signals defined by DTMF string.
- The phone executes the next parameter. If there are no more parameters in the dial string to execute, the phone exits to the main screen.

The wait does not timeout; the wait prompt window is not dismissed until user confirms the wait prompt or the call is ended either by the user or ended by the remote device.

*DTMF\_string*—The DTMF signals that a user is sends to a remote device after the call is connected. The phone cannot send signals other than valid DTMF signals.

### **Example**

```
18887225555 ,,5552X2222
```

A speed dial entry triggers the phone to dial 18887225555. The space indicates the end of the dial string. The phone waits 4 seconds (2 commas), and then sends the DTMF signals **5552**.

A message is displayed, prompting the user to manually dial DTMF signals. When the user has finished dialing the DTMF signals, the user selects **OK** to confirm the manual DTMF signal transmission is complete. The phone sends the DTMF signals **2222**.

### **Usage Guidelines**

A user can transmit DTMF signals anytime, as long as the call is connected.

The length of the string, including the Xs or commas (,), that can be supported is limited to the length of a speed-dial entry, dial screen entry, directory entry, and so forth.

If the screen displayed is not a call appearance screen and a wait is initiated, the phone displays the home screen and prompts the user to input more DTMF signals. If this occurs while the user is editing an entry, the edits might be lost.

If only the first part of a dial string matches a dial plan, when the call is dialed, the portion of the dial string that does not match the dial string is ignored. For example:

```
85377776666 ,,1,23
```

If **8537777** matches a dial plan, the characters **6666** are ignored. The phone waits 4 seconds before sending DTMF 1. It then wait 2 seconds and sends DTMF 23.

When logging the call, the phone only logs the dial string; the DTMF strings are not logged.

Valid DTMF signals are 0-9, \*, or #. All other characters are ignored.

#### Limitations

When the call is connected and immediately transferred, the phone might not be able to process the DTMF signals, depending on the duration the call is connected before it is transferred, for example, any internal call through a Cisco UC320. As soon as the call is connected, it is transferred and the DTMF signals are ignored in the Cisco UC320.

Because the Cisco SPA301 and Cisco SPA501G do not have IP phone screens, the wait (X) is not supported.

This feature is not supported in when the phone is in SPCP mode.

# **Configuring Audio Indication for Call Pickup Event**

You can configure the phone to play the Call Pickup tone when there are incoming calls to any of the lines that the user is monitoring with the Call Pickup function.

To configure Audio Indication:

- Step 1 Click Admin Login > advanced > Voice > Att(endant) Console.
- Step 2 In the General section under Call Pickup Audio Notification, select Yes,

To configure this parameter by using the configuration file, configure the following line to the profile:

```
<Call_Pickup_Audio_Notification ua="na">Yes </Call_Pickup_Audio_Notification>
```

- Step 3 Click the **Regional** tab.
- Step 4 In the Call Progress Tones section under the Call Pickup Tone parameter.

The default value is 440@-10;30(.3/9.7/1), same as the call waiting tone.

To configure this parameter by using the configuration file, configure the following line the profile:

<Call\_Pickup\_Tone ua="na">440@-10;30(.3/9.7/1)</Call\_Pickup\_Tone>

Step 5 Click Submit All Changes.

# Configuring Basic or Advanced Call Park Function to a Line Key

Unused line keys can be enabled to allow call park (for the MetaSwitch soft switch) on the Cisco SPA300 and SPA500 series phones. Users can press this line button to park a call or retrieve a parked call.

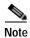

Not available for WIP310, SPA501, SPA502, and SPA301 phones.

- BroadSoft Advanced Call Park and Recall Support, page 2-5
- MetaSwitch Call Park Function Support

For example to configure unused line keys for call park and retrieval on Cisco SPA 525G/SPA525G2 (MetaSwitch):

- Step 1 Click Admin Login > advanced > Voice > Att(endant) Console.
- Step 2 In the General section under Server Type, choose RFC3265\_4236.
- Step 3 Click the **Phone** tab.
- **Step 4** Choose the line key to configure (line 5 in this example):
  - **a**. From the **Extension** drop down list, choose Disabled.
  - **b.** From the **Share Call Appearance** drop-down list, choose private.
  - c. Enter the following string in the Extended Function field:

fnc=prk; sub=05@domain.com

### where:

- fnc: function
- prk: call park
- sub: call park orbit, or location where the call is parked. Valid value range is from **01** through **10**. In this example, 5 is used.
- domain.com: phone domain, usually the same as the *proxy* value in the Ext 1 tab. You can also use fnc=prk;sub=05@\$PROXY to set this value.

### Step 5 Click Submit All Changes.

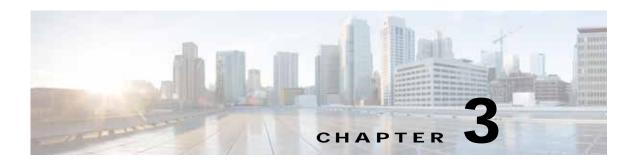

# **Customizing Standard Features**

This chapter describes customizing the Cisco SPA IP phones and contains the following sections:

- Configuring Phone Information and Display Settings, page 3-2
- Configuring Linksys Key System Parameters, page 3-6
- Enabling Call Features, page 3-7
- Configuring Voice Mail and Message Waiting Settings, page 3-12
- Customizing Phone Softkeys, page 3-12
- Configuring Ring Tones, page 3-18
- Configuring RSS Newsfeeds (Cisco SPA525G or Cisco SPA525G2), page 3-22
- Configuring Audio Settings, page 3-23
- Enabling Wireless (Cisco SPA525G or Cisco SPA525G2 only), page 3-25
- Configuring Bluetooth (Cisco SPA525G or Cisco SPA525G2 only), page 3-25
- Enabling SMS Messaging, page 3-28
- Enabling and Configuring the Phone Web Server, page 3-29
- Configuring WBPN for Cisco SPA30X, SPA50X, and SPA51X IP Phones, page 3-30
- Configuring LDAP for the Cisco SPA300 Series and Cisco SPA500 Series IP Phones, page 3-33
- Configuring BroadSoft Settings (Cisco SPA300 Series and Cisco SPA500 Series), page 3-35
- Configuring XML Services, page 3-39
- Configuring Music On Hold, page 3-42
- Configuring Extension Mobility, page 3-43
- Configuring Video Surveillance (Cisco SPA525G or Cisco SPA525G2), page 3-43

# **Configuring Phone Information and Display Settings**

The phone web user interface allows you to customize settings such as the phone name, background photo, logo, and screen saver.

# **Configuring the Phone Name**

Navigate to Admin Login > advanced > Voice > Phone.

Under **General**, enter the Station Display Name for the phone. This name displays on the phone LCD GUI in the top right corner.

# **Customizing the Startup Screen**

You can create a text or 128-by-48 pixel by 1-bit deep image logo to display when the IP phone boots up. (Not applicable to Cisco WIP310 or the Cisco SPA501G.) A logo displays during the boot sequence for a short period after the Cisco logo displays.

To configure a custom logo:

Step 1 For the Cisco SPA303 and Cisco SPA5XXG, click Admin Login > advanced > Voice > Phone.

For the Cisco SPA525G or Cisco SPA525G2, click Admin Login > advanced > Voice > User.

- Step 2 To display a text logo, in the Text Logo field enter text as follows:
  - Up to two lines of text
  - Each line must be less than 32 characters
  - Insert a new line character (\n) and escape code (%0a) between the two lines

For example, Super\n%OaTelecom displays:

```
Super
Telecom
```

• Use the + character to add spaces for formatting. You can add multiple + characters before and after the text to center it.

- Step 3 To display a picture logo:
  - a. In the BMP Picture Download URL field, enter the path, for example:

```
http://192.168.2.244/pictures/image04_128x48.bmp (you can also use a TFTP server)
```

- b. Change **Select Logo** to **BMP Picture**.
- Step 4 Click Submit All Changes. The phone reboots, retrieves the .bmp file, and displays the picture when it next boots.

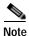

The phone image file types supported are:

Cisco SPA303 and Cisco SPA500 Series: Bitmap format, 1 bit-per-pixel color, size 128-by-48 pixels.

Cisco SPA525G or Cisco SPA525G2: Recommended RGB color space. JPEG image with CMYK color space is not supported. Recommended (minimum) image size is 320-by-240 pixels. Other image sizes are scaled to fit, which can cause distortion. File size should not be larger than 6 mb.

# Changing the Display Background (Wallpaper)

You can use a picture to customize the background on your IP phone screen. (Not applicable to Cisco WIP310 or the Cisco SPA501G.)

When the *BMP Picture Download URL* is changed, the phone compares the URL to the previous image URL. (If the URLs are the same, the phone does not perform the download.) If the URLs are different, the phone downloads the new image and displays it (providing the *Select Background Picture* field is set to **BMP Picture**).

The phone does not reboot after you change the background image URL.

#### Cisco SPA303 and Cisco SPA500 Series

A background image is displayed while the phone is running. To display a logo during the phone boot sequence.

- Step 1 Copy the image to a TFTP or HTTP server that is accessible from the phone.
- Step 2 Click Admin Login > advanced > Voice > Phone.
- Step 3 Select the background picture in the Select Background Picture menu:
  - None–Does not display a background picture.
  - BMP Picture–Displays the BMP Picture Download URL picture.
  - Text Logo-Displays the text string in the Text Logo field.
- Step 4 If you selected None, in Step 3, go to Step 6. If you selected **Text Logo** in Step 3, go to Otherwise, enter the URL of the image file you want in **BMP Picture Download URL**. The URL must include the TFTP or HTTP server name (or IP address), directory, and filename, for example:

```
{\tt tftp://myserver.mydomain.com/images/downloadablepicture.bmp} \\ {\tt or} \\
```

http://myserver.mydomain.com/images/downloadablepicture.bmp

If the HTTP Refresh Timer is set in the server response to **BMP Picture Download URL**, the phone downloads the picture from the link and displays it on the IP phone screen. The phone automatically retrieves the picture after the specified number of seconds.

- Step 5 If you selected **Text Logo**, enter a text string in the Text Logo field.
- Step 6 Click Submit All Changes.

#### Cisco SPA525G or Cisco SPA525G2

By using an HTTP server:

**Step 1** Copy the image to an HTTP server that is accessible from the phone. (TFTP is not supported.)

- Step 2 Click Admin Login > advanced > User.
- Step 3 In the Screen section, Background Picture Type field, select **Download BMP Picture**.
- Step 4 Enter the URL of the .bmp file you want in the *BMP Picture Download URL* field. The URL must include the HTTP server name (or IP address), directory, and filename, for example:

http://myserver.mydomain.com/images/downloadablepicture.jpg

If the HTTP Refresh Timer is set in the server response to **BMP Picture Download URL**, the phone downloads the picture from the link and displays it on the IP phone screen. The phone automatically retrieves the picture after the specified number of seconds.

Step 5 Click Submit All Changes.

By using a USB device attached to the phone:

- Step 1 On the USB device, make sure the image you want to use meets the size and format requirements (see above), and is located in a folder named "pictures."
- Step 2 Insert the USB device into the phone and press the **Setup** button.
- Step 3 Choose User Preferences > Screen Preferences > Wallpaper.
- Step 4 Images on the USB device should display on the phone screen. Select the image you want and then press Select.
- Step 5 Press Set and then Back to return to the previous screen.

# Configuring the Screen Saver

You can configure a screen saver for the Cisco SPA300 Series and Cisco SPA500 Series IP phones. (Not applicable to Cisco WIP310 or the Cisco SPA501G.) When the phone is idle for a specified time, it enters screen saver mode. (Users can set up screen savers directly by using phone **Setup** button.)

Any button press or on/off hook event triggers the phone to return to normal mode. If a user password is set, the user must enter it to exit screen saver mode.

To configure the screen saver:

### Cisco SPA303 or Cisco SPA5XXG

- Step 1 Click Admin Login > advanced > Voice > Phone.
- Step 2 In the General section, in the Screen Saver Enable field, choose yes to enable.
- Step 3 In the Screen Saver Wait field, enter the number of seconds of idle time to elapse before the screen saver starts.
- **Step 4** In the **Screen Saver Icon** field, choose the display type:
  - A background picture.
  - The station time in the middle of the IP phone screen.
  - A moving padlock icon. When the phone is locked, the status line displays a scrolling message "Press any key to unlock your phone."
  - · A moving phone icon.

- The station date and time in the middle of the IP phone screen.
- A blank power save screen."
- Step 5 Click Submit All Changes.

### Cisco SPA525G or Cisco SPA525G2:

- Step 1 Click Admin Login > advanced > Voice > User.
- Step 2 Under Screen, in the Screen Saver Enable field, choose yes to enable.
- Step 3 In the Screen Saver Type field, choose the display type:
  - Black Background—Displays a black screen.
  - Gray Background—Displays a gray screen.
  - Black/Gray Rotation—The screen incrementally cycles from black to gray.
  - Picture Rotation—The screen rotates through available pictures on the phone.
  - **Digital Frame**—Shows the background picture.
- Step 4 In the Screen Saver Trigger Time field, enter the number of seconds that the phone remains idle before the screen saver turns on.
- Step 5 In the Screen Saver Refresh Time field, enter the number of seconds before the screen saver should refresh (if, for example, you chose a rotation of pictures).
- Step 6 Click Submit All Changes.

### **Configuring the LCD Contrast**

You can configure the LCD contrast on the Cisco SPA300 Series and Cisco SPA500 Series IP phones. (Not applicable to the Cisco WIP310.)

To configure the contrast for the IP phone screen on the phone:

#### Cisco SPA303 and Cisco SPA5XXG

- Step 1 Click Admin Login > advanced > User.
- Step 2 Under LCD, in the LCD Contrast field, enter a number value from 1 to 30. The higher the number, the greater the contrast on the IP phone screen.
- Step 3 Click Submit All Changes.

#### Cisco SPA525G or Cisco SPA525G2:

- Step 1 Click Admin Login > advanced > Voice > User.
- Step 2 Under Screen, in the LCD Contrast field, enter a number value from 1 to 30. The higher the number, the greater the contrast on the IP phone screen.

### Step 3 Click Submit All Changes.

# Configuring Back Light Settings (Cisco SPA525G or Cisco SPA525G2)

To configure the back light settings for the IP phone screen on the phone:

- Step 1 Click Admin Login > advanced > Voice > User.
- Step 2 Under Screen in the Back Light Enable field, choose yes to enable the screen back light.
- Step 3 In the **Back Light Timer** field, enter the number of seconds of idle time that can elapse before the back light turns off.
- Step 4 Click Submit All Changes.

# **Configuring Linksys Key System Parameters**

To configure the phone as part of a Linksys Key System (for use with the Cisco SPA9000 or Cisco UC320):

- Step 1 Click Admin Login > advanced > Voice > SIP.
- Step 2 Under Linksys Key System Parameters, configure the following fields:
  - Linksys Key System—Enables or disables the Linksys Key System for use with the Cisco SPA9000. Defaults to yes. See the Cisco SPA9000 System Administration Guide for more details.
  - Multicast Address—Used by the Cisco SPA9000 to communicate with Cisco SPA IP phones.
     Defaults to 224.168.168.168:6061. (The Cisco SPA501G, can be configured by using the IVR. See the "Using IVR on IP Phones Without Screens" section on page 1-14.)
  - Key System Auto Discovery—Enables or disables auto discovery of the call control server (for example, the Cisco SPA9000). Disable this feature for teleworkers or other scenarios where multicast does not work.
  - Key System IP Address—IP address of the call control server IP. Enter the IP address for teleworkers or other scenarios where multicast does not work.
  - Force LAN Codec—Used with the Cisco SPA9000. Choices are none, G.711u, or G.711a. Defaults to none.
  - Auto Ans GrPage On Active Call—Used with the Cisco UC320. Allows you to enable or disable "auto answer" of a group page when there is an active call on the phone. When set to yes (the default), a group page is automatically answered by the phone even if the user is on an active call. When set to no, the page is not automatically answered.
- Step 3 Click Submit All Changes.

# **Enabling Call Features**

This section describes how to enable and disable call features on the phone.

# **Enabling Secure Calls**

The phone can encrypt calls to protect them from eavesdroppers. The dial pad codes for encrypting calls are:

- \*16—Secures all calls.
- \*17—Disable the call security the user enabled by dialing \*16.
- \*18—Secures an individual call when dialed before or during a call. Using this star code is redundant if all outbound calls are already secure by default or from having dialed \*16.

### **Encryption Methods for a Secure Call**

SPA IP Phones provide two ways to secure a call:

- Step 1 Navigate to Admin Login > Advanced > Voice > SIP
- Step 2 Under SIP Parameters, configure SRTP Methods.

Options:

x-sipura—legacy SRPT method

s-descriptor—compliant with RFC-3711 and RFC-4568

To enable x-sipura type of secure call through mini-certification:

- Step 1 Obtain the Generate Mini-Cert tool from your service provider.
- Step 2 Navigate to Admin Login > advanced > Voice > Ext\_n.
- Step 3 Under Subscriber Information, enter the Mini Certificate and the SRTP Private Key that provide secure encryption of RTP streams between two endpoints on an extension.
- Step 4 To enable the secure call service, navigate to Admin Login > advanced > Voice > Phone.
- Step 5 Under Supplementary Services verify that Secure Call Serv is set to yes. (This feature can also be configured in the User tab under Supplementary Services.)

### **Secure Call Indication Tone**

This tone is played when a call that has been successfully switched to secure mode. It should be played only for a short while (less than 30 seconds) and at a reduced level (less than -19 dBm), so it does not interfere with the conversation.

To configure the tone, navigate to **Admin Login** > **advanced** > **Voice** > **Regional.** Under **Call Progress Tones**, enter the tone string in the Secure Call Indication Tone field. Defaults to 397@-19,507@-19;15(0/2/0,.2/.1/1,.1/2.1/2). See Scripting for Cadences, Call Progress Tones, and Ring Tones for syntax information.

# **Enabling Anonymous Call and Caller ID Blocking Services**

To enable Anonymous Call and Caller ID Blocking navigate to **Admin Login** > **advanced** > **Voice** > **User**. Under **Supplementary Services** under the type of call blocking, choose **yes** to enable or **no** to disable:

- Block ANC Serv—Blocks anonymous calls.
- Block CID Serv—Blocks outbound caller ID.

### **Enabling ACD Service**

Typically used for call centers, Automatic Call Distribution (ACD) handles incoming calls and manages them based on a database of instructions.

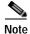

The ACD feature applies to both Sylantro and Broadsoft. To Enable Broadsoft ACD, see Configuring BroadSoft Settings (Cisco SPA300 Series and Cisco SPA500 Series) for Broadsoft ACD Support.

To enable ACD:

- Step 1 Click Admin Login > advanced > Voice > User.
- Step 2 Under Supplementary Services from the ACD Login Serv list, choose yes to enable. (Defaults to no [disabled].)
- Step 3 In the ACD Ext field, choose the extension used for handling ACD calls. Select 1-6 (depending on your phone model). Defaults to 1.
- Step 4 Click SIP and set SIP B Parameter to yes.
- Step 5 Click Submit All Changes.

# **Enabling Call Back Service**

Call back forces the phone to repeatedly try a number that received a busy response. The busy number is tried until the call goes through and the target phone rings.

To enable call back service, navigate to **Admin Login** > **advanced** > **Voice** > **Phone**. Under **Supplementary Services** in the Call Back Serv field, choose **yes** to enable.

# **Enabling Call Park and Call Pickup Services**

Call park allows users to put a call on a line and make it available for another user to pick up. Call pickup allows a user to pick up a phone that is ringing at another user phone. Call park and call pickup are available on IP phones when used with a Cisco SPA9000 system.

To enable call park and call pickup, navigate to **Admin Login** > **advanced** > **Voice** > **Phone**. Under **Supplementary Services**, under the type of call feature to enable, choose **yes** to enable or **no** to disable:

- Call Park Serv—Enables call parking.
- · Call Pickup Serv—Enables call pickup.

# **Enabling Call Transfer and Call Forwarding Services**

You can transfer or forward a call when the service is enabled.

- Step 1 Click Admin Login > advanced > Voice > Phone.
- Step 2 Under Supplementary Services, under the transfer type you want to enable, choose yes:
  - Attn Transfer Serv—Attended call transfer service. The user answers the call before transferring it.
  - Blind Transfer Serv—Blind call transfer service. The user transfers the call without speaking to the caller.

You can also enable or disable call forwarding:

- **Cfwd All**—Forwards all calls.
- **Cfwd Busy**—Forwards calls only if the line is busy.
- Cfwd No Ans—Forwards calls only if the line is not answered.
- Step 3 Click Submit All Changes.

### **Enabling Conferencing**

To allow the user to perform call conferencing, navigate to **Admin Login** > **advanced** > **Voice** > **Phone**. Under **Supplementary Services** in the Conference Serv field, choose **yes** to enable.

# **Enabling Do Not Disturb**

You can allow users to turn the Do Not Disturb feature on or off. This feature directs all incoming calls to voice mail or, if voice mail is not configured, plays a message to the caller saying the user is unavailable. On the Cisco SPA300 Series and Cisco SPA500 Series IP phones, users can press the **Ignore** softkey to divert a ringing call to another destination.

To allow users to use Do Not Disturb (enabled by default), navigate to **Admin Login** > **advanced** > **Voice** > **Phone**. Under **Supplementary Services** under DND Serv, choose **yes** to enable. (This feature can also be configured from the **User** tab, under **Supplementary Services**.)

# **Enabling the Missed Call Shortcut**

The IP phones can display a notification that a call has been missed. (Not applicable to Cisco WIP310.) To enable this notification, navigate to **Admin Login** > **advanced** > **Voice** > **User**. Under **Supplementary Services** in the Miss Call Shortcut list, choose **yes** to enable.

# **Logging Missed Calls**

You can disable or enable missed call logging per extension. For example, if you have set up a line to monitor another user line, you can disable missed call logging for the monitored line.

To enable logging, navigate to **Admin Login** > **advanced** > **Voice** > **User**. Under **Supplementary Services** in the Log Missed Calls for Ext <number> field, choose **yes** to enable.

# **Enabling Paging (Intercom)**

The paging, or intercom feature, allows two types of paging, single page and group paging. When paging occurs, the speaker on the paged IP phone is automatically activated unless the handset or headset is being used.

A user can directly contact another user by phone. If the person being paged has configured their phone to automatically accept pages, the phone does not ring; a direct connection between the two phones is automatically established when paging is initiated.

Group Paging lets the user page all the client Cisco SPA IP phones at once, or *page groups* of phones. If the client phone is on an active call while a group page starts, the incoming page is ignored. Group page is one-way; the paged client IP phones can only listen to the call from the originator.

To enable paging, navigate to **Admin Login** > **advanced** > **Voice** > **Phone**. Under **Supplementary Services** in the Paging Serv list, choose **yes** to enable.

To configure a phone to automatically accept pages, navigate to **Admin Login** > **advanced** > **Voice** > **User**. Under **Supplementary Services** in the **Auto Answer Page** list, choose **yes** to enable.

### **Configuring Paging Groups**

You can configure a phone to be a member of a paging group. Users can then direct pages to specific groups of phones.

Limitations:

- A phone can be a listening member of no more than two paging groups.
- No more than five paging groups can be configured on a phone.

To configure a phone as part of a paging group:

- Step 1 Click Admin Login > advanced > Voice > Phone.
- Step 2 Under Multiple Paging Group Parameters, enter the paging commands into the Group Paging Script field. The syntax is as follows:

pggrp=ip-address:port;[name=xxx;]num=xxx;[listen={yes|no}]];

#### Where:

- IP address: Multicast IP address of the phone that listens for and receives pages.
- port: Port on which to page; use different ports for each paging group. All phones in the same paging group must use the same port number.
- name (optional): The name of the paging group. In this name, do not use the pggrp string because it is reserved. Using it causes the script not to work, as in these examples:

```
pggrp=224.168.168.168:3141; name=ITGPgGrp; num=800; listen=yes;
pggrp=224.168.168.168:3141; name=PgGrp; num=800; listen=yes;
```

- num: The number users will dial to access the paging group; must be unique to the group.
- listen: If the phone being configured is a listening member of the page group. A phone can be a listening member of a maximum of two groups. If no value is entered, the default is to **not listen** as a member of this group.

### Step 3 Click Submit All Changes.

### Paging Group Example

This example sets up four paging groups: *All, Sales, Support*, and *Engineering*. Users will press 801 to send pages to all phones, 802 to send pages to phones configured as part of the Sales group, 803 to send pages to phones configured as part of the Support group, and 804 to send pages to phones configured as part of the Engineering group.

A phone that is configured with this example is a listening member of the "All" and "Sales" paging groups. That phone will automatically receive pages sent to those two paging groups. For each Sales phone, enter the following in the **Phone** > **Multiple Paging Groups Parameters** > **Group Paging Script** field:

```
pggrp=224.123.123.121:43210;name=All; num=801;listen=yes;
pggrp=224.123.123.121:43211;name=Sales;num=802; listen=yes;
pggrp=224.123.123.121:43212;name=Support;num=803;
pggrp=224.123.123.121:43213;name=Engineering;num=804;
```

# **Enabling Service Announcements**

Service Announcements allows a user to send announcement requests to a customer-supplied announcement server. (Not applicable to the Cisco WIP310.)

To configure Service Announcements, navigate to **Admin Login** > **advanced** > **Voice** > **Phone**. Under Supplementary Services, in the **Service Annc Serv** list, choose **yes** to enable.

For more information see Vertical Service Announcement Codes (Cisco SPA300 Series and Cisco SPA500 Series) for detailed configuration.

# **Configuring Voice Mail and Message Waiting Settings**

# **Configuring Voice Mail**

This configures the internal or external phone number or URL for the the voice mail system. If you are using an external voice-mail service, the number must include any digits required to dial out and any required area code.

To configure the phone to connect to voice mail:

- Step 1 Click Admin Login > advanced > Voice > Phone
- Step 2 Under General, enter the Voice Mail Number.
- Step 3 (Optional) Enter the Voice Mail Subscribe Interval; the expiration time in seconds, of a subscription to a voice mail server.
- Step 4 Click Submit All Changes. The phone reboots.

# Configuring Internal Voice Mail for Each Extension (Using a Cisco SPA400)

To configure internal voice mail, navigate to **Admin Login** > **advanced** > **Voice** > **Ext** n. Under **Call Feature Settings**, enter the voice mail line number and phone extension in the Mailbox ID field. For example, 2101 indicates that the Cisco SPA400 voice mail server is configured on the Cisco SPA9000 Line 2, phone extension 101.

You can configure the message waiting indicator (MWI) for separate extensions on the phone. The MWI lights based on the presence of new voicemail messages in the mailbox.

# **Configuring the Message Waiting Indicator**

To enable the indicator at the top of your Cisco SPA300 Series or Cisco SPA500 Series IP phone to light when voice mail is left, or on a Cisco WIP310 display a seeing message waiting notification, navigate to **Admin Login** > **advanced** > **Voice** > **Ext\_n**. Under **Call Feature Settings** in the **Message Waiting** list, choose **yes** to enable.

# **Customizing Phone Softkeys**

You can customize the softkeys displayed on the phone. The default softkeys (when the phone is in an idle state) are Redial, Directory, Call Forward, and Do Not Disturb. Other softkeys are available during specific call states (for example, if a call is on hold, the Resume softkey displays).

This feature is not available on the IP phones that are using SPCP.

To program softkeys:

- Step 1 Click Admin Login > advanced > Voice > Phone.
- Step 2 Under Programmable Softkey Enable, choose yes to enable.

Step 3 Edit the softkeys depending on the call state that you want the softkey to display. Refer to the table for information about softkeys.

In the Programmable Softkeys section, each phone state is displayed and the softkeys that are available to display during that state are listed. Each softkey is separated by a semicolon. Softkeys are shown in the format:

softkeyname | [position]

where *softkeyname* is the name of the key and *position* is where the key is displayed on the IP phone screen. Positions are numbered, with position one displayed on the lower left of the IP phone screen, followed by positions two through four. Additional positions (over four) are accessed by pressing the right arrow key on the phone. If no position is given for a softkey, the key will *float* and appears in the first available empty position on the IP phone screen.

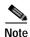

On a Cisco SPA525G or Cisco SPA525G2 in the Off Hook state, the **More** softkey is fixed in position 4 and cannot be changed.

The table below lists each softkey and the phone state under which the softkey displays. You can have a maximum of 16 softkeys for each call state field.

| Keyword    | Key Label           | Definition                                                                                                    | Available Phone States                                 |
|------------|---------------------|----------------------------------------------------------------------------------------------------|--------------------------------------------------------|
| acd_login  | Login               | Logs user in to Automatic Call Distribution (ACD).                                                                                                    | Idle                                                   |
| acd_logout | Logout              | Logs user out of ACD.                                                                                                    | Idle                                                   |
| alpha      | Alpha               | Enter alphabetic characters in a data entry field.                                                                                                    | Off-Hook, Dialing Input                                |
| answer     | Answer              | Answers an incoming call.                                                                                                    | Ringing                                                |
| avail      | Avail               | Denotes that a user who is logged in to an ACD server has set his status as available.                                                                     | Idle                                                   |
| barge      | Barge               | Allows another user to interrupt a shared call.                                                                                                    | Shared-Active,<br>Shared-Held                          |
| bxfer      | BlindXfer/bxfe<br>r | Performs a blind call transfer (transfers a call without speaking to the party to whom the call is transferred). Requires that Blind Xfer Serv is enabled. | Connected, Connected                                   |
| cancel     | Cancel              | Cancels a call (for example, when conferencing a call and the second party is not answering).                                                              | Dialing Input                                          |
| cfwd       | Forward             | Forwards all calls to a specified number.                                                                                                    | Idle, Off-Hook, Hold,<br>Shared-Active,<br>Shared-Held |
| clear      | Clear               | Clears an entire text/number field.                                                                                                    | Input                                                  |
| conf       | Conf                | Initiates a conference call. Requires that Conf Serv is enabled and there are two or more calls that are active or on hold.                                | Connected, Start-Conf                                  |

| Keyword   | Key Label           | Definition                                                                                                    | <b>Available Phone States</b>                                                                         |
|-----------|---------------------|----------------------------------------------------------------------------------------------------|----------------------------------------------------------------------------------------------------|
| confLx    | Conf Line           | Conferences active lines on the phone.<br>Requires that Conf Serv is enabled and<br>there are two or more calls that are active<br>or on hold. | Connected                                                                                             |
| delchar   | delChar             | Deletes a character when entering text.                                                                                                    | Dialing (input)                                                                                       |
| dial      | Dial                | Dials a number.                                                                                                    | Dialing (input)                                                                                       |
| dir       | Dir                 | Provides access to phone directories.                                                                                                    | Idle, Connected,<br>Start-Conf, Start-Xfer,<br>Off-Hook (no input),<br>Redial                         |
| dnd       | DND                 | Sets Do Not Disturb to prevent calls from ringing the phone.                                                                                   | Idle, Off-Hook (no input), Hold,<br>Shared-Active,<br>Shared-Held                                     |
| em_login  | Login               | Logs user in to Extension Mobility.                                                                                                    | Idle                                                                                                  |
| em_logout | Logout              | Logs user out of Extension Mobility.                                                                                                    | Idle                                                                                                  |
| endcall   | End Call            | Ends a call.                                                                                                    | Connected, Off-hook,<br>Progressing, Start-Xfer,<br>Start-Conf,<br>Conferencing,<br>Releasing, Resume |
| gpickup   | GrPickup/grPic<br>k | Allows user to answer a call ringing on an extension by discovering the number of the ringing extension.                                       | Idle, Off-Hook (no input)                                                                             |
| hold      | Hold                | Put a call on hold.                                                                                                    | Connected, Start-Xfer,<br>Start-Conf,<br>Conferencing                                                 |
| ignore    | Ignore              | Ignores an incoming call.                                                                                                    | Ringing                                                                                               |
| join      | Join                | Connects a conference call.                                                                                                    | Conferencing                                                                                          |
| lcr       | Call Rtn/lcr        | Returns the last missed call.                                                                                                    | Idle, Missed-Call,<br>Off-Hook (no input)                                                             |
| left      | Left                | Moves the cursor to the left.                                                                                                    | Dialing Input                                                                                         |
| miss      | Miss                | Displays the list of missed calls.                                                                                                    | Missed-Call                                                                                           |
| newcall   | New Call            | Begins a new call.                                                                                                    | Hold, Shared-Active                                                                                   |
| option    | Option              | Opens a menu of input options.                                                                                                    | Off-Hook (no input),<br>Dialing (input)                                                               |
| park      | Park                | Puts a call on hold at a designated "park" number.                                                                                             | Connected                                                                                             |
| phold     | PrivHold            | Puts a call on hold on an active shared line.                                                                                                  | Connected                                                                                             |
| pickup    | Pickup              | Allows user to answer a call ringing on another extension by entering the extension number.                                                    | Idle, Off-Hook (no input)                                                                             |

| Keyword  | Key Label                    | Definition                                                                                                    | Available Phone States                                                      |
|----------|------------------------------|----------------------------------------------------------------------------------------------------|-----------------------------------------------------------------------------|
| redial   | Redial                       | Displays the redial list.                                                                                                    | Idle, Connected,<br>Start-Conf, Start-Xfer,<br>Off-Hook (no input),<br>Hold |
| resume   | Resume                       | Resumes a call that is on hold.                                                                                                    | Idle, Hold, Shared-Held                                                     |
| right    | Right                        | Moves the cursor to the right.                                                                                                    | Dialing (input)                                                             |
| starcode | Input Star<br>Code/<br>*code | Displays a list of star codes that can be selected.                                                                                                    | Off-Hook, Dialing (input)                                                   |
| toggle   | Toggle                       | Switches between two calls that are active or on hold. (Cisco SPA502)                                                                                         | Connected                                                                   |
| unavail  | Unavail                      | Denotes that a user who is logged in to an ACD server has set his status as unavailable.                                                                      | Idle                                                                        |
| unpark   | Unpark                       | Resumes a parked call.                                                                                                    | Idle, Off-Hook (no input)                                                   |
| xfer     | Transfer/<br>xfer            | Performs a call transfer. Requires that Attn Xfer Serv is enabled and there is at least one connected call and one idle call.                                 | Connected, Start-Xfer                                                       |
| xferLx   | Xfer<br>Line/xferLx          | Transfers an active line on the phone to a called number. Requires that Attn Xfer Serv is enabled and there are two or more calls that are active or on hold. | Connected                                                                   |

Step 4 Click Submit All Changes.

# **Programmable Softkeys**

The Cisco SPA300 Series and Cisco SPA500 Series IP Phones provide sixteen programmable softkeys (fields PSK 1 through PSK 16). These keys can be defined by either a speed dial script or an XML service script.

To configure programmable softkeys:

- $Step 1 \qquad Click \ Admin \ Login > advanced > Voice > Phone.$
- **Step 2** Under Programmable Softkey Enable, choose **yes** to enable.
- Step 3 In the PSK number field, enter the string for the PSK. See the different types of PSKs described in the following section.
- Step 4 Click Submit All Changes.

### **Configuring PSK Fields**

PSKs can be configured as speed dials. The speed dials can be extensions or phone numbers (for example, like traditional speed dials, where pressing the speed dial will dial a number).

PSKs can also be configured with speed dials that perform an action defined by a vertical service activation code (also known as a star [\*] code). For example, a PSK configured with a speed dial for \*67 would put a call on hold. You can also configure PSKs to call XML scripts.

To configure a speed dial PSK, enter the following in the PSK number field:

```
"fnc=sd;ext=extensionname/starcode@$PROXY;[vid=outboundextnum;]nme=name"
```

where *fnc* is the function of the key (speed dial); *extensionname/starcode* is the extension being dialed or the star code action to perform; *vid* is the extension on the calling phone from which the outbound call is sent; and *name* is the name of the speed dial being configured. The *name* field displays on the softkey on the IP phone screen. Cisco recommends a maximum of 8 characters for a Cisco SPA30X or Cisco SPA50X phone and 10 characters for a Cisco SPA525G or Cisco SPA525G2 phone. If more characters are used, the label can be truncated on the IP phone screen.

#### **Softkey Speed Dial Extension Example**

This example shows how to configure the Cisco SPA525G or Cisco SPA525G2 phone with softkey that, when pressed, dials the Sales Department extension (200). You want this button to display on the far lower left of the IP phone screen when the phone is idle, when the phone is off hook, or when the phone is connected on a call. You want the outbound call (that is going to the speed dial) to originate from the second extension on the user phone, not the primary extension.

- Step 1 Click Admin Login > advanced > Voice > Phone.
- **Step 2** Under Programmable Softkey Enable, choose **yes** to enable.
- Step 3 In the Programmable Softkeys section, edit the following:
  - PSK1: fnc=sd;ext=200@\$PROXY;vid=2;nme=Sales
  - Idle Key List: Edit the field to add psk1|1 to the beginning of the string; for example:

```
psk1|1;em_login;acd_login;acd_logout;avail;unavail;
redial;dir;cfwd;dnd;lcr;pickup;gpickup;unpark;em_logout;
```

• Off Hook Key List: Edit the field to add psk1|1 to the beginning of the string; for example:

```
psk1|1;option;redial;dir;cfwd;dnd;lcr;unpark;pickup;
gpickup;
```

• Connected Key List: Edit the field to add psk1|1 to the string, editing the existing *softkeyname*|1 to PSK1. For example, the original string:

```
hold|1;endcall|2;conf|3;xfer|4;bxfer;confLx;xferLx;park;phold;flash;
```

#### becomes:

```
psk1|1;hold|2;endcal1|3;conf|4;xfer;bxfer;confLx;xferLx;
park;phold;flash
```

Step 4 Click Submit All Changes. The Sales speed dial softkey is displayed in the lower left of the IP phone screen when the phone is idle, when the phone is connected on a call, and when the phone is off hook.

### **Configuring Toggling for PSKs**

You can configure PSKs to toggle, or switch between two PSK actions. This is useful when you want a user to be able to switch between two star code actions that have been defined for a PSK. For example, a PSK could be configured to toggle between turning call forwarding on and off using the "call forwarding on" star code (\*72) and the "call forwarding off" star code (\*73).

To configure this type of PSK, enter the following into the "PSK name" field in the **Voice** > **Phone** tab in the management interface:

fnc=sd;ext=starcode@\$PROXY;nme=name;ext2=starcode@PROXY;nme2=name2

where fnc=sd is the function of the key (speed dial), starcode is the star code action to perform, name is the name of the first action, ext2 is the second star code action to perform, and name2 is the name of the second action to perform. The name field displays on the softkey on the IP phone screen. Cisco recommends a maximum of 8 characters for a Cisco SPA50X phone and 10 characters for a Cisco SPA525G or Cisco SPA525G2 phone. If more characters are used, the label can be truncated on the IP phone screen.

For example, to configure a call forwarding on/off PSK that displays on the far lower left of the IP phone screen when the phone is idle:

- Step 1 Click Admin Login > advanced > Voice > Phone.
- Step 2 Under Programmable Softkey Enable, choose yes to enable.
- Step 3 In the Programmable Softkeys section, edit the following:
  - PSK1: fnc=sd;ext=\*72@\$PROXY;nme=CFOn;ext2=\*73@\$PROXY;nme2= CFOff;
  - Idle Key List: Edit the field to add psk1|1 to the beginning of the string; for example:

```
psk1|1;em_login;acd_login;acd_logout;avail;unavail;
redial;dir;cfwd;dnd;lcr;pickup;qpickup;unpark;em_logout;
```

Step 4 Click Submit All Changes.

# **Configuring PSKs to Call XML Scripts**

To configure an XML script, enter the following in the PSK field:

fnc=xml;url=http://scriptURL.xml;nme=scriptname

where *fnc* is the function of the key (an XML script), *scriptURL.xml* is the URL where the script is located, and *scriptname* is the name of the script.

The *scriptname* field displays on the softkey on the IP phone screen. Cisco recommends a maximum of 8 characters for a Cisco SPA300 Series or Cisco SPA500 Series phone and 10 characters for a Cisco SPA525G or Cisco SPA525G2 phone. If more characters are used, the label can be truncated on the IP phone screen.

You can use macro variables in XML URLs. The following macro variables are supported:

- User ID—UID1, UID2
- Display name—DISPLAYNAME1, DISPLAYNAME2
- Auth ID—AUTHID1, AUTHID2

- Proxy—PROXY1, PROXY2
- MAC Address—MA
- Product Name—PN
- Product Series Number—PSN
- Serial Number—SERIAL\_NUMBER

### Step 5 Click Submit All Changes.

### Physical Hold Button and PSK Linking

You can configure the physical hold button on the phone to perform a star code action that has been configured as a PSK. For example, with some call control systems, putting a call on hold or resuming a held call requires the phone to send a star code to the server. With those systems, the physical hold button on the phone cannot be used to put a call on hold or resume a held call, because a star code is not sent to the server.

You can configure a PSK to perform a call hold/resume action, then configure the physical hold button on the phone to perform that action when pressed. This is done by adding the **holdkey=yes** parameter to the softkey.

For example:

- Step 1 Click Admin Login > advanced > Voice > Phone.
- Step 2 Under Programmable Softkey Enable, choose yes to enable.
- **Step 3** In the Programmable Softkeys section, edit the following:
  - PSK1: fnc=sd;ext=\*67@\$PROXY;nme=hold;ext2=\*68@\$PROXY;nme2= resume;holdkey=yes
  - Connected Key List: Edit the field to add **psk1**|1 to the string, editing the existing *softkeyname*|1 to PSK1. For example, the original string:

```
endcall|1;conf|2;xfer|3;bxfer;confLx;xferLx;park;
phold;flash;
```

#### becomes:

```
psk|1;endcall|2;conf|3;xfer;bxfer;confLx;xferLx;
park;phold;flash
```

### Step 4 Click Submit All Changes.

# **Configuring Ring Tones**

You can define up to 12 ring tones for a Cisco SPA300 Series or Cisco SPA500 Series IP phone. In addition to these 12 ring tones, 4 user-configurable ring tones can be used in place of some of the default ring tones. See Appendix A, "Ring Tone (Cisco SPA300 Series and Cisco SPA500 Series)," for more information about ring tones.

Cisco WIP310 ring tones are not configurable from the phone web user interface.

You can define:

- The default ring tone for the extension
- Specific ring tones assigned to individual callers in the personal directory. These override the default ring tone.

To configure ring tones:

### Step 1 Click Admin Login > advanced > Voice > Phone and scroll to the Ring Tone section.

Configure the characteristics of each ring tone by using a Ring Tone script. Specify:

- Name (n)—Ring tone name, such as Classic, Simple, or Office
- Waveform (w):
  - (Not supported on the Cisco SPA300 Series or Cisco SPA5XXG.)
  - (Cisco SPA525G or Cisco SPA525G2) 1, 2, 3, 4, file://Pulse1.raw, file://Ring7.raw, file://Warble.raw, w=file://Low.raw, file://Floor.raw, file://Reverb.raw
- Cadence (c)—1, 2, 3, 4, or 5 (Not supported on the Cisco SPA300 Series or Cisco SPA5XXG.)

### Step 2 Click Submit All Changes.

You can also configure four additional ring tones to replace up to four of the standard default ring tones. The following user-configurable ring tones are available:

| GUI Label | Value of the w Parameter |
|-----------|--------------------------|
| Warble    | w=7                      |
| Low       | w=8                      |
| Floor     | w=9                      |
| Reverb    | w=10                     |

To configure/provision these ringtones:

### Step 1 Click Admin Login > advanced > Voice > Phone and scroll to the Ring Tone section.

Step 2 In the Ring Tone section, modify the *n* and *w* parameters in four of the 12 ring fields (Ring1 to Ring12). Set the *n* parameter to the label of the ringtone you want displayed by the GUI. Set the *w* parameter equal to the ringtone parameter *w* value listed in the table above.

For example, to replace the ringtone in Ring1 with the Warble ringtone, change the value of the Ring1 field to n=warble;w=7;c=1 or configure as follows in the phone's configuration file:

Cisco SPA300 Series or Cisco SPA5XXG

<Ring1 ua="na">n=warble;w=7;c=1</Ring1>

• (Cisco SPA525G or Cisco SPA525G2)

<Ring1 ua="na">n=warble;w=file://Warble.raw;c=1</Ring1>

#### Step 3 Click Submit All Changes.

You can also download one of two available ring tones (user ring tone 1 or 2) by using TFTP:

```
http://phone_ip_addr/ringtone1?[url]
```

The [url] syntax is tftp://host[:port]/path.

- The default host is the TFTP host.
- Port is optional. The default port is 69.
- The link is case sensitive.

On the IP phones, user-downloaded ring tones are labeled User 1 and User 2 in the choices for the Default Ring. On the phone ring tone menu, the User 1 and User 2 choices are replaced by the corresponding name of the ring tone. **Not Installed** appears if the user ring tone slots are not used.

For ring tone User 1 and User 2, the cadence is fixed with the on-time equals to the duration of the ring tone file and off-time equals to four seconds. The total ring duration is fixed at 60 seconds. The user ring tone names displayed on the IP phone screen are derived from the ring tone file header file.

The phone does not require rebooting after downloading a ring tone.

To remove the User 1 ring tone from the phone, set the *path* to delete, as follows:

http://phone\_ip\_addr/ringtone1?/delete

# Configuring On-Demand Ring Tones (Cisco SPA525G or Cisco SPA525G2)

The Cisco SPA525G or Cisco SPA525G2 support on-demand ring tones; ring tones are downloaded from a TFTP server and played when a call comes in. To configure:

- Step 1 Click Admin Login > advanced > Voice > Phone.
- Step 2 Scroll to the **Ring Tone** section.
- **Step 3** In one or more of the ten ring tone fields, enter the following:

```
n=office;w=[tftp://]host[:port]/path;c=0
```

Specify the URL to download in the host/port/path field. If the connection cannot be established, a default ring tone is played.

Step 4 Click Submit All Changes.

# User-Created MP3 Ring Tones (Cisco SPA525G or Cisco SPA525G2)

A Cisco SPA525G or Cisco SPA525G2 user can create up to two ring tones from an MP3 audio file stored on a USB memory device. For instructions, see the *Cisco Small Business SPA525G and SPA525G2 SIP IP Phones User Guide*, located on Cisco.com.

# Creating and Uploading Ring Tones Using the Ring Tone Utility (Cisco SPA300 Series and Cisco SPA500 Series only)

To convert a file for use as a ring tone, use the Ring Tone Utility, available at:

https://supportforums.cisco.com/docs/DOC-9944

You must have a .wav file of less than 8 seconds in length saved to your computer. You can also use a sound editor to create the file with the following restrictions:

- 16-bit PCM mono
- 8000 samples per second
- Less than 6000 ms in length

To create a ring tone and upload it to a phone:

- Step 1 Open the Ring Tone Utility.
- **Step 2** Enter the IP address of the phone.
- Step 3 Click **Browse** and navigate to the directory on your computer where the source .wav file is stored. Select the wav file and click **Open**.
- Step 4 Click Load Source File.
- Step 5 Enter a name for the ring tone. This name will appear in the display on the phone. You choose the file name later.
- Step 6 Enter the target. You can have up to two customized ring tones uploaded to the phone.
- Step 7 (Optional) Click **Preview** to preview the ring tone. Click **Options** to change the start or end positions, or to squeeze or stretch the audio.
- Step 8 Click **Upload to Phone** to upload the ring tone to the phone. Click **OK** when the success status message appears.
- Step 9 Close the open Ring Tone Utility windows.

To create a ring tone and save it to a file:

- **Step 1** Open the Ring Tone Utility.
- Step 2 Enter the IP address of the user phone or press Skip to create the ring tone and save it as a file.
- Step 3 Click **Browse** and navigate to the directory on your computer where the source wav file is stored. Select the wav file and click **Open**.
- Step 4 Click Load.
- Step 5 Enter a name for the ring tone. This name will appear in the IP phone screen. You choose the file name later.
- Step 6 (Optional) Click **Preview** to preview the ring tone. Click **Options** to change the start or end positions, or to squeeze or stretch the audio.
- Step 7 Click Save As to save the file to your computer. Enter the file name and press Save.
- **Step 8** Close the open Ring Tone Utility windows.

To delete a ring tone from a phone:

- **Step 1** Open the Ring Tone Utility.
- **Step 2** Enter the IP address of the phone.
- Step 3 Click the **Delete** button next to the ring tone you want to delete.

- Step 4 Click OK.
- **Step 5** Close the Ring Tone Utility windows.

# Assigning a Ring Tone to an Extension

To assign a ring tone to an extension:

- Step 1 Click Admin Login > advanced > Voice > Ext Ext < number > tab.
- Step 2 Under Call Feature Settings in the Default Ring field, choose from the following:
  - No Ring
  - 1 through 12
  - User 1
  - User 2
- Step 3 Click Submit All Changes.

# Configuring RSS Newsfeeds (Cisco SPA525G or Cisco SPA525G2)

The Cisco SPA525G or Cisco SPA525G2 provides the option to view RSS newsfeeds for news in the categories of local, world, finance, sports, and politics. Newsfeeds provided by Yahoo are supported for U.S. customers only.

To configure newsfeeds:

- Step 1 Click Admin Login > advanced > Voice > User.
- Step 2 Under Web Information Service Settings, you can edit the following fields:

| Parameter                   | Description                                                                                        |
|-----------------------------|----------------------------------------------------------------------------------------------------|
| RSS Feed URLs 1-5           | URLs for Local and World news, Finance, Sports, and Politics. Default values are:                  |
|                             | • 1—Local News (defaults to URL http://rss.cnn.com/rss/cnn_us.rss)                                 |
|                             | 2—World News (defaults to URL<br>http://newsrss.bbc.co.uk/rss/newsonline_uk_edition/world/rss.xml) |
|                             | • 3—Finance News (defaults to URL http://finance.yahoo.com/rss/topstories)                         |
|                             | 4—Sports News (defaults to URL<br>http://rss.news.yahoo.com/rss/sports                             |
|                             | 5—Politics News (defaults to URL<br>http://rss.news.yahoo.com/rss/politics)                        |
| Weather Temperature<br>Unit | Choose which unit to display for weather information (Fahrenheit or Celsius).                      |

Step 3 Click Submit All Changes. The phone reboots.

# **Configuring Audio Settings**

You can configure default audio settings for the phone. The volume settings can be modified by the user by pressing the volume control button on the phone, then pressing the **Save** soft button. (Not applicable to the Cisco WIP310.)

To configure the audio volume settings:

Step 1 Click Admin Login > advanced > Voice > User.

Step 2 In the Audio Volume section, configure a volume level between 1 and 10, with 1 being the lowest level:

| Parameter        | Description                                                                                          |
|------------------|----------------------------------------------------------------------------------------------------|
| Ringer Volume    | Sets the volume for the ringer.                                                                      |
| Speaker Volume   | Sets the volume for the full-duplex speakerphone.                                                    |
| Handset Volume   | Sets the volume for the handset.                                                                     |
| Headset Volume   | Sets the volume for the headset.                                                                     |
| Bluetooth Volume | Sets the volume for the Bluetooth device (Cisco SPA525G or Cisco SPA525G2 only).                     |
| Handset Version  | Handset Version—Change the handset version manually.                                                 |
|                  | Auto—Phone automatically sets the handset version based on the hardware version and model. (Default) |
|                  | Original—Handset set to Version 2 and below.                                                         |
|                  | V3—Handset set to Version 3.                                                                         |

| Parameter                     | Description                                                                                                    |
|-------------------------------|----------------------------------------------------------------------------------------------------|
| Deep Bass                     | Sets a standard tone or an enhanced bass tone.                                                                                                    |
| Electronic Hookswitch Control | Some headsets enable you to answer and end phone calls by using controls located on the headset. Set this parameter to <b>yes</b> if the user is using a headset with a control function. This feature has been tested with Plantronics base/headsets (that require adapter APC45):                                 |
|                               | <ul> <li>Savi W7xx series (Savi W710, W720, W730, W740, and W745)</li> </ul>                                                                                                    |
|                               | • CS5xx series (CS 540, CS 510, and CS520)                                                                                                    |
|                               | The default setting is no.                                                                                                    |
|                               | Note Applies to the Cisco SPA525G or Cisco SPA525G2 and Cisco SPA51X models only.                                                                                                    |
| Speakerphone Enable           | Enables or disables the speakerphone. If the parameter is set to <b>yes</b> (the default setting), the speakerphone is enabled. If the parameter is set to <b>no</b> , the speakerphone is disabled, and pressing the Speakerphone button on the phone sends the audio to the phone handset instead of the speaker. |
| Mute Enable                   | Allows you to enable or disable the Mute button.                                                                                                    |
|                               | The default value is <b>Yes</b> .                                                                                                    |
|                               | If the parameter is set to No, the user cannot mute the audio.                                                                                                    |
|                               | Note This field is supported in Firmware Release 7.6.2 and later.                                                                                                    |

Step 3 Click Submit All Changes.

# Configuring Audio Input Gain (Cisco SPA300 Series and Cisco SPA500 Series)

The value on the handset, headset, or speakerphone parameters default to zero, indicating that the volume is set to a base level. This does not mean that the sound is turned off; it is set to a level the average person can hear in a normal office environment.

To amplify or reduce the sound level, navigate to **Admin Login** > **advanced** > **Voice** > **Phone**. Under Audio Input Gain (dB), choose the item to configure:

- A positive value increases amplification (sound is louder).
- A negative value decreases amplification (sound is quieter).
- Set a value that is loud enough to hear clearly without producing echo (an indication that the input gain is too high).

# Enabling Wireless (Cisco SPA525G or Cisco SPA525G2 only)

The Cisco SPA525G or Cisco SPA525G2 provides a Wireless-G interface. If a wired link is connected to the phone, the wireless connection is automatically disabled.

To enable wireless communications, navigate to **Admin Login** > **advanced** > **Voice** > **System**. Under **Wi-Fi Settings**, in the **SPA525-wifi-on** field, choose **yes** to enable or **no** to disable.

# **Configuring User Access Control**

The following parameters can be configured to set the LCD (not WEB GUI) WIFI setting read-only.

<SPA525-readonly ua="na">Yes</SPA525-readonly>

<Phone-UI-user-mode ua="na">Yes</Phone-UI-user-mode>

<WiFi\_User\_Access\_Mode ua="na">No</WiFi\_User\_Access\_Mode>

# Configuring Bluetooth (Cisco SPA525G or Cisco SPA525G2 only)

The Cisco SPA525G or Cisco SPA525G2 supports Bluetooth to allow use of the phone with a wireless Bluetooth-enabled headset. The Cisco SPA525G2 also supports Bluetooth communications with a Bluetooth-enabled mobile phone. You can do the following:

- Pair your Bluetooth-enabled mobile phone and Cisco SPA525G2. Your mobile phone is assigned a
  line button on your Cisco SPA525G2. You can make and receive mobile network calls by using the
  Cisco SPA525G2.
- Switch audio for in-progress calls between your mobile phone and the Cisco SPA525G2.
- Import your mobile phone address book to your Cisco SPA525G2 personal address book.
- Use your Cisco SPA525G2 as a *handsfree device* for your mobile phone.

For a list of supported Bluetooth headsets, see https://supportforums.cisco.com/docs/DOC-9926.

# **Enabling Bluetooth from the Web Interface**

To enable Bluetooth from the phone web user interface:

- Step 1 Click Admin Login > advanced > Voice > System.
- Step 2 Under Bluetooth Settings in the Enable BT field, choose yes to enable or no to disable.
- Step 3 Click Submit All Changes.

# **Enabling Bluetooth from the Phone**

To enable Bluetooth from the IP phone screen:

Step 1 Press the **Setup** button.

- Step 2 Scroll to User Preferences and press Select.
- Step 3 Scroll to Bluetooth Configuration and press Select.
- **Step 4** With **Bluetooth** selected, press the **Right Arrow** key until a blue check mark appears indicating that the feature is enabled.
- Step 5 Press Save.

# Pairing a Bluetooth Headset

To enable a Bluetooth headset from the phone web user interface:

- Step 1 Click Admin Login > advanced > Bluetooth.
- Step 2 Under Bluetooth Device, choose On.
- Step 3 Under Bluetooth Device List, press Scan for Bluetooth Devices.
- Step 4 In the Bluetooth Device List, click the name of the Bluetooth headset.
- **Step 5** Enter the PIN for the Bluetooth headset.
- Step 6 Press Submit All Changes.

To enable a Bluetooth headset from the IP phone screen:

- Step 1 Enable Bluetooth as described in "Enabling Bluetooth from the Web Interface."
- Step 2 Press the **Setup** button.
- Step 3 Scroll to User Preferences and press Select.
- Step 4 Scroll to Bluetooth Configuration and press Select.
- Step 5 Scroll to **Bluetooth Mode** and press the **Right Arrow** key to choose one of the following:
  - **Phone**—Configures a Cisco SPA525G2 with a Bluetooth-enabled mobile phone. (The Cisco SPA525G pairs with headsets only; it does not pair with mobile phones.)
  - **Both**—The Cisco SPA525G2 uses a Bluetooth headset or operates with a Bluetooth-enabled mobile phone (see Pairing Your Cisco SPA525G2 with a Bluetooth-Enabled Mobile Phone). The Cisco SPA525G2 connects to only one device at a time (either a Bluetooth headset or a Bluetooth-enabled mobile phone).

If multiple Bluetooth devices are in range of the Cisco SPA525G2, the order of devices in the **Bluetooth Configuration** > **Bluetooth Profiles** list is used, and the device with a higher priority is activated first.

- Step 6 Scroll to **Bluetooth Profiles** and press the **Right Arrow** key to enter the profile screen.
- Step 7 Press Scan to scan for your headset.

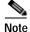

Depending on the network environment (such as the number of Bluetooth devices and noise level), your Bluetooth headset might not appear on the found devices list. Ensure the headset is powered on and has Bluetooth activated, and retry the scan.

- **Step 8** In the list of found devices, select your headset and press **Select** to edit the profile.
- **Step 9** Scroll to **PIN** and enter the PIN for your Bluetooth headset.
- Step 10 Scroll to Connect Automatically and press the Right Arrow key to turn to On.
- Step 11 Press Connect. The profile screen displays and a check mark appears next to the headset if the connection was successful.

# Pairing Your Cisco SPA525G2 with a Bluetooth-Enabled Mobile Phone

This feature is based on the following standard Bluetooth profiles:

- Phone Book Access Profile 1.0
- Handsfree Profile 1.5
- · Handset Profile 1.1

Make sure your mobile phone provides support for one of the above profiles. Cisco provides a reference list of Bluetooth-enabled mobile phones supported with the Cisco SPA525G2. See the Cisco support community at

http://www.cisco.com/go/smallbizsupport and consult the latest Cisco SPA525G2 release notes, available at cisco.com.

For more detailed instructions, see the Cisco Small Business Cisco SPA525G or Cisco SPA525G2 IP Phone User Guides.

To pair your Cisco SPA525G2 with your Bluetooth-enabled mobile phone, you can either initiate pairing from the Cisco SPA525G2, or from your mobile phone.

### Initiating Pairing from the Cisco SPA525G2

- Step 1 Enable Bluetooth as described in Enabling Bluetooth from the Web Interface.
- Step 2 Press the **Setup** button.
- Step 3 Scroll to User Preferences and press Select.
- Step 4 Scroll to **Bluetooth Configuration** and press **Select**.
- Step 5 Scroll to **Bluetooth Mode** and press the **Right Arrow** key to choose one of the following:
  - Handsfree—Your Cisco SPA525G2 operates as a handsfree device with a Bluetooth-enabled mobile phone.
  - **Both**—Your Cisco SPA525G2 operates with your Bluetooth-enabled mobile phone **or** operate with a Bluetooth headset. The Cisco SPA525G2 connects to only one device at a time (either the Bluetooth headset or the Bluetooth-enabled mobile phone.)

If multiple Bluetooth devices are in range of the Cisco SPA525G2, the order of devices in the **Bluetooth Configuration** > **Bluetooth Profiles** list is used, and the device with a higher priority is activated first.

- Step 6 Scroll to Bluetooth Profiles and press the Right Arrow key to enter the profile screen.
- Step 7 Press Scan to scan for your mobile phone.

Depending on the network environment (such as the number of Bluetooth devices and the noise level), your Bluetooth headset might not appear on the found devices list. Ensure the headset is powered on and has Bluetooth activated, and retry the Scan.

Step 8 In the Select a Bluetooth Device to Pair list, select the mobile phone to which you want to pair and press Connect.

### Initiating Pairing from Your Bluetooth-Enabled Mobile Phone

The procedure varies depending on your phone model. The example in this section uses an Apple iPhone.

Before starting, it is helpful to find the MAC address of your Cisco SPA525G2 IP phone. From your IP phone, go to the Setup menu and select **Status**. Select **Product Information**. The MAC address is displayed.

- Step 1 On your iPhone, click Settings.
- Step 2 Under General, choose Bluetooth. Ensure Bluetooth is turned on.
- Step 3 In the Bluetooth Window, under Devices, find the MAC address of your Cisco SPA525G2 IP phone.
- Step 4 Select the MAC address of the Cisco SPA525G2.
- Step 5 Enter the PIN (the default is 0000) and press Connect.

When paired with your mobile phone, the Cisco SPA525G2 IP phone screen assigns one of your line buttons to the mobile phone. A mobile phone icon with a flashing lightning bolt icon is displayed next to the mobile phone number.

To verify the mobile phone configuration:

- Step 1 On the Cisco SPA525G2, press the **Setup** Button.
- Step 2 Scroll to User Preferences and press Select.
- Step 3 Scroll to Bluetooth Configuration and press **Select**.
- Step 4 Scroll to Bluetooth Profiles and press the **Right Arrow** key.

The mobile phone appears in the list of Bluetooth devices.

# **Enabling SMS Messaging**

The Cisco SPA IP phones can receive and display text messages by using SIP (RFC-3428). Cisco WIP310 users can send *and* receive text messages.

When this feature is enabled, the IP phone screen displays messages up to 255 characters in length. The message appears on the IP phone screen along with the date and time.

Service providers could use text messages to:

- Send billing information, calling minutes consumed, minutes available.
- Include additional text with a call to facilitate call processing.

#### Cisco SPA303 and Cisco SPA5XXG

To enable text message receipt on the Cisco SPA303 or Cisco SPA500 Series phones:

- Step 1 Click Admin Login > advanced > Voice > User.
- Step 2 Under Supplementary Services in the Text Message field, choose yes to enable.
- Step 3 (Optional) To enable receipt of text messages from a third party directly without proxy involvement, in the **Text Message from 3rd Party** field, choose **yes** to enable.
- Step 4 Click Submit All Changes.

### Cisco SPA525G or Cisco SPA525G2

To enable text messaging on Cisco SPA525G or Cisco SPA525G2 phones:

- Step 1 Click Admin Login > advanced > Voice > User.
- Step 2 Under Supplementary Services in the Display Text Message on Recv field, choose yes to enable.
- Step 3 (Optional) To enable receipt of text messages from a third party directly without proxy involvement, in the **Text Message from 3rd Party** field, choose **yes** to enable.
- Step 4 Click Submit All Changes.

#### Cisco WIP310

- Step 1 Click Admin Login > advanced > Phone.
- Step 2 Under SMS Enable, choose yes to enable.
- Step 3 Click Submit All Changes.

# **Enabling and Configuring the Phone Web Server**

The web server allows administrators and users to log in to the phone by using a phone web user interface. Administrators and users have different privileges and see different options for the phone based on their role.

# Configure the Web Server from the Phone Web Interface

To enable the web server:

- Step 1 Click Admin Login > advanced > System.
- Step 2 Under the System Configuration section in the Enable Web Server field, verify that the parameter is set to yes to enable the web administration server. (For the Cisco 301 and Cisco SPA501G, this can be configured by using the IVR. See the "Using IVR on IP Phones Without Screens" section on page 1-14.)

- Step 3 In the Web Server Port field, enter the port to access the web server. The default is port 80.
- Step 4 In the Enable Web Admin Access field, you can enable or disable local access to the Admin Login of the phone web user interface. Defaults to yes (enabled). (For the Cisco SPA301 and Cisco SPA501G, can be configured using the IVR. See the "Using IVR on IP Phones Without Screens" section on page 1-14.)
- Step 5 In the **Admin Passwd** field, enter a password if you want the system administrator to log in to the phone web user interface with a password. The password prompt appears when an administrator clicks **Admin Login**. The maximum password length is 32 characters.
- Step 6 In the **User Password** field, enter a password if you want users to log in to the phone web user interface with a password. The password prompt appears when users click **User Login**. The maximum password length is 32 characters.
- Step 7 Check whether input is provided in the **User Password** field in the previous step.

If not, enter a password in the user **User Web Password** field if you want users to log in to the phone web user interface with a password and no password for LCD GUI.

The password prompt appears when the users click **User Login.** The maximum password length is 32 characters.

Step 8 Click Submit All Changes.

# Configure the Web Server from the Phone Screen Interface

To enable the phone web user interface from the **Phone** tab (does not apply to the Cisco WIP310):

- Step 1 Press menu.
- Step 2 Select Network and Enable Web Server.
- Step 3 Select the Edit.
- Step 4 Press y/n to toggle the selection to **Yes** and enable.
- Step 5 Click OK > Save.

# Configuring WBPN for Cisco SPA30X, SPA50X, and SPA51X IP Phones

The WBPN device (a dongle device) with a built-in web configuration GUI and windows configuration wizard serves as a wireless access point and enables Wi-Fi capability in the Cisco SPA30X, SPA50X, and SPA51X phones.

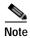

The SPA phone version should be 7.5.6 or later and the WBPN version should be 1.0.1k or later.

The windows WBPN wizard uses a special discovery protocol to communicate with the web configuration GUI (instead of the complicated HTTP protocol) so that the SPA phones implement the same interface to configure WBPN.

WBPN has a default IP address, 192.168.1.254. The windows WBPN wizard uses the default IP address to communicate with Web Configuration GUI. (The Discovery Protocol packages carry the default IP address as the source IP.)

Before the phone initializes the WBPN module, it obtains a valid IP address by any one of the following ways:

- DHCP
- · Static IP
- · Backup IP
- · Selecting the WBPN Configuration menu on the phone

The configuration module performs the following:

- 1. Discover WBPN module
- 2. Get WBPN configuration
- 3. Scan Wi-Fi access points
- 4. Set WBPN configuration
- 5. Execute WPS procedure on WBPN from the phone
- 6. Get WBPN status

#### **Configuring the WBPN Device**

While pairing the SPA Phone with WBPN, plug the Ethernet cable of WBPN directly into the SPA Phone Ethernet interface. After the SPA phone and WBPN boots up, configure the WBPN device (from the phone screen) by following these steps:

- Step 1 Press the **Setup** button to access the SPA phone LCD menu.
- Step 2 Scroll to Wi-Fi Configuration and press Select.
- Step 3 Enter the User ID and Password.

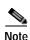

- If the WBPN is new, the default **User ID** and **Password** are both cisco. Otherwise, enter the User ID and Password changed by the user in WBPN webgui.
- A prompt is displayed on the LCD if the User ID or Password is wrong. After successful login, the
  users need not re-enter the User ID and Password every time to access the Wi-Fi Configuration
  menu until the phone reboots.
- If the phone has an IP address and there is no WBPN connected to the IP phone then:
  - A message "No Wi-Fi device found" is displayed.
- If the phone has no IP address:
  - A message, "Please wait" (the timeout is 15 seconds.) is displayed. The phone stops the DHCP discovery process and assigns a temporary IP address 192.168.1.235 to itself.
- If the phone fails to connect to the WBPN, ensure that the WBPN device bootsup successfully. Set the IP phone with static ip/netmask/gateway 192.168.1.235/255.255.0/192.168.1.1 and then try to connect to the WBPN again.

#### Step 4 Select Wireless Profile menu.

Three functions are available:

- **—Edit**: To edit the wireless profile.
- —Scan: WBPN scans for wireless aps and displays the Wireless Profile List menu on recieving a response or on expiration of the timeout (15 seconds).
- —Cancel: Returns to the Wi-Fi Configuration menu.
- Step 5 Select SSID and press softkey Edit, to edit the detailed wi-fi settings.

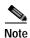

Default SSID is the profile. After submitting the wifi setting it becomes the used SSID.

Three menu options are displayed:

- -Basic Configuration: Edit SSID and Band
- —Security Mode: Edit Security Mode
- -Encryption Configuration: Edit Encryption, Key Format, and Key Value

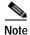

- Edit the detailed wi-fi settings based on the user's wi-fi environment.
- By selecting the softkey **Submit**, the current configuration stored in the phone is submitted to the WBPN device. The device then reboots, and the phone reboots in 4 seconds.
- Encryption Configuration menu is not displayed if encryption is not set for the WBPN device.
- Step 6 (Optional) Select Wi-Fi Configuration > Wireless Profile > Softkey Scan

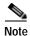

The **Wireless Profile List** can be scanned. The user can select one profile, edit the details, and submit the configuration (same as STEP 4.)

Step 7 (Optional) Select Wi-Fi Configuration > Wi-Fi Protected Setup to configure WPBN by WPS. (Follow the prompt on the phone LCD to complete wifi setting by WPS.)

#### **Checking the Wireless Status**

To check the current wi-fi status of the WBPN device, go to Wi-Fi Configuration > Wireless Status.

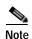

A prompt "Please waiting ..." is displayed every time the user accesses the **Wireless Status** menu. The phone LCD displays the latest stautus after several seconds.

# Configuring LDAP for the Cisco SPA300 Series and Cisco SPA500 Series IP Phones

The Cisco SPA300 Series and Cisco SPA500 Series IP phones support Lightweight Directory Access Protocol (LDAP) v3. LDAP Corporate Directory Search allows a user to search a specified LDAP directory for a name, phone number, or both. LDAP-based directories, such as Microsoft Active Directory 2003 and OpenLDAP-based databases, are supported. (LDAP is not supported on the Cisco WIP310.)

Users access LDAP from the **Directory** menu on their IP phone. There is a limit of 20 records returned from a LDAP search.

The instructions in this section assume you have the following equipment and services:

- A LDAP server, such as OpenLDAP or Microsoft Active Directory Server 2003
- A Cisco SPA300 Series or Cisco SPA500 Series IP phone running firmware version 6.1.3a or higher

To prepare the LDAP Corporate Directory Search:

- Step 1 Click Admin Login > advanced > System.
- Step 2 In the Optional Network Configuration section, under Primary DNS, enter the IP address of the DNS server. (Only required if using Active Directory with authentication set to MD5.)
- Step 3 In the **Optional Network Configuration** section, under **Domain**, enter the LDAP domain. (Only required if using Active Directory with authentication set to MD5.)

Some sites might not deploy DNS internally and instead use Active Directory 2003. In this case, it is not necessary to enter a Primary DNS address and an LDAP Domain. However, with Active Directory 2003, the authentication method is restricted to Simple.

- Step 4 Click the **Phone** tab.
- Step 5 Under LDAP, in the LDAP Dir Enable field, choose yes to enable LDAP and cause the name defined in LDAP Corp Dir Name to appear in the phone directory.
- Step 6 Configure values for the fields in the following table and click Submit All Changes.

| Parameter          | Description                                                                                                    |
|--------------------|----------------------------------------------------------------------------------------------------|
| LDAP Corp Dir Name | Enter a free-form text name, such as Corporate Directory.                                                                                                    |
| LDAP Server        | Enter a fully qualified domain name or IP address of LDAP server, in the format nnn.nnn.nnn.nnn.                                                                          |
|                    | Enter the host name of the LDAP server if the MD5 authentication method is used.                                                                                          |
| LDAP Auth Method   | Select the authentication method that the LDAP server requires:                                                                                                    |
|                    | None—No authentication is used between the client and the server.                                                                                                    |
|                    | Simple—The client sends its fully-qualified domain name and password to the LDAP server. Might create security issues.                                                    |
|                    | Digest-MD5—The LDAP server sends authentication options and a token to the client. The client returns an encrypted response that is decrypted and verified by the server. |

| Parameter              | Description                                                                                                    |
|------------------------|----------------------------------------------------------------------------------------------------|
| LDAP Client DN         | Enter the distinguished name domain components [dc]; for example: dc=cv2bu, dc=com                                                                                                    |
|                        | If using the default Active Directory schema (Name(cn)->Users->Domain), example of the client DN:                                                                                                    |
|                        | cn="David Lee",dc=users,dc=cv2bu,dc=com                                                                                                    |
| LDAP Username          | Enter the username for a credentialed user on the LDAP server.                                                                                                    |
| LDAP Password          | Enter the password for the LDAP username.                                                                                                    |
| LDAP Search Base       | Specify a starting point in the directory tree from which to search. Separate domain components [dc] with a comma. For example:                                                                                    |
|                        | dc=cv2bu,dc=com                                                                                                    |
| LDAP Last Name Filter  | Define the search for surnames [sn], known as last name in some parts of the world. For example, sn: (sn=*\$VALUE*). This searches for the text string anywhere in the beginning, middle, or at the end of a name. |
|                        | You must enter a value in both the last name and first name fields so that the LDAP corporate directory option displays on the phone. If both fields are empty, the directory does not display.                    |
| LDAP First Name Filter | Define the search for the common name [cn]. For example, cn: (cn=*\$VALUE*). This searches for the text string anywhere in the beginning, middle, or at the end of a name.                                         |
|                        | You must enter a value in both the last name and first name fields so that the LDAP corporate directory option displays on the phone. If both fields are empty, the directory does not display.                    |
| LDAP Search Item 3     | Enter a customized search item. Can be blank if not needed.                                                                                                    |
| LDAP Item 3 Filter     | Enter a customized filter for the searched item. Can be blank if not needed.                                                                                                    |
| LDAP Search Item 4     | Enter a customized search item. Can be blank if not needed.                                                                                                    |
| LDAP Item 4 Filter     | Enter a customized filter for the searched item. Can be blank if not needed.                                                                                                    |

| Parameter           | Description                                                                                                    |
|---------------------|----------------------------------------------------------------------------------------------------|
| LDAP Display Attrs  | Enter the format of LDAP results display on phone where:                                                                                                    |
|                     | a—Attribute name                                                                                                    |
|                     | • cn—Common name                                                                                                    |
|                     | • sn—Surname (last name)                                                                                                    |
|                     | • telephoneNumber—Phone number                                                                                                    |
|                     | • n—Display name                                                                                                    |
|                     | For example, n=Phone causes Phone: to be displayed in front of the phone number of an LDAP query result when the detail soft button is pressed.                                                                                                    |
|                     | t—type                                                                                                    |
|                     | When t=p, <b>t</b> is of type phone number and the retrieved number can be dialed. Only one number can be made dialable. If two numbers are defined as dialable, only the first number is used. For example, a=ipPhone, t=p; a=mobile, t=p;                                                                                                    |
|                     | This example results in only the ipPhone number being dialable and the mobile number is ignored.                                                                                                    |
|                     | • p—phone number                                                                                                    |
|                     | When <b>p</b> is assigned to a type attribute, example $t=p$ , the the retrieved number is dialable.                                                                                                    |
| LDAP Number Mapping | With the LDAP number mapping you can manipulate the number that was retrieved from the LDAP server. For example, you can append 9 to the number if your dial plan requires a user to enter 9 before dialing. Add the 9 prefix by adding (<:9>xx.>) to the LDAP Number Mapping field. For example, 555 1212 will become 9555 1212. Can be blank if not needed. |
|                     | If you do not manipulate the number in this fashion, a user can use the <b>Edit Dial</b> feature to edit the number before dialing out.                                                                                                    |

For more information on LDAP, including troubleshooting information, see the *Configuring LDAP Directory Search on SPA SIP IP Phones* Application Note, available from <a href="http://www.cisco.com/web/partners/sell/smb/products/voice\_and\_conferencing.html#~vc\_technical\_resources">http://www.cisco.com/web/partners/sell/smb/products/voice\_and\_conferencing.html#~vc\_technical\_resources</a> (partner log on required).

# Configuring BroadSoft Settings (Cisco SPA300 Series and Cisco SPA500 Series)

## **Configuring BroadSoft Directory**

The BroadSoft directory service enables users to search and view their personal, group, or enterprise contacts. This application feature uses BroadSoft's Extended Services Interface (XSI).

To configure the BroadSoft Directory service:

#### Step 1 Click Admin Login > advanced > Voice > Phone.

#### Step 2 Under Broadsoft Settings, configure the following:

- Directory Enable: Set to yes.
- XSI Host Server: Enter the name of the server; for example, **xsp.xdp.com**.
- Directory Name: Name of the directory. Displays on the user phone as a directory choice (for example, **John's Personal Directory**).
- Directory Type: Select the type of BroadSoft directory:
  - Enterprise (default): Allows users to search on last name, first name, user or group ID, phone number, extension, department, or email address.
  - Group: Allows users to search on last name, first name, user ID, phone number, extension, department, or email address.
  - Personal: Allows users to search on last name, first name, or telephone number.
- Directory UserID: BroadSoft User ID of the phone user; for example, johndoe@xdp.com.
- Directory Password: Alphanumeric password associated with the User ID.

To improve security, the SPA phone firmware places access restrictions on the host server and directory name entry fields.

| Field       | Access Restriction               |
|-------------|----------------------------------|
| Dir. Name   | Admin password required (if set) |
| Host Server | Admin password required (if set) |
| Type        | None                             |
| User ID     | None                             |
| Password    | None                             |

#### Step 3 Click Submit All Changes.

#### **Configuring Personal Address Book**

Users can upload a pre-configured personal address book xml file to the phone. While uploading the address book info to the phone provide full entries of the address book. The phone erases the previous personal address book entries and populates the new entries from the address book xml file.

After the phone reports the personal address book or the call history data to provisioning server, users can restore the data back to the phone after factory reset.

Sample Personal address book xml format (for SPA525G phones, SPA300 series and SPA500 series phones use a subset):

```
<flat-profile>
<paddrbook>
<entry>
<name>Abc Test</name>
<homePhone>4081111234</homePhone>
```

```
<workPhone>4082221234</workPhone>
<mobilePhone>4083331234</mobilePhone>
<ringToneID>1</ringToneID>
</entry>
<entry>
<name>Def Test</name>
<homePhone>4081001234</homePhone>
<ringToneID>1</ringToneID>
</entry>
</paddrbook>
</flat-profile>
```

#### where:

name: name of the contact (max size: 64; input type: Any).

homePhone: home phone number of the contact (max size: 128; input type: Any). workPhone: work phone number of the contact (max size: 128; input type: Any).

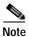

Not for SPA300 Series, SPA50X, and SPA51X phones.

mobilePhone: mobile phone number of the contact (max size: 128; input type: Any)

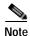

Not for SPA300 Series, SPA50X, and SPA51X phones.

ringToneID: ring tone for the contact, selection of available ring tones (input type: numeric, 0-12). For information on backing up the personal address book or call history see the SPA Provisioning Guide.

# Synchronization of Do Not Disturb and Call Forward on a Per Line Basis (Applicable to BroadSoft)

Enabling synchronization of Do Not Disturb (DND) and Call Forward (CFWD) allows the phone to synchronize with the call server (for example, the BroadSoft server) so that if Do Not Disturb or Call Forwarding settings are changed on the phone, changes are also made on the server; if changes are made on the server, they are propagated to the phone. You can enable DND/CFWD per extension.

This feature is disabled by default.

#### Limitations:

- Cisco SPA301 or Cisco SPA501G—The softkey and phone menu settings are not available.
- Cisco SPA509—Lines 9–12 cannot be set by using the SoftKeys or Menu settings.

#### Configuring Synchronization of DND and CFWD

To enable synchronization:

- Step 1 Click Admin Login > advanced > Voice.
- Step 2 Click the Ext n tab.
- Step 3 Under Call Feature Settings in the Feature Key Sync field, choose yes to enable DND/CFWD.

- Step 4 Under SIP, enable the relevant event package (Talk Package, Hold Package, and Conference Package).
- Step 5 Click Submit All Changes.

#### Configuring Synchronization of DND and CFWD by Using the Configuration File

You can also configure BroadSoft DND and CFWD on a per line basis by modifying your configuration. For example, to configure this feature on line 1, add the following line to the configuration file:

<Device\_Feature\_Sync\_1\_ ua="na">Yes</Device\_Feature\_Sync\_1\_>

#### **Broadsoft ACD Support**

To support basic Broadsoft Automatic Call Distribution (ACD), enable the relevant **Broadsoft ACD** option. This option is available for each extension under **Call Feature Settings**.

The supported values for this option are Yes and No (default).

If you set **Broadsoft ACD** to **Yes**, the phone sends a Subscribe message according to the Broadsoft specification.

If you set **Broadsoft ACD** to **No**, the phone may still send out a Subscribe message because another feature is using ACD, but the phone ignores any Notify message from the Broadsoft server related to ACD.

#### Limitations:

- Cisco SPA301 or Cisco SPA501G—ACD is not supported. The ACD Login and Status keys are not visible.
- Cisco SPA509—Lines 9–12 cannot be used as ACD Agents since the Lines cannot be selected for Login/Logout and Agent status.

#### **Configuring BroadSoft ACD Support**

To enable BroadSoft ACD support, navigate to **Admin Login** > **advanced** > **Voice** > **Ext n**. Under **Call Feature Settings**, in the **Broadsoft ACD** list, choose **yes** to enable BroadSoft ACD support.

You can also configure BroadSoft ACD support by adding the following line to your configuration file to configure this feature on line 1:

<Broadsoft\_ACD\_1\_ ua="na">Yes</Broadsoft\_ACD\_1\_>

## **Configuring XML Services**

The Cisco SPA300 Series and Cisco SPA500 Series IP phones provide support for XML services, such as an XML Directory Service or other XML applications.

The following table shows some Cisco XML objects that are supported:

| Cisco XML Object            | Supported Phone                 |
|-----------------------------|---------------------------------|
| CiscoIPPhoneMenu            | Cisco SPA5XXG, Cisco SPA30X,    |
| CiscoIPPhoneText            | Cisco SPA525G or Cisco SPA525G2 |
| CiscoIPPhoneInput           |                                 |
| CiscoIPPhoneDirectory       |                                 |
| CiscoIPPhoneIconMenu        |                                 |
| CiscoIPPhoneStatus          |                                 |
| CiscoIPPhoneExecute         |                                 |
| CiscoIPPhoneImage           | Cisco SPA525G or Cisco SPA525G2 |
| CiscoIPPhoneImageFile       |                                 |
| CiscoIPPhoneGraphicMenu     |                                 |
| CiscoIPPhoneFileMenu        |                                 |
| CiscoIPPhoneStatusFile      |                                 |
| CiscoIPPhoneResponse        |                                 |
| CiscoIPPhoneErrror          |                                 |
| CiscoIPPhoneGraphicFileMenu |                                 |
| Init:CallHistory            | Cisco SPA5XXG                   |
| Key:Headset                 |                                 |
| EditDial:n                  |                                 |

For more information on how to use Cisco XML, please refer to Cisco Unified IP Phone Services Application Development Notes.

### **XML Directory Service**

When authentication is required for XML URL, the parameters XML UserName and XML Password are used.

The parameter "XML UserName" in XML URL is replaced by \$XML UserName.

For example:

If the parameter XML UserName is set as "cisco", and the XML Directory Service URL is http://www.sipurash.compath?username=\$XML\_User\_Name, when the request is sent out, the URL will be http://www.sipurash.com/path?username=cisco.

### **XML Applications**

When authentication is required for CGI/Execute URL via Post from external application (Example: Web Application) to the SPA phones, the parameter, "CISCO XML EXE Auth Mode" is used in 3 different scenarios:

- Trusted—No authentication is performed (local user password is set or not). This is the default.
- Local Credential—Authentication based on digest authentication using local user password, if the local user password is set. If not, no authentication.
- Remote Credential—Authentication based on digest authentication using remote username/password as set in XML application on Web Page (to access XML application server).

#### Macro Variables

You can use macro variables in XML URLs. The following macro variables are supported:

- User ID—UID1, UID2 to UIDn
- Display name—DISPLAYNAME1, DISPLAYNAME2 to DISPLAYNAMEn
- Auth ID—AUTHID1, AUTHID2 to AUTHIDn
- Proxy—PROXY1, PROXY2 to PROXYn
- MAC Address using lower case hex digits—MA
- Product Name—PN
- Product Series Number—PSN
- Serial Number—SERIAL NUMBER

The following table shows the list of macros supported on the SPA phones:

| Macro Name    | Macro Expansion                                                                                                    |
|---------------|----------------------------------------------------------------------------------------------------|
| \$            | The form \$\$ expands to a single \$ character.                                                                             |
| A through P   | Replaced by general purpose parameters GPP_A through GPP_P.                                                                 |
| SA through SD | Replaced by special purpose parameters GPP_SA through GPP_SD. These parameters hold keys or passwords used in provisioning. |
|               | Note \$SA through \$SD are recognized as arguments to the optional resync URL qualifier,key.                                |
| MA            | MAC address using lower case hex digits (000e08aabbcc).                                                                     |
| MAU           | MAC address using upper case hex digits (000E08AABBCC).                                                                     |
| MAC           | MAC address using lower case hex digits with colon to separate hex digit pairs (00:0e:08:aa:bb:cc).                         |
| PN            | Product Name; for example SPA2102.                                                                                          |
| PSN           | Product Series Number; for example 2102.                                                                                    |
| SN            | Serial Number string; for example 88012BA01234.                                                                             |
| CCERT         | SSL Client Certificate status, installed or not installed.                                                                  |
| IP            | IP address of the SPA phone within its local subnet; for example 192.168.1.100.                                             |

| Macro Name   | Macro Expansion                                                                          |
|--------------|------------------------------------------------------------------------------------------|
| EXTIP        | External IP of the SPA, as seen on the internet; for example 66.43.16.52.                |
| SWVER        | Software version string; for example 2.0.6(b).                                           |
| HWVER        | Hardware version string; for example 1.88.1.                                             |
| PRVST        | Provisioning State (a numeric string):                                                   |
|              | • -1 = explicit resync request                                                           |
|              | • 0 = power-up resync                                                                    |
|              | • 1 = periodic resync                                                                    |
|              | • 2 = resync failed, retry attempt                                                       |
| UPGST        | Upgrade State (a numeric string):                                                        |
|              | • 1 = first upgrade attempt                                                              |
|              | • 2 = upgrade failed, retry attempt                                                      |
| UPGERR       | Result message (ERR) of previous upgrade attempt; for example http_get failed.           |
| PRVTMR       | Seconds since last resync attempt.                                                       |
| UPGTMR       | Seconds since last upgrade attempt.                                                      |
| REGTMR1      | Seconds since Line 1 lost registration with SIP server.                                  |
| REGTMR2      | Seconds since Line 2 lost registration with SIP server.                                  |
| UPGCOND      | Legacy macro name.                                                                       |
| SCHEME       | File access scheme (TFTP, HTTP, or HTTPS, obtained after parsing resync or upgrade URL). |
| METH         | Deprecated alias for SCHEME, do not use.                                                 |
| SERV         | Request target server host name.                                                         |
| SERVIP       | Request target server IP address (following DNS lookup).                                 |
| PORT         | Request target UDP/TCP port.                                                             |
| PATH         | Request target file path.                                                                |
| ERR          | Result message of resync or upgrade attempt.                                             |
| UIDn         | The contents of the Line n UserID configuration parameter                                |
| ISCUST       | If unit is customized, value=1, otherwise 0.                                             |
|              | Note Customization status viewable on Web UI Info page.                                  |
| INCOMINGNAME |                                                                                          |
| REMOTENUMBER |                                                                                          |
| DISPLAYNAMEn | The contents of the Line N Display Name configuration parameter.                         |
| AUTHIDn      | The contents of the Line N auth ID configuration parameter.                              |

For more information on XML support, see the Cisco Small Business Support community. The URL is given in Appendix B, "Where to Go From Here."

To configure the phone to connect to an XML Directory service:

- Step 1 Click Admin Login > advanced > Voice > Phone.
- **Step 2** Enter the following information:
  - **XML Directory Service Name**: Name of the XML Directory. Displays on the user phone as a directory choice.
  - XML Directory Service URL: URL where the XML Directory is located.
- Step 3 Click Submit All Changes.

To configure the phone to connect to an XML application:

- Step 1 Click Admin Login > advanced > Voice > Phone.
- **Step 2** Enter the following information:
  - XML Application Service Name: Name of the XML application. Displays on the user phone as a menu item.
  - XML Application Service URL: URL where the XML application is located.

If you have configured an unused line button to connect to an XML application, the button connects to the URL configured here, unless you enter a different URL when configuring the line button. See the "•Horizontal first—The same LED flashes with the second incoming call." section on page 2-4.

Step 3 Click Submit All Changes.

## **Configuring Music On Hold**

Your phone can play music on hold if it is part of a system that has a music-on-hold (MOH) server. To configure music on hold:

- Step 1 Click Admin Login > advanced > Voice > Ext\_n.
- Step 2 Under Call Feature Settings in the MOH Server field, enter the user ID or the URL of the MOH streaming audio server. If you enter a user ID (no server), the current or outbound proxy is contacted. Defaults to blank (no MOH). If used with a Cisco SPA9000, it defaults to *imusic*. For more information, see the Cisco SPA9000 Administration Guide.
- Step 3 Click Submit All Changes.

## **Configuring Extension Mobility**

Extension mobility allows mobile users to access their personalized phone settings, such as the personal extensions, shared lines, and speed dials, from other phones. For example, people who work different shifts or who work at different desks during the week can share an extension, yet have their own personalized settings. EM is supported for BroadSoft and other servers. EM dynamically configures a phone according to the current user.

A Login prompt appears on the IP phone screen when EM is enabled on a phone (for example, a conference room phone). A user can either enter their User ID and Password to access their personal phone settings, or ignore the login and use the phone as a guest. After logging on, users have access to personal directory numbers, services, speed dials, and other properties on the phone. When a user logs out, the phone reverts to a basic profile with limited features enabled.

This feature is not available on the Cisco WIP310.

To configure extension mobility:

- Step 1 Click Admin Login > advanced > Voice > Phone.
- Step 2 Under Extension Mobility, in the EM Enable field, choose yes to enable.
- Step 3 In the EM User Domain field, enter the domain for the phone, or the authentication server. For example, @domain.com, which is appended to the user ID (userID@domain.com) for authentication to the HTTP server.
- Step 4 Click Submit All Changes. The phone reboots.

You must also configure the Extension Mobility parameters in the profile rule field in the Provisioning tab. See the *Provisioning Parameters for Extension Mobility on Cisco SPA500 Series IP Phones* application note at:

https://www.myciscocommunity.com/docs/DOC-11277

For more information on extension mobility and BroadSoft, see http://www.broadsoft.com.

# Configuring Video Surveillance (Cisco SPA525G or Cisco SPA525G2)

The Cisco SPA525G or Cisco SPA525G2 provides a simple video surveillance solution for a small business office. It works with the Cisco WVC2300 Wireless-G Business Internet Video Camera and the Cisco PVC2300 Business Internet Video Camera to provide simple video monitoring from your IP phone of a location such as a lobby entrance or doorway. Up to four cameras can be monitored from one IP phone.

Camera audio is not supported.

The Cisco SPA525G or Cisco SPA525G2 connects to the videocamera and provides a real-time video stream display from the camera. Storage and manipulation of video and physical camera control are not available from the IP phone.

The IP phone supports the camera display at a rate of two to three frames per second with good video quality. However, video quality can degrade if the camera is processing multiple streaming sessions, there is heavy Wi-Fi network traffic, or the IP phone is performing other processing. To avoid degrading voice audio quality on a call, the frame rate decreases to one frame per second if a codec other than G.711 is used for a call or when the user accesses the video monitoring page during a call.

#### Configuring the User Name and Account on the Camera

To configure the username and account:

- Step 1 Download and install the software release for the camera that provides video monitoring support. For more information, consult the release notes for the camera software.
- Step 2 Use the phone web user interface to create a user ID and password that are used by the phone to connect to the camera. The IP phone user account that you create should have viewer privileges.

# **Entering Camera Information Into the Cisco SPA525G or Cisco SPA525G2 Configuration Utility**

To add camera information:

- Step 1 Click Admin Login > advanced > Voice > User.
- Step 2 Under Camera Settings in the **Enable Video VLAN** field, choose **yes** to enable. This option sends the camera traffic to a separate VLAN.
- Step 3 (Optional) If configuring Virtual LAN (VLAN) support, in the Enable Video VLAN field, choose **yes** to enable. The default Video VLAN ID is 1, the data VLAN. To separate traffic onto another VLAN (for example, a VLAN for video traffic only), enter the ID for that VLAN. (Video VLAN parameters do not apply to Wi-Fi or VPN.)
- Step 4 Under Camera Profile 1, enter the settings for the first camera. Enter the camera name (for example, Lobby). This name is displayed on the IP phone screen to identify the camera.
- Step 5 In the Access URL field, enter the URL to access the camera, in the following format:
  - rtsp://xxx.xxx.x.xxx/img/jpgvideo.sav
  - where xxx.xxx.x.xx is the IP address of the camera.
- Step 6 In the Access User Name field, enter the username for the phone that you created by using the camera phone web user interface.
- Step 7 In the Access Password field, enter the password for the phone username that you created by using the camera phone web user interface.
- Step 8 (Optional) In the Associated Caller ID field, enter the phone number of the phone associated with the camera. For example, if the camera is located in the lobby, you can enter the extension of the lobby phone if one is installed there. People monitoring that camera from their phone can press Call to dial the number of the phone associated with the camera. For example, someone monitoring the lobby could call the receptionist to identify a visitor.

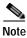

Once the SPA525G establishes call to the call box (SIP based), DTMF can be used to open/close the door. Door can be controlled via GPIO output from camera or another GPIO concentrator. Administrator must provide access URL to the camera or the GPIO concentrator respectively to open the door

- Step 9 (Optional) The receptionist can have the control to open or close the access door with Door Control URL field configured. The mechanism to open/close the access door could be via the call box (SIP based), camera GPIO output, or another GPIO concentrator.
- Step 10 Click Submit All Changes.

## Viewing the Video

To view video from the phone:

- Step 1 Press the **Setup** button.
- Step 2 Scroll to Video Monitoring and press Select.
- Step 3 Scroll to the camera from which you want to view and press **Monitor** or **Select**.

Pressing **Call** dials the number associated with the camera (see Entering Camera Information Into the Cisco SPA525G or Cisco SPA525G2 Configuration Utility).

Configuring Video Surveillance (Cisco SPA525G or Cisco SPA525G2)

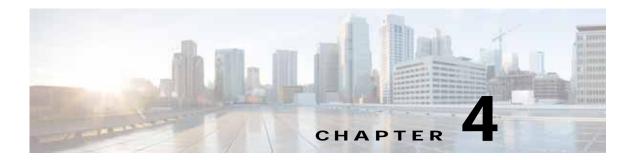

# Configuring SIP, SPCP, and NAT

The Cisco SPA IP phones use the following protocols:

- Session Initiation Protocol (SIP)—Cisco SPA300 Series, Cisco SPA500 Series, Cisco WIP310
- Cisco Smart Phone Control Protocol (SPCP)—Cisco SPA300 Series, Cisco SPA500 Series

This chapter describes how to configure the phone protocols:

- SIP and Cisco IP Phones, page 4-1
- Configuring SIP, page 4-5
- Configuring the IP Phone Communications Protocol, page 4-20
- Configuring the Protocol on a Cisco SPA300 Series or Cisco SPA500 Series IP Phone, page 4-20
- Managing NAT Transversal with Cisco IP Phones, page 4-21

#### SIP and Cisco IP Phones

Cisco IP phones use Session Initiation Protocol (SIP), allowing interoperation with all IT service providers supporting SIP.

SIP handles signaling and session management within a packet telephony network. *Signaling* allows call information to be carried across network boundaries. *Session management* controls the attributes of an end-to-end call.

The diagram shows a SIP request for connection to another subscriber in the network.

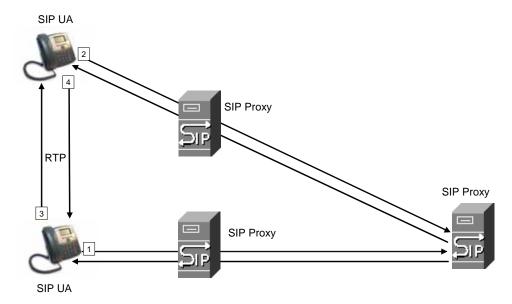

In typical commercial IP telephony deployments, all calls go through a SIP proxy server. The requesting phone is called the SIP user agent server (UAS), while the receiving phone is called the user agent client (UAC).

SIP message routing is dynamic. If a SIP proxy receives a request from a UAS for a connection but cannot locate the UAC, the proxy forwards the message to another SIP proxy in the network. When the UAC is located, the response is routed back to the UAS, and a direct peer-to-peer session is established between the two UAs. Voice traffic is transmitted between UAs over dynamically-assigned ports using Real-time Protocol (RTP).

RTP transmits real-time data such as audio and video; it does not guarantee real-time delivery of data. RTP provides mechanisms for the sending and receiving applications to support streaming data. Typically, RTP runs on top of UDP. See NAT Mapping with STUN.

#### **SIP Over TCP**

To guarantee state-oriented communications, Cisco IP phones can use TCP as the transport protocol for SIP. This protocol provides *guaranteed delivery* that assures that lost packets are retransmitted. TCP also guarantees that the SIP packages are received in the same order that they were sent.

TCP overcomes the problem UDP ports have of being blocked by corporate firewalls. With TCP, new ports do not need to be opened or packets dropped, because TCP is already in use for basic activities, such as Internet browsing or e-commerce.

## **SIP Proxy Redundancy**

An average SIP proxy server can handle tens of thousands of subscribers. A backup server allows an active server to be temporarily switched out for maintenance. Cisco phones support the use of backup SIP proxy servers to minimize or eliminate service disruption.

A static list of proxy servers is not always adequate. If your user agents are served by different domains, for example, you would not want to configure a static list of proxy servers for each domain into every Cisco IP phone.

A simple way to support proxy redundancy is to configure a SIP proxy server in the Cisco IP phone configuration profile. The DNS SRV records instruct the phones to contact a SIP proxy server in a domain named in SIP messages. The phone consults the DNS server. If configured, the DNS server returns an SRV record that contains a list of SIP proxy servers for the domain, with their host names, priority, listening ports, and so forth. The Cisco IP phone tries to contact the hosts in the order of their priority.

If the Cisco IP phone currently uses a lower-priority proxy server, the phone periodically probes the higher-priority proxy and switches to the higher-priority proxy when available.

#### Configuring Survivable Remote Site Telephony (SRST) Support

The *proxy* and *outbound proxy* fields in the **Ext** tab can be configured with an extension that includes a statically-configured DNS SRV record or DNS A record. This allows for failover and fallback functionality with a secondary proxy server. The format for the parameter value is:

```
FQDN format: hostname[:port][:SRV=host-list OR :A=ip-list]
host-list: srv[|srv[|srv...]]
srv: hostname[:port][:p=priority][:w=weight][:A=ip-list]
ip-list: ip-addr[,ip-addr...]]
```

The default priority is 0 and default weight is 1. The default port is 0, and the application substitutes the proper port value (for example, port 5060 for SIP).

## **Dual Registration**

The phone always registers to both primary (or primary outbound) and alternate (or alternate outbound) proxies. After registration, the phone sends out Invite and Non-Invite SIP messages via primary proxy first. If there is no response for the new INVITE from the primary proxy, after timeout, the phone should attempt with the alternate proxy.

Dual registration is supported per line basis. Three new parameters are added which can be configured via Web GUI and remote provisioning:

- Alternate Proxy—Default is empty
- · Alternate Outbound Proxy—Default is empty
- Dual Registration—Default is NO (turned off)

Upon configuring the parameters, reboot the phone for the feature to take effect.

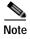

The administrator should specify a value for primary proxy (or primary outbound proxy) and alternate proxy (or alternate outbound proxy) for the feature to function properly.

#### Limitations for Dual Registration and DNS SRV Redundancy

Beginning from this release (7.5.6) the limitations for Dual Registration and DNS SRV redundancy are as follows:

- When Dual Registration is enabled, DNS SRV Proxy Fallback/Recovery must be disabled.
- Do not use Dual Registration in conjunction with other Fallback/Recovery mechanisms. For example: Broadsoft mechanism.
- When Dual Registration is enabled, the parameter Auto Register when Failover must be disabled.

• There is no recovery mechanism for feature request. However, the administrator can adjust the re-registration time for a prompt update of the registration state for primary and alternate proxy.

#### **Alternate Proxy and Dual Registration**

When the parameter, Dual Register is set to no alternate proxy is ignored.

## Register Upon Failover/Recovery

- Failover—SPA phone performs a failover to secondary proxy when the SIP request gets no response from primary proxy.
- Recovery—The phone attempts to re-register with the primary proxy while registered or actively
  connected to the secondary proxy.

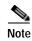

In the 7.5.5 and early releases, to control the Re-registration upon failover or recovery, "BT" was set in the parameter <Try Backup RSC>. From 7.5.6, this is replaced with another new parameter <Auto Register When Failover>.

#### Old Behavior (7.5.5 and prior):

In the failover/recovery scenario, the phone remains registered to the primary proxy, but makes and receives calls on the alternate proxy. The SPA IP phone re-registers upon failover or recovery with "BT" configured in <Try Backup RSC> field under the "Response Status Code Handling" section of SIP tab.

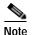

The <Try Backup RSC> parameter is used to invoke failover upon receiving specified response codes.

#### New Behavior (7.5.6):

When the new parameter < Auto register when failover> is set to **yes**, the phone unregisters and registers like the previous behavior (when a special value "BT" is set in the parameter < Try Backup RSC>.

The solution is to remove the "BT" definition and add the new parameter, <Auto Register When Failover> to control the phone to auto-register to fail-over proxy when fail-over action is executed. After re-register successfully the INVITE message will be resend to new proxy

#### Fallback Behavior

When the parameter Auto Register When Failover is set to no, the fallback happens immediately and automatically. If the Proxy Fallback Intvl exceeds, all the new SIP messages go to primary proxy.

When the parameter, Auto Register When Failover is set to yes, the fallback happens only when current registration expires, which means only REGISTER message can trigger fallback.

For example, when the value for Register Expires is 3600 seconds and Proxy Fallback Intvl is 600 seconds, the fallback is triggered 3600 seconds later and not 600 seconds later.

When the value for Register Expires is 600 seconds and Proxy Fallback Intvl is 1000 seconds, the fallback is triggered at 1200 seconds.

After successfully registering back to primary server, all the SIP messages go to primary server.

### **RFC3311 Support**

The Cisco SPA525G or Cisco SPA525G2 support RFC-3311, the SIP UPDATE Method.

## Support for SIP NOTIFY XML-Service

The Cisco SPA300 Series and Cisco SPA500 Series IP phones support the SIP NOTIFY XML-Service event. On receipt of a SIP NOTIFY message with an XML-Service event, the IP phone challenges the NOTIFY with a 401 response if the message does not contain correct credentials. The client must be furnish the correct credentials using MD5 digest with the SIP account password for the corresponding line of the IP phone.

The body of the message can contain the XML event Message. For example:

```
<CiscoIPPhoneExecute>
  <ExecuteItem Priority="0" URL="http://xmlserver.com/event.xml"/>
</CiscoIPPhoneExecute>
```

#### **Authentication:**

```
challenge = MD5( MD5(A1) ":" nonce ":" nc-value ":" cnonce ":" qop-value ":" MD5(A2) ) where A1 = username ":" realm ":" passwd and A2 = Method ":" digest-uri
```

## **Configuring SIP**

SIP settings for the Cisco SPA IP phones are configured for the phone in general and for individual extensions.

#### **Configuring Basic SIP Parameters**

To configure general SIP parameters, navigate to **Admin Login** > **advanced** > **Voice** > **SIP.** Under **SIP Parameters**, make these changes:

| Parameter           | Description                                                                                                    |
|---------------------|----------------------------------------------------------------------------------------------------|
| Max Forward         | The number of proxies or gateways that can forward the request to the next downstream server. The Max-Forwards value is an integer in the range of 0 to 255 indicating the remaining number of times the request message is allowed to be forwarded. This count is decremented by each server that forwards the request. The initial value is 70. |
| Max Redirection     | Number of times an invite can be redirected to avoid an infinite loop. The default is 5.                                                                                                    |
| Max Auth            | Maximum number of times (from 0 to 255) a request might be challenged. The default is 2.                                                                                                    |
| SIP User Agent Name | User-Agent header used in outbound requests. The default is \$VERSION. If empty, the header is not included. Macro expansion of \$A to \$D corresponding to GPP_A to GPP_D allowed.                                                                                                    |

| Parameter               | Description                                                                                                    |
|-------------------------|----------------------------------------------------------------------------------------------------|
|                         |                                                                                                    |
| SIP Server Name         | Server header used in responses to inbound responses. The default is <b>\$VERSION</b> .                                                                                                    |
| SIP Reg User Agent Name | User-Agent name used in a REGISTER request. If not specified, the SIP User Agent Name is used for the REGISTER request.                                                                                                    |
| SIP Accept Language     | The preferred languages for reason phrases, session descriptions, or status responses carried as message bodies in the response. If blank, the header is not included and the server assumes that all languages are acceptable to the client. Defaults to blank. |
| DTMF Relay MIME Type    | MIME Type used in a SIP INFO message to signal a DTMF event. This parameter must match that of the service provider.                                                                                                    |
|                         | Defaults to application/dtmf-relay.                                                                                                    |
| Hook Flash MIME Type    | MIME Type used in a SIPINFO message to signal a hook flash event.                                                                                                    |
| Remove Last Reg         | If set to <b>yes</b> , removes the previous registration before re-registering (if the value is different). Defaults to no.                                                                                                    |
| Use Compact Header      | If set to <b>yes</b> , the Cisco IP phone uses compact SIP headers in outbound SIP messages. If inbound SIP requests contain normal (non-compact) headers, the phone substitutes incoming headers with compact headers.                                          |
|                         | If set to <b>no</b> , Cisco SPA IP phones use normal SIP headers. If inbound SIP requests contain compact headers, the phones reuse the same compact headers when generating the response, regardless of this setting. Defaults to no.                           |
| Escape Display Name     | If set to <b>yes</b> , encloses the configured Display Name string in a pair of double quotes for outbound SIP messages. Any occurrences of or \ in the string is escaped with \ and \\ inside the pair of double quotes. Defaults to yes.                       |
| SIP-B Enable            | If set to <b>yes</b> , enables SIP for Business (supports Sylantro call flows) call features. See <a href="https://www.broadsoft.com">www.broadsoft.com</a> for more information. Defaults to no.                                                                |
| Talk Package            | If set to <b>yes</b> , enables support for the BroadSoft Talk Package that lets users answer or resume a call by clicking a button in an external application. Defaults to no.                                                                                   |
| Hold Package            | If set to <b>yes</b> , enables support for the BroadSoft Hold Package, which lets users place a call on hold by clicking a button in an external application. Defaults to no.                                                                                    |
| Conference Package      | If set to <b>yes</b> , enables support for the BroadSoft Conference Package that enables users to start a conference call by clicking a button in an external application. Defaults to no.                                                                       |
| Notify Conference       | If set to <b>yes</b> , Cisco SPA IP phones send out a NOTIFY with event=conference when starting a conference call (with the BroadSoft Conference Package). Defaults to no.                                                                                      |

| Parameter                         | Description                                                                                                    |
|-----------------------------------|----------------------------------------------------------------------------------------------------|
| RFC 2543 Call Hold                | If set to <b>yes</b> , Cisco SPA IP phones include Session Description Protocol (SDP) syntax c=0.0.0.0 when sending a SIP re-INVITE to a peer to hold the call. If set to no, Cisco SPA IP phones do not include the c=0.0.0.0 syntax in the SDP. With either setting, the phone includes a=sendonly syntax in the SDP. Defaults to yes.                                                                          |
| Random REG CID On<br>Reboot       | If set to <b>yes</b> , Cisco SPA IP phones use a different random call-ID for registration after the next software reboot. If set to no, the phone tries to use the same call-ID for registration after the next software reboot. With either setting the phone uses a new random call-ID for registration after a power-cycle. Defaults to no. Not applicable to the Cisco WIP310.                               |
| Mark All AVT packets              | If set to <b>yes</b> , all audio video transport (AVT) tone packets (encoded for redundancy) have the marker bit set. If set to no, only the first packet has the marker bit set for each DTMF event.                                                                                                    |
|                                   | Defaults to yes.                                                                                                    |
| SIP TCP Port Min                  | Lowest TCP port number that can be used for SIP sessions. Defaults to 5060.                                                                                                    |
| SIP TCP Port Max                  | Highest TCP port number that can be used for SIP sessions. Defaults to 5080.                                                                                                    |
| Keep Referee When<br>REFER Failed | When set to <b>yes</b> , the phone immediately handles NOTIFY sipfrag messages.                                                                                                    |
| CTI Enable                        | If set to <b>yes</b> , enables the computer telephony integration (CTI), where a computer can act as a call center handling all sorts of incoming and outgoing communications., including phone calls, faxes, and text messages. The CTI interface allows a third-party application to control and monitor the state of a Cisco IP phone and, for example, initiate or answer a call by clicking a mouse on a PC, |
|                                   | CTI must be enabled on the Cisco SPA300 Series or Cisco SPA500 Series IP phones for an attached Cisco Attendant Console to properly monitor the IP phone line status.                                                                                                    |
|                                   | Defaults to no.                                                                                                    |
| Caller ID Header                  | Select from where the IP phone gets the caller ID:                                                                                                    |
|                                   | PAID-RPID-FROM                                                                                                    |
|                                   | P-ASSERTED-IDENTITY                                                                                                    |
|                                   | REMOTE-PARTY-ID                                                                                                    |
|                                   | FROM header                                                                                                    |
|                                   | Defaults to PAID-RPID-FROM.                                                                                                    |
|                                   | Not applicable to the Cisco WIP310.                                                                                                    |
| SRTP Method                       | The method to use for Secure Real-time Transport Protocol (SRTP):                                                                                                    |
|                                   | x-sipura—legacy SRPT method                                                                                                    |
|                                   | s-descriptor—compliant with RFC-3711 and RFC-4568                                                                                                    |
|                                   | The default value is <b>x-sipura</b> .                                                                                                    |
|                                   | Not applicable to Cisco WIP310.                                                                                                    |

| Parameter                | Description                                                                                                    |
|--------------------------|----------------------------------------------------------------------------------------------------|
| Hold Target Before REFER | Controls whether to hold call leg with transfer target before sending REFER to the transferee when initiating a fully-attended call transfer (where the transfer target has answered). Default value is "no," where the call leg is not held. |
|                          | Not applicable to Cisco WIP310.                                                                                                    |
| Dialog SDP Enable        | When enabled and the Notify message body is too big causing fragmentation, the Notify message xml dialog is simplified; Session Description Protocol (SDP) is not included in the dialog xml content.                                         |
| Display Diversion Info   | Parses Diversion Header information in an incoming SIP Invite and displays it as the Caller ID.                                                                                                    |
| Disable Local Name To    | The options are No and Yes:                                                                                                    |
| Header                   | • If No is selected, no changes are made. The default value is No.                                                                                                    |
|                          | If Yes is selected, the following happens:                                                                                                    |
|                          | <ul> <li>Disables the display name in "Directory" and "Call History"<br/>in the "To" header during an outgoing call.</li> </ul>                                                                                                    |
|                          | - Ignores the CLID in the "UPDATE" message.                                                                                                    |
|                          | <ul> <li>Redial list is populated based on 18x or 200 OK PAID header<br/>with or without Display Name.</li> </ul>                                                                                                    |
|                          | <b>Note</b> This field is supported in Firmware Release 7.6.2 and later.                                                                                                    |

# **Configuring SIP Timer Values**

All SIP timer values are in seconds. To configure SIP timer values, navigate to **Admin Login** > **advanced** > **Voice** > **SIP.** Under **SIP Timer Values** (**sec**), make these changes:

| Parameter   | Description                                                                                                    |
|-------------|----------------------------------------------------------------------------------------------------|
| SIP T1      | RFC-3261 T1 value (RTT estimate). Ranges from 0 to 64 seconds. Defaults to .5 seconds.                                                               |
| SIP T2      | RFC-3261 T2 value, the maximum retransmit interval for non-INVITE requests and INVITE responses. Ranges from 0 to 64 seconds. Defaults to 4 seconds. |
| SIP T4      | RFC-3261 T4 value, which is the maximum duration a message remains in the network. Ranges from 0 to 64 seconds. Defaults to 5 seconds.               |
| SIP Timer B | RFC-3261 INVITE transaction time-out value. Ranges from 0 to 64 seconds. Defaults to 16 seconds.                                                     |
| SIP Timer F | RFC-3261 Non-INVITE transaction time-out value. Ranges from 0 to 64 seconds. Defaults to 16 seconds.                                                 |
| SIP Timer H | RFC-3261 INVITE final response time-out value for ACK receipt. Ranges from 0 to 64 seconds. Defaults to 16 seconds.                                  |
| SIP Timer D | RFC-3261 wait time for response retransmits. Ranges from 0 to 64 seconds. Defaults to 16 seconds.                                                    |

| Parameter                         | Description                                                                                                    |
|-----------------------------------|----------------------------------------------------------------------------------------------------|
| SIP Timer J                       | RFC-3261 Wait time for Non-INVITE request retransmits. Ranges from 0 to 64 seconds. Defaults to 16 seconds.                                                                                                    |
| INVITE Expires                    | The length of time the INVITE is valid. If you enter 0, the Expires header is not included in the request. Ranges from 0 to 199999999999999999999999999999999999                                                                                                    |
| ReINVITE Expires                  | ReINVITE request Expires header value. If you enter 0, the Expires header is not included in the request. Ranges from 0 to 199999999999999999999999999999999999                                                                                                    |
| Reg Min Expires                   | Minimum registration expiration time allowed from the proxy in the Expires header or as a Contact header parameter. If the proxy returns a value less than this setting, the smallest of the two values is used. Defaults to 1 second.                                                                                                    |
| Reg Max Expires                   | Maximum registration expiration time allowed from the proxy in the Min-Expires header. If the value is greater than this setting, the largest of the two values is used. Defaults to 7200 seconds.                                                                                                    |
| Reg Retry Intvl <sup>1</sup>      | Interval to wait before the Cisco IP phone retries registration after failing during the previous registration. The range is from 1 to 268435455. Do not enter 0. Defaults to 30 seconds.                                                                                                    |
| Reg Retry Long Intvl <sup>1</sup> | When registration fails with a SIP response code that does not match the Retry Reg response status code (RSC) value (see next table), the IP phone waits for this length of time before retrying.                                                                                                    |
|                                   | If this interval is 0, the Cisco IP phone stops trying. This value should be much larger than the Reg Retry Intvl value. The range is from 0 to 268435455. Defaults to 1200 seconds.                                                                                                    |
| Reg Retry Random<br>Delay         | Random delay added to the Register Retry Intvl value when retrying REGISTER after a failure. Minimum and maximum random delay to be added to the short timer. The range is from 0 to 268435455. Defaults to 0, which disables this feature.                                                                                                    |
| Reg Retry Long<br>Random Delay    | Random delay added to Register Retry Long Intvl value when retrying REGISTER after a failure.                                                                                                    |
|                                   | Minimum and maximum random delay to be added to the long timer. Random delay range (in seconds) to add to the Register Retry Long Intvl when retrying REGISTER after a failure. Defaults to 0, which disables this feature.                                                                                                    |
|                                   | Not applicable to Cisco WIP310.                                                                                                    |
| Reg Retry Intvl Cap               | Reg_Retry_Intvl_Cap—Maximum value of the exponential delay. The maximum value to cap the exponential backoff retry delay (which starts at the Register Retry Intvl and doubles every retry). Defaults to 0, which disables the exponential backoff (that is, the error retry interval is always at the Register Retry Intvl). When this feature is enabled, the Reg Retry Random Delay is added to the exponential backoff delay value. The range is from 0 to 268435455. |
|                                   | Not applicable to Cisco WIP310.                                                                                                    |
| Sub Min Expires                   | Lower limit of the REGISTER (subscribe) expires value returned from the proxy server. The range is from 0 to 268435455. Defaults to 10 seconds.                                                                                                    |

| Parameter       | Description                                                                                                    |
|-----------------|----------------------------------------------------------------------------------------------------|
| Sub Max Expires | Upper limit of the REGISTER (subscribe) min-expires value returned from the proxy server in the Min-Expires header. The range is from 0 to 268435455. Defaults to 7200 seconds. |
| Sub Retry Intvl | The retry interval when the last Subscribe request fails. The range is from 0 to 268435455. Defaults to 10 seconds.                                                             |

<sup>1.</sup> Cisco IP phones can use a RETRY-AFTER value when it is received from a SIP proxy server that is too busy to process a request (503 Service Unavailable message). If the response message includes a RETRY-AFTER header, the phone waits for the specified length of time before to REGISTER again. If a RETRY-AFTER header is not present, the phone waits for the value specified in the Reg Retry Interval or the Reg Retry Long Interval.

## **Configuring Response Status Code Handling**

To configure response status code handling , under **Response Status Code Handling** make these changes:

- SIT1 through SIT4 RSC—SIP response status code for the appropriate Special Information Tone (SIT). If you set the SIT1 RSC to 404, when the user makes a call and a failure code of 404 is returned, the SIT1 tone is played. The Reorder or Busy tone is played by default for all unsuccessful response status code for SIT 1 RSC through SIT 4 RSC. Defaults to blank.
- Try Backup RSC—SIP response code that retries a backup server for the current request. Defaults
  to blank.
- Retry Reg RSC—Interval the device waits before re-trying registration after a failed registration.
   Defaults to blank.

#### **Configuring RTP Parameters**

To configure Real-time Transport Protocol (RTP), navigate to **Admin Login** > **advanced** > **Voice** > **SIP.** Under **RTP Parameters**, configure these fields:

- RTP Port Min—Minimum port number for RTP transmission and reception. <RTP Port Min> and <RTP Port Max> defines a range that contains at least 10 even number ports (twice the number of lines); for example, 100–106. Defaults to 16384.
- RTP Port Max—Maximum port number for RTP transmission and reception. <RTP Port Min> and <RTP Port Max> should define a range that contains at least 10 even number ports (twice the number of lines); for example, 100–106. Defaults to 16482.
- RTP Packet Size—Packet size in seconds. The range is from 0.01 to 0.16. Valid values must be a multiple of 0.01 seconds. Defaults to 0.030.
- Max RTP ICMP Err—Number of successive ICMP errors allowed when transmitting RTP packets to the peer before the Cisco IP phone terminates the call. If the value is set to 0 (the default), the Cisco IP phone ignores the limit on ICMP errors, disabling the feature.
- RTCP Tx Interval—Interval for sending out Real-Time Transport Control Protocol (RTCP) sender reports on an active connection. During an active connection, the Cisco SPA IP phones send out compound RTCP packets. Each compound RTP packet, except the last one, contains a sender report (SR) and a source description (SDES). The last RTCP packet contains an additional BYE packet. Each SR, except the last one, contains one receiver report (RR); the last SR carries no RR.

The SDES contains CNAME, NAME, and TOOL identifiers:

- CNAME—User ID@Proxy
- NAME—Display Name (or Anonymous if user blocks caller ID)
- TOOL—Vendor/Hardware-platform-software-version (such as Cisco SPA9000-5.2.2(SCb)).

The NTP timestamp used in the SR is a snapshot of the Cisco IP phone local time, not the time reported by an NTP server.

If the Cisco IP phone receives a RR from a peer, it tries to compute the round trip delay and show it as the *Call Round Trip Delay* value in the Info section of the phone web user interface administration page. The range is from 0 to 255 seconds. Defaults to 0.

- No UDP Checksum—Select yes to enable the Cisco IP phone to calculate the UDP header checksum for SIP messages. Since this adds to the computation load, we recommend the default value, no (disabled).
- Symmetric RTP—Select yes to enable Symmetric RTP operation. When enabled, it sends RTP packets to the source address and the port of the last received valid inbound RTP packet. If disabled (or before the first RTP packet arrives) it sends RTP to the destination as indicated in the inbound SDP. Defaults to no.
- Stats in BYE—Select yes to send the P-RTP-Stat header in response to a BYE message. The header contains the RTP statistics on the current call. Defaults to no.

The format of the P-RTP-Stat header is:

P-RTP-State: PS=<packets sent>,OS=<octets sent>,PR=<packets received>,OR=<octets received>,PL=<packets lost>,JI=<jitter in ms>,LA=<delay in ms>,DU=<call duration in s>,EN=<encoder>,DE=<decoder>

## **Configuring SDP Payload Types**

Configured dynamic payloads are used for outbound calls only when the Cisco IP phone presents a Session Description Protocol (SDP) offer. For inbound calls with a SDP offer, the phone follows the caller's assigned dynamic payload type.

Cisco IP phones use the configured codec names in outbound SDP. For incoming SDP with standard payload types of 0-95, the Cisco IP phone ignores the codec names. For dynamic payload types, the Cisco IP phone identifies the codec by the configured codec names (comparison is case-sensitive).

To configure SDP payload types, navigate to **Admin Login** > **advanced** > **Voice** > **SIP.** Under **SDP Payload Types**, configure these parameters:

| Parameter               | Description                                                                                                    |
|-------------------------|----------------------------------------------------------------------------------------------------|
| AVT Dynamic Payload     | Any non-standard data. Both sender and receiver must agree on a number. Ranges from 96 to 127. Defaults to 101.                                                                                                    |
| INFOREQ Dynamic Payload | Codec number used in the SIP messaging for the Dynamic Payload size mechanism. This number should match the number configured in the network/other party to enable the use of Dynamic Payload. The best range is 96 to 27 for any dynamic payload type. Defaults to blank. |

| Parameter                  | Description                                                                                                    |
|----------------------------|----------------------------------------------------------------------------------------------------|
| G726r16 Dynamic Payload    | RTP Payload Type Number that indicates the transmitted packet is using the G.726 codec. Other codecs have preassigned payload numbers that you do not have to be set, but G.726 does not Ranges from 96 to 127. Defaults to 98. |
|                            | Not applicable to Cisco SPA525G or Cisco SPA525G2.                                                                                                    |
| G726r24 Dynamic Payload    | RTP Payload Type Number that indicates the transmitted packet is using the G.726-24 codec. Ranges from 96 to 127. Defaults to 97.                                                                                               |
|                            | Not applicable to Cisco SPA525G or Cisco SPA525G2.                                                                                                    |
| G726r32 Dynamic Payload    | RTP Payload Type Number that indicates the transmitted packet is using the G726r32 codec. The range is from 0 to 268435455. Defaults to 2.                                                                                      |
| G726r40 Dynamic Payload    | RTP Payload Type Number that indicates the transmitted packet is using the G.726-40 codec Ranges from 96 to 27. Defaults to 96.                                                                                                 |
|                            | Not applicable to Cisco SPA525G or Cisco SPA525G2.                                                                                                    |
| G729b Dynamic Payload      | RTP Payload Type Number that indicates the transmitted packet is using the G729b codec. The range is from 0 to 268435455. Defaults to 99.                                                                                       |
| EncapRTP Dynamic Payload   | EncapRTP Dynamic Payload type. The range is from 0 to 268435455.                                                                                                    |
|                            | Defaults to 112.                                                                                                    |
| RTP-Start-Loopback Dynamic | RTP-Start-Loopback Dynamic Payload.                                                                                                    |
|                            | Defaults to 113.                                                                                                    |
| RTP-Start-Loopback Codec   | RTP-Start-Loopback codec. Select one of following: G711u, G711a, G726-16, G726-24, G726-32, G726-40, G729a, or G723. Defaults to G711u.                                                                                         |
| AVT Codec Name             | AVT codec name used in SDP. Defaults to telephone-event.                                                                                                    |
| G711u Codec Name           | G.711u codec name used in SDP. Defaults to Pulse Code Modulation mu-law (PCMU).                                                                                                    |
| G711a Codec Name           | G.711a codec name used in SDP. Defaults to Pulse Code Modulation A-Law (PCMA).                                                                                                    |
| G726r16 Codec Name         | G.726-16 codec name used in SDP. Defaults to G726-16.                                                                                                    |
|                            | Not applicable to Cisco SPA525G or Cisco SPA525G2.                                                                                                    |
| G726r24 Codec Name         | G.726-24 codec name used in SDP. Defaults to G726-24.                                                                                                    |
|                            | Not applicable to Cisco SPA525G or Cisco SPA525G2.                                                                                                    |
| G726r32 Codec Name         | G.726-32 codec name used in SDP. Defaults to G726-32.                                                                                                    |
| G726r40 Codec Name         | G.726-40 codec name used in SDP. Defaults to G726-40.                                                                                                    |
|                            | Not applicable to Cisco SPA525G or Cisco SPA525G2.                                                                                                    |
| G729a Codec Name           | G.729a codec name used in SDP. Defaults to G729a.                                                                                                    |
| G729b Codec Name           | G.729b codec name used in SDP. Defaults to G729ab.                                                                                                    |

| Parameter           | Description                                                          |
|---------------------|----------------------------------------------------------------------|
| G723 Codec Name     | G.723 codec name used in SDP. Defaults to G723.                      |
|                     | Not applicable to the Cisco WIP310, Cisco SPA525G or Cisco SPA525G2. |
| EncapRTP Codec Name | EncapRTP codec name used in SDP. Defaults to encaprtp.               |

## **Configuring SIP Settings for Extensions**

To configure the network settings for SIP extensions, navigate to **Admin Login** > **advanced** > **Voice** > **Ext\_n.** Under **Network Settings**, configure the following fields:

| Parameter                 | Description                                                                                                    |
|---------------------------|----------------------------------------------------------------------------------------------------|
| SIP ToS/DiffServ Value    | Time of service (ToS)/differentiated services (DiffServ) field value in UDP IP packets carrying a SIP message. Defaults to 0x68.                                                                                                    |
| SIP CoS Value [0-7]       | Class of service (CoS) value for SIP messages. Ranges from 0 to 7. Defaults to 3.                                                                                                    |
| RTP ToS/DiffServ<br>Value | ToS/DiffServ field value in UDP IP packets carrying RTP data. Defaults to 0xb8.                                                                                                    |
| RTP CoS Value [0-7]       | CoS value for RTP data. Ranges from 0 to 7. Defaults to 6.                                                                                                    |
| Network Jitter Level      | The jitter buffer size as it is adjusted by a device. Jitter buffer size is adjusted dynamically. The minimum jitter buffer size is 30 milliseconds or (10 milliseconds plus the current RTP frame size), whichever is larger, for all jitter level settings. However, the starting jitter buffer size value is larger for higher jitter levels. This setting controls the rate at which the jitter buffer size is adjusted to reach the minimum milliseconds. Select: low (30 ms), medium (40 ms), high (60 ms), very high (80 ms), or extremely high (180 ms). Defaults to high. |
| Jitter Buffer Adjustment  | How the jitter buffer is adjusted. Select: <b>up and down</b> , <b>up only</b> , <b>down only</b> , or <b>disable</b> . Defaults to up and down.                                                                                                    |

To configure SIP settings, navigate to **Admin Login** > **advanced** > **Voice** > **Ext\_n.** Under **SIP Settings**, configure the following fields:

| Parameter         | Description                                                                                                    |
|-------------------|----------------------------------------------------------------------------------------------------|
| SIP Transport     | Select from <b>UDP</b> , <b>TCP</b> or <b>TLS</b> . Defaults to UDP.                                                                                                    |
| SIP Port          | Port number of the SIP message listening and transmission port. Defaults to 5060.                                                                                                    |
| SIP 100REL Enable | Support of 100REL SIP extension for reliable transmission of provisional responses (18x) and use of PRACK requests. Select <b>yes</b> to enable. Otherwise, select <b>no</b> . Defaults to no.            |
| EXT SIP Port      | The external SIP port number substituted for the actual SIP port in all outgoing SIP messages. If 0 is specified, no SIP port substitution is performed. Defaults to blank. The range is from 0 to 65535. |

| Parameter               | Description                                                                                                    |
|-------------------------|----------------------------------------------------------------------------------------------------|
| Auth Resync-Reboot      | The Cisco IP phone authenticates the sender when it receives a NOTIFY message with the following requests:                                                                                                    |
|                         | resync                                                                                                    |
|                         | reboot                                                                                                    |
|                         | report                                                                                                    |
|                         | restart                                                                                                    |
|                         | XML-service                                                                                                    |
|                         | Select <b>yes</b> to enable. Otherwise, select <b>no</b> . Defaults to yes.                                                                                                    |
| SIP Proxy-Require       | SIP proxy for each extension or behavior when an extension sees this header from the user agent. If this field is configured and the proxy does not support it, it responds with the message, unsupported. Enter the appropriate header in the field provided. For example, com.nortel.networks.firewall. |
| SIP Remote-Party-ID     | The Remote-Party-ID header to use instead of the From header. Select <b>yes</b> to enable. Otherwise, select <b>no</b> . Defaults to yes.                                                                                                    |
| Referor Bye Delay       | Time when the Cisco IP phone sends BYE to terminate stale call legs upon completion of call transfers. Multiple delay settings (Referor, Refer Target, Referee, and Refer-To Target). Enter the appropriate period of time in seconds. Defaults to 4.                                                     |
| Refer-To Target Contact | Indicates the refer-to target. Select <b>yes</b> to send the <b>SIP Refer</b> to the contact. Otherwise, select <b>no</b> . Defaults to no.                                                                                                    |
| Referee Bye Delay       | Delay time for the Referee Bye Delay. Enter the appropriate period of time in seconds. Defaults to 0.                                                                                                    |

| Parameter                   | Description                                                                                                    |
|-----------------------------|----------------------------------------------------------------------------------------------------|
| - 1                         | How SIP messages are received at or sent from the proxy listen port to the log. Select:                                                                                                    |
|                             | none—No logging.                                                                                                    |
|                             | • 1-line—Logs the start-line only for all messages.                                                                                                    |
|                             | <ul> <li>1-line excl. OPT—Logs the start-line only for all messages except<br/>OPTIONS requests/responses.</li> </ul>                                                                                                    |
|                             | • 1-line excl. NTFY—Logs the start-line only for all messages except NOTIFY requests/responses.                                                                                                    |
|                             | 1-line excl. REG—Logs the start-line only for all messages except<br>REGISTER requests/responses.                                                                                                    |
|                             | 1-line excl. OPT NTFY REG—Logs the start-line only for all messages except OPTIONS, NOTIFY, and REGISTER requests/responses.                                                                                                  |
|                             | full—Logs all SIP messages in full text.                                                                                                    |
|                             | <ul> <li>full excl. OPT—Logs all SIP messages in full text except OPTIONS<br/>requests/responses.</li> </ul>                                                                                                    |
|                             | • full excl. NTFY—Logs all SIP messages in full text except NOTIFY requests/responses.                                                                                                    |
|                             | • full excl. REG—Logs all SIP messages in full text except REGISTER requests/responses.                                                                                                    |
|                             | • full excl. OPT NTFY REG—Logs all SIP messages in full text except for OPTIONS, NOTIFY, and REGISTER requests/responses.                                                                                                    |
|                             | Defaults to none.                                                                                                    |
| Refer Target Bye Delay      | Delay time for the Refer Target Bye Delay. Enter the appropriate period of time in seconds. Defaults to 0.                                                                                                    |
| Sticky 183                  | When enabled, the IP telephony ignores further 180 SIP responses after receiving the first 183 SIP response for an outbound INVITE. To enable this feature, select <b>yes</b> . Otherwise, select <b>no</b> . Defaults to no. |
| Auth INVITE                 | When enabled, authorization is required for initial incoming INVITE requests from the SIP proxy. To enable this feature, select <b>yes</b> . Otherwise, select <b>no</b> . Defaults to no.                                    |
|                             | Not applicable to the Cisco WIP310.                                                                                                    |
| Ntfy Refer On<br>1xx-To-Inv | When enabled as a transferee, the phone sends a NOTIFY with Event:Refer to the transfer for any 1xx response returned by the transfer target, on the transfer call leg. To enable this feature, select <b>yes</b> .           |
|                             | If set to <b>no</b> , the phone only sends a NOTIFY for final responses (200 and higher).                                                                                                    |
|                             | Not applicable to the Cisco WIP310.                                                                                                    |

| Parameter               | Description                                                                                                    |
|-------------------------|----------------------------------------------------------------------------------------------------|
| Use Anonymous with RPID | When enabled and the caller blocks his caller-id, the FROM header display-name and user-id fields are set to <b>anonymous</b> . This parameter applies only if <sip remote-party-id=""> is set to yes; otherwise, it is ignored.</sip>                                                                                                    |
|                         | When disabled, the FROM header display-name and user-id are not masked. The Remote-Party-ID header indicates privacy=full when the caller tries to block his caller-id.                                                                                                    |
|                         | To enable this feature, select <b>yes</b> . Otherwise, select <b>no</b> . Defaults to yes.                                                                                                    |
|                         | Not applicable to the Cisco WIP310.                                                                                                    |
| Set G729 annexb         | G.729 Annex B (G.729b) that provides silence compression by enabling a voice activity detection (VAD) module. It uses 2-byte Silence Insertion Descriptor (SID) frames transmitted to initiate comfort noise generation (CNG). If transmission is stopped and the link goes quiet because of there is no speech transmitted, the receiving side might assume that the link has been cut. By inserting comfort noise, analog hiss is simulated digitally during the silence to assure the receiver that the link is active and operational. |
|                         | none—do not enable.                                                                                                    |
|                         | <b>no</b> —turn on but do not silence the VAD.                                                                                                    |
|                         | yes—enable.                                                                                                    |
|                         | Not applicable to the Cisco SPA525G or Cisco SPA525G2.                                                                                                    |

| Parameter                       | Description                                                                                                    |
|---------------------------------|----------------------------------------------------------------------------------------------------|
| Voice Quality Report<br>Address | The name of the collector that collects the statistics from SIP PUBLISH events. For example, collector@fully-qualified-domain-name (collector@reports.cisco.com) or collector@IP-address (collector@192.168.5.1). The SIP event package, SIP PUBLISH, enables the collection and reporting of metrics that measure the quality for VoIP sessions. Voice call quality information derived from RTCP-XR and call information from SIP is conveyed from a User Agent in a session to the third party in SIP PUBLISH method. |
|                                 | RTCP-XR must be configured first (see Configuring RTP Parameters). After RTCP-XR is enabled, the call status information is updated on the Voice > Info page during an active call. Additionally, RTCP-XR packets containing a voice metrics block report are sent with the interval specified in the RTCP Tx Interval. When the call session is ended, a SIP PUBLISH with voice metrics info is sent to the collector endpoint.                                                                                         |
|                                 | This parameter supports a full SIP URI. Examples of valid addresses:                                                                                                    |
|                                 | • collector@domain.com                                                                                                    |
|                                 | • 123.collect@123.123.123.123:5555                                                                                                    |
|                                 | • 5678@domain.com:5656                                                                                                    |
|                                 | For example if extension 1 was configured by using the phone profile:                                                                                                    |
|                                 | <pre><voice_quality_report_address_1_ ua="na"> collector@domain.com </voice_quality_report_address_1_></pre>                                                                                                    |
|                                 | or                                                                                                    |
|                                 | <pre><voice_quality_report_address_1_ ua="na"> 123.collect@123.123.123.5555 </voice_quality_report_address_1_></pre>                                                                                                    |
|                                 | or                                                                                                    |
|                                 | <pre><voice_quality_report_address_1_ ua="na"> 5678@domain.com:5656 </voice_quality_report_address_1_></pre>                                                                                                    |

## Configuring a SIP Proxy Server

To configure SIP proxy and registration parameters:

Step 1 Navigate to Admin Login > advanced > Voice > Ext\_n.

Step 2 Under Proxy and Registration, configure the following fields:

| Parameter              | Description                                                                                                    |
|------------------------|----------------------------------------------------------------------------------------------------|
| Proxy                  | SIP proxy server and port number set by the service provider for all outbound requests. For example: 192.168.2.100:6060.                                                                                                    |
|                        | The port number is optional. The default is port 5060.                                                                                                    |
| Use Outbound Proxy     | The outbound proxy (for example, 172.20.2.1:5060—port is optional) or a domain name, such as <i>sip.server.com</i> , as long as this name is a fully-qualified domain name. When set to <b>no</b> , the <b>Outbound Proxy</b> and <b>Use OB Proxy in Dialog</b> parameters are ignored. Defaults to no.                                                                  |
|                        | Optionally, the proxy can be configured (Cisco SPA300 or Cisco SPA500 Series only) for Survivable Remote Site Telephony (SRST) support. The proxy is configured with an extension that includes a statically-configured DNS SRV record or DNS A record. Configuring the proxy allows for failover and fallback functionality with a secondary proxy server. For example: |
|                        | For SRV Record:                                                                                                    |
|                        | <pre>sip.server.com:SRV=node1.sip.server.com:5060:p=1:w=50 node 2.sip.server.com:5060:p=2:w=50</pre>                                                                                                    |
|                        | For A Record:                                                                                                    |
|                        | sip.server.com:A=172.20.2.1,172.20.2.2                                                                                                    |
|                        | In both examples <b>Use DNS SRV</b> to <b>no</b> and <b>DNS SRV Auto Prefix</b> are set to <b>no</b> .                                                                                                    |
| Outbound Proxy         | All outbound requests are sent as the first hop. Enter an IP address or domain name.                                                                                                    |
| Use OB Proxy In Dialog | SIP requests are sent to the outbound proxy within a dialog. This field is ignored if <b>Use Outbound Proxy</b> is set to <b>no</b> , or <b>Outbound Proxy</b> is blank. To enable this feature, select <b>yes</b> . Otherwise, select <b>no</b> . Defaults to yes.                                                                                                    |
| Register               | Enables periodic registration with the proxy. This parameter is ignored if a proxy is not specified. To enable this feature, select <b>yes</b> . Otherwise, select <b>no</b> . Defaults to yes.                                                                                                    |
| Make Call Without Reg  | Enables making outbound calls without successful (dynamic) registration by the phone. If set to no, the dial tone plays only when registration is successful. To enable this feature, select <b>yes</b> . Otherwise, select <b>no</b> . Defaults to no.                                                                                                    |
| Register Expires       | Defines how often the phone renews registration with the proxy. If<br>the proxy responds to a REGISTER with a lower expires value, the<br>phone renews registration based on that lower value instead of the<br>configured value.                                                                                                    |
|                        | If registration fails with an "Expires too brief" error response, the phone retries with the value specified in the Min-Expires header of the error.                                                                                                    |
|                        | The range is from 0 to 268435455. Defaults to 3600 seconds.                                                                                                    |

| Parameter               | Description                                                                                                    |
|-------------------------|----------------------------------------------------------------------------------------------------|
| Ans Call Without Reg    | The user does not have to be registered with the proxy to answer calls. To enable this feature, select <b>yes</b> . Otherwise, select <b>no</b> . Defaults to no.                                                                           |
| Use DNS SRV             | Enables DNS SRV lookup for the proxy and outbound proxy. To enable this feature, select <b>yes</b> . Otherwise, select <b>no</b> . Defaults to no.                                                                                          |
| DNS SRV Auto Prefix     | The phone automatically prepends the proxy or outbound proxy name with _sipudp when performing a DNS SRV lookup on that name. To enable this feature, select <b>yes</b> . Otherwise, select <b>no</b> . Defaults to no.                     |
| Proxy Fallback Intvl    | Sets the delay after which the phone retries from the highest priority proxy (or outbound proxy) after it has failed over to a lower priority server.                                                                                       |
|                         | The phone should have the primary and backup proxy server list from a DNS SRV record lookup on the server name. It needs to know the proxy priority; otherwise, it does not retry.                                                          |
|                         | The range is from 0 to 65535. Defaults to 3600 seconds.                                                                                                    |
| Proxy Redundancy Method | The phone creates an internal list of proxies returned in the DNS SRV records.                                                                                                    |
|                         | Select <b>Normal</b> to create a list that contains proxies ranked by weight and priority.                                                                                                    |
|                         | Select <b>Based on SRV</b> and the phone creates a Normal list, then inspects the port numbers based on the first-listed proxy port. When the weight and priority match, the device selects the first port in the list. Defaults to Normal. |

#### Step 3 Click Submit All Changes.

#### **Configuring Subscriber Information Parameters**

To configure subscriber information parameters for each extension, navigate to **Admin Login** > **advanced** > **Voice** > **Ext\_n.** Under **Subscriber Information**, configure the following fields:

| Parameter        | Description                                                                                                    |
|------------------|----------------------------------------------------------------------------------------------------|
| Display Name     | Name displayed as the caller ID.                                                                                                    |
| User ID          | Extension number for this line.                                                                                                    |
| Password         | Password for this line. Defaults to blank (no password required).                                                                                                    |
| Use Auth ID      | Enables the authentication ID and password for SIP authentication. To enable this feature, select <b>yes</b> . Otherwise, select <b>no</b> . Defaults to no.                                       |
| Auth ID          | Authentication ID for SIP authentication. Defaults to blank.                                                                                                    |
| Mini Certificate | Base64 encoding of a mini-certificate concatenated with the 1024-bit public key of the certificate authority (CA) signing the mini-certificate of all subscribers in the group. Defaults to blank. |

| Parameter                        | Description                                                                                                    |
|----------------------------------|----------------------------------------------------------------------------------------------------|
| SRTP Private Key                 | Base64 encoding of the 512-bit private key per subscriber for establishment of a secure call. Defaults to blank.                                                  |
| Reversed<br>Authentication Realm | The IP address for an authentication realm other than the proxy IP address. The default value is blank; the proxy IP address is used as the authentication realm. |
|                                  | The parameter for extension 1 appears as follows in the phone configuration file:                                                                                 |
|                                  | <pre><reversed_auth_realm_1_ ua="na"> </reversed_auth_realm_1_></pre>                                                                                             |

## **Configuring the IP Phone Communications Protocol**

By default, the phone automatically detects the protocol and the Unified Communications device.

Cisco SPA500 Series IP Phones can be used as part of a Cisco Unified Communications System that uses Smart Phone Control Protocol (SPCP), also known as Skinny Call Control Protocol (SCCP), to manage a voice network. Or the phones can be configured to use Session Initiation Protocol (SIP), an IETF-defined signaling protocol that controls voice communication sessions in an IP network.

#### Configuring the Protocol on a Cisco SPA525G or Cisco SPA525G2

To configure the protocol on the Cisco SPA525G or Cisco SPA525G2, navigate to **Admin Login** > **advanced** > **Voice** > **System.** Under **System Configuration** in the **SPA525-protocol** field, choose **SCCP or SIP.** 

To configure the phone to automatically detect the protocol being used on the network that it is connected to, in the **SPA525-auto-detect-sccp** field, choose **yes**.

# Configuring the Protocol on a Cisco SPA300 Series or Cisco SPA500 Series IP Phone

To configure the protocol on a Cisco SPA300 Series or Cisco SPA500 Series IP phone, navigate to **Admin Login** > **advanced** > **Voice** > **System.** Under **System Configuration** in the **Signaling Protocol** field, choose **SCCP or SIP**.

To configure the phone to automatically detect the protocol being used on the network that it is connected to, in the **SPCP Auto-detect** field, choose **yes**. The phone defaults to SIP unless it detects a Cisco Unified Communications device. When set to no, the phone uses the protocol set in the **Signaling Protocol** field.

The Cisco SPA301 or the Cisco SPA501G can be configured by using the IVR. See Using IVR on IP Phones Without Screens for more information.

# Managing NAT Transversal with Cisco IP Phones

Network Address Translation (NAT) allows multiple devices to share a single, public, routable, IP address to establish connections over the Internet. NAT is present in many broadband access devices to translate public and private IP addresses. For VoIP to co-exist with NAT, NAT traversal is required.

Not all service providers provide NAT traversal. If your service provider does not provide NAT traversal, you have several options:

- · NAT Mapping with Session Border Controller
- NAT Mapping with SIP-ALG Router
- NAT Mapping with a Static IP Address
- NAT Mapping with STUN

# **NAT Mapping with Session Border Controller**

We recommend that you choose an service provider that supports NAT mapping through a Session Border Controller. With NAT mapping provided by the service provider, you have more choices in selecting a router.

### NAT Mapping with SIP-ALG Router

NAT mapping can be achieved by using a router that has a SIP Application Layer Gateway (ALG). By using a SIP-ALG router, you have more choices in selecting an service provider.

### NAT Mapping with a Static IP Address

You can configure NAT mapping on the phone to ensure interoperability with the service provider.

- You must have an external (public) IP address that is static.
- The NAT mechanism used in the router must be symmetric. See Determining Whether the Router Uses Symmetric or Asymmetric NAT.

Use NAT mapping only if the service provider network does not provide a Session Border Controller functionality. To configure NAT mapping on the phone:

- Step 1 Click Voice > SIP and navigate to NAT Support Parameters.
- Step 2 Set the following parameters to yes:
  - · Handle VIA received
  - Insert VIA received.
  - Substitute VIA Addr
  - Handle VIA rport
  - Insert VIA rport
  - Send Resp To Src Port
- Step 3 Enter the public IP address for your router **EXT IP** field.

- Step 4 Click the Ext\_n tab and navigate to NAT Settings.
- Step 5 Set NAT Mapping Enable to yes.
- Step 6 (Optional) Set NAT Keep Alive Enable to yes.

The service provider might require the phone to send NAT keep alive messages to keep the NAT ports open. Check with your service provider to determine the requirements.

- Step 7 Click Submit All Changes.
- Step 8 Configure the firewall settings on your router to allow SIP traffic. See Configuring SIP.

# **NAT Mapping with STUN**

If the service provider network does not provide a Session Border Controller functionality and if the other requirements are met, it is possible to use Session Traversal Utilities for NAT (STUN) to discover the NAT mapping. The STUN protocol allows applications operating behind a network address translator (NAT) to discover the presence of the network address translator and to obtain the mapped (public) IP address (NAT addresses) and the port number that the NAT has allocated for the User Datagram Protocol (UDP) connections to remote hosts. The protocol requires assistance from a third-party network server (STUN server) located on the opposing (public) side of the NAT, usually the public Internet. This option is considered a last resort and should be used only if the other methods are not available. To use STUN

- The router must use asymmetric NAT. See Determining Whether the Router Uses Symmetric or Asymmetric NAT.
- A computer running STUN server software is available on the network. You can also use a public STUN server or set up your own STUN server.
- Step 1 Click Voice > SIP and navigate to NAT Support Parameters.
- Step 2 Set the following parameters to yes:
  - Handle VIA received
  - · Insert VIA received,
  - Substitute VIA Addr
  - Handle VIA rport
  - Insert VIA rport
  - Send Resp To Src Port
  - STUN Enable
- Step 3 Enter the IP address for your STUN server in the STUN Server field.
- Step 4 Click Ext n.
- Step 5 Set NAT Mapping Enable to yes.
- Step 6 (Optional) Set NAT Keep Alive Enable to yes.

The service provider might require the phone to send NAT keep alive messages to keep the NAT ports open. Check with your service provider to determine the requirements.

Step 7 Click Submit All Changes.

Step 8 Configure the firewall settings on your router to allow SIP traffic. See Configuring SIP.

### **Determining Whether the Router Uses Symmetric or Asymmetric NAT**

STUN does not work on routers with symmetric NAT. With symmetric NAT, IP addresses are mapped from one internal IP address and port to one external, routable destination IP address and port. If another packet is sent from the same source IP address and port to a different destination, a different IP address and port number combination is used. This method is restrictive because an external host can send a packet to a particular port on the internal host *only if* the internal host first sent a packet from that port to the external host.

This procedure assumes that a syslog server is configured and is ready to receive syslog messages.

To Determine Whether the Router Uses Symmetric or Asymmetric NAT:

- Step 1 Verify that the firewall is not running on your PC. (It can block the syslog port.) By default, the syslog port is 514.)
- Step 2 Click Voice > System and navigate to Optional Network Configuration.
- Step 3 Enter the IP address for the **Debug Server** and port number of your syslog server, if the port number is anything other than the default, 514. It is not necessary to include the port number if it is the default.
  - The address and port number must be reachable from the Cisco IP phone. The port number appears on the output log file name. The default output file is syslog.514.log (if port number was not specified).
- Step 4 Set the **Debug Level** to 3.
- Step 5 To capture SIP signaling messages, click the **Ext** tab and navigate to SIP Settings. Set the **SIP Debug** Option to Full.
- Step 6 To collect information about what type of NAT your router uses click the SIP tab and navigate to NAT Support Parameters.
- Step 7 Click Voice > SIP and navigate to NAT Support Parameters.
- Step 8 Set STUN Test Enable to yes.
- Step 9 Determine the type of NAT by viewing the debug messages in the log file. If the messages indicate that the device is using symmetric NAT, you cannot use STUN.
- Step 10 Click Submit All Changes.

Managing NAT Transversal with Cisco IP Phones

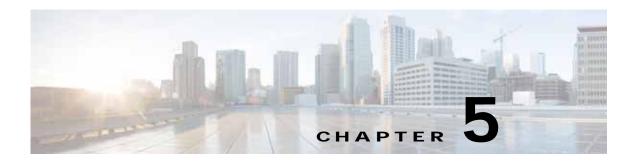

# Configuring Security, Quality, and Network Features

This chapter describes how to configure security, voice quality, and optional network features for the phone:

- Setting Security Features, page 5-1
- Configuring Voice Codecs, page 5-4
- Setting Optional Network Servers, page 5-7
- Configuring VLAN Settings, page 5-8
- Configuring SSL VPN on the Cisco SPA525G or Cisco SPA525G2, page 5-15

# **Setting Security Features**

The security features ensure that calls are secure and authenticated.

# **Configuring Domain and Internet Settings**

### **Configuring Restricted Access Domains**

If you enter domains, the Cisco IP phones respond to SIP messages only from the identified servers.

To configure restricted access domains, navigate to **Admin Login** > **advanced** > **Voice** > **System.** Under **System Configuration** in the Restricted Access Domains field. Enter fully-qualified domain names (FQDNs) for each SIP server you want the phone to respond to. Separate FQDNs with semicolons. For example, voiceip.com; voiceip1.com.

### Configuring DHCP, Static IP, or PPPoE Connection Type

You can set the connection type to one of the following:

Dynamic Host Configuration Protocol (DHCP) receives an IP address from the network DHCP server. Cisco SPA IP phones typically operate in a network where a DHCP server assigns the devices their IP addresses. Because IP addresses are a limited resource, the DHCP server periodically renews the device lease on the IP address. If a phone loses its IP address for any reason, or if some other device on the network is assigned its IP address, the communication between the SIP proxy

and the phone is either severed or degraded. Whenever an expected SIP response is not received within a programmable amount of time after the corresponding SIP command is sent, the *DHCP Timeout on Renewal* parameter causes the device to request a renewal of its IP address. If the DHCP server returns the IP address that it originally assigned to the phone, the DHCP assignment is presumed to be operating correctly. Otherwise, the phone resets to try to fix the issue.

- Static IP—A static IP address for the phone.
- PPPoE—Point-to-Point Protocol over Ethernet (PPPoE) connects users on an Ethernet network to the Internet through a common broadband medium, such as DSL line, wireless device, or cable modem. All users on an Ethernet share a common connection, so the Ethernet principles supporting multiple users in a LAN combine with the principles of PPP that apply to serial connections.

To set the connection type, navigate to **Admin Login** > **advanced** > **Voice** > **System.** Under **Internet Connection Type** choose the Connection Type:

- Dynamic Host Configuration Protocol (DHCP)
- Static IP, and configure the following:
  - Static IP Address of the phone.
  - **Netmask** of the phone.
  - Gateway IP address

If you are configuring a Cisco SPA525G or Cisco SPA525G2, also configure:

- LAN MTU—LAN Maximum Transmission Unit size. Default value: 1500.
- Duplex Mode—Choose the speed/duplex for the phone Ethernet ports: Auto, 10MBps/Duplex, 10MBps/Half, 100Mbps/Duplex, 100MBps/Half
- PPPoE (PPPoE is only available on the Cisco SPA525G or Cisco SPA525G2), and configure the following:
  - PPPoE Login Name—The account name assigned by the ISP for connecting on a PPPoE link.
  - PPPoE Login Password—The password assigned by the ISP.
  - PPPoE Service Name—The service name assigned by the ISP.

The Cisco SPA301 or Cisco SPA501G can be configured by using the IVR. See Using IVR on IP Phones Without Screens.

#### **Configuring Power Settings**

The Power-over-Ethernet (PoE) requirements requested of a PoE switch by the phone can be Normal (default) or Maximum.

When one or more attendant consoles are attached to the phone, use Maximum to advertise to a PoE switch that the phone might consume up to 12 W.

When no attendant consoles are attached, use Normal to advertise a required power budget of 6.5 Watts.

To configure the (PoE) requirements, navigate to **Admin Login** > **advanced** > **Voice** > **System.** Under Power Setting select Normal or Maximum.

#### **DHCP Option Support**

The table shows the DHCP options supported on SPA IP phones:

| Network Standard |                                                |
|------------------|------------------------------------------------|
| DHCP option 1    | Subnet mask                                    |
| DHCP option 2    | Time Offset                                    |
| DHCP option 3    | Router                                         |
| DHCP option 6    | Domain name server                             |
| DHCP option 15   | Domain name                                    |
| DHCP option 41   | IP address lease time                          |
| DHCP option 42   | NTP Server                                     |
| DHCP option 43   | Vendor Specific Information                    |
| DHCP option 60   | Vendor class identifier                        |
| DHCP option 66   | TFTP server name                               |
| DHCP option 125  | Vendor-Identifying Vendor-Specific Information |
| DHCP option 150  | TFTP server                                    |
| DHCP option 158  |                                                |
| DHCP option 159  |                                                |
| DHCP option 160  |                                                |

### Challenging SIP Initial INVITE and MWI Messages

The SIP INVITE (initial) and Message Waiting Indication (MWI) messages in a session can be challenged by the endpoint. The challenge restricts the SIP servers that are permitted to interact with the devices on a service provider network. This significantly increases the security of the VoIP network by preventing malicious attacks against the device.

To configure SIP INVITE challenge, navigate to **Admin Login** > **advanced** > **Voice** > **Ext\_n.** Under **SIP Settings** in the Auth INVITE field, choose **yes**.

# **Encrypting Signaling with SIP Over TLS**

Transport Layer Security (TLS) is a standard protocol for securing and authenticating communications over the Internet. SIP Over TLS encrypts the SIP messages between the service provider SIP proxy and the end user. SIP Over TLS encrypts only the signaling messages, not the media. A protocol such as Secure Real-Time Transport Protocol (SRTP) can be used to encrypt voice packets (see Securing Voice Traffic with SRTP).

#### TLS has two layers:

TLS Record Protocol--layered on a reliable transport protocol, such as SIP or TCH, it ensures that
the connection is private by using symmetric data encryption and it ensures that the connection is
reliable.

• TLS Handshake Protocol--authenticates the server and client, and negotiates the encryption algorithm and cryptographic keys before the application protocol transmits or receives data.

Cisco SPA IP phones use UDP as a standard for SIP transport, but they also support SIP over TLS for added security.

To enable TLS for the phone, navigate to **Admin Login** > **advanced** > **Voice** > **Ext\_n.** Under **SIP Settings**, select **TLS** from the SIP Transport list.

### Securing Voice Traffic with SRTP

Secure Real-Time Transport Protocol (SRTP) is a secure protocol for transporting real-time data over networks. It provides media encryption to ensure that media streams between devices are secure and that only the intended devices receive and read the data. Cisco SPA IP phones use SRTP to securely send and receive voice traffic to and from phones and gateways that support SRTP. (Security Description (RFC-4568) is supported.)

When a call is secured with SRTP, the voice conversation is encrypted so that others cannot eavesdrop on the conversation. To enable this feature, Cisco SPA IP phones must have a mini-certificate installed.

Defaults to prefer to use encrypted media (voice codecs). Audio packets in both directions of outbound calls are encrypted by using SRTP.

# **Configuring Voice Codecs**

A codec resource is considered allocated if it has been included in the SDP codec list of an active call, even though it eventually might not be chosen for the connection. If the G.729a codec is enabled and included in the codec list, that resource is tied up until the end of the call whether or not the call actually uses G.729a. If the G729a resource is already allocated (and since only one G.729a resource is allowed per IP phone), no other low-bit-rate codec can be allocated for subsequent calls. The only choices are G711a and G711u.

Since two G.723.1/G.726 resources are available per IP phone, you should disable the use of G.729a to guarantee support for two simultaneous G.723/G.726 codecs.

Negotiation of the optimal voice codec sometimes depends on the ability of the Cisco SPA IP phones to match a codec name with the far-end device or gateway codec name. Cisco SPA IP phones allow the network administrator to individually name the various codecs that are supported such that the correct codec successfully negotiates with the far-end equipment.

Note that Cisco SPA IP phones support voice codec priority. You can select up to three preferred codecs. The administrator can select the low-bit-rate codec used for each line. G.711a and G.711u are always enabled.

To configure the voice codecs on each extension, navigate to **Admin Login** > **advanced** > **Voice** > **Ext\_n.** Under **Audio Configuration**, configure the following parameters:

| Parameter              | Description                                                                                                    |
|------------------------|----------------------------------------------------------------------------------------------------|
| Preferred Codec        | Preferred codec for all calls. (The actual codec used in a call still depends on the outcome of the codec negotiation protocol.) Select one of the following:                    |
|                        | • G711u (all models)                                                                                                    |
|                        | • G711a (all models)                                                                                                    |
|                        | G726-16 (not supported on Cisco WIP310, Cisco SPA525G or<br>Cisco SPA525G2)                                                                                                    |
|                        | G726-24 (not supported on Cisco WIP310, Cisco SPA525G or<br>Cisco SPA525G2)                                                                                                    |
|                        | • G726-32 (all models)                                                                                                    |
|                        | G726-40 (not supported on Cisco WIP310, Cisco SPA525G or<br>Cisco SPA525G2)                                                                                                    |
|                        | • G729a (all models)                                                                                                    |
|                        | G723 (not supported on Cisco WIP310, Cisco SPA525G or<br>Cisco SPA525G2)                                                                                                    |
|                        | G722 (not supported on Cisco WIP310)                                                                                                    |
|                        | Defaults to G711u.                                                                                                    |
| Use Pref Codec Only    | To use only the preferred codecs for all calls, select <b>yes</b> . (The call fails if the far end does not support these codecs.) Otherwise, select <b>no</b> . Defaults to no. |
| Second Preferred Codec | If the first codec fails, this codec is tried. Defaults to unspecified.                                                                                                    |
|                        | Not applicable to the Cisco WIP310.                                                                                                    |
| Third Preferred Codec  | If the second codec fails, this codec is tried. Defaults to <b>unspecified</b> .                                                                                                 |
|                        | Not applicable to the Cisco WIP310.                                                                                                    |
| G729a Enable           | To enable the use of the G.729a codec at 8 kbps, select <b>yes</b> . Otherwise, select <b>no</b> . Defaults to yes.                                                              |
| G722 Enable            | Enables use of the G.722 codec. Defaults to yes.                                                                                                    |
|                        | Not applicable to the Cisco WIP310.                                                                                                    |
| G723 Enable            | To enable the use of the G.723a codec at 6.3 kbps, select yes. Otherwise, select no. Defaults to yes.                                                                            |
|                        | Not applicable to the Cisco WIP310, Cisco SPA300 Series, Cisco SPA525G or Cisco SPA525G2.                                                                                        |
| G726-16 Enable         | To enable the use of the G.726 codec at 16 kbps, select <b>yes</b> . Otherwise, select <b>no</b> . Defaults to yes.                                                              |
|                        | Not applicable to the Cisco WIP310, Cisco SPA525G or Cisco SPA525G2.                                                                                                    |
| G726-24 Enable         | To enable the use of the G.726 codec at 24 kbps, select <b>yes</b> . Otherwise, select <b>no</b> . Defaults to yes.                                                              |
|                        | Not applicable to the Cisco WIP310, Cisco SPA525G or Cisco SPA525G2.                                                                                                    |

| Parameter                        | Description                                                                                                    |
|----------------------------------|----------------------------------------------------------------------------------------------------|
| G726-32 Enable                   | To enable the use of the G.726 codec at 32 kbps, select <b>yes</b> . Otherwise, select <b>no</b> . Defaults to yes.                                                                                                    |
| G726-40 Enable                   | To enable the use of the G.726 codec at 40 kbps, select <b>yes</b> . Otherwise, select <b>no</b> . Defaults to yes.                                                                                                    |
|                                  | Not applicable to the Cisco WIP310, Cisco SPA525G or Cisco SPA525G2.                                                                                                    |
| Release Unused Codec             | To enable the release of codecs not used after codec negotiation on the first call so that other codecs can be used for the second line, select <b>yes</b> . Otherwise, select <b>no</b> . Defaults to yes.                                                                                                    |
| DTMF Process AVT                 | Processes RTP DTMF events. When <b>yes</b> DTMF is relayed by using Named Telephony Events (NTEs) in Real-Time Transport Protocol (RTP) packets (RFC-2833, RTP Payload for DTMF Digits, Telephony Tones and Telephony Signals). Defaults to yes.                                                                                  |
| Silence Supp Enable              | To enable silence suppression so that silent audio frames are not transmitted, select <b>yes</b> . Otherwise, select <b>no</b> . Defaults to no.                                                                                                    |
| DTMF Tx Method                   | The method for transmitting DTMF signals to the far end. The options are: InBand, audio video transport (AVT), INFO, Auto, InBand+INFO, or AVT+INFO.                                                                                                    |
|                                  | • InBand sends DTMF by using the audio path.                                                                                                    |
|                                  | • AVT sends DTMF as AVT events.                                                                                                    |
|                                  | • INFO uses the SIP INFO method.                                                                                                    |
|                                  | • Auto uses InBand or AVT based on the outcome of codec negotiation.                                                                                                    |
|                                  | Defaults to Auto.                                                                                                    |
| DTMF Tx Volume for<br>AVT Packet | Allows you to manually configure the AVT Tx volume. The value of this parameter is inserted into the volume field of the payload in the AVT packet.                                                                                                    |
|                                  | Values are based on the AVT specification as described in RFC-2833, RTP Payload for DTMF Digits, Telephony Tones and Telephony Signals.  According to RFC-2833, the volume field is represented by 6 bits, and describes the power level of the tone, expressed in dBm0 after dropping the sign.                                  |
|                                  | Valid range for this parameter is 0 to 63. If the provisioned value is negative, it is negated first. Thereafter, if the value is beyond the high limit of 63, it is clipped to 63.                                                                                                    |
|                                  | The default value is 0 and the recommended setting. However, some gateways do not accept this volume setting. If the gateway does not accept a value of 0, the DTMF tone is not relayed to the remote end. As a workaround for the phone to interoperate with those gateways, you can change the value to a value greater than 0. |

| Parameter             | Description                                                                                                    |
|-----------------------|----------------------------------------------------------------------------------------------------|
| Use Remote Pref Codec | To set the phone to communicate by using the remote phone-preferred codec, select <b>yes</b> . If set to <b>no</b> , the Cisco IP phone communicates by using its own preferred codec (as indicated in the <b>Preferred Codec</b> field and in the SDP by order of preferences). The default vale is no. |
| Codec Negotiation     | When set to <b>Default</b> , the Cisco IP phone responds to an Invite with a 200 OK response advertising the preferred codec only. When set to <b>List All</b> , the Cisco IP phone responds listing all the codecs that the phone supports. The default value is Default.                               |

# **Setting Optional Network Servers**

Optional network servers provide resources such as DNS lookup, network time, logging, and device discovery.

To configure the (PoE) requirements, navigate to **Admin Login** > **advanced** > **Voice** > **System.** Under **Optional Network Configuration** configure the following fields:

- · Host Name—The host name of the phone.
- Domain—The network domain of the phone. If using LDAP see Configuring LDAP for the Cisco SPA300 Series and Cisco SPA500 Series IP Phones, page 33.
- Primary DNS—DNS server used by the phone in addition to the DHCP-supplied DNS servers (if DHCP is enabled), When DHCP is disabled, this is the primary DNS server. Defaults to 0.0.0.0. If using LDAP see Configuring LDAP for the Cisco SPA300 Series and Cisco SPA500 Series IP Phones.
- Secondary DNS—DNS server used by the phone in addition to the DHCP-supplied DNS servers (if DHCP is enabled), When DHCP is disabled, this is the secondary DNS server. Defaults to 0.0.0.0.
- DNS Server Order—Method for selecting the DNS server. The options are:
  - Manual—Enter the IP address of the DNS server manually; do not use the DHCP-supplied DNS table.
  - Manual/DHCP—Look for a manual entry of the IP address of the DNS server. Use the DHCP-supplied DNS table if it is not found.
  - DHCP/Manual—Use the DHCP-supplied DNS table. If not found, look for a manual entry of the IP address of the DNS server.

DNS Query Mode—Parallel or Sequential DNS query. A parallel DNS query sends the same DNS lookup request to all of the DNS servers at the same time. The first incoming reply is accepted by the phone. A sequential query polls the DNS servers in sequence. Defaults to parallel. Not available on Cisco WIP310, Cisco SPA525G or Cisco SPA525G2.

Syslog Server—Syslog server name and port for logging system information and critical events. If both Debug Server and Syslog Server are specified, Syslog messages are also logged to the Debug Server.

Debug Server—Debug server name and port for logging debug information. The level of detailed output depends on the Debug Level.

Debug Level—The debug level ranges from 0 to 3. The higher the level, the more debug information is generated. Zero (0) means no debug information is generated. To log SIP messages, you must set the Debug Level to at least 2. Defaults to 0.

NTP Enable—Enables the Network Time Protocol (NTP). Applies to the Cisco SPA525G or Cisco SPA525G2 only.

Primary NTP Server—IP address or name of the primary NTP server used to synchronize its time. Defaults to blank.

Secondary NTP Server—IP address or name of the secondary NTP server used to synchronize its time. Defaults to blank.

Enable Bonjour—Bonjour is used by Office Manager and Cisco Configuration Assistant to discover the Cisco IP phones. Choose **yes** to enable or **no** to disable. Applies to the Cisco SPA525G or Cisco SPA525G2 only.

# **Configuring VLAN Settings**

If you use a VLAN, your IP phone voice packets are tagged with the VLAN ID. (This section does not apply to the Cisco WIP310.)

### Configuring Cisco Discovery Protocol (CDP)

CDP is negotiation-based and determines which VLAN the IP phone resides in. If you are using a Cisco switch, Cisco discovery protocol (CDP) is available and enabled by default. CDP:

- Obtains the protocol addresses of neighboring devices and discovers the platform of those devices.
- Shows information about the interfaces your router uses.
- Is media and protocol-independent.

If you are using a VLAN without CDP, you must enter a VLAN ID for the IP phone.

# **Configuring LLDP-MED**

The Cisco SPA300 Series and Cisco SPA500 Series IP phones support Link Layer Discovery Protocol for Media Endpoint Devices (LLDP-MED) for deployment with Cisco or other third-party network connectivity devices that use a Layer 2 auto-discovery mechanism. Implementation of LLDP-MED is done in accordance with IEEE 802.1AB (LLDP) Specification of May 2005, and ANSI TIA-1057 of April 2006.

Cisco SPA IP phones operate as LLDP-MED Media End Point Class III devices with direct LLDP-MED links to Network Connectivity Devices, according to the Media Endpoint Discovery Reference Model and Definition (ANSI TIA-1057 Section 6).

Cisco SPA IP phones support only the following limited set of TLVs as LLDP-MED Media Endpoint device class III:

- · Chassis ID TLV
- Port ID TLV
- · Time to live TLV
- Port Description TLV
- System Name TLV
- System Capabilities TLV

- IEEE 802.3 MAC/PHY Configuration/Status TLV (for wired network only)
- LLDP-MED Capabilities TLV
- LLDP-MED Network Policy TLV (for application type=Voice only)
- LLDP-MED Extended Power-Via-MDI TLV (for wired network only)
- LLDP-MED Firmware Revision TLV
- · End of LLDPDU TLV

The outgoing LLDPDU contains all the above TLVs when if applicable. For the incoming LLDPDU, the LLDPDU is discarded if any of the following TLVs are missing. All other TLVs are not validated and ignored.

- · Chassis ID TLV
- · Port ID TLV
- Time to live TLV
- · LLDP-MED Capabilities TLV
- LLDP-MED Network Policy TLV (for application type=Voice only)
- · End of LLDPDU TLV

The phone sends out the shutdown LLDPDU if applicable. The LLDPDU frame contains the following TLVs:

- · Chassis ID TLV
- · Port ID TLV
- · Time to live TLV
- End of LLDPDU TLV

There are some restrictions in the implementation of LLDP-MED on the Cisco IP Phones:

- Storage and retrieval of neighbor information is not supported.
- SNMP and corresponding MIBs are not supported.
- Recording and retrieval of statistical counters are not supported.
- There is no full validation of all TLVs; TLVs that do not apply to the phones are ignored.
- Protocol state machines as stated in the standards are only used for reference.

#### **TLV Information**

These sections provide the TLV information.

#### Chassis ID TLV

For the outgoing LLDPDU, the TLV supports sub-type=5 (Network Address). When IP address is known, the value of Chassis ID is an octet of the INAN address family number followed by the octet string for the IPv4 address used for voice communication. If the IP address is unknown, the value for Chassis ID is 0.0.0.0. The only INAN address family supported is IPv4. Currently, IPv6 address for the Chassis ID is not supported. For the incoming LLDPDU, the Chassis ID is treated as an opaque value to form MSAP identifier. The value is not validated against its sub-type. The Chassis ID TLV is mandatory as the first TLV. Only one Chassis ID TLV is allowed for the outgoing and incoming LLDPDUs.

#### Port ID TLV

For the outgoing LLDPDU, the TLV supports sub-type=3 (MAC address). The 6 octet MAC address for the Ethernet port is used for the value of Port ID in wired or wireless mode. For the incoming LLDPDU, the Port ID TLV is treated as an opaque value to form the MSAP identifier. The value is not validated against its sub-type. The Port ID TLV is mandatory as the second TLV. Only one Port ID TLV is allowed for the outgoing and incoming LLDPDUs.

#### Time to Live TLV

For the outgoing LLDPDU, the Time to live TTL value is 180 seconds. This is different from 120 seconds as recommended by the standard. For the shutdown LLDPDU, the TTL value is always 0. The Time to Live TLV is mandatory as the third TLV. Only one Time to Live TLV is allowed for the outgoing and incoming LLDPDUs.

#### **End of LLDPDU TLV**

The value is 2-octet, all zero. This TLV is mandatory and only one is allowed for the outgoing and incoming LLDPDUs.

#### Port Description TLV

For the outgoing LLDPDU, in the Port Description TLV, the value for the port description is the same as "Port ID TLV" for CDP. The incoming LLDPDU, the Port Description TLV, is ignored and not validated. Only one Port Description TLV is allowed for outgoing and incoming LLDPDUs.

#### System Name TLV

For the outgoing LLDPDU, in the System Name TLV, the value is the same as 'Platform TLV' for CDP. For the Cisco SPA525G2, the name is "SPA525G2." The incoming LLDPDU, the System Name TLV, is ignored and not validated. Only one System Name TLV is allowed for the outgoing and incoming LLDPDUs.

#### System Capabilities TLV

For the outgoing LLDPDU, in the System Capabilities TLV, the bit values for the 2 octet system capabilities field should be set for Bit 2 (Bridge) and Bit 5 (Phone) for a phone with a PC port. If the phone does not have a PC port, only Bit 5 should be set. The same system capability value should be set for the enabled capability field. For the incoming LLDPDU, the System Capabilities TLV is ignored. The TLV is not validated semantically against the MED device type. The System Capabilities TLV is mandatory for outgoing LLDPDUs. Only one System Capabilities TLV is allowed.

#### IEEE 802.3 MAC/PHY Configuration/Status TLV

The TLV is not for auto-negotiation, but for troubleshooting purposes. For the incoming LLDPDU, the TLV is ignored and not validated. For the outgoing LLDPDU, for the TLV, the octet value auto-negotiation support/status should be:

- Bit 0—Set to 1 to indicate the auto-negotiation support feature is supported.
- Bit 1—Set to 1 to indicate auto-negotiation status is enabled.
- Bit 2-7—Set to 0.

The bit values for the 2 octets PMD auto-negotiation advertised capability field should be set to:

- Bit 13—10BASE-T half duplex mode
- Bit 14—10BASE-T full duplex mode
- Bit 11—100BASE-TX half duplex mode
- Bit 10—100BASE-TX full duplex mode

• Bit 15—Unknown

Bit 10, 11, 13 and 14 should be set.

The value for 2 octets operational MAU type should be set to reflect the real operational MAU type:

- 16—100BASE-TX full duplex
- 15—100BASE-TX half duplex
- 11—10BASE-T full duplex
- 10—10BASE-T half duplex

For example, in most cases, the phone is set to 100BASE-TX full duplex. The value 16 should then be set. The TLV is optional for a wired network and not applicable for a wireless network. The phone will send out this TLV only when in wired mode. When the phone is not set for auto-negotiation but specific speed/duplexity, for the outgoing LLDPDU TLV, bit 1 for the octet value auto-negotiation support/status should be clear (0) to indicate auto-negotiation is disabled. The 2 octets PMD auto-negotiation advertised capability field should be set to 0x8000 to indicate unknown. The Cisco SPA525G/525G2 allows the administrator to set the switch operational mode to auto-negotiation or to a specific speed/duplexity.

#### **LLDP-MED Capabilities TLV**

For the outgoing LLDPDU, the TLV should have the device type 3 (End Point Class III) and with the following bits set for 2-octet Capability field:

| Bit Position | Capability                |
|--------------|---------------------------|
| 0            | LLDP-MED Capabilities     |
| 1            | Network Policy            |
| 4            | Extended Power via MDI-PD |
| 5            | Inventory                 |

For the incoming TLV, if the LLDP-MED TLV is not present, the LLDPDU is discarded. The LLDP-MED Capabilities TLV is mandatory and only one is allowed for the outgoing and incoming LLDPDUs. Any other LLDP-MED TLVs will be ignored if they present before the LLDP-MED Capabilities TLV.

#### **Network Policy TLV**

OL-19749-09

Outgoing LLDPDU—The phone will send out only one Network Policy TLV with the Application Type Value set to 1 (Voice). Before the VLAN or DSCP is determined, the Unknown Policy Flag (U) is set to 1. If the VLAN setting or DSCP is known, the value is set to 0. When the policy is unknown, all other values are set to 0. Before the VLAN is determined or used, the Tagged Flag (T) is set to 0. If the tagged VLAN (VLAN ID > 1) is used for the phone, the Tagged Flag (T) is set to 1. Reserved (X) is always set to 0. If the VLAN is used, the corresponding VLAN ID and L2 Priority will be set accordingly. VLAN ID valid value is range from 1-4094. However, VLAN ID=1 will never be used (limitation). If DSCP is used, the value range from 0-63 is set accordingly.

**Incoming LLDPDU**—Multiple Network Policy TLVs for different application types are allowed. The phone will only support and interpret the TLV with the application type=1 (Voice). TLVs for other application types are ignored and not validated.

#### LLDP-MED Extended Power-Via-MDI TLV

In the TLV for the outgoing LLDPDU, the binary value for Power Type is set to "0 1" to indicate the power type for phone is PD Device. The Power source for the phone is set "PSE and local" with binary value "1 1". The Power Priority is set to binary "0 0 0 0" to indicate unknown priority while the Power Value is set to maximum power value based on phone type:

| Phone Type                      | Power Value |
|---------------------------------|-------------|
| Cisco SPA525G or Cisco SPA525G2 | 125         |
| Cisco SPA500 Series             | 120         |
| Cisco SPA300 Series             | 100         |

For the incoming LLDPDU, the TLV is ignored and not validated. Only one TLV is allowed in the outgoing and incoming LLDPDUs. The phone will send out the TLV for wired network only.

The LLDP-MED standard was originally drafted in the context of Ethernet. Discussion is ongoing for LLDP-MED for Wireless Networks. Refer to ANSI-TIA 1057, Annex C, C.3 Applicable TLV for VoWLAN, table 24. It is recommended that the TLV is not applicable in the context of the wireless network. This TLV is targeted for use in the context of PoE and Ethernet. The TLV, if added, will not provide any value for network management or power policy adjustment at the switch.

#### LLDP-MED Inventory Management TLV

This TLV is optional for Device Class III. For the outgoing LLDPDU, we support only Firmware Revision TLV. The value for the firmware revision is the firmware version. For the incoming LLDPDU, the TLVs are all ignored and not validated. Only one Firmware Revision TLV is allowed for the outgoing and incoming LLDPDUs.

#### Final Network Policy Resolution and QoS For the Phone

The following sections describe network policy and QoS for the IP phones.

#### Special VLANs

VLAN=0, VLAN=1 and VLAN=4095 are treated the same way as an untagged VLAN. As the VLAN is untagged, CoS is not applicable.

#### **Default QoS for SIP Mode**

If there is no network policy from CDP or LLDP-MED, the default network policy is used. CoS is based on configuration for the specific extension. It is applicable only if the manual VLAN is enabled and manual VLAN ID is not equal to 0, 1, or 4095. ToS is based on configuration for the specific extension.

#### **Default QoS for SPCP Mode**

If there is no network policy from CDP or LLDP-MED, the default network policy is used. CoS is based on a pre-defined value of 5. It is applicable only if the manual VLAN is enabled and manual VLAN ID is not equal to 0, 1, or 4095. ToS is based on precedence value from the StartMediaTransmission Message from the Unified Communications 500 Series for the Cisco SPA525G/525G2. However, ToS is based on the value specified for the specific extension in the web administration interface for the Cisco SPA50X IP phone.

#### **QoS Resolution for CDP**

If there is a valid network policy from CDP:

- If the VLAN=0, 1 or 4095, the VLAN will not be set, or the VLAN is untagged. CoS is not applicable, but DSCP is applicable. ToS is based on the default as previously described.
- If the VLAN > 1 and VLAN < 4095, the VLAN is set accordingly. CoS and ToS are based on the default as previously described. DSCP is applicable.
- For the Cisco SPA525G/525G2, when the VLAN is changed, the user sees the voice component refreshed when the IP address is changed. For the Cisco SPA50X, the phone reboots and restarts the fast start sequence.

#### OoS Resolution for LLDP-MED

If CoS is applicable and if CoS=0, the default will be used for the specific extension as previously described. But the value shown on L2 Priority for TLV for outgoing LLDPDU is based on value used for extension 1. If CoS is applicable and if CoS != 0, CoS will be used for all extensions.

If DSCP (mapped to ToS) is applicable and if DSCP=0, the default will be used for the specific extension as previously described. But the value show on DSCP for TLV for outgoing LLDPDU is based on value used for the extension 1. If DSCP is applicable and if DSCP != 0, DSCP will be used for all extensions.

If the VLAN > 1 and VLAN < 4095, the VLAN is set accordingly. CoS and ToS are based on the default as previously described. DSCP is applicable.

If there is a valid network policy for voice application from LLDP-MED PDU and if the tagged flag is set, the VLAN, L2 Priority (CoS) and DSCP (mapped to ToS) are all applicable.

If there is a valid network policy for voice application from LLDP-MED PDU and if the tagged flag is not set, only the DPSC (mapped to ToS) is applicable.

For the Cisco SPA525G/525G2, when the VLAN is changed, the user sees the voice component refreshed when IP address is changed. For the Cisco SPA50X, the phone reboots and restarts the fast start sequence.

#### Co-Existence with CDP

If both CDP and LLDP-MED are enabled, the network policy for the VLAN is determined by the last policy set or changed with either one of the discovery modes. If both LLDP-MED and CDP are enabled, during startup, the phone sends both CDP and LLDP-MED PDUs at the same time.

Inconsistent configuration and behavior for network connectivity devices for CDP and LLDP-MED modes could result in an oscillating rebooting behavior for the phone due to switching to different VLANs.

If the VLAN is not set via CDP and LLDP-MED, the VLAN ID that is configured manually is used. If the VLAN ID is not configured manually, no VLAN will be supported. DSCP is used and the network policy is determined by LLDP-MED if applicable.

#### **Wireless LAN Environments**

Network policy for the VLAN feature is not supported for wireless networks. The Wireless AP or Wireless router must be enabled for LLDP-MED as the Network Connectivity Device. The DSCP portion for network policy from Wireless AP/Router will be supported if enabled.

#### **LLDP-MED and Multiple Network Devices**

If the same application type is used for network policy but different Layer 2 or Layer 3 QoS Network policies are received by the phones from multiple network connectivity devices, the last valid network policy is honored. To ensure deterministic and consistent of Network Policy, multiple network connectivity devices should not send out conflicting network policies for the same application type.

#### LLDP-MED and IEEE 802.X

The phones do not support IEEE 802.X and will not work in a 802.1X wired environment. However, IEEE 802.1X or Spanning Tree Protocols on network devices could result in delay of fast start response from switches.

### Configuring the VLAN Settings

To configure VLAN settings, navigate to **Admin Login** > **advanced** > **Voice** > **System.** Under **VLAN Settings**, configure the following parameters:

| Parameter                     | Description                                                                                                    |
|-------------------------------|----------------------------------------------------------------------------------------------------|
| Enable VLAN                   | Choose <b>Yes</b> to enable VLAN. Choose <b>no</b> to disable.                                                                                                    |
| VLAN ID                       | If you use a VLAN without Cisco Discovery Protocol (CDP) (VLAN enabled and CDP disabled), enter a <i>VLAN ID</i> for the IP phone. Note that only voice packets are tagged with the VLAN ID. Do not use <b>1</b> for the VLAN ID.            |
| PC Port VLAN Highest Priority | Choose <b>No Limit</b> , or <b>0-7</b> (default 0). The highest priority is 7. The priority applied to all frames, tagged and untagged. The phone modifies the frame priority only if the incoming frame priority is higher than this value. |
| Enable PC Port VLAN Tagging   | Enables VLAN and priority tagging on the phone data port (802.1p/q). This feature facilities tagging of the VLAN ID (802.1Q) and priority bits (802.1p) of the traffic coming from the PC port of the IP phone.                              |
|                               | Choose Yes to enable the tagging algorithm. Defaults to No.                                                                                                    |
| PC Port VLAN ID               | The phone tags all of the untagged frames coming from the PC. (It does not tag frames with existing tags). Ranges from 0 to 4095. Defaults to 0.                                                                                             |
| Enable CDP                    | Enable CDP only if you are using a switch that has CDP. CDP is negotiation-based and determines on which VLAN the IP phone resides.                                                                                                    |

| Parameter             | Description                                                                                                    |
|-----------------------|----------------------------------------------------------------------------------------------------|
| Enable LLDP-MED       | Choose <b>yes</b> to enable LLDP-MED for the phone to advertise itself to devices that use that discovery protocol. (By default, this setting is enabled.)                                                                                                    |
|                       | When the LLDP-MED feature is enabled, after the phone has initialized and Layer 2 connectivity is established, the phone sends out LLDP-MED PDU frames. If the phone receives no acknowledgment, the manually configured VLAN or default VLAN is used if applicable. If CDP is used concurrently, a waiting period of 6 seconds is used. The waiting period increases the overall startup time for the phone. |
| Network Startup Delay | Enter the delay in seconds for the switch to get to the forwarding state before the phone sends out the first LLDP-MED packet. The default delay is 3 seconds. For configuration of some switches, it might be necessary to increase this value to a higher value for LLDP-MED to work. Configuring a delay can be important for networks that use Spanning Tree Protocol.                                    |

# Configuring SSL VPN on the Cisco SPA525G or Cisco SPA525G2

The Cisco SPA525G or Cisco SPA525G2 can be used in a virtual private network (VPN) to allow users secure access to the office phone network from remote locations or to connect the Internet and use VPN to access the company phone network. This feature works on the Cisco SPA525G or Cisco SPA525G2 using either SIP or SPCP.

The phone works with the Cisco AnyConnect VPN client and the following VPN devices:

- Cisco 500 Series Secure Router
- · Cisco 5500 Series Adaptive Security Appliance
- Cisco Unified Communications 520 Series

You must configure the SSL VPN device to ensure proper routing of voice data by using VLAN and QoS at the end of the SSL VPN server. The following restrictions apply:

- HTTP proxy is not supported.
- SSL client certificate verification is not supported.
- CDP and VLAN tagging and QoS for the voice and PC port are not supported on the SSL VPN tunnel

Because using VPN requires internal phone resources, performance can suffer if using memory-intensive applications or configurations on the phone when the phone is connected to the VPN. The following restrictions apply:

- Only the G.711 Audio Codec is supported.
- SRTP for secured audio is not supported.
- Video monitoring is not supported.

To configure and use the Cisco SPA525G or Cisco SPA525G2 on a VPN, you must do the following:

- 1. Configure the VPN on the VPN server by using Cisco AnyConnect VPN client software.
- 2. Configure the VPN administrative settings on the IP phone by using the phone web user interface.

3. Configure the VPN user settings using the phone web user interface or on the IP phone by using the IP phone screen.

### Configuring the VPN on the Security Appliance

This configuration is for example purposes. Specific configuration instructions are not presented in this document. For detailed instructions for your particular device, see the application notes in the Cisco Small Business Support Community.

- Step 1 Download the Cisco AnyConnect VPN client software from Cisco.com and install it on the VPN server.
- Step 2 Download a Cisco IOS version that supports this feature and install it on the VPN server.
- **Step 3** Configure SSL VPN on the VPN server.
- Step 4 Ensure the VPN is functional and you can connect to the VPN by using the Cisco AnyConnect VPN client.

### Configuring the VPN on the Cisco SPA525G or Cisco SPA525G2

The phone obtains its software load from a TFTP server when the phone either boots in SPCP mode (if the **Connect on Bootup** field on the phone is set to **yes**), or connects to the VPN manually (as a result of a user pressing **Connect** on the phone under the **Network Configuration** > **VPN** menu).

#### **Administrator Settings**

If the phone will be connecting to the VPN by using SPCP:

- Step 1 Navigate to Admin Login > advanced > Voice > System.
- Step 2 Under Optional Network Configuration, from the Alternate TFTP list choose yes.
- Step 3 In the TFTP Server field, enter the IP address of the Cisco Unified Communications 500 Series server.
- Step 4 Click Submit All Changes.

#### **User Settings**

Enter the user settings for the phone, using either the phone web user interface or the phone itself:

- Step 1 Navigate to Admin Login > advanced > Voice > System. (Not applicable to the Cisco SPA525G or Cisco SPA525G2 in SPCP mode.)
- Step 2 Under VPN Settings, enter the following:
  - In the VPN Server field, enter the IP address of the VPN server.
  - In the VPN User Name and Password fields, enter the username and password to log in to the VPN server. These were created when you set up the VPN on the server.
  - (Optional) Enter the VPN tunnel group, if required by your VPN server.

- (Optional) To connect to the VPN when the phone is powered on, in the **Connect on Bootup** field, choose **yes**.
- Step 3 Click Submit All Changes. If you did not choose yes in the Connect on Bootup field, connect to the VPN on the phone by pressing the Setup button and choosing Network Configuration > VPN > Connect.

To use the phone interface:

- **Step 1** On the phone, press the **Setup** button.
- Step 2 Scroll to Network Configuration and press Select.
- Step 3 Scroll to Web Server and ensure that it is enabled. Press the right arrow key if it is not enabled.

If the option to edit the parameter is not displayed, press \*\*# to display the option. If the edit option still does not display, it might be set by your phone system administrator such that you cannot modify this parameter.

- **Step 4** Scroll to VPN and press the right arrow key.
- Step 5 Under VPN server, enter the IP address of the VPN server.
- **Step 6** Enter the username to log in to the VPN server.
- **Step 7** Enter the password for the user.
- Step 8 (Optional) Enter the tunnel group, if this is required by the VPN server.
- Step 9 (Optional) To connect to the VPN when the phone is powered on, ensure that Connect on Bootup is enabled.
- **Step 10** To connect to the VPN, ensure that **Connect** is enabled.
- Step 11 Press Save. After the VPN connection is established, a VPN icon appears in the upper right of the IP phone screen.

To view the VPN status, either:

- Use the phone web user interface:
  - Click **Admin Login** and **advanced**. (Not applicable to the Cisco SPA525G or Cisco SPA525G2 in SPCP mode.) Click the **Info** tab.
- Use the phone menu:
  - Press the Setup button. Scroll to Status and press Select. Scroll to VPN Status and press Select.

Configuring SSL VPN on the Cisco SPA525G or Cisco SPA525G2

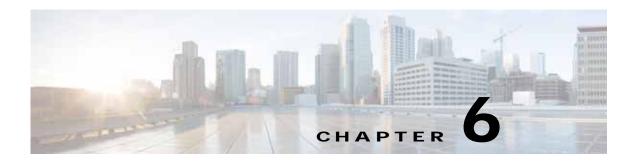

# **Provisioning**

Phones can be *provisioned* to download configuration profiles or updated firmware from a remote server when they are connected to a network, when they are powered up, and at set intervals. Provisioning is typically part of high-volume, Voice-over-IP (VoIP) deployments and limited to service providers. Configuration profiles or updated firmware are transferred to the device by using TFTP, HTTP, or HTTPS.

The Cisco IP phones accept configuration profiles in XML format, or in a proprietary binary format generated by the SIP Profile Compiler (SPC) available from Cisco. The Cisco IP phones support 256-bit symmetric key encryption to secure the XML content of the profiles. SPC compiled binary profiles can be encrypted when they are complied. Since firmware does not contain sensitive personal information, typically it is not encrypted.

Provisioning is described in detail in the Cisco Small Business IP Telephony Devices Provisioning Guide.

#### This chapter describes:

- Redundant Provisioning Servers, page 6-2
- Retail Provisioning, page 6-2
- Automatic In-House Preprovisioning, page 6-2
- Using HTTPS, page 6-3
- Manually Provisioning a Phone from the Keypad, page 6-4
- Updating Profiles and Firmware, page 6-6
- Configuring a Custom Certificate Authority, page 6-11
- General Purpose Parameters, page 6-12
- Using TR-069, page 6-12

#### Additional information is available in:

• Cisco SPA3xx, SPA50xG, and SPA525G SPC Templates for Configuration Files, available on the Cisco Support Community at:

https://supportforums.cisco.com/docs/DOC-10008

Cisco SPA9000 Administration Guide

# **Redundant Provisioning Servers**

The provisioning server may be specified as an IP address or as a fully qualified domain name (FQDN). The use of a FQDN facilitates the deployment of redundant provisioning servers. When the provisioning server is identified through a FQDN, the Cisco IP phone attempts to resolve the FQDN to an IP address through DNS. Only DNS A-records are supported for provisioning; DNS SRV address resolution is not available for provisioning. The Cisco IP phone continues to process A-records until the first server responds. If no server associated with the A-records responds, the Cisco IP phone logs an error to the syslog server.

# **Retail Provisioning**

The Cisco IP phone includes the web-based configuration utility that displays internal configuration and accepts new configuration parameter values. The server also accepts a special URL command syntax for performing remote profile resync and firmware upgrade operations.

In a retail distribution model, a customer purchases a Cisco voice endpoint device, and subsequently subscribes to a particular service. The customer first signs on to the service and establishes a VoIP account, possibly through an online portal. Subsequently, the customer binds the particular device to the assigned service account.

To do so, the unprovisioned Cisco IP phone is instructed to resync with a specific provisioning server through a resync URL command. The URL command typically includes an account PIN number or alphanumeric code to associate the device with the new account.

In the following example, a device at the DHCP-assigned IP address 192.168.1.102 is instructed to provision itself to the SuperVoIP service:

http://192.168.1.102/admin/resync?https://prov.supervoip.com/cisco-init/1234abcd

In this example, 1234abcd is the PIN number of the new account. The remote provisioning server is configured to associate the Cisco IP phone that is performing the resync request with the new account, based on the URL and the supplied PIN. Through this initial resync operation, the Cisco IP phone is configured in a single step, and is automatically directed to resync thereafter to a permanent URL on the server. For example:

https://prov.supervoip.com/cisco-init

For both initial and permanent access, the provisioning server relies on the Cisco IP phone client certificate for authentication and supplies correct configuration parameter values based on the associated service account.

# **Automatic In-House Preprovisioning**

Using the phone web user interface and issuing a resync URL is convenient for a customer in the retail deployment model, but it is not as convenient for preprovisioning a large number of units.

The Cisco IP phone supports a more convenient mechanism for in-house preprovisioning. With the factory default configuration, a Cisco IP phone automatically tries to resync to a specific file on a TFTP server, whose IP address is offered as one of the DHCP-provided parameters. This lets a service provider connect each new Cisco IP phone to a LAN environment configured to preprovision phones. Any new

Cisco IP phone connected to this LAN automatically resyncs to the local TFTP server, initializing its internal state in preparation for deployment. Among other parameters, this preprovisioning step configures the URL of the Cisco IP phone provisioning server.

Subsequently, when a new customer signs up for service, the preprovisioned Cisco IP phone can be simply bar-code scanned, to record its MAC address or serial number, before being shipped to the customer. Upon receiving the unit, the customer connects the unit to the broadband link. On power-up the Cisco IP phone already knows the server to contact for its periodic resync update.

# **Using HTTPS**

The Cisco IP phone provides a reliable and secure provisioning strategy based on HTTPS requests from the Cisco IP phone to the provisioning server, using both server and client certificates for authenticating the client to the server and the server to the client.

To use HTTPS with Cisco IP phones, you must generate a Certificate Signing Request (CSR) and submit it to Cisco. The Cisco IP phone generates a certificate for installation on the provisioning server that is accepted by Cisco IP phones when they seek to establish an HTTPS connection with the provisioning server.

The Cisco IP phone implements up to 256-bit symmetric encryption, using the American Encryption Standard (AES), in addition to 128-bit RC4. The Cisco IP phone supports the Rivest, Shamir, and Adelman (RSA) algorithm for public/private key cryptography.

### **Server Certificates**

Each secure provisioning server is issued an secure sockets layer (SSL) server certificate, directly signed by Cisco. The firmware running on the Cisco IP phone clients recognizes only these certificates as valid. The clients try to authenticate the server certificate when connecting via HTTPS, and reject any server certificate not signed by Cisco.

This mechanism protects the service provider from unauthorized access to the Cisco IP phone endpoint, or any attempt to spoof the provisioning server. This might allow the attacker to reprovision the Cisco IP phone to gain configuration information, or to use a different VoIP service. Without the private key corresponding to a valid server certificate, the attacker is unable to establish communication with a Cisco IP phone.

### **Client Certificates**

In addition to a direct attack on the Cisco IP phone, an attacker might attempt to contact a provisioning server using a standard web browser, or other HTTPS client, to obtain the Cisco IP phone configuration profile from the provisioning server. To prevent this kind of attack, each Cisco IP phone also carries a unique client certificate, also signed by Cisco, including identifying information about each individual endpoint. A certificate authority root certificate capable of authenticating the device client certificate is given to each service provider. This authentication path allows the provisioning server to reject unauthorized requests for configuration profiles.

### **Obtaining a Server Certificate**

To obtain a server certificate:

- Step 1 Contact a Cisco support person who will work with you on the certificate process. If you are not working with a specific support person, you can email your request to ciscosb-certadmin@cisco.com.)
- Step 2 Generate a private key that will be used in a CSR (Certificate Signing Request). This key is private and you do not need to provide this key to Cisco support. Use open source "openssl" to generate the key. For example:

```
openssl genrsa -out <file.key> 1024
```

**Step 3** Generate CSR a that contains fields that identify your organization, and location. For example:

```
openssl req -new -key <file.key> -out <file.csr>
```

You must have the following information:

- Subject field—Enter the Common Name (CN) that must be a FQDN (Fully Qualified Domain Name) syntax. During SSL authentication handshake, the SPA 9000 verifies that the certificate it receives is from the machine that presented it.
- Server's hostname—For example, provserv.domain.com.
- Email address—Enter an email address so that customer support can contact you if needed. This
  email address is visible in the CSR.
- Step 4 Email the CSR (in zip file format) to the Cisco support person or to ciscosb-certadmin@cisco.com. The certificate is signed by Cisco and given to you.

# Manually Provisioning a Phone from the Keypad

Typically Cisco SPA IP phones are configured to be provisioned when first connected to the network and at configured intervals that are set when the phone is preprovisioned (configured) by the service provider or the VAR. Service providers can authorize VARs or advanced users to manually provision Cisco SPA IP phones by using the phone keypad.

The status of the provisioning process is indicated by the phone mute button blinking in the following patterns:

- Red/orange slow blink (1.0 seconds on, 1.0 seconds off): Contacting server, server not resolvable, not reachable, or down.
- Red/orange fast blink (0.2 seconds on, 0.2 seconds off, 0.2 seconds on, 1.4 seconds off): Server responded with file not found or corrupt file.

To manually provision the phone by using the keypad:

Cisco SPA303 and Cisco SPA5XXG

- Step 1 Press Setup, then scroll to Profile Rule.
- Step 2 Enter the profile rule by using the following format:

protocol://server[:port]/profile\_pathname

#### For example:

```
tftp://192.168.1.5/spa504.cfg
```

If no protocol is specified, TFTP is assumed. If no server-name is specified, the host that requests the URL is used as the server name. If no port is specified, the default port is used (69 for TFTP, 80 for HTTP, or 443 for HTTPS).

Step 3 Press the **Resync** softkey.

#### Cisco WIP310

- Step 1 Press Select to choose Settings and press Select again.
- Step 2 Navigate to Misc Settings.
- Step 3 Navigate to profile rule. Enter the profile rule in the following format:

```
protocol://server[:port]/profile_pathname
```

For example, to have the Cisco WIP310 provisioning done by a Cisco SPA9000, enter:

```
192.168.2.64/cfg/generic.xml
```

**Step 4** Press the **Resync** softkey.

#### Cisco SPA525G or Cisco SPA525G2

- Step 1 Press the **Setup** button.
- Step 2 Navigate to Device Administration and press Select.
- Step 3 Scroll to Profile Rule and press Select.
- **Step 4** Enter the profile rule by using the following format.

```
protocol://server[:port]/profile_pathname
For example:
```

tftp://192.168.1.5/spa525.cfg

Step 5 Press the **Resync** softkey.

### Sample Configuration File

Following is a sample configuration file:

```
Set_Local_Date_(mm/dd) "" ;
Set_Local_Time_(HH/mm) "" ;
Time_Zone "GMT-07:00" ; # options:
GMT-12:00/GMT-11:00/GMT-10:00/GMT-09:00/GMT-08:00/GMT-07:00/GMT-06:00/GMT-05:00/GMT-04:00/
GMT-03:30/GMT-03:00/GMT-02:00/GMT-01:00/GMT/GMT+01:00/GMT+02:00/GMT+03:00/GMT+03:30/GMT+04
:00/GMT+05:00/GMT+05:30/GMT+05:45/GMT+06:00/GMT+06:30/GMT+07:00/GMT+08:00/GMT+09:00/GMT+09
:30/GMT+10:00/GMT+11:00/GMT+12:00/GMT+13:00
FXS_Port_Impedance "600" ; # options:
600/900/600+2.16uF/900+2.16uF/270+750||150nF/220+820||120nF/220+820||115nF/370+620||310nF
FXS_Port_Input_Gain "-3" ;
FXS_Port_Output_Gain "-3" ;
```

```
DTMF_Playback_Level "-16";
DTMF_Playback_Length ".1";
Detect_ABCD "Yes";
Playback_ABCD "Yes";
Caller_ID_Method "Bellcore(N.Amer,China)"; # options:
Bellcore(N.Amer,China)/DTMF(Finland,Sweden)/DTMF(Denmark)/ETSI DTMF/ETSI DTMF With PR/ETSI
DTMF After Ring/ETSI FSK/ETSI FSK With PR(UK)
FXS_Port_Power_Limit "3"; # options: 1/2/3/4/5/6/7/8
Protect_IVR_FactoryReset "No";
```

# **Updating Profiles and Firmware**

Cisco IP phones support secure remote provisioning (configuration) and firmware upgrades. An unprovisioned Cisco IP phone can receive an encrypted profile specifically targeted for that device without requiring an explicit key by using a secure first-time provisioning mechanism using SSL functionality.

User intervention is not required to initiate or complete a profile update or firmware upgrade. If intermediate upgrades are required to reach a future upgrade state from an older release, the Cisco IP phone upgrade logic is capable of automating multi-stage upgrades. A profile resync is only attempted when the Cisco IP phone is idle, because this might trigger a software reboot and disconnect a call.

General purpose parameters manage the provisioning process. Each Cisco IP phone can be configured to periodically contact a normal provisioning server (NPS). Communication with the NPS does not require the use of a secure protocol because the updated profile is encrypted by a shared secret key. The NPS can be a standard TFTP, HTTP or HTTPS server with client certificates.

The administrator can upgrade, reboot, restart, or resync Cisco IP phones by using the phone web user interface. The administrator can also perform these tasks by using a SIP notify message.

Configuration profiles are generated by using common, open-source tools that integrate with service provider provisioning systems. (Provisioning is described in detail in the *Cisco Small Business IP Telephony Devices Provisioning Guide.*)

### **Allow and Configure Profile Updates**

The profile updates can be allowed at specified intervals. Updated profiles are sent from a server to the phone by using TFTP, HTTP, or HTTPs.

To configure a profile update:

- Step 1 Click Admin Login > advanced > Voice > Provisioning.
- Step 2 Under Configuration Profile in the Provision Enable field, choose yes.
- **Step 3** Enter the parameters defined in the table:

| Parameter        | Description                                                                                                   |
|------------------|----------------------------------------------------------------------------------------------------|
| Provision Enable | Allows or denies resync actions. Defaults to <b>yes</b> .                                                     |
| Resync On Reset  | The device performs a resync operation after power-up and after each upgrade attempt when set to <b>yes</b> . |

| Parameter                            | Description                                                                                                    |
|--------------------------------------|----------------------------------------------------------------------------------------------------|
| Resync Random Delay                  | A random delay following the boot-up sequence before performing the reset, specified in seconds. In a pool of IP Telephony devices that are scheduled to simultaneously powered up, this introduces a spread in the times at which each unit sends a resync request to the provisioning server. This feature can be useful in a large residential deployment, in the case of a regional power failures.                                  |
| Resync At (HHmm)                     | Time in 24-hour format (hhmm) to resync the device.                                                                                                    |
| Resync At Random Delay               | To avoid flooding the server with simultaneously resync requests from multiple phones set to resync at the same time, the phone triggers the resync up to ten minutes after the specified time. If this parameter is provisioned, the Resync Periodic parameter is ignored.                                                                                                    |
| Resync Periodic                      | Time in seconds between periodic resynchs. If this value is empty or zero, the device does not resync periodically.                                                                                                    |
| Resync Error Retry Delay             | If a resync operation fails because the IP Telephony device was unable to retrieve a profile from the server, if the downloaded file is corrupt, or an internal error occurs, the device tries to resync again after a time specified in seconds.                                                                                                    |
|                                      | If the delay is set to 0, the device does not try to resync again following a failed resync attempt.                                                                                                    |
| Forced Resync Delay                  | The resync typically takes place when the voice lines are idle. When a voice line is active and a resync is due, the IP Telephony device delays the resync procedure until the line becomes idle. However, it waits no longer than the Forced Resync Delay (seconds). A resync might cause configuration parameter values to change. This causes a firmware reboot and terminates any voice connection active at the time of the resync. |
| Resync From SIP                      | Controls requests for resync operations by using a SIP NOTIFY event sent from the service provider proxy server to the device. When set to <b>yes</b> , the proxy can request a resync by sending a SIP NOTIFY message containing the Event: resync header to the device.                                                                                                    |
| Resync After Upgrade                 | Resync is triggered on the phone when:                                                                                                    |
| Attempt                              | "Resync On Reset" is Yes.                                                                                                    |
|                                      | • "Resync After Upgrade Attempt" is Yes.                                                                                                    |
|                                      | The phone attempts to upgrade firmware (causes the phone to reboot.)                                                                                                    |
|                                      | If "Resync After Upgrade Attempt" is set to No, resync will not be triggered when upgrade is attempted.                                                                                                    |
| Resync Trigger 1<br>Resync Trigger 2 | A conditional expression (that undergoes macro expansion). If the condition in one of these triggers evaluates to true, a resync operation is initiated as though the periodic resync timer had expired.                                                                                                    |
| Resync Fails On FNF                  | A resync is considered unsuccessful if a requested profile is not received from the server. This can be overridden by this parameter. When it is set to <b>no</b> , the device accepts a file-not-found response from the server as a successful resync.                                                                                                    |

| Parameter                                                 | Description                                                                                                    |
|-----------------------------------------------------------|----------------------------------------------------------------------------------------------------|
| Profile Rule Profile Rule B Profile Rule C Profile Rule D | Remote configuration profile rules evaluated in sequence. Each resync operation can retrieve multiple files, potentially managed by different servers.                                                       |
| DHCP Option To Use                                        | DHCP options, delimited by commas, used to retrieve firmware and profiles.                                                                                                    |
| Transport Protocol                                        | The transport protocol used to retrieve firmware and profiles. If none is selected, TFTP is assumed and the IP address of the TFTP server is obtained from the DHCP server.                                  |
| Log Resync Request Msg                                    | The message sent to the syslog server at the start of a resync attempt. The default value is:                                                                                                    |
|                                                           | \$PN \$MAC -Requesting resync \$SCHEME://\$SERVIP:\$PORT\$PATH                                                                                                    |
| Log Resync Success Msg                                    | The syslog message issued upon successful completion of a resync attempt. The default value is:                                                                                                    |
|                                                           | <pre>\$PN \$MAC -Successful resync \$SCHEME://\$SERVIP:\$PORT\$PATH \$ERR.</pre>                                                                                                    |
| Log Resync Failure Msg                                    | The syslog message that is issued after a failed resync attempt. The default value is:                                                                                                    |
|                                                           | \$PN \$MAC - Resyncfailed: \$ERR.                                                                                                    |
| Report Rule                                               | The device provides a mechanism for reporting its current internal configuration to the provisioning server. The URL in this field specifies the destination for a report and can include an encryption key. |
| HTTP Report Method                                        | The HTTP method used when the server invokes the phone to send a configuration file report using the HTTP protocol. Choose <b>post</b> or <b>put</b> .                                                       |
| User Configurable Resync                                  | Allows a user resynch the phone from the IP phone screen.                                                                                                    |

| Parameter                | Description                                                                                                    |
|--------------------------|----------------------------------------------------------------------------------------------------|
| Report Rule              | The IP phone provides a mechanism for reporting its current internal configuration to the provisioning server. The URL in this field specifies the destination for a report and can include an encryption key.                                                 |
|                          | Beginning with firmware version 7.5.2b, the IP phone has the capability to do a delta configuration report and a status report. The phone reports the status data if the [status] keyword is defined.                                                          |
|                          | Both the status report rule and configuration report rule can be configured in the parameter <report_rule>. These two report rules should be separated with a semi-colon.</report_rule>                                                                        |
|                          | If the [status] keyword or the status report file path is missing, the phone will not report the status data.                                                                                                    |
|                          | For example, if the following is configured:                                                                                                    |
|                          | http://my_http_server/config-525.xml                                                                                                    |
|                          | the phone will report the configuration data to <a href="http://my_http_server/config-525.xml">http://my_http_server/config-525.xml</a> .                                                                                                    |
|                          | If the following is configured:                                                                                                    |
|                          | [status]http://my_http_server/status-525.xml                                                                                                    |
|                          | the phone will report the status data to<br>http://my_http_server/config-525.xml.                                                                                                    |
|                          | If the following is configured:                                                                                                    |
|                          | <pre>[delta]http://my_http_server/config-525.xml;<br/>[status]http://my_http_server/status-525.xml</pre>                                                                                                    |
|                          | the phone will report the delta configuration data to <a href="http://my_http_server/config-525.xml">http://my_http_server/config-525.xml</a> and the status data to <a href="http://my_http_server/status-525.xml">http://my_http_server/status-525.xml</a> . |
| User Configurable Resync | Allows a user resynch the phone from the IP phone screen.                                                                                                    |

# **Allow and Configure Firmware Updates**

The firmware updates can be allowed at specified intervals. Updated firmware is sent from a server to the phone by using a TFTP or HTTP. Security is less of an issue with a firmware upgrade, because firmware does not contain personal information.

To configure a firmware update:

- $Step 1 \qquad Click \ Admin \ Login > advanced > Voice > Provisioning.$
- Step 2 Under Firmware Upgrade in the Upgrade Enable field, choose yes.

Step 3 Enter the parameters defined in the table:

| Parameter                 | Description                                                                                                    |
|---------------------------|----------------------------------------------------------------------------------------------------|
| Upgrade Enable            | Allows firmware update operations independent of resync actions. Defaults to yes.                                                                                                    |
| Upgrade Error Retry Delay | The interval applied in the event of an upgrade failure. The firmware upgrade error timer activates after a failed firmware upgrade attempt and is initialized with this value. The next firmware upgrade attempt occurs when this timer counts down to zero. The default is 3600 seconds. |
| Downgrade Rev Limit       | Enforces a lower limit on the acceptable firmware version number during an upgrade or downgrade. The device does not complete a firmware upgrade operation unless the firmware version is greater than or equal to this parameter. For example: 7.4.8                                      |
|                           | The default is (empty).                                                                                                    |
| Upgrade Rule              | A firmware upgrade script that defines upgrade conditions and associated firmware URLs. It uses the same syntax as Profile Rule. (See Manually Provisioning a Phone from the Keypad for the Upgrade Rule syntax.) The default is (empty).                                                  |
| Log Upgrade Request Msg   | Syslog message issued at the start of a firmware upgrade attempt. The default is \$PN \$MAC Requesting upgrade \$SCHEME://\$SERVIP:\$PORT\$PATH                                                                                                    |
| Log Upgrade Success Msg   | Syslog message issued after a firmware upgrade attempt completes successfully. The default is \$PN \$MAC Successful upgrade \$SCHEME://\$SERVIP:\$PORT\$PATH \$ERR                                                                                                    |
| Log Upgrade Failure Msg   | Syslog message issued after a failed firmware upgrade attempt. The default is  \$PN \$MAC Upgrade failed: \$ERR.                                                                                                    |
| License Keys              | This field is not used.                                                                                                    |

# Launch a Firmware Update by Using a Browser Command

An upgrade command entered into the browser address bar can be used to upgrade firmware on a phone. The phone updates only when it is idle. The update is attempted automatically after the call is complete.

To update the phone firmware, enter this command:

http://phone-ip-address/admin/upgrade?protocol://server-name[:port]]/firmware-path

- protocol defaults to TFTP.
- server-name defaults to the host requesting the URL.
- port defaults to:
  - 69 for TFTP

- 80 for HTTP
- 443 for HTTPS
- firmware-path defaults to /spa.bin (The firmware-pathname typically includes the file name of the binary located in a directory on the TFTP or HTTP server. For example,

 $\label{lem:http://192.168.2.217/admin/upgrade?tftp://192.168.2.251/spa.bin) for SPA phones, and $$/ wip310.img for the Cisco WIP310.)$$ 

### Launch a Profile Update by using a Browser Command

Cisco SPA IP phones can synchronize to specific profiles stored on a remote server. The phone resyncs only when it is idle. The update is attempted automatically after the call is complete.

To update the phone profile, enter this command:

http://phone-ip-addr/admin/resync?protocol://server-name[:port]/profile-pathname

- phone-ip-addr is the IP address of the phone.
- Parameter following resync? defaults to the Profile Rule setting on the web server Provisioning page.
- protocol defaults to TFTP.
- server-name defaults to the host requesting the URL.
- port defaults to:
  - 69 for TFTP
  - 80 for HTTP
  - 443 for HTTPS
- profile-pathname defaults to the path for the new synchronization profile (for example, http://192.168.2.217admin/resync?tftp://192.168.2.251/spaconf.cfg).

### Rebooting a Phone by using a Browser Command

You can remotely reboot a Cisco IP phone by entering a command in a web browser URL field.

To reboot a phone, enter the following command:

http://phone-ip-address/admin/reboot

• phone-ip-addr is the IP address of the phone.

# **Configuring a Custom Certificate Authority**

Digital certificates can be used to authenticate network devices and users on the network. They can be used to negotiate IPSec sessions between network nodes.

A third party uses a Certificate Authority certificate to validate and authenticate two or more nodes that are attempting to communicate. Each node has a public and private key. The public key encrypts data. The private key decrypts data. Because the nodes have obtained their certificates from the same source, they are assured of their respective identities.

The device can use digital certificates provided by a third-party Certificate Authority (CA) to authenticate IPSec connections. See the *Cisco Small Business IP Telephony Devices Provisioning Guide* for more information

The SPA IP phones support a set of pre-loaded Root Certificate Authority embedded in the firmware:

- -Cisco Small Business CA Certificate
- —CyberTrust CA Certificate
- -Verisign CA certificate
- -Sipura Root CA Certificate
- -Linksys Root CA Certificate

# **General Purpose Parameters**

The general purpose parameters GPP\_\* are used as free string registers when configuring the Cisco IP phones to interact with a particular provisioning server solution. The GPP\_\* parameters are empty by default. They can be configured to contain diverse values, including the following:

- Encryption keys
- URLs
- · Multistage provisioning status information
- Post request templates
- Parameter name alias maps
- Partial string values, eventually combined into complete parameter values.

The GPP\_\* parameters are available for macro expansion within other provisioning parameters. For this purpose, single-letter upper-case macro names (A through P) are sufficient to identify the contents of GPP\_A through GPP\_P. Also, the two-letter upper-case macro names SA through SD identify GPP\_SA through GPP\_SD as a special case when used as arguments of the **key** URL option.

These parameters can be used as variables in provisioning and upgrade rules. They are referenced by prepending the variable name with a '\$' character, such as \$GPP\_A.

To configure general purpose parameters, navigate to **Admin Login** > **advanced** > **Voice** > **Provisioning**.

# **Using TR-069**

TR-069 (Technical Report 069) provides Service Providers with a common platform to manage all voice devices and other customer-premises equipment (CPE) in large-scale deployments, no matter neither the device type nor the manufacturer.

As a bidirectional SOAP/HTTP-based protocol, it provides the communication between customer-premises equipment (CPE) and Auto Configuration Servers (ACS). It includes both a safe auto configuration and the control of other CPE management functions within an integrated framework. The protocol allows the automatic configuration of Internet access devices, such as modems, routers, gateways, set-top box, and VoIP-phones. The technical specifications are managed and published by the Broadband Forum.

Cisco IP phones can be managed by using the protocols and standards defined in TR-069. The ACS enables bulk configuration changes and firmware updates for CPEs (IP phones). TR-069 inter operates with any ACS that will inter operate with a MOTIVE client.

To configure the TR-069 client, navigate to Admin Login > advanced > Voice > TR-069:

| Field                          | Description                                                                                                    |
|--------------------------------|----------------------------------------------------------------------------------------------------|
| Enable TR-069                  | From the drop-down menu, select <b>yes</b> to enable TR-069. or <b>no</b> to disable TR-069.                                                                                                    |
| ACS URL                        | Enter the URL of the ACS using the CPE WAN Management Protocol. This parameter must be in the form of a valid HTTP or HTTPS URL. The host portion of this URL is used by the CPE to validate the ACS certificate when using SSL or TLS.                    |
| ACS Username                   | Enter the username that authenticates the CPE to the ACS by using the CPE WAN Management Protocol. This username is used only for HTTP-based authentication of the CPE.                                                                                    |
| ACS Password                   | Enter the password grants access to the ACS for this user. This password is used only for HTTP-based authentication of the CPE.                                                                                                    |
| ACS URL In Use                 | Displays the ACS URL.                                                                                                    |
| Connection Request URL         | Displays the ACS making the connection request to the CPE.                                                                                                    |
| Connection Request<br>Username | Enter the username that authenticates the ACS making the connection request to the CPE.                                                                                                    |
| Connection Request<br>Password | Enter the password used to authenticate the ACS making a connection request to the CPE.                                                                                                    |
| Periodic Inform Interval       | The duration in seconds of the interval between CPE attempts to connect to the ACS when Periodic Inform Enable is set to <b>yes</b> .                                                                                                    |
| Periodic Inform Enable         | From the drop-down menu, select <b>yes</b> to enable CPE connection requests. Enter <b>no</b> to disable connection requests.                                                                                                    |
| TR-069 Traceability            | From the drop-down menu, select <b>yes</b> to enable TR-069 transaction traceability. Enter <b>no</b> to disable traceability.                                                                                                    |
| CWMP V1.2 Support              | From the drop-down menu, select <b>yes</b> to enable CPE WAN Management Protocol (CWMP) support. Enter <b>no</b> to disable CWMP support such that the device does not send any Inform messages to the ACS or accept any connection requests from the ACS. |
| TR-069 VoiceObject Init        | From the drop-down menu, select <b>yes</b> to initialize all voice objects to factory default values. Enter <b>no</b> to retain the current values.                                                                                                    |
| TR-069 DHCP Option<br>Init     | From the drop-down menu, select <b>yes</b> to initialize the DHCP settings from the ACS. Enter <b>no</b> to leave the settings unchanged.                                                                                                    |
| TR-069 IGD Support             | From the drop-down menu, select <b>yes</b> to enable TR-069 on the Internet Gateway Device (IGD). Enter <b>no</b> to disable traceability. (This is used for debugging purposes.)                                                                          |
| TR-069 Fallback Support        | From the drop-down menu, select <b>yes</b> to enable TR-069 fallback support. Enter <b>no</b> to disable fallback support. If the SPA phone first attempt to discover the ACS by using DHCP, it attempts to use DNS to resolve ACS IP address.             |

| Field                       | Description                                                                                                    |
|-----------------------------|----------------------------------------------------------------------------------------------------|
| TR-069 DHCP Inform<br>Timer | Enter the interval in seconds that the phone should poll the DHCP server.                                                                                                    |
| BACKUP ACS URL              | Enter the backup URL of the ACS using the CPE WAN Management Protocol. This parameter must be in the form of a valid HTTP or HTTPS URL. The host portion of this URL is used by the CPE to validate the ACS certificate when using SSL or TLS. |
| BACKUP ACS User             | Enter the backup username that authenticates the CPE to the ACS by using the CPE WAN Management Protocol. This username is used only for HTTP-based authentication of the CPE.                                                                 |
| BACKUP ACS Password         | Enter the backup password grants access to the ACS for the backup user. This password is used only for HTTP-based authentication of the CPE.                                                                                                   |

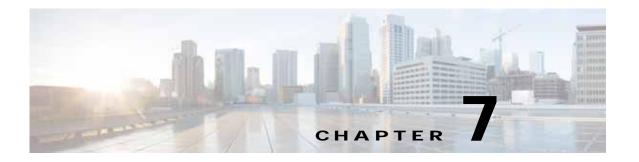

# **Configuring Regional Parameters and Supplementary Services**

Use the *Regional* tab to configure regional and local settings, such as Vertical Service Activation codes (star codes), Vertical Service Announcement codes, and local language and dictionary.

- Scripting for Cadences, Call Progress Tones, and Ring Tones, page 7-1
- Call Progress Tones, page 7-4
- Distinctive Ring Patterns, page 7-5
- Distinctive Call Waiting Tone, page 7-6
- Control Timer Values (sec), page 7-6
- Configuring Supplementary Services (Star Codes), page 7-7
- Vertical Service Announcement Codes (Cisco SPA300 Series and Cisco SPA500 Series), page 7-10
- Miscellaneous Parameters, page 7-12
- Localizing Your IP Phone, page 7-13

Call progress tone pass-through lets a user hear call progress tones (such as ringing) that are generated by the far-end network.

# Scripting for Cadences, Call Progress Tones, and Ring Tones

Cisco SPA IP phones have configurable call progress tones. Parameters for each type of tone can include a number of components, defining frequency, amplitude and cadence.

### **Cadence Script**

A CadScript is a mini-script that specifies the cadence parameters of a signal up to 127 characters in length. Syntax:

 $S_1[;S_2]$ 

#### where:

Si=Di(oni,1/offi,1[,oni,2/offi,2[,oni,3/offi,3[,oni,4/offi,4[,oni,5/offi,5[,oni,6/offi,6]]]]]) and is known as a section

oni, j and offi, j are the on/off durations in seconds of a *segment*. The subscript ranges are: i = 1 or 2, j = 1 to 6.

 $D_i$  is the total duration of the section in seconds. All durations can have up to three decimal places to provide 1 ms resolution. The wildcard character "\*" indicates infinite duration.

The segments within a section are played in order and repeated until the total duration is played.

#### **Example: Normal Ring**

60(2/4)

#### where:

- Number of Cadence Sections = 1
- Cadence Section 1: Section Length = 60 s
- Number of Segments = 1
- Segment 1: On=2s, Off=4s
- Total Ring Length = 60s

#### **Example 2: Distinctive Ring (short, short, short, long)**

```
60(.2/.2,.2/.2,.2/.2,1/4)
```

#### where:

- Number of Cadence Sections = 1
- Cadence Section 1: Section Length = 60s
- Number of Segments = 4
- Segment 1: On=0.2s, Off=0.2s
- Segment 2: On=0.2s, Off=0.2s
- Segment 3: On=0.2s, Off=0.2s
- Segment 4: On=1.0s, Off=4.0s
- Total Ring Length=60s

## **Tone Script**

A ToneScript is a mini-script that specifies the frequency, level, and cadence of a call progress tone. It can contain up to 127 characters. Syntax:

FreqScript; Z1[; Z2]

Section Zi is similar to the Si section in a CadScript except that each on/off segment is followed by a frequency parameter: Zi = Di(oni,1/offi,1/fi,1[,oni,2/offi,2/fi,2 [,oni,3/offi,3/fi,3 [,oni,4/offi,4/fi,4 [,oni,5/offi,5/fi,5 [,oni,6/offi,6/fi,6]]]])

where fi, j = n1[+n2]+n3[+n4[+n5[+n6]]]] 1< nk < 6 indicates which of the frequency components given in the FreqScript are used in that segment; if more than one frequency component is used in a segment, the components are summed together.

#### **Example: Dial Tone**

350@-19,440@-19;10(\*/0/1+2)

- Number of Frequencies = 2
- Frequency 1 = 350 Hz at -19 dBm
- Frequency 2 = 440 Hz at -19 dBm
- Number of Cadence Sections = 1
- Cadence Section 1: Section Length = 10 s
- Number of Segments = 1
- Segment 1: On=forever, with Frequencies 1 and 2
- Total Tone Length = 10s
- Example 2: Stutter Tone
- 350@-19,440@-19;2(.1/.1/1+2);10(\*/0/1+2)
- Number of Frequencies = 2
- Frequency 1 = 350 Hz at -19 dBm
- Frequency 2 = 440 Hz at -19 dBm
- Number of Cadence Sections = 2
- Cadence Section 1: Section Length = 2s
- Number of Segments = 1
- Segment 1: On=0.1s, Off=0.1s with Frequencies 1 and 2
- Cadence Section 2: Section Length = 10s
- Number of Segments = 1
- Segment 1: On=forever, with Frequencies 1 and 2
- Total Tone Length = 12s

#### **Example: SIT Tone**

 $985@-16,1428@-16,1777@-16;20 {\scriptstyle (.380/0/1,.380/0/2,.380/0/3,0/4/0)}\\$ 

- Number of Frequencies = 3
- Frequency 1 = 985 Hz at 16 dBm
- Frequency 2 = 1428 Hz at -16 dBm
- Frequency 3 = 1777 Hz at -16 dBm
- Number of Cadence Sections = 1

- Cadence Section 1: Section Length = 20s
- Number of Segments = 4
- Segment 1: On=0.38s, Off=0s, with Frequency 1
- Segment 2: On=0.38s, Off=0s, with Frequency 2
- Segment 3: On=0.38s, Off=0s, with Frequency 3
- Segment 4: On=0s, Off=4s, with no frequency components
- Total Tone Length = 20s

## **Ring Script**

A RingScript is a mini-script that describes a ring tone. Syntax:

ring-tone-name identifies this ring tone. This name appears on the Ring Tone menu of the phone. The same name can be used in a SIP Alert-Info header in an inbound INVITE request to tell the phone to play the corresponding ring tone. The name should contain the same characters allowed in a URL only.

waveform-id-or-path is the index of the desired waveform to use in this ring tone. The built-in waveforms are:

- 1 = Classic phone with mechanical bell
- 2 = Typical phone ring
- 3 = Classic ring tone
- 4 = Wide-band frequency sweep signal

This field can also be a network path (url) to download a ring tone data file from a server on-the-fly. In this case, the syntax of the field is:

```
w=[tftp://]hostname[:port]/path
```

cadence-id is the index of the desired cadence to play the given waveform. 8 cadences (1–8) as defined in <Cadence 1> through <Cadence 8>. Cadence-id can be 0 If w=3,4, or an url. Setting c=0 implies the on-time is the natural length of the ring tone file.

break-time specifies the number of seconds to break between two bursts of ring tone, such as b=2.5.

total-time specifies the total number of seconds to play the ring tone before it times out.

# **Call Progress Tones**

For definitions of all call progress tones, see Call Progress Tone Description.

# **Distinctive Ring Patterns**

Ring cadence defines the ringing pattern that announces a telephone call. The Cisco WIP310 has only eight distinctive ring pattern fields.

#### The pattern is:

length(on/off)

#### where:

- · Length: The total length of the ring
- On: The number of on seconds the ring is heard.
- Off: The number of seconds the ring is silent.

## **Example 1: Normal Ring**

60(2/4)

#### where:

- Number of Cadence Sections = 1
- Cadence Section 1: Section Length = 60 s
- Number of Segments = 1
- Segment 1: On=2s, Off=4s
- Total Ring Length = 60s

# Example 2: Distinctive Ring (short, short, long)

```
60(.2/.2,.2/.2,.2/.2,1/4)
```

#### where:

- Number of Cadence Sections = 1
- Cadence Section 1: Section Length = 60s
- Number of Segments = 4
- Segment 1: On=0.2s, Off=0.2s
- Segment 2: On=0.2s, Off=0.2s
- Segment 3: On=0.2s, Off=0.2s
- Segment 4: On=1.0s, Off=4.0s
- Total Ring Length=60s

# **Distinctive Call Waiting Tone**

When the phone is off-hook on a call, the call waiting tone plays. Support for Distinctive Ring is based on the Alert-Info header that supports the Distinctive Call Waiting tone. The distinctive call waiting tone is generated based on the phone call waiting tone frequency and gain values, and the cadence value of the matched ring tone.

The cadence value (following the c= element) of the matched ring tone must be an integer from 1 to 9 that specifies the ring cadence under the **Regional** tab of the phone web user interface.

If there is no matching ring tone name, or an invalid cadence value is specified, the configured Call Waiting Tone is used.

# **Control Timer Values (sec)**

The table describes Control Timer parameters.

| Field                 | Description                                                                                                    |
|-----------------------|----------------------------------------------------------------------------------------------------|
| Reorder Delay         | Delay after far end hangs up before reorder (busy) tone is played. Ranges from 0 to 255 seconds.                                                                                                    |
|                       | 0 = play immediately                                                                                                    |
|                       | inf = never play                                                                                                    |
|                       | 255 = return the phone immediately to on-hook status and do not play the tone.                                                                                                    |
|                       | Defaults to 5.                                                                                                    |
| Call Back Expires     | Expiration time of a call back activation request. Ranges from 0 to 65535 seconds. Defaults to 1800.                                                                                                    |
| Call Back Retry Intvl | The interval between call back retry requests. Ranges from 0 to 255 seconds. Defaults to 30.                                                                                                    |
| Call Back Delay       | Delay after receiving the first SIP 18x response before declaring the remote end is ringing. If a busy response is received during this time, the Cisco SPA IP phones still consider the call as failed and continues to retry. Defaults to 0.5. |

| Field                  | Description                                                                                                    |
|------------------------|----------------------------------------------------------------------------------------------------|
| Interdigit Long Timer  | Long timeout between entering digits when dialing. The interdigit timer values are used as defaults when dialing. The <i>Interdigit Long Timer</i> is used after any one digit, if all valid matching sequences in the dial plan are incomplete as dialed. Ranges from 0 to 64 seconds. |
|                        | Setting this value high can result in a longer post dialing delay (PDD), which is the time between the start of a call and the time the phone starts ringing. A value that is too low can result in dialed digits not being correctly recognized.                                       |
|                        | Defaults to 10.                                                                                                    |
| Interdigit Short Timer | Short timeout between entering digits when dialing. The <i>Interdigit Short Timer</i> is used after any one digit, if at least one matching sequence is complete as dialed, but more dialed digits would match other as yet incomplete sequences. Ranges from 0 to 64 seconds.          |
|                        | Defaults to 3.                                                                                                    |

# **Configuring Supplementary Services (Star Codes)**

The Cisco IP phones provide native support of a large set of enhanced or supplementary services (also known as star codes). A user can enter star codes (such as \*21 for call forward, followed by the target number) to perform call features such as call return, blind call transfers, call pickup, and so on. These codes can be handled locally by the phone or to be sent to the network as an INVITE to the service provider.

Some service providers choose to disable star codes. See Configuring Supplementary Services (Star Codes) for more information.

## **Entering Star Code Values**

The phone provides default values for star codes. To change star code values, navigate to **Admin Login** > **advanced** > **Regional**. Under **Vertical Service Activation Codes**, enter the values you want to change for the codes.

#### The codes are:

- Call Return (\*69)—Calls the last caller, regardless which extension.
- Blind Transfer (\*98)—Allows the user to transfer a call to another number without waiting for the other party to pick up.
- Call Back Act (\*66)—Periodically redials the last busy number (every 30 seconds by default) until it rings or until the attempt expires (30 min by default), regardless which extension. Only one call back operation can be ordered at a time. A new order automatically cancels the previous order.
- Call Back Deact (\*86)—Cancels the last call back operation.
- Call Forward All Act (\*72)—Call forwards all inbound calls. Applies to primary extension only.
- Call Forward All Deact (\*73)—Cancels call forward all. Applies to primary extension only.
- Call Forward Busy Act (\*90)—Call forwards on busy. Applies to primary extension only.
- Call Forward Busy Deact (\*91)—Cancels call forward on busy. Applies to primary extension only.

- Call Forward No Answer Act (\*92)—Call forwards if no answer. Applies to primary extension only.
- Call Forward No Answer Deact (\*93)—Cancels call forward no answer. Applies to primary extension only.
- CW Act (\*56)—Enables call waiting. For example, if call waiting is turned off globally, this star code will turn on call waiting until the CW Deact code is entered.
- CW Deact (\*57)—Deactivates call waiting. For example, if call waiting is turned on globally, this star code deactivates call waiting until the CW Act code is entered.
- CW Per Call Act (\*71)—Enables call waiting for a single call. For example, if call waiting is turned off globally, this star code will turn on call waiting for that call.
- CW Per Call Deact (\*70)—Deactivates call waiting for a single call. For example, if call waiting is turned on globally, this star code deactivates call waiting for that call.
- Block CID Act (\*67)—Blocks caller ID on all outbound calls. Applies to all extensions.
- Block CID Deact (\*68)—Deactivates caller ID blocking on outbound calls. Applies to all
  extensions.
- Block CID Per Call (\*81)—Blocks caller ID on the next outbound call (on the current call appearance only).
- Block CID Per Call Deact (\*82)—Deactivates caller ID blocking on the next outbound call (on the current call appearance only).
- Block ANC Act—Blocks anonymous calls. Applies to all extensions.
- Block ANC Deact—Deactivates anonymous call blocking. Applies to all extensions.
- DND Act (\*78)—Activates Do Not Disturb. Applies to all extensions.
- DND Deact (\*79)—Deactivates Do Not Disturb. Applies to all extensions.
- Secure All Call Act (\*16)—Defaults to prefer to use encrypted media (voice codecs).
- Secure No Call Act (\*17)—Defaults to prefer to use unencrypted media for all outbound calls. Applies to all extensions.
- Secure One Call Act (\*18)—Prefers to use encrypted media for the outbound call (on this call appearance only).
- Secure One Call Deact (\*19)—Prefers to use unencrypted media for the outbound call (on this call appearance only).
- Paging (\*96)—Pages the number called.
- Call Park (\*38)—Parks a call on an entered line number.
- Call UnPark Code (\*39)—Retrieves a call from an entered line number.
- Call Pickup (\*36)—Picks up a call at an entered extension.
- Group Call Pickup (\*37)—Picks up a ringing call at a group of extensions.
- Media Loopback Code (\*03)—A service provider can set up a test call from an IP media loopback server (the source) to a subscriber VoIP device (the mirror). The test call provides statistical reporting on network performance and audio quality.

Depending on the source capabilities, a service provider can see packet jitter, loss, and delay (although Media Loopback cannot identify an offending hop). This helps the service provider identify an offending hop that could be causing issues in VoIP calls to a subscriber. The test results can also provide audio quality scoring, that lets a service provider better understand the subscriber's experience.

• Referral Services Codes—One or more \* codes can be configured into this parameter, such as \*98, or \*97|\*98|\*123, and so forth. The maximum total length is 79 characters.

This parameter applies when the user places the current call on hold (by Hook Flash) and is listening to second dial tone. Each \* code (and the following valid target number according to current dial plan) entered on the second dial-tone triggers the Cisco IP phone to perform a blind transfer to a target number that is prepended by the service \* code. For example:

- After the user dials \*98, the Cisco IP phone plays a special prompt tone while waiting for the
  user the enter a target number (which is validated according to the dial plan as in normal
  dialing).
- When a complete number is entered, the Cisco IP phone sends a blind REFER to the holding party with the Refer-To target equals to \*98 target\_number. This feature allows the Cisco IP phone to hand off a call to an application server to perform further processing, such as call park.

The \* codes should not conflict with any of the other vertical service codes internally processed by the Cisco IP phone. You can delete any \* code that you do not want the call server to process.

Feature Dial Services Codes: Tells the Cisco IP phone what to do when the user is listening to the first or second dial tone.

You can configure one or more \* codes into this parameter, such as \*72, or \*72|\*74|\*67|\*82, and so on. The maximum total length is 79 characters. When the user has a dial tone (first or second dial tone), they can enter a \* code (and the following target number according to current dial plan) to trigger the Cisco IP phone to call the target number prepended by the \* code. For example:

- After the user dials \*72, the Cisco IP phone plays a special prompt tone while waiting for the
  user the enter a target number (which is validated according to the dial plan as in normal
  dialing).
- When a complete number is entered, the Cisco IP phone sends an INVITE to \*72 target\_number as in a normal call. This feature allows the proxy to process features such as call forward (\*72) or BLock Caller ID (\*67).

You can add a parameter to each \* code in *Features Dial Services Codes* to indicate what tone to play after the \* code is entered, such as \*72°c′|\*67°p°.

Following is a list of allowed dial tone parameters (note the use of back quotes surrounding the parameter without spaces).

- 'c' = Cfwd dial tone
- 'd' = Dial tone
- 'm' = MWI dial tone
- 'o' = Outside dial tone
- 'p' = Prompt dial tone
- 's' = Second dial tone
- 'x' = No tones are place, x is any digit not used above

If no tone parameter is specified, the Cisco IP phone plays the prompt tone by default.

If the \* code is not to be followed by a phone number, such as \*73 to cancel call forwarding, do not include it in this parameter. In that case, add that \* code in the dial plan.

#### **Activating or Deactivating Supplementary Services**

You can disable services handled locally by the phone in one of two ways:

- Delete the star code in the *Vertical Service Activation* section in the **Regional** tab.
- Disable the service in the *Phone* tab. See Configuring Supplementary Services (Star Codes), page 7-7.

If a service is enabled in the Phone tab but cleared in the Regional tab, the service can still be enabled/disabled from the IP phone screen or the phone web user interface. If a service is disabled, the soft button associated with that service is hidden on the IP phone screen. Also, any menu item associated with a disabled service is preceded with an exclamation mark (!).

A supplementary service should be disabled if

- · the user has not subscribed to it
- the service provider intends to support similar service by using means other than relying on the Cisco IP phone.

# Vertical Service Announcement Codes (Cisco SPA300 Series and Cisco SPA500 Series)

The Cisco SPA300 Series and Cisco SPA500 Series IP phones support all services that can be activated on a phone (call forward, do not disturb, and so on). Vertical service announcement codes apply only when the user dials the corresponding star code.

Following is an example of how you can use these fields:

```
<Service Annc Base Number> = 1234
<Service Annc Extension Codes>= "CWT:00; CWF:01; FAT:02; FAF:05; FBT:03; FBF:05; FNT:04; FNF:05; "
Here CWT: Call waiting service enabled;
CWF: Call waiting service disabled;
FAT: Call forward all service enabled;
FAF: Call forward all service disabled;
FBT: Call forward busy service enabled;
FBF: Call forward busy service disabled;
FNT: Call forward no answer enabled;
FNT: Call forward no answer disabled;
```

When the user enables call waiting service, the IP phone automatically calls 123400@\$proxy.

When the user disables the call waiting service, IP phone connects to 123401@sproxy.

If the <Service Annc Extension Codes> do not define CWT/CWF extension codes, the IP phone defaults to normal.

## **Bonus Services Announcement Description**

When the user enables the callback service using the \*code, the IP phone automatically calls 123400@\$proxy.

When the user disables the callback service using the \*code, the IP phone automatically connects to the 123401@\$proxy.

If the Service Annc Extension Codes do not define CBT/CBF extension codes, the IP phone does not use this feature.

```
[Line1/2] < Service Announcement Serv > = Yes
[Regional] < Service Annc Base Number > = {announcement server base number}
[Regional] < Service Annc Extension Codes> = {SAEC Script}
SAEC Script format:{SA_map;}*
                                Here * means 0 or multiple
SA_map syntax:
     SA_serv=SA_extcode
      SA_serv is the name of service plus the current condition;
     SA_extcode is the extension code which the ANNC server will route to.
Appendix: SA_serv list
    1) Call Back
    CBT: Call back enabled
    CBF: Call back disabled
   CBB: Call back busy enabled
2) Call Forward
   FAT: Call forward all enabled
   FAF: Call forward all disabled
   FBT: Call forward busy enabled
   FBF: Call forward busy disabled
   FNT: Call forward no answer enabled
   FNF: Call forward no answer disabled
   FLT: Call forward last enabled
   FLF: Call forward last disabled
3) Call Waiting
    CWT: Call waiting enabled
    CWF: Call waiting disabled
4) Block Last Call
   BLT: Block last call enabled
   BLF: Block last call disabled
5) Accept Last Call
   ALT: Accept last call enabled
   ALF: Accept last call disabled
6) Block Caller ID
   BCT: Block caller id enabled
   BCF: Block caller id disabled
7) Distinctive Ringing
   DRT: Distinctive ringing enabled
   DRF: Distinctive ringing disabled
8) Speed Dial
   SDT: Speed dial enabled
   SDF: Speed dial disabled
9) Secure Call
    SCT: Secure call enabled
    SCF: Secure call disabled
10) Do Not Disturb
   DDT: DND enabled
   DDF: DND disabled
11) Caller ID
   CDT: Caller ID enabled
   CDF: Caller ID disabled
12) CW CTD
   WDT: CWCID enabled
   WDF: CWCID disabled
13) Block Anonymous call
   BAT: Block anonymous call enabled
   BAF: Block anonymous call disabled
```

#### **Outbound Call Codec Selection Codes**

Codec call selection codes affect voice quality. For more information about voice codecs, see the Configuring Voice Codecs. You can choose a *preferred* codec for a call or *force* a call to use a specific codec:

- Prefer G.711u (\*017110) through G.729a (\*01729)—Sets the preferred codec for next outbound call. If the preferred codec is unavailable, the second, then the third preferred codec is used, if specified.
- Force G.711u (\*027110) through G.729a (\*02729) —Forces the specified codec for next outbound call. If the specified codec is unavailable, the preferred codecs are used in order, if specified.

See Configuring Voice Codecs for more information.

#### Miscellaneous Parameters

This section describes Dual Tone Multi-Frequency (DTMF) and localization parameters:

#### **DTMF Parameters**

DTMF is used by touch-tone phones to assign a specific frequency (consisting of two separate tones) to each key so that it can easily be identified by a microprocessor.

In-Band and Out-of-Band (RFC-2833): IP phones can relay DTMF digits as out-of-band events to preserve the fidelity of the digits. This can enhance the reliability of DTMF transmission required by many IVR applications such as dial-up banking and airline information.

The following parameters can either reduce false detection or get better detection by the IVR. In general, the default values are recommended for both IVR functions.

- DTMF Playback Level: Local DTMF playback level in decibels per minute, up to one decimal place. Applicable locally when a user presses a digit or when the phone receives an out-of-band (OOB) DTMF signal from the network side. Does not affect DTMF transmission. Defaults to -16.
- DTMF Playback Length: Local DTMF playback duration in milliseconds. Affects only OOB. Defaults to .1.
- *Inband DTMF Boost*: Controls the amount of amplification applied to DTMF signals. Affects only tones sent by inband method. Choices are 0, 3, 6, 9, 12, 15, and 18 decibels. Defaults to 12 dB.

To support false detection, avoid inband and use OOB. With OOB, the DTMF Playback Length does not matter. If you use inband, use a smaller DTMF Boost value.

To get better detection by the IVR, avoid inband and use OOB. This way, the DTMF tone is reconstructed by the PSTN gateway or the remote endpoint, and the quality is not subject to distortion from the audio codec. If you use OOB, use a slightly longer DTMF Playback Length.

If you use inband, use a higher Inband DTMF boost.

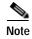

On the Cisco SPA525G2, when using the Mobile Link line (through the Bluetooth-enabled mobile phone), the local user can hear a double tone (echo) when pressing digits (DTMF tones) and engaged on a call. This can happen with certain mobile phones that have the option to play locally the local tone (which is also played by the Cisco SPA525G2). This does not affect operation with interactive voice

response applications, as the tone is audible only on the local device. See the Cisco support community at <a href="http://www.cisco.com/go/smallbizsupport">http://www.cisco.com/go/smallbizsupport</a> for phone compatibility information, and also consult the latest Cisco SPA525G2 release notes, available at cisco.com.

# **Localizing Your IP Phone**

The following table describes the localization parameters in the Miscellaneous section.

| Field                        | Description                                                                                                    |
|------------------------------|----------------------------------------------------------------------------------------------------|
| Set Local Date (mm/dd)       | Enter the local date ( <i>mm</i> represents the month and <i>dd</i> represents the day). The year is optional and uses two or four digits. For example,                  |
|                              | May 1, 2008, can be entered as: <b>05/01</b> or <b>05/01/08</b> or <b>05/01/2008</b> .                                                                                   |
| Set Local Time (HH/mm)       | Enter the local time ( <i>hh</i> represents hours and <i>mm</i> represents minutes). Seconds are optional.                                                               |
| Time Zone                    | Selects the number of hours to add to GMT to generate the local time for caller ID generation. Choices are GMT-12:00, GMT-11:00,, GMT, GMT+01:00, GMT+02:00,, GMT+13:00. |
|                              | Defaults to GMT-08:00.                                                                                                    |
| Time Offset (HH/mm)          | Enter the offset from GMT to use for the local system time.                                                                                                    |
| Daylight Saving Time<br>Rule | Enter the rule for calculating daylight saving time. See Configuring Daylight Saving Time.                                                                               |
| Daylight Saving Enable       | Select <b>yes</b> to enable or <b>no</b> to disable DST on the phone. This setting affects all lines (extensions) on the phone.                                          |
| Dictionary Server Script     | Defines the location of the dictionary server, the languages available, and the associated dictionary. See Creating a Dictionary Server Script.                          |
| Language Selection           | Specifies the default language. The value must match one of the languages supported by the dictionary server. The script (dx value) is:                                  |
|                              | <language_selection ua="na"><br/></language_selection>                                                                                                    |
|                              | Defaults to blank; the maximum number of characters is 512. For example:                                                                                                 |
|                              | <pre><language_selection ua="na"> Spanish </language_selection></pre>                                                                                                    |

#### Managing the Time and Date

Cisco IP phones obtain the time settings in one of three ways:

- NTP Server—When the phone boots up, it tries to contact the first Network Time Protocol (NTP) server to get the time. The phone periodically synchronizes its time with the NTP server. The synchronization period is fixed at 1 hour. Between updates the phone tracks time with its internal clock.
- SIP Messages—Each SIP message (request or response) sent to the phone could contain a Date header with the current time information. If the header is present, the phone uses it to set its clock.

Manual Setup—The time and date can be entered manually by using the IP phone screen or the
phone web user interface. However, this value is overwritten by the NTP time or SIP Message Date
whenever they are available to the phone. Manual setup requires that you enter the time in 24-hour
format only.

The time served by the NTP Server and the SIP Date Header are expressed in GMT time. The local time is obtained by offsetting the GMT according to the time zone of the region.

The *Time Zone* parameter can be configured by using the phone web user interface or through provisioning. This time can be further offset by the *Time Offset (HH/mm)* parameter. This parameter must be entered in 24-hour format and can also be configured from the IP phone screen.

The *Time Zone* and *Time Offset (HH/mm)* offset values are *not* applied to manual time and date setup.

## **Configuring Daylight Saving Time**

The phone supports auto adjustment for daylight saving time. You must set *Daylight Savings Time Enable* to **yes** and enter the DST rule. This option affects the time stamp on the *CallerID*.

To enter the rule for calculating DST, include the start, end, and save values separated by semi-colons (;) as follows:

```
Start = start-time; end=end-time; save = save-time
```

For example, the default DST rule is:

```
start=4/1/7; end=10/-1/7; save=1.
```

The *start-time* and *end-time* values specify the start and end dates and times of daylight saving time. The format is:

```
month/day/weekday[/HH:mm:ss]
```

The month value equals any value in the range 1-12 (January-December).

The day value equals any + or - value in the range 1-31. If value is -1, the time will change on the weekday on or before the end of the month; the last occurrence of a weekday in that month.

The *weekday* value equals any value in the range -7 to 7 (Monday to Sunday). If the weekday value is 0, the date to start or end daylight saving is exactly the *month* and *day*. If the weekday value is -7 to 7, daylight saving starts or ends on the weekday value on or *after* the month and day. If the weekday value is not 0 and the day value is negative, then daylight saving starts or ends on the weekday value on or *before* the month and day.

Optional time values: *HH* represents hours (0-23), *mm* represents minutes (0-59). and *ss* represents seconds (0-59). Optional values inside brackets [] are assumed to be 0 if not specified. Midnight is represented by 0:0:0.

The *save-time* value is the number of hours, minutes, and/or seconds to add to the current time during DST. The *save-time* value cannot be a minus (-) in version 7.5.1 and higher. Earlier firmware versions support a negative value.

#### **Daylight Saving Time Examples**

The following example configures daylight saving time for the U.S, adding one hour starting at midnight on the first Sunday in April and ending at midnight on the last Sunday of October; add 1 hour (USA, North America):

```
start=4/1/7/0:0:0;end=10/31/7/0:0:0;save=1
```

```
start=4/1/7; end=10/-1/7; save=1 start=4/1/7/0; end=10/-1/7/0; save=1
```

The following example configures daylight saving time for Egypt, starting at midnight on the last Sunday in April and ending at midnight on the last Sunday of September:

```
start=4/-1/7; end=9/-1/7; save=1 (Egypt)
```

The following example configures daylight saving time for New Zealand (in version 7.5.1 and higher), starting at midnight on the first Sunday of October and ending at midnight on the third Sunday of March.

```
start=10/1/7;end=3/22/7;save=1 (New Zealand)
```

The following example reflects the new change starting March 2007. DST starts on the second Sunday in March and ends on the first Sunday in November:

```
start=3/8/7/02:0:0;end=11/1/7/02:0:0;save=1
```

## Selecting a Display Language

This section describes how to localize the Cisco SPA300 Series and Cisco SPA500 Series IP Phone display language. You can define up to nine languages, in addition to English, to be available and host the dictionaries for each of the languages on the HTTP or TFTP provisioning server. Language support follows Cisco dictionary principles.

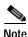

The Cisco WIP310 does not support localization.

Use the Language Selection parameter to select the phone default display language. The value must match one of the languages supported by the dictionary server. The script (dx value) is as follows:

- <Language\_Selection ua="na">
- </Language\_Selection>

Defaults to blank; the maximum number of characters is 512. For example:

```
<Language_Selection ua="na"> Spanish
</Language_Selection>
```

During startup, the phone checks the selected language and downloads the dictionary from the TFTP/HTTP provisioning server indicated in the phone configuration. The dictionaries are available at the support website. See Appendix B, "Where to Go From Here," for the website location.

The end user can change the language of the phone on the phone by following these steps:

- Step 1 Press the **Setup** button.
- Step 2 Select Language, then press the **Select** soft button.
- **Step 3** Select **Option** to change the language.
- Step 4 With the desired language highlighted, press Save.

## **Creating a Dictionary Server Script**

The Dictionary Server Script defines the location of the dictionary server, the languages available and the associated dictionary. The syntax is:

Dictionary\_Server\_Script ua="na"/Dictionary\_Server\_Script

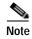

TFTP, HTTP, and HTTPS are supported for the dictionary download.

Defaults to blank; the maximum number of characters is 512. The detailed format is as follows:

```
serv={server ip port and root path};
d0=language0;x0=dictionary0 filename;
d1=language1;x1=dictionary1 filename;
d2=language2;x2=dictionary2 filename;
d3=language3;x3=dictionary3 filename;
d4=language4;x4=dictionary4 filename;
d5=language5;x5=dictionary5 filename;
d6=language6;x6=dictionary6 filename;
d7=language3;x7=dictionary7 filename;
d8=language8;x8=dictionary8 filename;
d9=language5;x9=dictionary9 filename;
```

#### For example:

```
Dictionary_Server_Script ua="na" serv=tftp://192.168.1.119/;d0=English;x0=enS_v101.xml;d1=Spanish;x1=esS_v101.xml/Dictionary_Server_Script
```

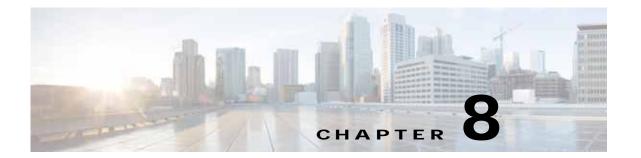

# **Configuring Dial Plans**

Dial plans determine how the digits are interpreted and transmitted. They also determine whether the dialed number is accepted or rejected. You can use a dial plan to facilitate dialing or to block certain types of calls such as long distance or international.

If the Cisco SPA IP phones are part of the Cisco SPA9000, dial plans are configured on the Cisco SPA9000. In installations where a Cisco SPA9000 is not present (such as IP Centrex installations), installations where the phones are removed from the Cisco SPA9000 (such as by a VPN), or other situations, dial plans can be configured on the IP phone by using the phone web user interface.

For more information on using dial plans on the Cisco SPA9000, see the *Cisco SPA9000 Administration Guide*. See the Appendix B, "Where to Go From Here," for the location of the document.

This section includes information that you need to understand dial plans, as well as procedures for configuring your own dial plans:

- About Dial Plans, page 8-1
- Editing Dial Plans on the IP Phone, page 8-7
- Resetting the Control Timers, page 8-8

#### **About Dial Plans**

The Cisco SPA IP phones and the Cisco SPA9000 are involved in applying various levels of the dial plans and process the digits sequence in the same manner.

When a user lifts a handset or presses a speaker button on the IP phone, the following sequence of events begins:

- 1. The phone begins collecting the dialed digits. The inter-digit timers starts tracking the time that elapses between digits.
- 2. If the inter-digit timer value is reached, or if another terminating event occurs, the phone compares the dialed digits with the IP phone dial plan. (This dial plan is configured in the phone web user interface in the Voice tab, on the tab for each extension (Ext N), under the Dial Plan section.)
  If the phone is part of a Cisco SPA9000:
- 3. If the phone dial plan allows the call to process, the dialed numbers are sent to the Cisco SPA9000.
- 4. The Cisco SPA9000 compares the dialed digits to the CALL ROUTING RULE (on SPA9000 Voice > SIP page in the PBX Parameters section).
- 5. If the call routing rule allows the call to process, then the Cisco SPA9000 compares the dialed digits to the LINE INTERFACE dial plan (on the Cisco SPA9000 Voice > Line N page, Dial Plan).

**6.** The Cisco SPA9000 uses the information in the line dial plan to manipulate the number (for example, to remove steering digits) and then transmits the number.

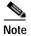

The dial plan feature (digit sequences and timers) is not used with the Cisco SPA525G2 phone line associated to Mobile Link (a Bluetooth-enabled mobile phone). Mobile phone dial plan rules continue to apply in this scenario.

## **Digit Sequences**

A dial plan contains a series of digit sequences, separated by the | character. The entire collection of sequences is enclosed within parentheses. Each digit sequence within the dial plan consists of a series of elements that are individually matched to the keys that the user presses.

White space is ignored, but can be used for readability.

| Digit Sequence                            | Function                                                                                                    |
|-------------------------------------------|----------------------------------------------------------------------------------------------------|
| 0 1 2 3 4 5 6 7 8 9 0 * #                 | Characters that represent a key that the user must press on the phone keypad.                                                                                                    |
| X                                         | Any character on the phone keypad.                                                                                                    |
| [sequence]                                | Characters within square brackets create a list of accepted key presses. The user can press any one of the keys in the list.                                                                                      |
|                                           | A numeric range, for example, [2-9] allows a user to press any one digit from 2 through 9.                                                                                                    |
|                                           | A numeric range can include other characters. For example, [35-8*] allows a user to press 3, 5, 6, 7, 8, or *.                                                                                                    |
| (period)                                  | A period indicates element repetition. The dial plan accepts 0 or more entries of the digit. For example, 01. allows users to enter 0, 01, 011, 0111, and so forth.                                               |
| <dialed:substituted></dialed:substituted> | This format indicates that certain <i>dialed</i> digits are replaced by the <i>substituted</i> characters when the sequence is transmitted. The <i>dialed</i> digits can be zero to 9. For example:               |
|                                           | <8:1650>xxxxxxx                                                                                                    |
|                                           | When the user presses 8 followed by a seven-digit number, the system automatically replaces the dialed 8 with the sequence 1650. If the user dials 85550112, the system transmits 16505550112.                    |
|                                           | If the <i>dialed</i> parameter is empty and there is a value in the <i>substituted</i> field, no digits are replaced and the <i>substituted</i> value is always prepended to the transmitted string. For example: |
|                                           | <:1>xxxxxxxxx                                                                                                    |
|                                           | When the user dials <b>9725550112</b> , the number 1 is added at the beginning of the sequence; the system transmits <b>19725550112</b> .                                                                         |

| Digit Sequence      | Function                                                                                                    |
|---------------------|----------------------------------------------------------------------------------------------------|
| ,<br>(comma)        | An intersequence tone played (and placed) between digits plays an <b>outside line</b> dial tone. For example:                                                                                                    |
|                     | 9, 1xxxxxxxxx                                                                                                    |
|                     | An outside line dial tone is sounded after the user presses 9.                                                                                                    |
|                     | The tone continues until the user presses 1.                                                                                                    |
| !                   | Prohibits a dial sequence pattern. For example:                                                                                                    |
| (exclamation point) | 1900xxxxxxx!                                                                                                    |
|                     | Rejects any 11-digit sequence that begins with 1900.                                                                                                    |
| *XX                 | Allows a user to enter a 2-digit star code.                                                                                                    |
| S0 or L0            | For Interdigit Timer Master Override, enter so to reduce the short inter-digit timer to 0 seconds, or enter Lo to reduce the long inter-digit timer to 0 seconds.                                                                 |
| P                   | To pause, enter P, the number of seconds to pause, and a space. This feature is typically used for implementation of a hot line and warm line, with a 0 delay for the hot line and a non-zero delay for a warm line. For example: |
|                     | EXAMPLE: P5                                                                                                    |
|                     | A pause of 5 seconds is introduced.                                                                                                    |

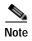

The Cisco SPA9000 and the Cisco IP phones implicitly append the vertical code sequences entered in the regional parameter settings to the end of the dial plan. Likewise, if Enable\_IP\_Dialing is enabled, IP dialing is also accepted on the associated line.

## **Digit Sequence Examples**

The following examples show digit sequences that you can enter in a dial plan.

In a complete dial plan entry, sequences are separated by a pipe character (|), and the entire set of sequences is enclosed within parentheses:

```
( [1-8]xx | 9, xxxxxxx | 9, <:1>[2-9]xxxxxxxxx | 8, <:1212>xxxxxxx | 9, 1 [2-9] xxxxxxxxx | 9, 1 900 xxxxxxx ! | 9, 011xxxxxx. | 0 | [49]11 )
```

Extensions on your system:

```
([1-8]xx | 9, xxxxxxx | 9, <:1>[2-9]xxxxxxxxx | 8, <:1212>xxxxxxx | 9, 1 [2-9]xxxxxxxxx | 9, 1 900 xxxxxxx ! | 9, 011xxxxxx. | 0 | [49]11 )
```

[1-8]xx Allows a user dial any three-digit number that starts with the digits 1 through 8. If your system uses four-digit extensions, you would instead enter the following string: [1-8]xxx

Local dialing with seven-digit number:

```
([1-8]xx | 9, xxxxxxxx | 9, <:1>[2-9]xxxxxxxxx | 8, <:1212>xxxxxxxx | 9, 1 [2-9]xxxxxxxxx | 9, 1 900 xxxxxxx ! | 9, 011xxxxxx. | 0 | [49]111)
```

**9**, **xxxxxxx** After a user presses 9, an external dial tone sounds. The user can enter any seven-digit number, as in a local call.

Local dialing with 3-digit area code and a 7-digit local number:

```
([1-8]xx | 9, xxxxxxx | 9, <:1>[2-9]xxxxxxxxx | 8, <:1212>xxxxxxxx | 9, 1 [2-9]
xxxxxxxxx | 9, 1 900 xxxxxxx ! | 9, 011xxxxxx. | 0 | [49]11 )
```

9, <:1>[2-9]xxxxxxxx This example is useful where a local area code is required. After a user presses 9, an external dial tone sounds. The user must enter a 10-digit number that begins with a digit 2 through 9. The system automatically inserts the 1 prefix before transmitting the number to the carrier.

Local dialing with an automatically inserted 3-digit area code:

```
EXAMPLE: ( [1-8]xx | 9, xxxxxxx | 9, <:1>[2-9]xxxxxxxxx | 8, <:1212>xxxxxxxx | 9, 1 [2-9] xxxxxxxxx | 9, 1 900 xxxxxxx ! | 9, 011xxxxxxx | 0 | [49]11 )
```

8, <:1212>xxxxxxx This is example is useful where a local area code is required by the carrier but the majority of calls go to one area code. After the user presses 8, an external dial tone sounds. The user can enter any seven-digit number. The system automatically inserts the 1 prefix and the 212 area code before transmitting the number to the carrier.

U.S. long distance dialing:

```
EXAMPLE: ( [1-8]xx | 9, xxxxxxx | 9, <:1>[2-9]xxxxxxxxx | 8, <:1212>xxxxxxxx | 9, 1 [2-9] xxxxxxxxx | 0 | [49]11 )
```

9, 1 [2-9] xxxxxxxx After the user presses 9, an external dial tone sounds. The user can enter any 11-digit number that starts with 1 and is followed by a digit 2 through 9.

Blocked number:

```
EXAMPLE: ( [1-8]xx | 9, xxxxxxx | 9, <:1>[2-9]xxxxxxxxxx | 8, <:1212>xxxxxxxx | 9, 1 [2-9] xxxxxxxxx | 9, 1 900 xxxxxxxx ! | 9, 011xxxxxxx. | 0 | [49]11 )
```

**9, 1 900 xxxxxxx!** This digit sequence is useful if you want to prevent users from dialing numbers that are associated with high tolls or inappropriate content, such as 1-900 numbers in the U.S.. After the user press 9, an external dial tone sounds. If the user enters an 11-digit number that starts with the digits 1900, the call is rejected.

U.S. international dialing:

```
EXAMPLE: ([1-8]xx | 9, xxxxxxxx | 9, <:1>[2-9]xxxxxxxxx | 8, <:1212>xxxxxxxx | 9, 1 [2-9] xxxxxxxxx | 9, 1 900 xxxxxxxx ! | 9, 011xxxxxxx | 0 | [49]11 )
```

**9, 011xxxxxx.** After the user presses 9, an external dial tone sounds. The user can enter any number that starts with 011, as in an international call from the U.S.

Informational numbers:

```
EXAMPLE: ([1-8]xx | 9, xxxxxxxx | 9, <:1>[2-9]xxxxxxxxxx | 8, <:1212>xxxxxxxx | 9, 1 [2-9]xxxxxxxxx | 9, 1 900xxxxxxx ! | 9, 011xxxxxxx | 0 | [49]11)
```

**0** | **[49]11** This example includes two digit sequences, separated by the pipe character. The first sequence allows a user to dial 0 for an operator. The second sequence allows the user to enter 411 for local information or 911 for emergency services.

## **Acceptance and Transmission of the Dialed Digits**

When a user dials a series of digits, each sequence in the dial plan is tested as a possible match. The matching sequences form a set of candidate digit sequences. As more digits are entered by the user, the set of candidates diminishes until only one or none are valid. When a terminating event occurs, the IP PBX either accepts the user-dialed sequence and initiates a call, or else rejects the sequence as invalid. The user hears the reorder (fast busy) tone if the dialed sequence is invalid.

The following table explains how terminating events are processed.

| Terminating Event                                                    | Processing                                                                                                    |
|----------------------------------------------------------------------|----------------------------------------------------------------------------------------------------|
| Dialed digits do not match any sequence in the dial plan.            | The number is rejected.                                                                                                    |
| Dialed digits exactly match one sequence in the dial plan.           | If the sequence is allowed by the dial plan, the number is accepted and is transmitted according to the dial plan.                                                   |
|                                                                      | If the sequence is blocked by the dial plan, the number is rejected.                                                                                                 |
| A timeout occurs.                                                    | The number is rejected if the dialed digits are not matched to<br>a digit sequence in the dial plan within the time specified by<br>the applicable interdigit timer. |
|                                                                      | The Interdigit Long Timer applies when the dialed digits do not match any digit sequence in the dial plan. The default value is 10 seconds.                          |
|                                                                      | The Interdigit Short Timer applies when the dialed digits match one or more candidate sequences in the dial plan. The default value is 3 seconds.                    |
| A user presses the # key or the dial softkey on the IP phone screen. | If the sequence is complete and is allowed by the dial plan, the<br>number is accepted and is transmitted according to the dial<br>plan.                             |
|                                                                      | If the sequence is incomplete or is blocked by the dial plan, the number is rejected.                                                                                |

## **Dial Plan Timer (Off-Hook Timer)**

You can think of the Dial Plan Timer as the *off-hook timer*. This timer starts when the phone goes off hook. If no digits are dialed within the specified number of seconds, the timer expires and the null entry is evaluated. Unless you have a special dial plan string to allow a null entry, the call is rejected. The default value is 5.

#### Syntax for the Dial Plan Timer

**SYNTAX:** (Ps <: n > | dial plan)

• s: The number of seconds; if no number is entered after P, the default timer of 5 seconds applies. With the timer set to 0 seconds, the call is transmitted automatically to the specified extension when the phone goes off hook.

• n: (optional): The number to transmit automatically when the timer expires; you can enter an extension number or a DID number. No wildcard characters are allowed because the number will be transmitted as shown. If you omit the number substitution, <:n>, then the user hears a reorder (fast busy) tone after the specified number of seconds.

#### **Examples for the Dial Plan Timer**

Allow more time for users to start dialing after taking a phone off hook:

```
EXAMPLE: (P9 | (9,8<:1408>[2-9]xxxxxx | 9,8,1[2-9]xxxxxxxxx | 9,8,011xx. | 9,8,xx.|[1-8]xx)
```

**P9** After taking a phone off hook, a user has 9 seconds to begin dialing. If no digits are pressed within 9 seconds, the user hears a reorder (fast busy) tone. By setting a longer timer, you allow more time for users to enter the digits.

Create a hotline for all sequences on the System Dial Plan:

```
EXAMPLE: (P9<:23> | (9,8<:1408>[2-9]xxxxxx | 9,8,1[2-9]xxxxxxxx | 9,8,011xx. | 9,8,xx. | [1-8]xx)
```

**P9<:23>** After taking the phone off hook, a user has 9 seconds to begin dialing. If no digits are pressed within 9 seconds, the call is transmitted automatically to extension 23.

Create a hotline on a line button for an extension:

```
EXAMPLE: ( P0 <:1000>)
```

With the timer set to 0 seconds, the call is transmitted automatically to the specified extension when the phone goes off hook. Enter this sequence in the Phone Dial Plan for Ext 2 or higher on a client phone.

## **Interdigit Long Timer (Incomplete Entry Timer)**

You can think of this timer as the *incomplete entry* timer. This timer measures the interval between dialed digits. It applies as long as the dialed digits do not match any digit sequences in the dial plan. Unless the user enters another digit within the specified number of seconds, the entry is evaluated as incomplete, and the call is rejected. The default value is 10 seconds.

This section explains how to edit a timer as part of a dial plan. Alternatively, you can modify the Control Timer that controls the default interdigit timers for all calls. See Resetting the Control Timers.

#### Syntax for the Interdigit Long Timer

```
SYNTAX: L:s, (dial plan)
```

- s: The number of seconds; if no number is entered after L:, the default timer is 5 seconds. With the timer set to 0 seconds, the call is transmitted automatically to the specified extension when the phone goes off hook.
- Note that the timer sequence appears to the left of the initial parenthesis for the dial plan.

#### **Example for the Interdigit Long Timer**

```
EXAMPLE: L:15, (9,8<:1408>[2-9]xxxxxx | 9,8,1[2-9]xxxxxxxxx | 9,8,011xx. | 9,8,xx.|[1-8]xx)
```

**L:15,** This dial plan allows the user to pause for up to 15 seconds between digits before the Interdigit Long Timer expires. This setting is especially helpful to users such as sales people, who are reading the numbers from business cards and other printed materials while dialing.

## **Interdigit Short Timer (Complete Entry Timer)**

You can think of this timer as the "complete entry" timer. This timer measures the interval between dialed digits. It applies when the dialed digits match at least one digit sequence in the dial plan. Unless the user enters another digit within the specified number of seconds, the entry is evaluated. If it is valid, the call proceeds. If it is invalid, the call is rejected. The default value is 3 seconds.

#### Syntax for the Interdigit Short Timer

```
SYNTAX 1: S:s, (dial plan)
```

Use this syntax to apply the new setting to the entire dial plan within the parentheses.

SYNTAX 2: sequence Ss

Use this syntax to apply the new setting to a particular dialing sequence.

s: The number of seconds; if no number is entered after S, the default timer of 5 seconds applies.

#### **Examples for the Interdigit Short Timer**

Set the timer for the entire dial plan:

```
EXAMPLE: S:6, (9,8<:1408>[2-9]xxxxxx | 9,8,1[2-9]xxxxxxxxx | 9,8,011xx. | 9,8,xx. | [1-8]xx)
```

**S:6,** While entering a number with the phone off hook, a user can pause for up to 15 seconds between digits before the Interdigit Short Timer expires. This setting is especially helpful to users such as sales people, who are reading the numbers from business cards and other printed materials while dialing.

Set an instant timer for a particular sequence within the dial plan:

```
EXAMPLE: (9,8<:1408>[2-9]xxxxxx | 9,8,1[2-9]xxxxxxxxxSO | 9,8,011xx. | 9,8,xx.|[1-8]xx)
```

**9,8,1[2-9]**xxxxxxxx**S0** With the timer set to 0, the call is transmitted automatically when the user dials the final digit in the sequence.

# **Editing Dial Plans on the IP Phone**

You can edit dial plans and modify the control timers. To edit the dial plans on the IP phone:

- Step 1 Navigate to Admin Login > advanced > Voice.
- Step 2 Click the Ext N tab, where N is the extension being configured.
- Step 3 In the Dial Plan section, enter the digit sequences in the Dial Plan field. For more information and examples, see Digit Sequences.

The default (US-based) system-wide dial plan appears automatically in the field. You can delete digit sequences, add digit sequences, or replace the entire dial plan with a new dial plan. For more information and examples, see Digit Sequences.

Separate each digit sequence with a pipe character, and enclose the entire set of digit sequences within parentheses. Refer to the following example:

(9,8<:1408>[2-9]xxxxxx | 9,8,1[2-9]xxxxxxxxx | 9,8,011xx. | 9,8,xx.|[1-8]xx)

- Step 4 (Optional) Enter the Caller ID Map—Inbound caller ID numbers can be mapped to a different string. For example, a number that begins with +44xxxxxx can be mapped to 0xxxxxx. This feature has the same syntax as the Dial Plan parameter. With this parameter, you can specify how to map a caller ID number for display on screen and recorded into call logs. (Not applicable to Cisco WIP310.)
- Step 5 (Optional) Enable IP dialing—Enable or disable IP dialing. Defaults to no.
- Step 6 (Optional) Emergency Number—Enter a comma-separated list of emergency numbers. When one of these numbers is dialed, the unit disables processing of *CONF*, *HOLD*, and other similar softkeys or buttons to avoid accidentally putting the current call on hold. The phone also disables hook flash event handling. Only the far end can terminate an emergency call. The phone is restored to normal after the call is terminated and the phone is back on-hook.

Maximum number length is 63 characters. Defaults to blank (no emergency number). (Not applicable to Cisco WIP310.)

- Step 7 Click Submit All Changes. The phone reboots.
- Step 8 If you need to configure a dial plan for any other extensions on the phone (depending on the model), click the appropriate *Extension* tab, enter the dial plan, and submit the changes.
- Step 9 Verify that you can successfully complete a call using each digit sequence that you entered in the dial plan.

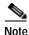

If you hear a reorder (fast busy) tone, you need to review your entries and modify the dial plan appropriately. See Digit Sequences.

# **Resetting the Control Timers**

You can use the following procedure to reset the default timer settings for all calls.

If you need to edit a timer setting only for a particular digit sequence or type of call, you can edit the dial plan. See About Dial Plans.

- **Step 1** Log in to the phone web user interface.
- Step 2 Click Admin Login and advanced.
- Step 3 Click Voice > Regional.
- Step 4 Scroll down to the *Control Timer Values* section.
- Step 5 Enter the desired values in the *Interdigit Long Timer* field and the *Interdigit Short Timer* field. Refer to the definitions at the beginning of this section.

# **Configuring LED Patterns**

The default LED pattern for the phone differs for different call control modes.

The table shows the default LED pattern for the SPA phones in SIP mode:

| Description                              | LED Location | LED Pattern                                                                       |
|------------------------------------------|--------------|-----------------------------------------------------------------------------------|
| Voice mail                               | MWI          | Red                                                                               |
| No voice mail                            | MWI          | Off                                                                               |
| Temporary Ethernet link lost             | Mute         | Fast blink amber                                                                  |
| Permanent Ethernet link lost             | Mute         | Solid amber                                                                       |
| Registration failed                      | Line         | Slow blink amber                                                                  |
| Line disabled                            | Line         | Off                                                                               |
| Idle                                     | Line         | Solid green                                                                       |
| Local Seize                              | Line         | Solid red                                                                         |
| Local Ringing                            | Line/MWI     | Fast blink red                                                                    |
| Local Held                               | Line         | Slow blink red                                                                    |
| Offhook/Proceeding                       | Line         | Solid red                                                                         |
| Connected/Local active                   | Line         | Solid red                                                                         |
| Shared line remote active call back mode | Line         | Slow blink green                                                                  |
| MuteOn                                   | Mute         | Solid red                                                                         |
| Mute Off                                 | Mute         | Off                                                                               |
| Remote undefined                         | Line         | Solid red                                                                         |
| Remote Seize                             | Line         | Solid Red                                                                         |
| Remote Ringing                           | Line         | Fast blink red                                                                    |
| Remote Held                              | Line         | Slow blink green                                                                  |
| Remote Active                            | Line         | Heart-beat blink red                                                              |
| Trunk no serv                            | Line         | Phone booth/SPA9000 feature. Applies when the phone is connected to the UC320 PBX |

| Description               | LED Location | LED Pattern                                                                       |
|---------------------------|--------------|-----------------------------------------------------------------------------------|
| Trunk in use              | Line         | Phone booth/SPA9000 feature. Applies when the phone is connected to the UC320 PBX |
| Trunk Reserved LED        | Line         | Phone booth/SPA9000 feature. Applies when the phone is connected to the UC320 PBX |
| Application LED           | Line/SC      | Solid Green                                                                       |
| Serv Subscribe Failed LED | Line/SC      | Solid amber                                                                       |
| Serv Subscribing LED      | Line/SC      | Slow blink amber                                                                  |
| SNRM Day Mode LED         | Line/SC      | Solid green                                                                       |
| SNRM Night Mode LED       | Line/SC      | Solid red                                                                         |
| Parking Lot Busy LED      | Line/SC      | Solid red                                                                         |
| BLF Idle LED              | Line/SC      | Solid green                                                                       |
| BLF Ringing LED           | Line/SC      | Fast blink red                                                                    |
| BLF Busy LED              | Line/SC      | Solid red                                                                         |
| BLF Held LED              | Line/SC      | Slow blink red                                                                    |

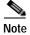

Sidecar (SC) LED button is the LED button on the Attendant Console.

The table shows the MWI LED pattern for the SPA301 phone in SIP mode:

| Description                                                                              | LED Pattern            |
|------------------------------------------------------------------------------------------|------------------------|
| Temporary Ethernet link lost                                                             | Heart-beat blink red   |
| Permanent Ethernet link lost (resulting in a reboot when link is detected again) ) amber | Heart-beat blink amber |
| Firmware downloading                                                                     | Slow blink amber       |
| Firmware upgrading                                                                       | Fast blink amber       |
| Phone registration failed                                                                | Solid amber            |
| Call on hold                                                                             | Slow blink red         |
| No response to a paging message                                                          | Fast blink green       |

The table shows the MWI LED pattern for SPA IP phones in SCCP mode:

| Description            | LED Pattern      |
|------------------------|------------------|
| Incoming call          | Fast blink amber |
| Call on hold           | Slow blink green |
| Call active (off-hook) | Solid green      |

The table shows the MWI LED pattern/status indicator for the SPA301 phone in SCCP mode:

| Description                                                                      | LED Pattern            |
|----------------------------------------------------------------------------------|------------------------|
| Temporary Ethernet link lost                                                     | Heart-beat blink red   |
| Permanent Ethernet link lost (resulting in a reboot when link is detected again) | Heart-beat blink amber |
| Firmware downloading                                                             | Slow blink amber       |
| Firmware upgrading                                                               | Fast blink amber       |
| Incoming call                                                                    | Fast blink red         |
| Incoming page call                                                               | Fast blink green       |
| Call holding                                                                     | Slow blink green       |
| Call active (off-hook)                                                           | Solid green            |
| Message waiting                                                                  | Solid red              |

LED patterns can be customized for the line keys and attended console keys.

To configure Line Key LED patterns:

#### Step 1 Click Admin Login > advanced > Voice > Phone

Step 2 Under Line Key LED Pattern, configure the parameters to customize the Line Key LED patterns with the LED script described in the following table:

| Parameters                                                    | Description                                                                                                    |
|---------------------------------------------------------------|----------------------------------------------------------------------------------------------------|
| Idle LED                                                      | The line is idle.                                                                                                    |
| Remote Undefined LED                                          | The Remote Undefined state pattern, where the shared call state is undefined (the phone is still waiting for the state information from the application server). Not applicable if the call appearance is not shared. Leaving this entry blank indicates the default value. |
| Local Seized LED                                              | This phone seized the call appearance in preparation for a new outbound call.                                                                                                    |
| Remote Seized LED (applicable only to shared call appearance) | The shared call appearance was seized by another phone.                                                                                                    |

| Parameters                                                         | Description                                                                                                    |
|--------------------------------------------------------------------|----------------------------------------------------------------------------------------------------|
| Local Progressing LED                                              | This phone attempts an outgoing call on this call appearance (the called number is ringing).                                         |
| Remote Progressing LED (applicable only to shared call appearance) | Another phone attempts an outbound call on this shared call appearance.                                                              |
| Local Ringing LED                                                  | The call appearance is ringing.                                                                                                    |
| Remote Ringing LED (applicable only to shared call appearance)     | The shared call appearance is in ringing on another phone.                                                                           |
| Local Active LED                                                   | The call appearance is engaged in an active call.                                                                                    |
| Remote Active LED (applicable only to shared call appearance)      | Another phone is engaged in an active call on this shared call appearance.                                                           |
| Local Held LED                                                     | The call appearance is held by this phone.                                                                                           |
| Remote Held LED (applicable only to shared call appearance)        | Another phone placed this call appearance on hold.                                                                                   |
| Register Failed LED                                                | The corresponding extension has failed to register with the proxy server. Leaving this entry blank indicates the default value.      |
| Disabled LED                                                       | Call Appearance is disabled (not available for any incoming or outgoing call). Leaving this entry blank indicates the default value. |
| Registering LED                                                    | The corresponding extension tries to register with the proxy server. Defaults to blank.                                              |
| Call Back Active LED                                               | Call Back operation is currently active on this call. Defaults to blank.                                                             |

#### Step 3 Click Submit All Changes.

To configure Attendant Console LED patterns see Attendant Key LED Patterns, page A-82.

# **LED Script**

The LED script describes the color and blinking pattern of a Line Key LED. Each script contains a number of fields separated by a semicolon(;). White spaces are ignored. Each field has the syntax <field-name> = <field-value>. The allowed field-name and corresponding field-values are listed below:

This field sets the **color** of the LED. The 4 choices are:

- o = off
- r = red
- g = green
- a = amber (orange)

```
p=n[b]|s[b]|f[b]|u[d]
```

This field sets the blinking **pattern** of the LED. The 4 choices are:

- nb = no blink (steady on or off)
- sb = slow blink (1s on and 1s off)
- fb = fast blink (100ms on and 100ms off)
- ud = user-defined (according to the contents of the u field)

u=on/off/on/off/etc.

This is a user-defined blinking pattern used only when p = ud. It consists of up to 4 pairs of on/off duration in seconds with up to 2 decimal places; each value is separated by a forward slash (/).

## **LED Script Examples**

```
c=r;p=sb
```

Color is red and pattern is slow blink.

c=o

LED is off.

c=g

Color is green and pattern is steady on (default).

```
c=a;p=ud;u=.1/.1/.1/.1/.9
```

Color is amber (orange) and the blink pattern is: 100ms on, 100ms off, 100ms on, 100ms off, 100ms on, 900ms off.

LED Script

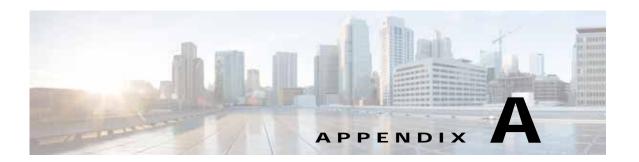

# Cisco SPA IP Phone Field Reference

This appendix describes the fields within the following sections of the phone web user interface:

- Info Tab, page A-1
- System Tab, page A-8
- SIP Tab, page A-15
- Provisioning Tab, page A-27
- Regional Tab, page A-27
- Phone Tab, page A-40
- Ext Tab, page A-57
- User Tab, page A-74
- Attendant Console Tab (Cisco SPA500 and Cisco SPA500DS), page A-81
- Attendant Console Status, page A-83
- TR-069 Tab, page A-84
- Cisco SPA525G or Cisco SPA525G2-Specific Tabs, page A-86

## Info Tab

The fields on this tab are read-only and cannot be edited.

## **System Information**

| Parameter       | Description                                                   |
|-----------------|---------------------------------------------------------------|
| Connection Type | Indicates the type of internet connection for the phone:      |
|                 | • DHCP                                                        |
|                 | Static IP                                                     |
|                 | PPPoE (only applicable to Cisco SPA525G or<br>Cisco SPA525G2) |
| Current IP      | Displays the current IP address assigned to the IP phone.     |

| Parameter       | Description                                                                     |
|-----------------|---------------------------------------------------------------------------------|
| Host Name       | Displays the current host name assigned to the SPA9000 (defaults to SipuraSPA). |
| Domain          | Displays the network domain name of the SPA9000.                                |
| Current Netmask | Displays the network mask assigned to the SPA9000.                              |
| Current Gateway | Displays the default router assigned to the SPA9000.                            |
| Primary DNS     | Displays the primary DNS server assigned to the SPA9000.                        |
| Secondary DNS   | Displays the secondary DNS server assigned to the SPA9000.                      |

#### Cisco SPA525G or Cisco SPA525G2-Specific Parameters:

| Parameter                  | Description                                                                     |
|----------------------------|---------------------------------------------------------------------------------|
| NTP Enable                 | Shows if Network Time Protocol is enabled.                                      |
| Primary NTP Server         | IP Address of the primary NTP server.                                           |
| Secondary NTP Server       | IP Address of the secondary NTP server.                                         |
| TFTP Server                | Address of the TFTP server for provisioning.                                    |
| Bluetooth Enabled          | Shows if Bluetooth is enabled.                                                  |
| Bluetooth Firmware Version | Displays the Bluetooth firmware version.                                        |
| Bluetooth Connected        | Shows if a Bluetooth device is connected to the phone.                          |
| Bluetooth MAC              | Shows the hardware address of the Bluetooth device.                             |
| Connected Device ID        | Shows the name of the connected Bluetooth device.                               |
| Wireless Enabled           | Shows if Wireless-G is enabled on the phone.                                    |
| Wireless Connected         | Shows if the phone is connected to the wireless network.                        |
| Wireless MAC               | Shows the hardware address of the Wireless-G controller.                        |
| SSID                       | Shows the SSID, or name of the wireless router to which the phone is connected. |
| Standard Channel           | Shows the wireless channel being used in the wireless connection.               |
| Security Mode              | Shows if wireless security is configured on the phone (yes or no).              |

## **Reboot History**

The IP phone stores the reasons for the last five reboots or refreshes. When the phone is reset to factory defaults, this information is deleted.

The reboot history is displayed in reverse chronological order, with the reasons for the latest reboot displayed in the **Reboot Reason 1** field.

Each Reboot Reason field displays the reason for the reboot and a time stamp indicating when the reboot took place as in the following examples:

```
Reboot Reason 1: Provisioning(06/22/2011 13:29:33)
Reboot Reason 2: Upgrade(06/22/2011 13:01:43)
Reboot Reason 3: Provisioning(06/22/2011 10:40:12)
```

The following is a list of the supported reboot/refresh reasons:

| Reason         | Description                                                                                      |
|----------------|--------------------------------------------------------------------------------------------------|
| Upgrade        | An upgrade operation caused a reboot (regardless whether the upgrade completed or failed).       |
| Provisioning   | Changes made to parameter values by using the phone LCD or Web GUI, or a resync caused a reboot. |
| SIP Triggered  | A SIP request caused a reboot.                                                                   |
| RC             | A remote customization caused a reboot.                                                          |
| User Triggered | The user manually triggered a warm reboot.                                                       |
| Software Req   | A remote server triggered a warm reboot.                                                         |
| System n       | System events (for example, running out of resources) triggered a warm reboot.                   |
| IP Changed     | The phone IP address was changed triggering a warm reboot.                                       |

You can view the reboot history from the phone Web GUI, the phone LCD screen, and the phone SPA Status Dump file (http://phoneIP/status.xml or http://phoneIP/admin/status.xml).

#### Viewing the Reboot History on the Phone LCD Screen

A new menu, **Reboot History**, was added under the **Setup menu**. On the **Reboot History** Page, the 5 reboot entries are displayed in reverse chronological order, just like the Web GUI.

#### Viewing the Reboot History in the SPA Status Dump File

The reboot history is stored in the SPA Status Dump file (http://<phone\_IP\_address>/admin/status.xml). In this file, tags **Reboot\_Reason\_1** to **Reboot Reason 5** store the reboot history, as shown in this example:

```
<Reboot_History><Reboot_String/>
<Reboot_Reason_1>Provisioning(06/13/2011 14:03:43)/Reboot_Reason_1>
<Reboot_Reason_2>Provisioning(06/13/2011 13:58:15)/Reboot_Reason_2>
<Reboot_Reason_3>Provisioning(06/13/2011 12:08:58)/Reboot_Reason_3>
<Reboot_Reason_4>Provisioning(05/26/2011 15:26:49)/Reboot_Reason_4>
<Reboot_Reason_5>System 4(05/24/2011 10:20:06)/Reboot_Reason_5>
<Reboot_History/>
```

The Web GUI and the LCD screen get the reboot history from these tags.

#### **Network Configuration (SPCP)**

| Parameter       | Description                                                                                 |
|-----------------|---------------------------------------------------------------------------------------------|
| TFTP Server     | Address of the TFTP server for provisioning.                                                |
| Call Manager    | IP address of the Unified Communications server.                                            |
| Directories URL | Populated by the Unified Communications Server; points to the directory application server. |
| Services URL    | Populated by the Unified Communications Server; points to the Cisco XML application server. |

| Parameter             | Description                                                                                      |
|-----------------------|--------------------------------------------------------------------------------------------------|
| Authentication URL    | Populated by the Unified Communications Server; points to the authentication server.             |
| DHCP Address Released | Populated by the Unified Communications Server; indicates if the DHCP address has been released. |

# VPN Status (Cisco SPA525G or Cisco SPA525G2 Only)

| Parameter      | Description                                        |
|----------------|----------------------------------------------------|
| VPN Connected  | Indicates if the phone is connected to a VPN.      |
| Client Address | IP address given to the phone from the VPN server. |
| Client Netmask | Netmask given to the phone from the VPN server.    |
| Bytes Sent     | Size of data sent from the phone.                  |
| Bytes Recv     | Size of data received by the phone.                |

## **Product Information**

| Parameter          | Description                                                                                                    |
|--------------------|----------------------------------------------------------------------------------------------------|
| Product Name       | Model number of the IP phone.                                                                                                    |
| Serial Number      | Serial number of the IP phone.                                                                                                    |
| Software Version   | Version number of the IP phone software.                                                                                                    |
| Hardware Version   | Version number of the IP phone hardware.                                                                                                    |
| MAC Address        | Hardware address of the IP phone.                                                                                                    |
| Client Certificate | Status of the client certificate, which authenticates the IP phone for use in the ITSP network. This field indicates if the client certificate is properly installed in the IP phone.                                                                                              |
| Customization      | For an RC unit, this field indicates whether the unit has been customized or not. Pending indicates a new RC unit that is ready for provisioning. If the unit has already retrieved its customized profile, this field displays the name of the company that provisioned the unit. |
| Licenses           | Indicates any additional licenses that you have installed in the IP phone.                                                                                                    |

## **Phone Status**

| Parameter                                             | Description                                                                                                    |
|-------------------------------------------------------|----------------------------------------------------------------------------------------------------|
| Current Time                                          | Current date and time of the system; for example, 10/3/2003 16:43:00.                                                                                                    |
| Elapsed Time                                          | Total time elapsed since the last reboot of the system; for example, 25 days and 18:12:36.                                                                                                    |
| Broadcast Pkts Sent                                   | Total number of broadcast packets sent.                                                                                                    |
| Broadcast Bytes Sent                                  | Total number of broadcast packets received.                                                                                                    |
| Broadcast Pkts Recv                                   | Total number of broadcast bytes sent.                                                                                                    |
| Broadcast Bytes Recv                                  | Total number of broadcast bytes received and processed.                                                                                                    |
| Broadcast Pkts Dropped                                | Total number of broadcast packets received but not processed. Most codecs can handle up to 5% random packet drops as long as the packets are random and not in groups of two or more. Concurrent packet drops result in voice quality issues. |
| Broadcast Bytes Dropped                               | Total number of broadcast bytes received but not processed.                                                                                                    |
| RTP Packets Sent                                      | Total number of RTP packets sent (including redundant packets).                                                                                                    |
| RTP Bytes Sent                                        | Total number of RTP packets received (including redundant packets).                                                                                                    |
| RTP Packets Recv                                      | Total number of RTP bytes sent.                                                                                                    |
| RTP Bytes Recv                                        | Total number of RTP bytes received.                                                                                                    |
| SIP Messages Sent                                     | Total number of SIP messages sent (including retransmissions).                                                                                                    |
| SIP Bytes Sent                                        | Total number of SIP messages received (including retransmissions).                                                                                                    |
| SIP Messages Recv                                     | Total number of bytes of SIP messages sent (including retransmissions).                                                                                                    |
| SIP Bytes Recv                                        | Total number of bytes of SIP messages received (including retransmissions).                                                                                                    |
| External IP                                           | External IP address used for NAT mapping.                                                                                                    |
| Operational VLAN ID                                   | ID of the VLAN currently in use if applicable.                                                                                                    |
|                                                       | Note Not applicable to Cisco WIP310.                                                                                                    |
| SW Port (Cisco SPA300 Series and Cisco SPA500 Series) | Displays the type of Ethernet connection from the IP phone to the switch.                                                                                                    |
| PC Port (Cisco SPA303 and<br>Cisco SPA500 Series)     | Indicates whether the link from the IP phone to a device plugged into the PC port on the phone is up or down.                                                                                                    |

## **Ext Status**

The following parameters show for each extension on the phone.

| Parameter            | Description                                                                                                    |
|----------------------|----------------------------------------------------------------------------------------------------|
| Registration State   | Shows "Registered" if the phone is registered, "Not Registered" if the phone is not registered to the ITSP.                                                     |
| Last Registration At | Last date and time the line was registered.                                                                                                    |
| Next Registration In | Number of seconds before the next registration renewal.                                                                                                    |
| Message Waiting      | Indicates whether the phone user has a new voice mail waiting: Yes or No. This is updated when voice mail notification is received.                             |
| Mapped SIP Port      | Port number of the SIP port mapped by NAT.                                                                                                    |
| Hoteling State       | Indicates the status of the phone with the guest account.                                                                                                    |
|                      | This parameter is of 6 types:                                                                                                    |
|                      | • <b>Disabled:</b> When the parameter, <enable broadsoft="" hoteling=""> is set to <b>no</b>.</enable>                                                          |
|                      | • <b>Unsubscribed:</b> When the parameter, <enable broadsoft="" hoteling=""> is set to <b>yes</b>, and the Hoteling State is not subscribed to server.</enable> |
|                      | • Associating xxx: When the phone is trying for guest login, where xxx stands for the guest User ID.                                                            |
|                      | • Associated xxx: When the guest login is successful on the phone                                                                                               |
|                      | • <b>Disassociating:</b> When the phone is trying to disassociate with the guest account.                                                                       |
|                      | • <b>Disassociated:</b> When the phone has disassociated with the guest account.                                                                                |

## **Line/Call Status**

The following parameters show for each line and call on the phone.

| Parameter   | Description                                                      |
|-------------|------------------------------------------------------------------|
| Call State  | Status of the call.                                              |
| Tone        | Type of tone used by the call.                                   |
| Encoder     | Codec used for encoding.                                         |
| Decoder     | Codec used for decoding.                                         |
| Type        | Direction of the call.                                           |
| Remote Hold | Indicates whether the far end has placed the call on hold.       |
| Callback    | Indicates whether the call was triggered by a call back request. |
| Peer Name   | Name of the internal phone.                                      |

| Parameter                 | Description                                                                                                    |
|---------------------------|----------------------------------------------------------------------------------------------------|
| Peer Phone                | Phone number of the internal phone.                                                                                                    |
| Duration                  | Duration of the call.                                                                                                    |
| Packets Sent              | Number of packets sent.                                                                                                    |
| Packets Recv              | Number of packets received.                                                                                                    |
| Bytes Sent                | Number of bytes sent.                                                                                                    |
| Bytes Recv                | Number of bytes received.                                                                                                    |
| Mapped RTP Port           | The port mapped for Real Time Protocol traffic for the call.                                                                                                    |
| Media Loopback            | If the call is a loopback call, displays the loopback mode (source or mirror) and type (media or packet). If the call is not loopback, the field appears blank.                                                                                                    |
| Decode Latency            | Number of milliseconds for decoder latency.                                                                                                    |
| Jitter                    | Number of milliseconds for receiver jitter.                                                                                                    |
| Round Trip Delay          | Number of milliseconds for delay in the RTP-to-RTP interface round trip.                                                                                                    |
| End System Delay          | Number of milliseconds for delay in the internal round trip within the reporting endpoint.                                                                                                    |
| Packets Lost              | Number of packets lost.                                                                                                    |
| Packet Error              | Number of invalid packets received.                                                                                                    |
| Loss Rate                 | The fraction of RTP data packets from the source lost since the beginning of reception. Defined in RFC-3611—RTP Control Protocol Extended Reports (RTCP XR).                                                                                                    |
| Discard Rate              | The fraction of RTP data packets from the source that have been discarded since the beginning of reception, due to late or early arrival, under-run or overflow at the receiving jitter buffer. Defined in RFC-3611—RTP Control Protocol Extended Reports (RTCP XR). |
| Burst Duration            | The mean duration, expressed in milliseconds, of the burst periods that have occurred since the beginning of reception. Defined in RFC-3611—RTP Control Protocol Extended Reports (RTCP XR).                                                                         |
| Gap Duration              | The mean duration, expressed in milliseconds, of the gap periods that have occurred since the beginning of reception. Defined in RFC-3611—RTP Control Protocol Extended Reports (RTCP XR).                                                                           |
| R Factor                  | Voice quality metric describing the segment of the call that is carried over this RTP session. Defined in RFC-3611—RTP Control Protocol Extended Reports (RTCP XR).                                                                                                  |
| MOS-LQ/MOS Listening      | The estimated mean opinion score for listening quality (MOS-LQ) is a voice quality metric on a scale from 1 to 5, in which 5 represents excellent and 1 represents unacceptable. Defined in RFC-3611—RTP Control Protocol Extended Reports (RTCP XR).                |
| MOS-CQ/MOS Conversational | The estimated mean opinion score for conversational quality (MOS-CQ) is defined as including the effects of delay and other effects that would affect conversational quality. Defined in RFC-3611—RTP Control Protocol Extended Reports (RTCP XR).                   |

### **Downloaded Ring Tone**

| Parameter   | Description                                                                                |
|-------------|--------------------------------------------------------------------------------------------|
| Status      | Indicates whether the phone is downloading a ring tone (and from where) or if it is idle.  |
| Ring Tone 1 | Information about the user downloaded ring tone 1: name, size, and time-stamp of the tone. |
| Ring Tone 2 | Information about the user downloaded ring tone 2: name, size, and time-stamp of the tone. |

#### **Custom CA Status**

These fields display the status of provisioning using a custom Certificate Authority (CA).

| Parameter                     | Description                                                                                                    |
|-------------------------------|----------------------------------------------------------------------------------------------------|
| Custom CA Provisioning Status | Indicates whether provisioning using a custom CA succeeded or failed:                                                                  |
|                               | Last provisioning succeeded on mm/dd/yyyy HH:MM:SS; or                                                                                 |
|                               | Last provisioning failed on mm/dd/yyyy HH:MM:SS                                                                                        |
| Custom CA Info                | Displays information about the custom CA:                                                                                              |
|                               | • Installed—Displays the "CN Value," where "CN Value" is the value of the CN parameter for the Subject field in the first certificate. |
|                               | Not Installed—Displays if no custom CA certificate is installed.                                                                       |

Custom CA certificates are configured in the Provisioning tab. For more information about custom CA certificates, see the *Cisco Small Business IP Telephony Devices Provisioning Guide*.

# **System Tab**

### **System Configuration**

| Parameter                       | Description                                                    |
|---------------------------------|----------------------------------------------------------------|
| Restricted Access Domains (SIP) | This feature is used when implementing software customization. |
| Enable Web Server               | Enable/disable web server of the IP phone.                     |
|                                 | Defaults to yes.                                               |

| Parameter                                                            | Description                                                                                                    |
|----------------------------------------------------------------------|----------------------------------------------------------------------------------------------------|
| Web Server Port                                                      | Port number of the phone web user interface.                                                                                                    |
|                                                                      | Defaults to 80.                                                                                                    |
| SPA525-http-write<br>(Cisco SPA525G or                               | Allow Cisco Configuration Assistant (CCA) or other application to write XML file parameters directly to the phone using HTTP.                                                                                               |
| Cisco SPA525G2 SPCP only)                                            | Choose <b>yes</b> to allow this feature, or no to disable this feature.                                                                                                    |
| Enable Web Admin Access                                              | Lets you enable or disable local access to the phone web user interface. Select yes or no from the drop-down menu.                                                                                                    |
|                                                                      | Defaults to yes.                                                                                                    |
| Admin Passwd                                                         | Password for the administrator.                                                                                                    |
|                                                                      | Defaults to no password.                                                                                                    |
| User Password                                                        | Password for the user.                                                                                                    |
|                                                                      | Defaults to no password.                                                                                                    |
| User Web Password                                                    | Eliminates the user requirement for daily password entry on the LCD GUI to use the basic functions. Basic functions include CFwd, Directory, Redial, and Corporate Directory.                                               |
|                                                                      | The options are No and Yes:                                                                                                    |
|                                                                      | • If the User Password field is not empty, using this field restricts user access through the web interface and LCD GUI.                                                                                                    |
|                                                                      | • If the User Password field is empty, no password is required to access the LCD GUI. However, the user must enter a password to access the web interface. This is the User Web Password parameter that was set earlier.    |
|                                                                      | Default value is empty.                                                                                                    |
|                                                                      | <b>Note</b> This field is supported in Firmware Release 7.6.2 and later.                                                                                                    |
| SPA525-protocol                                                      | Allows you to choose the type of protocol for the phone:                                                                                                    |
| (Cisco SPA525G or<br>Cisco SPA525G2 only)                            | • SIP—Session Initiation Protocol. Choose if the phone is used with a SIP call control system, such as the Cisco SPA9000 or a SIP call control system from another provider such as BroadSoft or Asterisk.                  |
|                                                                      | • SPCP—Smart Phone Control Protocol. Choose if the phone is used with a Cisco Unified Communications Series server, such as the Cisco Unified Communications 500 Series for Small Business.                                 |
| SPA525-auto-detect-sccp<br>(Cisco SPA525G or<br>Cisco SPA525G2 only) | Choose if the phone should automatically detect the type of protocol used on the network to which it is connected. If set to yes, the phone automatically discovers if it is connected to a call control system using SPCP. |
| SPA525-readonly<br>(Cisco SPA525G or<br>Cisco SPA525G2 only)         | If set to <b>yes</b> , the Signaling Protocol and Auto Detect SCCP Settings on the phone are read only. If set to <b>no</b> , the above settings on the phone can be changed by the end user.                               |

| Parameter                                 | Description                                                                                                    |
|-------------------------------------------|----------------------------------------------------------------------------------------------------|
| Phone-UI-user-mode                        | Allows you to restrict the menus and options that phone users see when they use the phone interface. Choose <b>yes</b> to enable this parameter and restrict access. The default is no.                                 |
|                                           | Specific parameters are then designated as "na" or "ro" using provisioning files. Parameters designated as "na" will not appear on the phone interface. Parameters designated as "ro" will not be editable by the user. |
|                                           | Note For the SPA525 phones, both the parameters, na and ro, work in a similar fashion.                                                                                                    |
| WiFi User Access Mode                     | Setting the parameter to <b>yes</b> allows a user to view and configure                                                                                                    |
| (Cisco SPA525G or<br>Cisco SPA525G2 only) | Wi-Fi settings, even if the user cannot change other phone parameters because the <b>Phone-UI-user-mode</b> parameter is set to yes.                                                                                    |
|                                           | If set to <b>no</b> , users cannot view and configure WiFi settings if the <b>Phone-UI-user-mode</b> parameter is set to yes.                                                                                           |

## **Power Settings**

| Parameter          | Description                                                                                                    |
|--------------------|----------------------------------------------------------------------------------------------------|
| PoE Power Required | Specifies the PoE power setting: Normal (default) or Maximum.                                                                                              |
|                    | When one or more attendant consoles are attached to the phone, use <b>Maximum</b> to advertise to a PoE switch that the phone will consume up to 12 watts. |
|                    | When no attendant consoles are attached, use <b>Minimum</b> to advertise a required power budget of 6.5 watts.                                             |
|                    | This parameter is not applicable to Cisco SPA301 or SPA303 as they do not have Cisco Attendant Console support.                                            |

## **Internet Connection Type**

| Parameter                                | Description                                                                                                    |
|------------------------------------------|----------------------------------------------------------------------------------------------------|
| Connection Type                          | Choose the type of internet connection:                                                                                                    |
|                                          | • DHCP                                                                                                    |
|                                          | Static IP                                                                                                    |
|                                          | PPPoE (not applicable to Cisco WIP310)                                                                                                    |
| Use Backup IP                            | When this field is set to <b>yes</b> , the IP phone does not renew its IP                                                                                                    |
| (Cisco SPA 30X and<br>Cisco SPA5XX only) | address when the DHCP server is not reachable during the phone's startup sequence, but uses the last-known IP address. If set to <b>no</b> , the phone keeps retrying the DHCP server to obtain a new IP address. This field is set to <b>yes</b> by default. |

## **Static IP Settings**

| Parameter                                                     | Description                                                                                                    |
|---------------------------------------------------------------|----------------------------------------------------------------------------------------------------|
| Static IP                                                     | If static IP was chosen as the type of internet connection, displays the static IP address assigned to the phone.                                             |
| Netmask                                                       | If static IP was chosen as the type                                                                                                    |
| Gateway                                                       | Default router IP address. Blank if DHCP assigned.                                                                                                    |
| LAN MTU                                                       | LAN Maximum Transmission Unit size. Default value: 1500.                                                                                                    |
| (Cisco SPA525G or<br>Cisco SPA525G2 SIP mode<br>only)         |                                                                                                    |
| Ethernet MTU (Cisco SPA525G or Cisco SPA525G2 SPCP mode only) | Ethernet Maximum Transmission Unit size. Default value: 1500.                                                                                                 |
| Duplex Mode (Cisco SPA525G or Cisco SPA525G2 SPCP mode only)  | Duplex Mode—Choose one of the following to configure the speed/duplex for the phone Ethernet ports:  • Auto • 10MBps/Duplex • 100Mbps/Duplex • 100Mbps/Duplex |

### PPPoE Settings (Cisco SPA525G or Cisco SPA525G2 Only)

| Parameter            | Description                                                                                                    |
|----------------------|----------------------------------------------------------------------------------------------------|
| PPPoE Login Name     | Specifies the account name assigned by the ISP for connecting on a Point-to-Point Protocol over Ethernet (PPPoE) link. |
| PPPoE Login Password | Specifies the password assigned by the ISP for connecting on a Point-to-Point Protocol over Ethernet (PPPoE) link.     |
| PPPoE Service Name   | Specifies the service name assigned by the ISP for connecting on a Point-to-Point Protocol over Ethernet (PPPoE) link. |

## **Optional Network Configuration**

| Parameter                                                | Description                                                                                                    |
|----------------------------------------------------------|----------------------------------------------------------------------------------------------------|
| Host Name                                                | The host name of the SPA9000.                                                                                                    |
| Domain                                                   | The network domain of the SPA9000.                                                                                                    |
| Primary DNS                                              | DNS server used by SPA9000 in addition to DHCP supplied DNS servers if DHCP is enabled; when DHCP is disabled, this is the primary DNS server.                                                                                                    |
|                                                          | Defaults to 0.0.0.0.                                                                                                    |
| Secondary DNS                                            | DNS server used by SPA9000 in addition to DHCP supplied DNS servers if DHCP is enabled; when DHCP is disabled, this is the secondary DNS server.                                                                                                   |
|                                                          | Defaults to 0.0.0.0.                                                                                                    |
| DNS Server Order                                         | Specifies the method for selecting the DNS server. The options are Manual, Manual/DHCP, and DHCP/Manual.                                                                                                    |
| DNS Query Mode                                           | Do parallel or sequential DNS Query. With parallel DNS query mode, the SPA9000 sends the same request to all the DNS servers at the same time when doing a DNS lookup, the first incoming reply is accepted by the SPA9000.                        |
|                                                          | Defaults to parallel.                                                                                                    |
| DNS Query TTL Ignore (Not applicable to Cisco SPA525G or | If enabled, the phone continues to use the previous cached DNS result if the DNS server does not respond when the phone tries to renew its DNS query.                                                                                              |
| Cisco SPA525G2.)                                         | When disabled, the phone uses the previous TTL value and clears the DNS query result cache.                                                                                                    |
| Syslog Server                                            | Specify the syslog server name and port. This feature specifies the server for logging IP phone system information and critical events. If both Debug Server and Syslog Server are specified, Syslog messages are also logged to the Debug Server. |
| Debug Server                                             | The debug server name and port. This feature specifies the server for logging IP phone debug information. The level of detailed output depends on the debug level parameter setting.                                                               |

| Parameter                                                   | Description                                                                                                    |
|-------------------------------------------------------------|----------------------------------------------------------------------------------------------------|
| Debug Level                                                 | The debug level from 0-3. The higher the level, the more debug information is generated. Zero (0) means no debug information is generated. To log SIP messages, you must set the Debug Level to at least 2. |
|                                                             | Defaults to 0.                                                                                                    |
| Layer 2 Logging                                             | Used for IP phone network layer debugging purposes. Do not use except when advised to do so by Cisco technical support, as this may impact system performance. Set to <b>no</b> by default.                 |
| Primary NTP Server                                          | IP address or name of primary NTP server.                                                                                                    |
| Secondary NTP Server                                        | IP address or name of secondary NTP server.                                                                                                    |
| Enable Bonjour<br>(Cisco SPA525G or<br>Cisco SPA525G2 only) | Enable Bonjour networking that is used by Office Manager and Cisco Configuration Assistant to discover the Cisco IP phones. Choose <b>yes</b> to enable or <b>no</b> to disable.                            |
| Enable SSLv3                                                | Choose <b>Yes</b> to enable SSLv3. Choose <b>no</b> to disable.                                                                                                    |
|                                                             | Defaults to NO.                                                                                                    |

## **VLAN Settings**

Not applicable to the Cisco WIP310.

| Parameter                     | Description                                                                                                    |
|-------------------------------|----------------------------------------------------------------------------------------------------|
| Enable VLAN                   | Choose <b>Yes</b> to enable VLAN. Choose <b>no</b> to disable.                                                                                                    |
| VLAN ID                       | If you use a VLAN without CDP (VLAN enabled and CDP disabled), enter a <i>VLAN ID</i> for the IP phone. Note that only voice packets are tagged with the VLAN ID. Do not use 1 for the VLAN ID.                 |
| Enable PC Port VLAN Tagging   | Enables VLAN and priority tagging on the phone data port (802.1p/q). This feature facilities tagging of the VLAN ID (802.1Q) and priority bits (802.1p) of the traffic coming from the PC port of the IP phone. |
|                               | Defaults to No. Choose <b>Yes</b> to enable the tagging algorithm.                                                                                                    |
| PC Port VLAN Highest Priority | 0-7 (default 0). The priority applied to all frames, tagged and untagged. The phone modifies the frame priority only if the incoming frame priority is higher than this value.                                  |
| PC Port VLAN ID               | 0-4095 (default 0). Value of the VLAN ID. The phone tags all the untagged frames coming from the PC (it will not tag frames with an existing tag).                                                              |
| Enable CDP                    | Enable CDP only if you are using a switch that has Cisco Discovery Protocol. CDP is negotiation based and determines which VLAN the IP phone resides in.                                                        |

| Parameter             | Description                                                                                                    |
|-----------------------|----------------------------------------------------------------------------------------------------|
| Enable LLDP-MED       | Choose <b>yes</b> to enable LLDP-MED for the phone to advertise itself to devices that use that discovery protocol.                                                                                                    |
|                       | When the LLDP-MED feature is enabled, after the phone has initialized and Layer 2 connectivity is established, the phone sends out LLDP-MED PDU frames. If the phone receives no acknowledgment, the manually configured VLAN or default VLAN will be used if applicable. If the CDP is used concurrently, the waiting period of 6 seconds is used. The waiting period will increase the overall startup time for the phone. |
| Network Startup Delay | Setting this value causes a delay for the switch to get to the forwarding state before the phone will send out the first LLDP-MED packet. The default delay is 3 seconds. For configuration of some switches, you might need to increase this value to a higher value for LLDP-MED to work. Configuring a delay can be important for networks that use Spanning Tree Protocol.                                               |

### Wi-Fi Settings (Cisco SPA525G or Cisco SPA525G2 Only)

| Parameter      | Description                              |
|----------------|------------------------------------------|
| SPA525-wifi-on | Set to yes to enable Wireless-G service. |

### Bluetooth Settings (Cisco SPA525G or Cisco SPA525G2 Only)

| Parameter | Description                                         |
|-----------|-----------------------------------------------------|
| Enable BT | Set to yes to enable support for Bluetooth devices. |

### VPN Settings (Cisco SPA525G or Cisco SPA525G2 Only)

| Parameter         | Description                                                                                                    |
|-------------------|----------------------------------------------------------------------------------------------------|
| VPN Server        | The IP address of the VPN server to which the phone connects.                                                                                                    |
| VPN User Name     | Username configured on the VPN server for the phone.                                                                                                    |
| VPN Password      | Password associated with the username configured on the VPN for the phone.                                                                                                    |
| VPN Tunnel Group  | (Optional) The tunnel group, if required by the VPN server.                                                                                                    |
| Connect on Bootup | If the phone should attempt to connect to the VPN each time it is powered on. Choose <b>yes</b> to have the phone try to automatically connect, or no to keep the default behavior. |

### **Inventory Settings**

| Parameter | Description                                                                                                    |
|-----------|----------------------------------------------------------------------------------------------------|
| Asset ID  | Provides the ability to enter an asset ID for inventory management when using LLDP-MED. The default value for Asset ID is empty. Enter a string of less than 32 characters if you are using this field. The Asset ID can be provisioned only by using the web management interface or remote provisioning. The Asset ID is not displayed on |
|           | the phone screen.  Changing the Asset ID field causes the phone to reboot.                                                                                                    |

## **SIP Tab**

This section describes the fields for the SIP tab.

#### **SIP Parameters**

| Parameter               | Description                                                                                                    |
|-------------------------|----------------------------------------------------------------------------------------------------|
| Max Forward             | SIP Max Forward value, which can range from 1 to 255.                                                                                                    |
|                         | Defaults to 70.                                                                                                    |
| Max Redirection         | Number of times an invite can be redirected to avoid an infinite loop.                                                                                      |
|                         | Defaults to 5.                                                                                                    |
| Max Auth                | Maximum number of times (from 0 to 255) a request may be challenged.                                                                                        |
|                         | Defaults to 2.                                                                                                    |
| SIP User Agent Name     | Used in outbound REGISTER requests.                                                                                                    |
|                         | Defaults to \$VERSION. If empty, the header is not included. Macro expansion of \$A to \$D corresponding to GPP_A to GPP_D allowed.                         |
| SIP Server Name         | Server header used in responses to inbound responses.                                                                                                    |
|                         | Defaults to \$VERSION.                                                                                                    |
| SIP Reg User Agent Name | User-Agent name to be used in a REGISTER request. If this is not specified, the <sip agent="" name="" user=""> is also used for the REGISTER request.</sip> |
|                         | Defaults to blank.                                                                                                    |
| SIP Accept Language     | Accept-Language header used. To access, click the SIP tab, and fill in the SIP Accept Language field.                                                       |
|                         | There is no default (this indicates SPA9000 does not include this header). If empty, the header is not included.                                            |

| Parameter                | Description                                                                                                    |
|--------------------------|----------------------------------------------------------------------------------------------------|
| DTMF Relay MIME Type     | MIME Type used in a SIP INFO message to signal a DTMF event. This field must match that of the Service Provider.                                                                                                    |
|                          | Defaults to application/dtmf-relay.                                                                                                    |
| Hook Flash MIME Type     | MIME Type used in a SIP INFO message to signal a hook flash event.                                                                                                    |
|                          | The default is application/hook-flash.                                                                                                    |
| Remove Last Reg          | Lets you remove the last registration before registering a new one if the value is different. Select yes or no from the drop-down menu.                                                                                                    |
|                          | Defaults to no.                                                                                                    |
| Use Compact Header       | Lets you use compact SIP headers in outbound SIP messages. Select yes or no from the drop-down menu. If set to yes, the phone uses compact SIP headers in outbound SIP messages. If set to no, the phone uses normal SIP headers. If inbound SIP requests contain compact headers, the phone reuses the same compact headers when generating the response regardless the settings of the <use compact="" header=""> parameter. If inbound SIP requests contain normal headers, the phone substitutes those headers with compact headers (if defined by RFC-261) if <use compact="" header=""> parameter is set to yes.</use></use> |
|                          | Default: no                                                                                                    |
| Escape Display Name      | Lets you keep the Display Name private. Select yes if you want the IP phone to enclose the string (configured in the Display Name) in a pair of double quotes for outbound SIP messages. Any occurrences of or \ in the string is escaped with \ and \\ inside the pair of double quotes. Otherwise, select no.                                                                                                    |
|                          | Defaults to yes.                                                                                                    |
| Escape Special Character | Normally, the IP phone sends a "%23" (escape) as part of the message when the special character # is included in the SIP INVITE message. This can cause problem s with some telephony servers that need to receive the # character. When this parameter is set to <b>yes</b> , the phone sends a "%23" (escape) as part of the message when the # is included. When set to <b>no</b> , the # is sent directly and the escape (%23) is not used.                                                                                                    |
|                          | Defaults to yes.                                                                                                    |
| SIP-B Enable             | Enables SIP for Business (supports Sylantro call flows) call features.                                                                                                    |
| Talk Package             | Enables support for the BroadSoft Talk Package, which enables a user to answer or resume a call by clicking a button in an external application.                                                                                                    |
| Hold Package             | Enables support for the BroadSoft Hold Package, which enables a user to place a call on hold by clicking a button in an external application.                                                                                                    |
| Conference Package       | Enables support for the BroadSoft Conference Package, which enables a user to start a conference by clicking a button in an external application.                                                                                                    |

| Parameter                | Description                                                                                                    |
|--------------------------|----------------------------------------------------------------------------------------------------|
| Notify Conference        | If enabled, the unit will send out a NOTIFY with event=conference when starting a conference.                                                                                                    |
| RFC 2543 Call Hold       | If set to yes, unit will include $c=0.0.0.0$ syntax in SDP when sending a SIP re-INVITE to the peer to hold the call. If set to no, unit will not include the $c=0.0.0.0$ syntax in the SDP. The unit will always include a=sendonly syntax in the SDP in either case.                                                                                   |
|                          | Defaults to yes.                                                                                                    |
| Random REG CID On Reboot | If set to yes, the Cisco IP phone uses a different random call-ID for registration after the next software reboot. If set to no, the Cisco IP phone tries to use the same call-ID for registration after the next software reboot. The Cisco IP phone always uses a new random Call-ID for registration after a power-cycle, regardless of this setting. |
|                          | Defaults to no.                                                                                                    |
| Mark All AVT packets     | If set to yes, all audio video transport (AVT) tone packets (encoded for redundancy) have the marker bit set. If set to no, only the first packet has the marker bit set for each DTMF event.                                                                                                    |
|                          | Defaults to yes.                                                                                                    |
| SIP TCP Port Min         | Specifies the lowest TCP port number that can be used for SIP sessions. Defaults to 5060.                                                                                                    |
| SIP TCP Port Max         | Specifies the highest TCP port number that can be used for SIP sessions. Defaults to 5080.                                                                                                    |
| CTI Enable               | The CTI interface allows a third-party application to control and monitor the state of a phone that has registered with the Cisco SPA9000. With this interface, an application can control a phone to initiate an outgoing call or answer an incoming call with a mouse click from a PC.                                                                 |
| Caller ID Header         | Provides the option to take the caller ID from PAID-RPID-FROM, P-ASSERTEDIDENTITY, REMOTE-PARTY-ID, or FROM header.                                                                                                    |
| SRTP Method              | Selects the method to use for SRTP. Two choices are available:                                                                                                    |
|                          | • x-sipura—legacy SRPT method                                                                                                    |
|                          | s-descriptor—new method compliant with RFC-3711 and<br>RFC-4568                                                                                                    |
|                          | The default value is "x-sipura."                                                                                                    |
|                          | Note Not applicable to Cisco WIP310.                                                                                                    |
| Hold Target Before REFER | Controls whether to hold call leg with transfer target before sending REFER to the transferee when initiating a fully-attended call transfer (where the transfer target has answered). Default value is "no," where the call leg is not held.                                                                                                    |
|                          | Note Not applicable to Cisco WIP310.                                                                                                    |
| Dialog SDP Enable        | When enabled and the Notify message body is too big causing fragmentation, the Notify message xml dialog is simplified; Session Description Protocol (SDP) is not included in the dialog xml content.                                                                                                    |

| Parameter                        | Description                                                                                                    |
|----------------------------------|----------------------------------------------------------------------------------------------------|
| Keep Referee When REFER Failed   | Set this parameter to yes to configure the phone to immediately handle NOTIFY sipfrag messages.                                                                                                    |
|                                  | You can also configure this parameter in the configuration file:                                                                                                    |
|                                  | <pre><keep_referee_when_refer_failed ua="na">Yes </keep_referee_when_refer_failed></pre>                                                                                                    |
| Display Diversion Info           | Set to <b>yes</b> to cause the IP phone to parse and display the Diversion header in the incoming INVITE messages. The phone displays the information from the first Diversion header; if there are multiple Diversion headers, the others are ignored. The Diversion header follows the definition from RFC 5806. For example, for this diversion header in the INVITE messages:                         |
|                                  | Diversion:<br><sip:wesellflowers@p4.isp.com>;reason=time-of-day</sip:wesellflowers@p4.isp.com>                                                                                                    |
|                                  | The screen should display:                                                                                                    |
|                                  | From xxx<br>12345678<br>Via: WeSellFlowers.                                                                                                    |
|                                  | The reason field in the header is ignored. If the header field is not properly formed, Diversion header (all) will be ignored. If the privacy field is not set or is set to <i>off</i> , only the URI is displayed due to screen size limitation. If the privacy field is set to <i>full</i> , "anonymous" is displayed. If the privacy field is set to <i>name</i> , only the display name is displayed. |
| Display Anonymous From<br>Header | Set to <b>yes</b> to show the caller ID from the SIP INVITE message "From" header, even if the call is an anonymous call. When the parameter is set to <b>no</b> , the phone displays "Anonymous Caller" as the caller ID.                                                                                                    |
| Disable Local Name To Header     | The options are No and Yes:                                                                                                    |
|                                  | • If <b>No</b> is selected, no changes are made. The default value is No.                                                                                                    |
|                                  | • If <b>Yes</b> is selected, the following happens:                                                                                                    |
|                                  | <ul> <li>Disables the display name in "Directory" and "Call<br/>History" in the "To" header during an outgoing call.</li> </ul>                                                                                                    |
|                                  | - Ignores the CLID in the "UPDATE" message.                                                                                                    |
|                                  | <ul> <li>Redial list is populated based on 18x or 200 OK PAID<br/>header with or without Display Name.</li> </ul>                                                                                                    |
|                                  | Note This field is supported in Firmware Release 7.6.2 and later.                                                                                                    |

## SIP Timer Values (sec)

| Parameter                        | Description                                                                                                    |
|----------------------------------|----------------------------------------------------------------------------------------------------|
| SIP T1                           | RFC 3261 T1 value (RTT estimate) that can range from 0 to 64 seconds. Defaults to .5 seconds.                                                                                                    |
| SIP T2                           | RFC 3261 T2 value (maximum retransmit interval for non-INVITE requests and INVITE responses) that can range from 0 to 64 seconds. Defaults to 4 seconds.                                            |
| SIP T4                           | RFC 3261 T4 value (maximum duration a message remains in the network) that can range from 0 to 64 seconds. Defaults to 5 seconds.                                                                   |
| SIP Timer B                      | INVITE time-out value that can range from 0 to 64 seconds. Defaults to 16 seconds.                                                                                                    |
| SIP Timer F                      | Non-INVITE time-out value that can range from 0 to 64 seconds. Defaults to 16 seconds.                                                                                                    |
| SIP Timer H                      | INVITE final response, time-out value that can range from 0 to 64 seconds. Defaults to 16 seconds.                                                                                                  |
| SIP Timer D                      | ACK hang-around time that can range from 0 to 64 seconds. Defaults to 16 seconds.                                                                                                    |
| SIP Timer J                      | Non-INVITE response hang-around time that can range from 0 to 64 seconds. Defaults to 16 seconds.                                                                                                   |
| INVITE Expires                   | INVITE request Expires header value. If you enter 0, the Expires header is not included in the request. Ranges from 0 to 199999999999999999999999999999999999                                       |
|                                  | Defaults to 240 seconds.                                                                                                    |
| ReINVITE Expires                 | ReINVITE request Expires header value. If you enter 0, the Expires header is not included in the request. Ranges from 0 to 199999999999999999999999999999999999                                     |
|                                  | Defaults to 30                                                                                                    |
| Reg Min Expires                  | Minimum registration expiration time allowed from the proxy in the Expires header or as a Contact header parameter. If the proxy returns a value less than this setting, the minimum value is used. |
|                                  | Defaults to 1 second.                                                                                                    |
| Reg Max Expires                  | Maximum registration expiration time allowed from the proxy in the Min-Expires header. If the value is larger than this setting, the maximum value is used.                                         |
|                                  | Defaults to 7200.                                                                                                    |
| Reg Retry Intvl (See note below) | Interval to wait before the SPA9000 retries registration after failing during the last registration.                                                                                                |
|                                  | Defaults to 30.                                                                                                    |

| Parameter                             | Description                                                                                                    |
|---------------------------------------|----------------------------------------------------------------------------------------------------|
| Reg Retry Long Intvl (See note below) | When registration fails with a SIP response code that does not match <retry reg="" rsc="">, the SPA9000 waits for the specified length of time before retrying. If this interval is 0, the SPA9000 stops trying. This value should be much larger than the Reg Retry Intvl value, which should not be 0.</retry>                                                                                                    |
|                                       | Defaults to 1200.                                                                                                    |
| Reg Retry Random Delay                | Random delay range (in seconds) to add to <register intvl="" retry=""> when retrying REGISTER after a failure. This feature was added in Release 5.1.</register>                                                                                                    |
|                                       | Defaults to blank, which disables this feature.                                                                                                    |
| Reg Retry Long Random Delay           | Random delay range (in seconds) to add to <register intvl="" long="" retry=""> when retrying REGISTER after a failure. This feature was added in Release 5.1.</register>                                                                                                    |
|                                       | Defaults to blank, which disables this feature.                                                                                                    |
| Reg Retry Intvl Cap                   | The maximum value to cap the exponential back-off retry delay (which starts at <register intvl="" retry=""> and doubles on every REGISTER retry after a failure). In other words, the retry interval is always at <register intvl="" retry=""> seconds after a failure. If this feature is enabled, <reg delay="" random="" retry=""> is added on top of the exponential back-off adjusted delay value. This feature was added in Release 5.1.</reg></register></register> |
|                                       | Defaults to blank, which disables the exponential back-off feature.                                                                                                    |
| Sub Min Expires                       | This value sets the lower limit of the REGISTER expires value returned from the Proxy server.                                                                                                    |
| Sub Max Expires                       | This value sets the upper limit of the REGISTER min-expires value returned from the Proxy server in the Min-Expires header. Defaults to 7200.                                                                                                    |
| Sub Retry Intvl                       | This value (in seconds) determines the retry interval when the last Subscribe request fails. Defaults to 10.                                                                                                    |

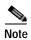

Cisco IP phones can use a RETRY-AFTER value when received from a SIP proxy server that is too busy to process a request (503 Service Unavailable message). If the response message includes a RETRY-AFTER header, the phone waits for the specified length of time before retrying to REGISTER again. If a RETRY-AFTER header is not present, the phone waits for the value specified in the *Reg Retry Interval* or the *Reg Retry Long Interval* parameter.

## **Response Status Code Handling**

| Parameter      | Description                                                                                                    |
|----------------|----------------------------------------------------------------------------------------------------|
| SIT1 RSC       | SIP response status code for the appropriate Special Information Tone (SIT). For example, if you set the SIT1 RSC to 404, when the user makes a call and a failure code of 404 is returned, the SIT1 tone is played. Reorder or Busy Tone is played by default for all unsuccessful response status code for SIT 1 RSC through SIT 4 RSC.  Defaults to blank. |
| SIT2 RSC       | SIP response status code to INVITE on which to play the SIT2 Tone. Defaults to blank.                                                                                                    |
| SIT3 RSC       | SIP response status code to INVITE on which to play the SIT3 Tone. Defaults to blank.                                                                                                    |
| SIT4 RSC       | SIP response status code to INVITE on which to play the SIT4 Tone. Defaults to blank.                                                                                                    |
| Try Backup RSC | This parameter may be set to invoke failover upon receiving specified response codes.  Defaults to blank.                                                                                                    |
| Retry Reg RSC  | Interval to wait before the SPA9000 retries registration after failing during the last registration.  Defaults to blank.                                                                                                    |

#### **RTP Parameters**

| Parameter       | Description                                                                                                    |
|-----------------|----------------------------------------------------------------------------------------------------|
| RTP Port Min    | Minimum port number for RTP transmission and reception.  Minimum port number for RTP transmission and reception. Should define a range that contains at least 10 even number ports (twice the number of lines); for example, configure RTP port min to 16384 and RTP port max to 16402.  Defaults to 16384. |
| RTP Port Max    | Maximum port number for RTP transmission and reception. Should define a range that contains at least 10 even number ports (twice the number of lines); for example, configure RTP port min to 16384 and RTP port max to 16402.  Defaults to 16482.                                                          |
| RTP Packet Size | Packet size in seconds, which can range from 0.01 to 0.16. Valid values must be a multiple of 0.01 seconds.  Defaults to 0.030.                                                                                                    |

| Parameter        | Description                                                                                                    |
|------------------|----------------------------------------------------------------------------------------------------|
| Max RTP ICMP Err | Number of successive ICMP errors allowed when transmitting RTP packets to the peer before the SPA9000 terminates the call. If value is set to 0, the SPA9000 ignores the limit on ICMP errors.                                                                                                    |
|                  | Defaults to 0.                                                                                                    |
| RTCP Tx Interval | Interval for sending out RTCP sender reports on an active connection. It can range from 0 to 255 seconds. During an active connection, the SPA9000 can be programmed to send out compound RTCP packet on the connection. Each compound RTP packet except the last one contains a SR (Sender Report) and a SDES (Source Description). The last RTCP packet contains an additional BYE packet. Each SR except the last one contains exactly 1 RR (Receiver Report); the last SR carries no RR. The SDES contains CNAME, NAME, and TOOL identifiers. The CNAME is set to <user id="">@<proxy>, NAME is set to <display name=""> (or Anonymous if user blocks caller ID), and TOOL is set to the Vendor/Hardware-platform-software-version (such as Cisco/SPA9000-1.0.31(b)). The NTP timestamp used in the SR is a snapshot of the SPA9000 local time, not the time reported by an NTP server. If the SPA9000 receives a RR from the peer, it attempts to compute the round trip delay and show it as the <call delay="" round="" trip=""> value (ms) in the Info section of SPA9000 web page.</call></display></proxy></user> |
|                  | Defaults to 0.                                                                                                    |
| No UDP Checksum  | Select yes if you want the SPA9000 to calculate the UDP header checksum for SIP messages. Otherwise, select no.                                                                                                    |
|                  | Defaults to no.                                                                                                    |
| Symmetric RTP    | Enable symmetric RTP operation. If enabled, sends RTP packets to the source address and port of the last received valid inbound RTP packet. If disabled (or before the first RTP packet arrives) sends RTP to the destination as indicated in the inbound SDP.                                                                                                    |
|                  | Defaults to no.                                                                                                    |
| Stats In BYE     | Determines whether the IP phone includes the P-RTP-Stat header or response to a BYE message. The header contains the RTP statistics of the current call. Select yes or no from the drop-down menu. The format of the P-RTP-Stat header is:                                                                                                    |
|                  | P-RTP-State: PS= <packets sent="">,OS=<octets sent="">,PR=<packets received="">,OR=<octets received="">,PL=<packets lost="">,JI=<jitter in="" ms="">,LA=<delay in="" ms="">,DU=<call duration="" in="" s="">,EN=<encoder>,DE=<decoder>.</decoder></encoder></call></delay></jitter></packets></octets></packets></octets></packets>                                                                                                    |
|                  | Defaults to no.                                                                                                    |

### **SDP Payload Types**

The configured dynamic payloads are used for outbound calls only where the Cisco SPA9000 presents the SDP offer. For inbound calls with a SDP offer, the Cisco SPA9000 follows the caller dynamic payload type assignments.

The Cisco SPA9000 uses the configured codec names in its outbound SDP. The SPA9000 ignores the codec names in incoming SDP for standard payload types (0-95). For dynamic payload types, the Cisco SPA9000 identifies the codec by the configured codec names. Comparison is case-insensitive.

| Parameter                  | Description                                                                                                    |
|----------------------------|----------------------------------------------------------------------------------------------------|
| AVT Dynamic Payload        | AVT dynamic payload type. Ranges from 96-127.                                                                        |
|                            | Defaults to 101.                                                                                                    |
| INFOREQ Dynamic Payload    | INFOREQ dynamic payload type.                                                                                        |
|                            | Defaults to blank.                                                                                                   |
| G726r16 Dynamic Payload    | G.726-16 dynamic payload type. Ranges from 96-127.                                                                   |
|                            | Defaults to 98.                                                                                                    |
|                            | Note Not applicable to Cisco SPA525G or Cisco SPA525G2 or Cisco WIP310.                                              |
| G726r24 Dynamic Payload    | G.726-24 dynamic payload type. Ranges from 96-127.                                                                   |
|                            | Defaults to 97.                                                                                                    |
|                            | Note Not applicable to Cisco SPA525G or Cisco SPA525G2 or Cisco WIP310.                                              |
| G726r32 Dynamic Payload    | G726r32 dynamic payload type.                                                                                        |
|                            | The default is 2.                                                                                                    |
| G726r40 Dynamic Payload    | G.726-40 dynamic payload type. Ranges from 96-127.                                                                   |
|                            | Defaults to 96.                                                                                                    |
|                            | Note Not applicable to Cisco SPA525G or Cisco SPA525G2 or Cisco WIP310.                                              |
| G729b Dynamic Payload      | G729b Dynamic Payload type.                                                                                          |
|                            | Defaults to 99.                                                                                                    |
| EncapRTP Dynamic Payload   | EncapRTP Dynamic Payload type.                                                                                       |
|                            | Defaults to 112.                                                                                                    |
| RTP-Start-Loopback Dynamic | RTP-Start-Loopback Dynamic Payload.                                                                                  |
|                            | Defaults to 113.                                                                                                    |
| RTP-Start-Loopback Codec   | RTP-Start-Loopback Codec. Select one of following: G711u, G711a, G726-16, G726-24, G726-32, G726-40, G729a, or G723. |
|                            | Cisco SPA525G or Cisco SPA525G2: G711u, G711a, G726-32, G729a, G722.                                                 |
|                            | Defaults to G711u.                                                                                                   |
| AVT Codec Name             | AVT codec name used in SDP.                                                                                          |
|                            | Defaults to telephone-event.                                                                                         |

| Parameter           | Description                                                             |
|---------------------|-------------------------------------------------------------------------|
| G711u Codec Name    | G.711u codec name used in SDP.                                          |
|                     | Defaults to PCMU.                                                       |
| G711a Codec Name    | G.711a codec name used in SDP.                                          |
|                     | Defaults to PCMA.                                                       |
| G726r16 Codec Name  | G.726-16 codec name used in SDP.                                        |
|                     | Defaults to G726-16.                                                    |
|                     | Note Not applicable to Cisco SPA525G or Cisco SPA525G2 or Cisco WIP310. |
| G726r24 Codec Name  | G.726-24 codec name used in SDP.                                        |
|                     | Defaults to G726-24.                                                    |
|                     | Note Not applicable to Cisco WIP310, Cisco SPA525G or Cisco SPA525G2.   |
| G726r32 Codec Name  | G.726-32 codec name used in SDP.                                        |
|                     | Defaults to G726-32.                                                    |
| G726r40 Codec Name  | G.726-40 codec name used in SDP.                                        |
|                     | Defaults to G726-40.                                                    |
|                     | Note Not applicable to Cisco SPA525G or Cisco SPA525G2 or Cisco WIP310. |
| G729a Codec Name    | G.729a codec name used in SDP.                                          |
|                     | Defaults to G729a.                                                      |
| G729b Codec Name    | G.729b codec name used in SDP.                                          |
|                     | Defaults to G729ab.                                                     |
| G722 Codec Name     | G.722 codec name used in SDP.                                           |
|                     | Defaults to G722.                                                       |
|                     | Note Not supported on the Cisco WIP310.                                 |
| EncapRTP Codec Name | EncapRTP codec name used in SDP.                                        |
|                     | Defaults to encaprtp.                                                   |

# **NAT Support Parameters**

OL-19749-09

| Parameter             | Description                                                                                                    |
|-----------------------|----------------------------------------------------------------------------------------------------|
| Handle VIA received   | If you select yes, the phone processes the received parameter in the VIA header (this is inserted by the server in a response to any of its requests). If you select no, the parameter is ignored. Select yes or no from the drop-down menu.                                                                                                    |
|                       | Defaults to no.                                                                                                    |
| Handle VIA rport      | If you select yes, the SPA9000 processes the rport parameter in the VIA header (this is inserted by the server in a response to any of its requests). If you select no, the parameter is ignored. Select yes or no from the drop-down menu.                                                                                                    |
|                       | Defaults to no.                                                                                                    |
| Insert VIA received   | Inserts the received parameter into the VIA header of SIP responses if the received-from IP and VIA sent-by IP values differ. Select yes or no from the drop-down menu.                                                                                                    |
|                       | Defaults to no.                                                                                                    |
| Insert VIA rport      | Inserts the rport parameter into the VIA header of SIP responses if<br>the received-from IP and VIA sent-by IP values differ. Select yes or<br>no from the drop-down menu.                                                                                                    |
|                       | Defaults to no.                                                                                                    |
| Substitute VIA Addr   | Lets you use NAT-mapped IP:port values in the VIA header. Select yes or no from the drop-down menu.                                                                                                    |
|                       | Defaults to no.                                                                                                    |
| Send Resp To Src Port | Sends responses to the request source port instead of the VIA sent-by port. Select yes or no from the drop-down menu.                                                                                                    |
|                       | Defaults to no.                                                                                                    |
| STUN Enable           | Enables the use of STUN to discover NAT mapping. Select yes or no from the drop-down menu.                                                                                                    |
|                       | Defaults to no.                                                                                                    |
| STUN Test Enable      | If the STUN Enable feature is enabled and a valid STUN server is available, the SPA9000 can perform a NAT-type discovery operation when it powers on. It contacts the configured STUN server, and the result of the discovery is reported in a Warning header in all subsequent REGISTER requests. If the SPA9000 detects symmetric NAT or a symmetric firewall, NAT mapping is disabled. |
|                       | Defaults to no.                                                                                                    |
| STUN Server           | IP address or fully-qualified domain name of the STUN server to contact for NAT mapping discovery. You can use a public STUN server or set up your own STUN server.                                                                                                    |

| Parameter            | Description                                                                                                    |
|----------------------|----------------------------------------------------------------------------------------------------|
| EXT IP               | External IP address to substitute for the actual IP address of the SPA9000 in all outgoing SIP messages. If 0.0.0.0 is specified, no IP address substitution is performed.                                                                                                    |
|                      | If this parameter is specified, the SPA9000 assumes this IP address when generating SIP messages and SDP (if NAT Mapping is enabled for that line). However, the results of STUN and VIA received parameter processing, if available, supersede this statically configured value. |
|                      | Defaults to blank.                                                                                                    |
| EXT RTP Port Min     | External port mapping number of the RTP Port Min. number. If this value is not zero, the RTP port number in all outgoing SIP messages is substituted for the corresponding port value in the external RTP port range.                                                             |
|                      | Defaults to blank.                                                                                                    |
| NAT Keep Alive Intvl | Interval between NAT-mapping keep alive messages.                                                                                                    |
|                      | Defaults to 15.                                                                                                    |
| Redirect Keep Alive  | If enabled, the IP phone redirects the keepalive message when SIP_301_MOVED_PERMANENTLY is received as the registration response.                                                                                                    |

## **Linksys Key System Parameters**

| Parameter                      | Description                                                                                                    |
|--------------------------------|----------------------------------------------------------------------------------------------------|
| Linksys Key System             | Enable or disable the Linksys Key System on the IP phone.                                                                                                    |
|                                | Defaults to yes.                                                                                                    |
| Multicast Address              | The multicast address is used by the Cisco SPA9000 to communicate with the Cisco SPA IP phones.                                                                                                    |
|                                | Defaults to 224.168.168.168:6061.                                                                                                    |
| Key System Auto Discovery      | Enables or disables auto discovery of the call control server (for example, the Cisco SPA9000). Disable this feature for teleworkers or other scenarios where multicast does not work.                                                                                                    |
| Key System IP Address          | IP address of the call control server IP. Enter the IP address for teleworkers or other scenarios where multicast does not work.                                                                                                    |
| Force LAN Codec                | The choices are: none, G.711u, or G.711a. Defaults to none.                                                                                                    |
| Auto Ans GrPage On Active Call | Used with the Cisco UC320. Allows you to enable or disable "auto answer" of a group page when there is an active call on the phone. When set to <b>yes</b> (the default), a group page is automatically answered by the phone even if the user is on an active call. When set to <b>no</b> , the page is not automatically answered, and the user can decide to answer the page or stay on the active call. |

# **Provisioning Tab**

For information about the Provisioning page, see the Cisco Small Business IP Telephony Devices Provisioning Guide.

# Regional Tab

This section describes the fields for the Regional tab.

### **Call Progress Tone Description**

| Parameter                                 | Description                                                                                                    |
|-------------------------------------------|----------------------------------------------------------------------------------------------------|
| Dial Tone                                 | Prompts the user to enter a phone number.                                                                                                    |
|                                           | Defaults to 350@-19,440@-19;10(*/0/1+2).                                                                                                    |
| Bluetooth Dial Tone                       | Indicates a bluetooth headset is paired and the user can make a call.                                                                                                    |
| (Cisco SPA525G or<br>Cisco SPA525G2 only) | Defaults to 350@-19,440@-19;1(0/*/0);10(*/0/1+2).                                                                                                    |
| Outside Dial Tone                         | Alternative to the Dial Tone. It prompts the user to enter an external phone number, as opposed to an internal extension. It is triggered by a, (comma) character encountered in the dial plan.         |
|                                           | Defaults to 420@-16;10(*/0/1).                                                                                                    |
| Prompt Tone                               | Prompts the user to enter a call forwarding phone number.                                                                                                    |
|                                           | Defaults to 520@-19,620@-19;10(*/0/1+2).                                                                                                    |
| Busy Tone                                 | Played when a 486 RSC is received for an outbound call.                                                                                                    |
|                                           | Defaults to 480@-19,620@-19;10(.5/.5/1+2).                                                                                                    |
| Reorder Tone                              | Played when an outbound call has failed or after the far end hangs up during an established call. Reorder Tone is played automatically when <dial tone=""> or any of its alternatives times out.</dial> |
|                                           | Defaults to 480@-19,620@-19;10(.25/.25/1+2).                                                                                                    |
| Off Hook Warning Tone                     | Played when the caller has not properly placed the handset on the cradle. Off Hook Warning Tone is played when Reorder Tone times out.                                                                  |
|                                           | Defaults to 480@10,620@0;10(.125/.125/1+2).                                                                                                    |
| Ring Back Tone                            | Played during an outbound call when the far end is ringing.                                                                                                    |
|                                           | Defaults to 440@-19,480@-19;*(2/4/1+2).                                                                                                    |
| Call Waiting Tone                         | Played when a call is waiting. Defaults to 440@-10;30(.3/9.7/1)                                                                                                    |
| Confirm Tone                              | Brief tone to notify the user that the last input value has been accepted.                                                                                                    |
|                                           | Defaults to 600@-16; 1(.25/.25/1).                                                                                                    |

| Parameter                   | Description                                                                                                    |
|-----------------------------|----------------------------------------------------------------------------------------------------|
| SIT1 Tone                   | Alternative to the Reorder Tone played when an error occurs as a caller makes an outbound call. The RSC to trigger this tone is configurable on theIP phone screen.                                                            |
|                             | Defaults to 985@-16,1428@-16,1777@-16;20(.380/0/1,.380/0/2,.380/0/3,0/4/0).                                                                                                    |
| SIT2 Tone                   | Alternative to the Reorder Tone played when an error occurs as a caller makes an outbound call. The RSC to trigger this tone is configurable on the IP phone screen.                                                           |
|                             | Defaults to 914@-16,1371@-16,1777@-16;20(.274/0/1,.274/0/2,.380/0/3,0/4/0).                                                                                                    |
| SIT3 Tone                   | Alternative to the Reorder Tone played when an error occurs as a caller makes an outbound call. The RSC to trigger this tone is configurable on the IP phone screen.                                                           |
|                             | Defaults to 914@-16,1371@-16,1777@-16;20(.380/0/1,.380/0/2,.380/0/3,0/4/0)                                                                                                    |
| SIT4 Tone                   | This is an alternative to the Reorder Tone played when an error occurs as a caller makes an outbound call. The RSC to trigger this tone is configurable on the IP phone screen.                                                |
|                             | Defaults to 985@-16,1371@-16,1777@-16;20(.380/0/1,.274/0/2,.380/0/3,0/4/0).                                                                                                    |
| MWI Dial Tone               | Played instead of the Dial Tone when there are unheard messages in the caller's mailbox.                                                                                                    |
|                             | Defaults to 350@-19,440@-19;2(.1/.1/1+2);10(*/0/1+2).                                                                                                    |
| Cfwd Dial Tone              | Played when all calls are forwarded.                                                                                                    |
|                             | Defaults to 350@-19,440@-19;2(.2/.2/1+2);10(*/0/1+2).                                                                                                    |
| Holding Tone                | Informs the local caller that the far end has placed the call on hold.                                                                                                    |
|                             | Defaults to 600@-19*(.1/.1/1,.1/.1/1,.1/9.5/1).                                                                                                    |
| Conference Tone             | Played to all parties when a three-way conference call is in progress.                                                                                                    |
|                             | Defaults to 350@-19;20(.1/.1/1,.1/9.7/1).                                                                                                    |
| Secure Call Indication Tone | Played when a call has been successfully switched to secure mode. It should be played only for a short while (less than 30 seconds) and at a reduced level (less than -19 dBm) so it does not interfere with the conversation. |
|                             | Defaults to 397@-19,507@-19;15(0/2/0,.2/.1/1,.1/2.1/2).                                                                                                    |
| Page Tone                   | Specifies the tone transmitted when the paging feature is enabled.                                                                                                    |
|                             | Defaults to 600@-16;.3(.05/0.05/1).                                                                                                    |
| Alert Tone                  | Played when an alert occurs.                                                                                                    |
|                             | Defaults to 600@-19;.2(.05/0.05/1).                                                                                                    |

| Parameter        | Description                                                                                                    |
|------------------|----------------------------------------------------------------------------------------------------|
| System Beep      | Audible notification tone played when a system error occurs.                                                                                                    |
|                  | Defaults to 600@-16;.1(.05/0.05/1).                                                                                                    |
|                  | Note Applies to Cisco SPA525G or Cisco SPA525G2 or Cisco WIP310 only.                                                                                                    |
| Call Pickup Tone | This field provides the ability to configure an audio indication for call pickup. The call pickup tone is the tone to play when the BLF button is configured and there is an incoming alert on the button. The default value for this parameter is 440@-10;30(.3/9.7/1), which is the same as the call waiting tone. |
|                  | This feature appears as follows in the phone configuration file:                                                                                                    |
|                  | <call_pickup_tone<br>ua="na"&gt;440@-10;30(.3/9.7/1)</call_pickup_tone<br>                                                                                                    |

# **Distinctive Ring Patterns**

| Parameter | Description                            |
|-----------|----------------------------------------|
| Cadence 1 | Cadence script for distinctive ring 1. |
|           | Defaults to 60(2/4).                   |
| Cadence 2 | Cadence script for distinctive ring 2. |
|           | Defaults to 60(.3/.2, 1/.2,.3/4).      |
| Cadence 3 | Cadence script for distinctive ring 3. |
|           | Defaults to 60(.8/.4,.8/4).            |
| Cadence 4 | Cadence script for distinctive ring 4. |
|           | Defaults to 60(.4/.2,.3/.2,.8/4).      |
| Cadence 5 | Cadence script for distinctive ring 5. |
|           | Defaults to 60(.2/.2,.2/.2,.2/.2,1/4)  |
| Cadence 6 | Cadence script for distinctive ring 6. |
|           | Defaults to 60(.2/.4,.2/.4,.2/4).      |
| Cadence 7 | Cadence script for distinctive ring 7. |
|           | Defaults to 60(4.5/4).                 |
| Cadence 8 | Cadence script for distinctive ring 8. |
|           | Defaults to 60(0.25/9.75)              |
| Cadence 9 | Cadence script for distinctive ring 9. |
|           | Defaults to 60(.4/.2,.4/2).            |

### **Control Timer Values (sec)**

| Parameter              | Description                                                                                                    |
|------------------------|----------------------------------------------------------------------------------------------------|
| Reorder Delay          | Delay after far end hangs up before reorder (busy) tone is played. 0 = plays immediately, inf = never plays. Range: 0–255 seconds. Set to 255 to return the phone immediately to on-hook status and to not play the tone.                                                |
|                        | Defaults to 5.                                                                                                    |
| Call Back Expires      | Expiration time in seconds of a call back activation. Range: 0–65535 seconds.                                                                                                    |
|                        | Defaults to 1800.                                                                                                    |
| Call Back Retry Intvl  | Call back retry interval in seconds. Range: 0–255 seconds.                                                                                                    |
|                        | Defaults to 30.                                                                                                    |
| Call Back Delay        | Delay after receiving the first SIP 18x response before declaring the remote end is ringing. If a busy response is received during this time, the SPA9000 still considers the call as failed and keeps on retrying.                                                      |
|                        | Defaults to 0.5.                                                                                                    |
| Interdigit Long Timer  | Long timeout between entering digits when dialing. The interdigit timer values are used as defaults when dialing. The Interdigit_Long_Timer is used after any one digit, if all valid matching sequences in the dial plan are incomplete as dialed. Range: 0–64 seconds. |
|                        | Defaults to 10.                                                                                                    |
| Interdigit Short Timer | Short timeout between entering digits when dialing. The Interdigit_Short_Timer is used after any one digit, if at least one matching sequence is complete as dialed, but more dialed digits would match other as yet incomplete sequences. Range: 0–64 seconds.          |
|                        | Defaults to 3.                                                                                                    |

### **Vertical Service Activation Codes**

The following Vertical Service Activation Codes are automatically appended to the dial plan.

| Parameter           | Description                                                                                                    |
|---------------------|----------------------------------------------------------------------------------------------------|
| Call Return Code    | This code calls the last caller.                                                                                    |
|                     | Defaults to *69.                                                                                                    |
| Blind Transfer Code | Begins a blind transfer of the current call to the extension specified after the activation code.  Defaults to *98. |

| Parameter                     | Description                                                                    |
|-------------------------------|--------------------------------------------------------------------------------|
| Call Back Act Code            | Starts a callback when the last outbound call is not busy.                     |
|                               | Defaults to *66.                                                               |
| Call Back Deact Code          | Cancels a callback.                                                            |
|                               | Defaults to *86.                                                               |
| Cfwd All Act Code             | Forwards all calls to the extension specified after the activation code.       |
|                               | Defaults to *72.                                                               |
| Cfwd All Deact Code           | Cancels call forwarding of all calls.                                          |
|                               | Defaults to *73.                                                               |
| Cfwd Busy Act Code            | Forwards busy calls to the extension specified after the activation code.      |
|                               | Defaults to *90.                                                               |
| Cfwd Busy Deact Code          | Cancels call forwarding of busy calls.                                         |
|                               | Defaults to *91.                                                               |
| Cfwd No Ans Act Code          | Forwards no-answer calls to the extension specified after the activation code. |
|                               | Defaults to *92.                                                               |
| Cfwd No Ans Deact Code        | Cancels call forwarding of no-answer calls.                                    |
|                               | Defaults to *93.                                                               |
| CW Act Code                   | Enables call waiting on all calls.                                             |
|                               | Defaults to *56.                                                               |
| CW Deact Code                 | Disables call waiting on all calls.                                            |
|                               | Defaults to *57.                                                               |
| CW Per Call Act Code          | Enables call waiting for the next call.                                        |
|                               | Defaults to *71.                                                               |
| CW Per Call Deact Code        | Disables call waiting for the next call.                                       |
|                               | Defaults to *70.                                                               |
| Block CID Act Code            | Blocks caller ID on all outbound calls.                                        |
|                               | Defaults to *67.                                                               |
| Block CID Deact Code          | Removes caller ID blocking on all outbound calls.                              |
|                               | Defaults to *68.                                                               |
| Block CID Per Call Act Code   | Blocks caller ID on the next outbound call.                                    |
|                               | Defaults to *81.                                                               |
| Block CID Per Call Deact Code | Removes caller ID blocking on the next inbound call.                           |
|                               | Defaults to *82.                                                               |
| Block ANC Act Code            | Blocks all anonymous calls.                                                    |
|                               |                                                                                |

| Parameter                  | Description                                                                                                 |
|----------------------------|----------------------------------------------------------------------------------------------------|
| Block ANC Deact Code       | Removes blocking of all anonymous calls.                                                                    |
|                            | Defaults to *87.                                                                                            |
| DND Act Code               | Enables the do not disturb feature.                                                                         |
|                            | Defaults to *78.                                                                                            |
| DND Deact Code             | Disables the do not disturb feature.                                                                        |
|                            | Defaults to *79.                                                                                            |
| Secure All Call Act Code   | Makes all outbound calls secure.                                                                            |
|                            | Defaults to *16.                                                                                            |
| Secure No Call Act Code    | Makes all outbound calls not secure.                                                                        |
|                            | Defaults to *17.                                                                                            |
| Secure One Call Act Code   | Makes the next outbound call secure. (It is redundant if all outbound calls are secure by default.)         |
|                            | Defaults to *18.                                                                                            |
| Secure One Call Deact Code | Makes the next outbound call not secure. (It is redundant if all outbound calls are not secure by default.) |
|                            | Defaults to *19.                                                                                            |
| Paging Code                | The star code used for paging the other clients in the group.                                               |
|                            | Defaults to *96.                                                                                            |
| Call Park Code             | The star code used for parking the current call.                                                            |
|                            | Defaults to *38.                                                                                            |
| Call Pickup Code           | The star code used for picking up a ringing call.                                                           |
|                            | Defaults to *36.                                                                                            |
| Call UnPark Code           | The star code used for picking up a call from the call park.                                                |
|                            | Defaults to *39.                                                                                            |
| Group Call Pickup Code     | The star code used for picking up a group call.                                                             |
|                            | Defaults to *37.                                                                                            |
| Media Loopback Code        | The star code used for media loopback.                                                                      |
|                            | Defaults to *03.                                                                                            |

OL-19749-09

| Parameter                   | Description                                                                                                    |
|-----------------------------|----------------------------------------------------------------------------------------------------|
| Referral Services Codes     | These codes tell the SPA9000 what to do when the user places the current call on hold and is listening to the second dial tone.                                                                                                    |
|                             | One or more *code can be configured into this parameter, such as *98, or *97 *98 *123, etc. Max total length is 79 chars. This parameter applies when the user places the current call on hold (by Hook Flash) and is listening to second dial tone. Each *code (and the following valid target number according to current dial plan) entered on the second dial-tone triggers the SPA9000 to perform a blind transfer to a target number that is prepended by the service *code.                                                                                                    |
|                             | For example, after the user dials *98, the SPA9000 plays a special dial tone called the Prompt Tone while waiting for the user the enter a target number (which is checked according to dial plan as in normal dialing). When a complete number is entered, the SPA9000 sends a blind REFER to the holding party with the Refer-To target equals to *98 <target_number>. This feature allows the Cisco SPA9000 to hand off a call to an application server to perform further processing, such as call park.</target_number>                                                                                                    |
|                             | The *codes should not conflict with any of the other vertical service codes internally processed by the Cisco SPA9000. You can empty the corresponding *code that you do not want to Cisco SPA9000 to process.                                                                                                    |
| Feature Dial Services Codes | These codes tell the Cisco SPA9000 what to do when the user is listening to the first or second dial tone.                                                                                                    |
|                             | One or more *code can be configured into this parameter, such as *72, or *72 *74 *67 *82, and so forth. The maximum total length is 79 characters. This parameter applies when the user has a dial tone (first or second dial tone). Enter *code (and the following target number according to current dial plan) entered at the dial tone triggers the Cisco SPA9000 to call the target number prepended by the *code. For example, after user dials *72, the Cisco SPA9000 plays a prompt tone awaiting the user to enter a valid target number. When a complete number is entered, the Cisco SPA9000 sends a INVITE to *72 <target_number> as in a normal call. This feature allows the proxy to process features like call forward (*72) or BLock Caller ID (*67).</target_number> |

| Parameter                              | Description                                                                                                    |
|----------------------------------------|----------------------------------------------------------------------------------------------------|
| Feature Dial Services Codes (continued | The *codes should not conflict with any of the other vertical service codes internally processed by the Cisco SPA9000. You can empty the corresponding *code that you do not want to Cisco SPA9000 to process.                                                            |
|                                        | You can add a parameter to each *code in Features Dial Services Codes to indicate what tone to play after the *code is entered, such as *72'c' *67'p'. Below are a list of allowed tone parameters (note the use of back quotes surrounding the parameter without spaces) |
|                                        | • c = Cfwd Dial Tone                                                                                                    |
|                                        | • d = Dial Tone                                                                                                    |
|                                        | • m = MWI Dial Tone                                                                                                    |
|                                        | • o = Outside Dial Tone                                                                                                    |
|                                        | • p = Prompt Dial Tone                                                                                                    |
|                                        | • s = Second Dial Tone                                                                                                    |
|                                        | • x = No tones are place, x is any digit not used above                                                                                                    |
|                                        | If no tone parameter is specified, the Cisco SPA9000 plays Prompt tone by default.                                                                                                    |
|                                        | If the *code is not to be followed by a phone number, such as *73 to cancel call forwarding, do not include it in this parameter. In that case, simple add that *code in the dial plan and the SPA9000 send INVITE *73@ as usual when user dials *73.                     |

#### **Vertical Service Announcement Codes**

- Service Annc (Announcement) Base Number: Defaults to blank.
- Service Annc (Announcement) Extension Codes: Defaults to blank.

#### **Outbound Call Codec Selection Codes**

These codes automatically appended to the dial plan. You do not need to include them in the dial plan.

| Parameter         | Description                                                               |
|-------------------|---------------------------------------------------------------------------|
| Prefer G711u Code | Makes this codec the preferred codec for the associated call.             |
|                   | Defaults to *017110.                                                      |
| Force G711u Code  | Makes this codec the only codec that can be used for the associated call. |
|                   | Defaults to *027110.                                                      |
| Prefer G711a Code | Makes this codec the preferred codec for the associated call.             |
|                   | Defaults to *017111                                                       |

| Parameter           | Description                                                                                                    |
|---------------------|----------------------------------------------------------------------------------------------------|
| Force G711a Code    | Makes this codec the only codec that can be used for the associated call.                                                                          |
|                     | Defaults to *027111.                                                                                                    |
| Prefer G722 Code    | Makes this codec the preferred codec for the associated call.                                                                                      |
|                     | Defaults to *01722.                                                                                                    |
|                     | Only one G.722 call at a time is allowed. If a conference call is placed, a SIP re-invite message is sent to switch the calls to narrowband audio. |
|                     | Note Not supported on the Cisco WIP310.                                                                                                    |
| Force G722 Code     | Makes this codec the only codec that can be used for the associated call.                                                                          |
|                     | Defaults to *02722.                                                                                                    |
|                     | Only one G.722 call at a time is allowed. If a conference call is placed, a SIP re-invite message is sent to switch the calls to narrowband audio. |
|                     | Note Not supported on the Cisco WIP310.                                                                                                    |
| Prefer L16 Code     | Makes this codec the only codec that can be used for the associated call.                                                                          |
|                     | Defaults to *01016.                                                                                                    |
| Force L16 Code      | Makes this codec the only codec that can be used for the associated call.                                                                          |
|                     | Defaults to *02016.                                                                                                    |
| Prefer G723 Code    | Makes this codec the preferred codec for the associated call.                                                                                      |
|                     | Defaults to *01723.                                                                                                    |
|                     | Note Not applicable to Cisco WIP310, Cisco SPA525G or Cisco SPA525G2.                                                                              |
| Force G723 Code     | Makes this codec the only codec that can be used for the associated call.                                                                          |
|                     | Defaults to *02723.                                                                                                    |
|                     | Note Not applicable to Cisco WIP310, Cisco SPA525G or Cisco SPA525G2.                                                                              |
| Prefer G726r16 Code | Makes this codec the preferred codec for the associated call.                                                                                      |
|                     | Defaults to *0172616.                                                                                                    |
|                     | Note Not applicable to Cisco WIP310, Cisco SPA525G or Cisco SPA525G2.                                                                              |
| Force G726r16 Code  | Makes this codec the only codec that can be used for the associated call.                                                                          |
|                     | Defaults to *0272616.                                                                                                    |
|                     | Note Not applicable to Cisco WIP310, Cisco SPA525G or Cisco SPA525G2.                                                                              |

| Parameter           | Description                                                               |
|---------------------|---------------------------------------------------------------------------|
| Prefer G726r24 Code | Makes this codec the preferred codec for the associated call.             |
|                     | Defaults to *0172624.                                                     |
|                     | Note Not applicable to Cisco WIP310, Cisco SPA525G or Cisco SPA525G2.     |
| Force G726r24 Code  | Makes this codec the only codec that can be used for the associated call. |
|                     | Defaults to *0272624.                                                     |
|                     | Note Not applicable to Cisco WIP310, Cisco SPA525G or Cisco SPA525G2.     |
| Prefer G726r32 Code | Makes this codec the preferred codec for the associated call.             |
|                     | Defaults to *0172632.                                                     |
| Force G726r32 Code  | Makes this codec the only codec that can be used for the associated call. |
|                     | Defaults to *0272632.                                                     |
| Prefer G726r40 Code | Makes this codec the preferred codec for the associated call.             |
|                     | Defaults to *0172640.                                                     |
|                     | Note Not applicable to Cisco WIP310, Cisco SPA525G or Cisco SPA525G2.     |
| Force G726r40 Code  | Makes this codec the only codec that can be used for the associated call. |
|                     | Defaults to *0272640.                                                     |
|                     | Note Not applicable to Cisco WIP310, Cisco SPA525G or Cisco SPA525G2.     |
| Prefer G729a Code   | Makes this codec the preferred codec for the associated call.             |
|                     | Defaults to *01729.                                                       |
| Force G729a Code    | Makes this codec the only codec that can be used for the associated call. |
|                     | Defaults to *02729.                                                       |

### Time (Cisco SPA525G or Cisco SPA525G2 Only)

| Parameter               | Description                                                                                                    |
|-------------------------|----------------------------------------------------------------------------------------------------|
| Time Zone               | Selects the number of hours to add to GMT to generate the local time for caller ID generation. Choices are GMT-12:00, GMT-11:00,, GMT, GMT+01:00, GMT+02:00,, GMT+13:00. Defaults to GMT-08:00. |
| Time Offset             | This specifies the offset from GMT to use for the local system time.                                                                                                    |
| Ignore DHCP Time Offset | See Ignore DHCP Time Offset in Miscellaneous.                                                                                                    |

| Parameter                   | Description                                       |
|-----------------------------|---------------------------------------------------|
| Daylight Saving Time Rule   | See Daylight Saving Time Rule in Miscellaneous.   |
| Daylight Saving Time Enable | Select <b>yes</b> to enable Daylight Saving Time. |

## Language (Cisco SPA525G or Cisco SPA525G2 Only)

| Parameter                 | Description                                    |
|---------------------------|------------------------------------------------|
| Dictionary Server Script. | See Dictionary Server Script in Miscellaneous. |
| Language Selection        | See Language Selection in Miscellaneous.       |

### Miscellaneous

| Parameter               | Description                                                                                                    |  |
|-------------------------|----------------------------------------------------------------------------------------------------|--|
| Set Local Date (mm/dd)  | Sets the local date (mm represents the month and dd represents the day). The year is optional and uses two or four digits.                                                                                                    |  |
|                         | <b>Note</b> Not applicable to the Cisco SPA525G or Cisco SPA525G2.                                                                                                    |  |
| Set Local Time (HH/mm)  | Sets the local time (hh represents hours and mm represents minutes). Seconds are optional.                                                                                                    |  |
|                         | <b>Note</b> Not applicable to the Cisco SPA525G or Cisco SPA525G2.                                                                                                    |  |
| Time Zone               | Selects the number of hours to add to GMT to generate the local time for caller ID generation. Choices are GMT-12:00, GMT-11:00,, GMT, GMT+01:00, GMT+02:00,, GMT+13:00.                                                                                                    |  |
|                         | Defaults to GMT-08:00.                                                                                                    |  |
|                         | Note Found in the <b>Time</b> section for the Cisco SPA525G or Cisco SPA525G2.                                                                                                    |  |
| Time Offset (HH/mm)     | This specifies the offset from GMT to use for the local system time.                                                                                                    |  |
|                         | Note Found in the <b>Time</b> section for the Cisco SPA525G or Cisco SPA525G2.                                                                                                    |  |
| Ignore DHCP Time Offset | When used with some routers that have DHCP with time offset values configured, the IP phone uses the router settings and ignores the IP phone time zone and offset settings. To ignore the router DHCP time offset value, and use the local time zone and offset settings, choose <b>yes</b> for this option. Choosing <b>no</b> causes the IP phone to use the router's DHCP time offset value. The default value is <b>yes</b> . |  |
|                         | Note Found in the <b>Time</b> section for the Cisco SPA525G or Cisco SPA525G2.                                                                                                    |  |

| Parameter                             | Description                                                                                                    |  |  |
|---------------------------------------|----------------------------------------------------------------------------------------------------|--|--|
| Daylight Saving Time Rule             | Enter the rule for calculating daylight saving time; it should include the start, end, and save values. This rule is comprised of three fields. Each field is separated by; (a semicolon) as shown below. Optional values inside [] (the brackets) are assumed to be 0 if they are not specified. Midnight is represented by 0:0:0 of the given date.                                                                                                    |  |  |
|                                       | This is the format of the rule: Start = <start-time>; end=<end-time>; save = <save-time>.</save-time></end-time></start-time>                                                                                                    |  |  |
|                                       | The <start-time> and <end-time> values specify the start and end dates and times of daylight saving time. Each value is in this format: <month> /<day> / <weekday>[/HH:[mm[:ss]]]</weekday></day></month></end-time></start-time>                                                                                                    |  |  |
|                                       | The <save-time> value is the number of hours, minutes, and/or seconds to add to the current time during daylight saving time. The <save-time> value can be preceded by a negative (-) sign if subtraction is desired instead of addition. The <save-time> value is in this format: [/[+ -]HH:[mm[:ss]]]</save-time></save-time></save-time>                                                                                                    |  |  |
|                                       | The <month> value equals any value in the range 1-12 (January-December).</month>                                                                                                    |  |  |
|                                       | The <day> value equals [+ -] any value in the range 1-31.</day>                                                                                                    |  |  |
|                                       | If <day> is 1, it means the <weekday> on or before the end of the month (in other words the last occurrence of &lt; weekday&gt; in that month).</weekday></day>                                                                                                    |  |  |
| Daylight Saving Time Rule (continued) | The <weekday> value equals any value in the range 1-7 (Monday-Sunday). It can also equal 0. If the <weekday> value is 0, this means that the date to start or end daylight saving is exactly the date given. In that case, the <day> value must not be negative. If the <weekday> value is not 0 and the <day> value is positive, then daylight saving starts or ends on the <weekday> value on or after the date given. If the <weekday> value is not 0 and the <day> value is negative, then daylight saving starts or ends on the <weekday> value on or before the date given. Where:</weekday></day></weekday></weekday></day></weekday></day></weekday></weekday> |  |  |
|                                       | HH stands for hours (0-23).                                                                                                    |  |  |
|                                       | mm stands for minutes (0-59).                                                                                                    |  |  |
|                                       | ss stands for seconds (0-59).                                                                                                    |  |  |
|                                       | The default Daylight Saving Time Rule is start=4/1/7;end=10/-1/7;save=1.                                                                                                    |  |  |
|                                       | <b>Note</b> Found in the <b>Time</b> section for the Cisco SPA525G or Cisco SPA525G2.                                                                                                    |  |  |
| Daylight Saving Time Enable           | Select yes to enable Daylight Saving Time.                                                                                                    |  |  |
|                                       | <b>Note</b> Found in the <b>Time</b> section for the Cisco SPA525G or Cisco SPA525G2.                                                                                                    |  |  |
| DTMF Playback Level                   | Local DTMF playback level in dBm, up to one decimal place.                                                                                                    |  |  |
|                                       | Defaults to -16.                                                                                                    |  |  |
| DTMF Playback Length                  | Local DTMF playback duration in milliseconds.                                                                                                    |  |  |
|                                       | Defaults to .1.                                                                                                    |  |  |

| Parameter                                                                                          | Description                                                                                                    |  |  |
|----------------------------------------------------------------------------------------------------|----------------------------------------------------------------------------------------------------|--|--|
| Inband DTMF Boost                                                                                  | Controls the amount of amplification applied DTMF signals.                                                                                                    |  |  |
|                                                                                                    | Choices are OdB, 3dB, 6dB, 9dB, 12dB, 15dB, or 18dB.                                                                                                    |  |  |
|                                                                                                    | Defaults to 12dB.                                                                                                    |  |  |
| Dictionary Server Script/SCCP Dictionary Server Script (Cisco SPA525G or Cisco SPA525G2 SCCP only) | Defines the location of the dictionary server, the languages available and the associated dictionary. The syntax is as follows: <pre></pre>                                                                                                    |  |  |
|                                                                                                    | panish;x1=esS_v101.xml   Note Not applicable to the Cisco WIP310.                                                                                                    |  |  |
| Language Selection/SCCP Language Selection (Cisco SPA525G or Cisco SPA525G2 SCCP Only)             | Specifies the default language. The value needs to match one of the languages supported by the dictionary server. The script (dx value) is as follows: <pre></pre>                                                                                           |  |  |
| Default Character Encoding<br>(Cisco SPA303, Cisco SPA500<br>Series)                               | The default is ISO-8859-1 for backward compatibility with Cisco SPA900 series phones. If set to UTF-8, line keys and other labels entered by using the phone web user interface containing UTF-8 characters are displayed correctly on the phone. (SIP only) |  |  |
| Locale                                                                                             | Choose the locale that should be set in the HTTP Accept-Language header.                                                                                                    |  |  |

## **Phone Tab**

This section describes the fields for the Phone tab.

#### General

| Parameter                | Description                                                                                                    |  |  |
|--------------------------|----------------------------------------------------------------------------------------------------|--|--|
| Station Display Name     | Name to identify the IP phone; appears on the IP phone screen on models that have a display. You can use spaces in this field and the name does not have to be unique. If both the Station Display Name and Station Name fields are populated, the Station Display Name field takes precedence and is displayed on the phone. |  |  |
| Station Name             | Name to identify this IP phone; appears on the IP phone screen on models that have a display. No spaces are allowed and the name must be unique.                                                                                                    |  |  |
| Voice Mail Number        | Phone number or URL to check voice mail. The service provider often hosts a voice mail service. The advantages of hosted voice mail include:                                                                                                    |  |  |
|                          | Advanced features such as voice mail to email conversion.                                                                                                    |  |  |
|                          | Calls can go to voice mail when the broadband connection is down.                                                                                                    |  |  |
| Text Logo                | Text logo to display when the phone boots up. A service provider, for example, can enter logo text as follows:                                                                                                    |  |  |
|                          | • Up to 2 lines of text                                                                                                    |  |  |
|                          | • Each line must be fewer than 32 characters                                                                                                    |  |  |
|                          | • Insert a new line character (\n) between lines                                                                                                    |  |  |
|                          | • Insert escape code %0a                                                                                                    |  |  |
|                          | For example, Super\n%OaTelecom displays:                                                                                                    |  |  |
|                          | Super<br>Telecom                                                                                                    |  |  |
|                          | Use the + character to add spaces for formatting. For example, you can add multiple + characters before and after the text to center it.                                                                                                    |  |  |
|                          | Note Not applicable to the Cisco WIP310, Cisco SPA301, or Cisco SPA501G. On the Cisco SPA525G or Cisco SPA525G2, this setting is located on the <b>User</b> tab.                                                                                                    |  |  |
| BMP Picture Download URL | URL locating the bitmap (.BMP) file to display on the IP phone screen background.                                                                                                    |  |  |
|                          | For more information, see Configuring Phone Information and Display Settings.                                                                                                    |  |  |
|                          | Note Not applicable to the Cisco WIP310, Cisco SPA301, or Cisco SPA501G. On the Cisco SPA525G or Cisco SPA525G2, this setting is located on the <b>User</b> tab.                                                                                                    |  |  |

| Parameter                 | Description                   |                                                                                                    |
|---------------------------|-------------------------------|----------------------------------------------------------------------------------------------------|
| Select Logo               | Select                        | from Default, BMP Picture, Text Logo, or None.                                                                                                    |
|                           | Defau                         | ts to Default.                                                                                                    |
|                           | Note                          | Not applicable to the Cisco WIP310, Cisco SPA301, or Cisco SPA501G. On the Cisco SPA525G or Cisco SPA525G2, this setting is located on the <b>User</b> tab.                                                                                                    |
| Select Background Picture | Select                        | from Default, BMP Picture, or None.                                                                                                    |
|                           | Defau                         | ts to Default.                                                                                                    |
|                           | Note                          | Not applicable to the Cisco WIP310, Cisco SPA301, or Cisco SPA501G. On the Cisco SPA525G or Cisco SPA525G2, this setting is located on the <b>User</b> tab.                                                                                                    |
| Softkey Labels Font       |                               | e the font width for the softkey labels to display on your<br>See Customizing Phone Softkeys.                                                                                                    |
|                           | Note                          | Not applicable to the Cisco WIP310, Cisco SPA301, or Cisco SPA501G.                                                                                                    |
| Screen Saver Enable       | idle fo                       | es a screen saver on the IP phone screen. When the phone is r a specified time, it enters screen saver mode. (Users can set een savers directly using phone Setup button.) When the saver is active, the screen shows "Press any key to unlock hone."                                                                         |
|                           | user be<br>press i<br>and the | nput is accepted if the screen saver is active (for example, if a egins to dial a number while the screen saver is active, the key s accepted). If the phone LCD is displaying the Home screen e screen saver becomes active, and if there are no active calls, lowing events generated by user input are passed to the Home: |
|                           | • N                           | umeric keys                                                                                                    |
|                           | • Li                          | ne keys                                                                                                    |
|                           | • S <sub>I</sub>              | peaker key                                                                                                    |
|                           | • H                           | eadset key                                                                                                    |
|                           | • M                           | ail Box key                                                                                                    |
|                           | • H                           | andset off hook                                                                                                    |
|                           | All oth                       | ner key events are not passed.                                                                                                    |
|                           | Note                          | Not applicable to the Cisco WIP310, Cisco SPA301, or Cisco SPA501G. On the Cisco SPA525G or Cisco SPA525G2, this setting is located on the <b>User</b> tab.                                                                                                    |
| Screen Saver Wait         | Amou                          | nt of idle time before screen saver displays.                                                                                                    |
|                           | Note                          | Not applicable to the Cisco WIP310, Cisco SPA301, or Cisco SPA501G. On the Cisco SPA525G or Cisco SPA525G2, this setting is located on the <b>User</b> tab.                                                                                                    |

| Parameter                                                           | Description                                                                                                    |  |
|---------------------------------------------------------------------|----------------------------------------------------------------------------------------------------|--|
| Screen Saver Icon                                                   | In screen saver mode, the IP phone screen can display:                                                                                                    |  |
|                                                                     | A background picture.                                                                                                    |  |
|                                                                     | The station time in the middle of the screen.                                                                                                    |  |
|                                                                     | A moving padlock icon. When the phone is locked, the status<br>line displays a scrolling message "Press any key to unlock your<br>phone."                                                             |  |
|                                                                     | A moving phone icon.                                                                                                    |  |
|                                                                     | The station date and time in the middle of the screen.                                                                                                    |  |
|                                                                     | Note Not applicable to the Cisco WIP310, Cisco SPA301, or Cisco SPA501G. On the Cisco SPA525G or Cisco SPA525G2, this setting is located on the <b>User</b> tab.                                      |  |
| JPEG Logo Download URL<br>(Cisco SPA525G or<br>Cisco SPA525G2)      | URL from which to download a .jpg file for the phone logo display.                                                                                                    |  |
| JPEG Wallpaper Download URL<br>(Cisco SPA525G or<br>Cisco SPA525G2) | URL from which to download a .jpg file for the phone wallpaper.                                                                                                    |  |
| Enable SMS                                                          | Enables sending and receiving of SMS text messages on the phone.                                                                                                    |  |
|                                                                     | Note Cisco WIP310 only.                                                                                                    |  |
| Show DTMF Digits when connected                                     | The phone can be configured to show the digits entered by a local user while a call is connected or is proceeding.                                                                                    |  |
|                                                                     | The display options are "No"/"Yes"/"Masked".                                                                                                    |  |
|                                                                     | 'No'— No digits are displayed.                                                                                                    |  |
|                                                                     | 'Yes'— Upto 15 most recently dialed digits are displayed.                                                                                                    |  |
|                                                                     | 'Masked—Behaves like 'Yes,' but the digits are masked with '*'s.                                                                                                    |  |
|                                                                     | Note Display location of DTMF digits is slightly different on Cisco SPA5xx and Cisco SPA525 phones.                                                                                                   |  |
|                                                                     | <b>SPA5xx</b> : Dialed digits are displayed on the second line of the call screen. If the call is diverted while a new digit is entered, the line switches from "Via: XXXX" to digits for 10 seconds. |  |
|                                                                     | If no digits are entered during the last 10 seconds, the line will switch back to "Via:XXXX."                                                                                                    |  |
|                                                                     | SPA525: Dialed digits are displayed on the fourth line. For a conference call, two call appearances present on the GUI, and the digits are displayed only on the highlighted call.                    |  |

### Line Key

When used in the configuration profile, parameters in this section must be appended with n, where n represents line 1, 2, 3, 4, 5 or 6. For more information on these parameters, see Configuring Lines.

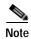

| Parameter             | Description                                                                                                    |
|-----------------------|----------------------------------------------------------------------------------------------------|
| Extension             | Extension number of the line key.                                                                                                    |
| Short Name            | A short label shown on the IP phone screen for Line Key 1 through Line Key 6.                                                             |
| Share Call Appearance | <b>Yes</b> indicates that Line Key 1/2/3/4/5/6 is a shared call appearance. Otherwise this call appearance is not shared (it is private). |
|                       | Defaults to no.                                                                                                    |
| Extended Function     | Use to assign Busy Lamp Field, Call Pickup, and Speed Dial Functions to Idle Lines on the IP phone.                                       |
|                       | Syntax is:                                                                                                    |
|                       | fnc=type;sub=stationname@\$PROXY;ext=extension#@\$PROXY                                                                                   |
|                       | where:                                                                                                    |
|                       | fnc: function                                                                                                    |
|                       | blf: busy lamp field                                                                                                    |
|                       | • cp: call pickup                                                                                                    |
|                       | sub: station name (not needed for speed dial)                                                                                             |
|                       | <ul> <li>ext or usr: extension or user (the usr and ext keywords are<br/>interchangeable)</li> </ul>                                      |
|                       | Note Not applicable to the Cisco WIP310, Cisco SPA301, or Cisco SPA501G.                                                                  |

# **Miscellaneous Line Key Settings**

| Parameter                                               | Description                                                                                                    |
|---------------------------------------------------------|----------------------------------------------------------------------------------------------------|
| Line ID Mapping                                         | Specifies the call appearance line ID mapping when the call appearance per line is set to two. Applied to both shared line and private lines. Effective for incoming calls only.                                                                                                    |
|                                                         | Choose <b>Vertical First</b> or <b>Horizontal First</b> . Each LED can hold multiple calls and the first call on an LED makes it light up. <b>Horizontal first</b> means the second incoming call makes the same line LED flash. <b>Vertical first</b> means the second incoming call lights up the next line LED with the same account.                                                                                             |
|                                                         | For example, if Extension 101 is assigned to two LEDs, and Vertical First is selected, the second incoming call on Extension 101 lights up the second LED. The third call makes the first LED flash, and the fourth call makes the second LED flash.                                                                                                    |
|                                                         | If Horizontal First is selected, the second incoming call on Extension 101 makes the first LED flash. The third call lights up the second LED, and the fourth call makes the second LED flash.                                                                                                    |
| SCA Barge-In Enable                                     | Enables the SCA Barge-In.                                                                                                    |
|                                                         | Defaults to no.                                                                                                    |
| SCA Sticky Auto Line Seize                              | When enabled, taking the phone off-hook will not automatically pick up an incoming call on a shared line.                                                                                                    |
| SCA Unseize Delay                                       | Allows shared line unseize delay to be Configurable. Default is 0.                                                                                                    |
| Line Navigation (Does not apply to the Cisco SPA525G or | This parameter controls the way that the IP phone navigates between call appearances when the user presses the up or down navigation button. The default value is "per line."                                                                                                    |
| Cisco SPA525G2.)                                        | When <b>Per Call</b> is configured, and the user presses the up and down navigation button, the phone displays each call for a line before moving to subsequent lines. For example, if there are two calls on Line 1, pressing the up or down navigation button scrolls between the two calls first, before moving to display any calls that are on Line 2. We recommend you enable programmable softkeys when choosing this option. |
|                                                         | When <b>Per Line</b> is configured, and the user presses the up and down navigation button, the phone displays one call appearance for a line, before moving to the next line. For example, if there are two calls on Line 1, pressing the up or down navigation button moves directly to display any calls on Line 2 (rather than the second call on Line 1).                                                                       |

| Parameter                | Description                                                                                                    |
|--------------------------|----------------------------------------------------------------------------------------------------|
| Call Appearance Per Line | This parameter allows you to choose the number of calls per line button. You can choose a value from 2 (the default) to 10.                                                                                                    |
|                          | When you increase the number of calls per line to a value greater than 2, the phone automatically sets the <b>Line ID Mapping</b> option to <b>Horizontal First</b> . Changing the <b>Line ID Mapping</b> value has no effect if the value of the Call Appearance Per Line setting is greater than 2.                |
|                          | Note The maximum number of calls per an SPA525G or 525G2 phone is 10. When the maximum numbers of calls per phone is reached, the phone does not allow you to make a new call and rejects incoming calls.                                                                                                    |
|                          | This parameter is not supported on the Cisco SPA501G and Cisco SPA301 phones. Also, this parameter is only supported when the phones are operating in the SIP mode. In version 7.4.8a, only private call appearances are supported. In versions 7.5.1a and higher private and shared call appearances are supported. |
| Softkey Navigation Style | If <b>scrollable</b> is chosen, users must use the navigation button on the IP phone to scroll to see the additional softkeys. If <b>more</b> is chosen, a "More" softkey is displayed, which, when pressed, displays the additional softkeys.                                                                       |
|                          | Note The Cisco SPA525G and Cisco SPA525G2 always display the "More" softkey when in an idle state.                                                                                                    |

# **Line Key LED Pattern**

| Parameter                                                                                                    | Description                                                                                                    |
|----------------------------------------------------------------------------------------------------|----------------------------------------------------------------------------------------------------|
| Idle LED                                                                                                    | The call appearance is not is in use and is available to make a new call. Leaving this entry blank indicates the default value of c=g.                                                                                                    |
| Remote Undefined LED                                                                                                    | The shared call state is undefined (the phone is still waiting for the state information from the application server). Not applicable if the call appearance is not shared. Leaving this entry blank indicates the default value of c=r;p=d. |
| Local Seized LED                                                                                                    | This phone has seized the call appearance to prepare for a new outbound call. Leaving this entry blank indicates the default value of c=r.                                                                                                   |
| Remote Seized LED  The shared call appearance is seized by another phon application if the call appearance is not shared. Leaviblank indicates the default value of c=r;p=d. |                                                                                                    |
| Local Progressing LED                                                                                                    | This phone is attempting on this call appearance an outgoing call that is in proceeding (i.e. the called number is ringing). Leaving this entry blank indicates the default value of c=r.                                                    |

| Remote Progressing LED  Another phone is attempting on this shared coutbound call that is progressing. Not applic appearance is not shared. Leaving this entry default value of c=r;p=d.  Local Ringing LED  The call appearance is ringing. Leaving this the default value of c=r;p=f.  Remote Ringing LED  The shared call appearance is in ringing on a applicable if the call appearance is not share blank indicates the default value of c=r;p=d.  Local Active LED  The call appearance is engaged in an active contact the default value of c=r;p=d. | eable if the call blank indicates the entry blank indicates another phone. Not |
|----------------------------------------------------------------------------------------------------|--------------------------------------------------------------------------------|
| the default value of c=r;p=f.  Remote Ringing LED  The shared call appearance is in ringing on a applicable if the call appearance is not share blank indicates the default value of c=r;p=d.                                                                                                    | another phone. Not                                                             |
| applicable if the call appearance is not share blank indicates the default value of c=r;p=d.                                                                                                    |                                                                                |
| Local Active LED The cell appearance is angested in an active a                                                                                                    |                                                                                |
| blank indicates the default value of c=r.                                                                                                    | call. Leaving this entry                                                       |
| Remote Active LED  Another station is engaged in an active call of appearance. Not applicable is this call appearance Leaving this entry blank indicates the defaul                                                                                                    | rance is not shared.                                                           |
| Local Held LED  The call appearance is held by this phone. Le indicates the default value of c=r;p=s.                                                                                                    | eaving this entry blank                                                        |
| Remote Held LED  Another phone has placed this call appearance applicable if the call appearance is not share blank indicates the default value of c=r,p=s.                                                                                                    |                                                                                |
| Register Failed LED  The corresponding extension has failed to reserver. Leaving this entry blank indicates the                                                                                                    |                                                                                |
| Disabled LED  The Call Appearance is disabled (not availabe outgoing call). Leaving this entry blank indicof c=0.                                                                                                    | •                                                                              |
| Registering LED  The corresponding extension is trying to reg server. Leaving this entry blank indicates the c=r;p=s.                                                                                                    |                                                                                |
| Call Back Active LED  Call Back operation is currently active on an is not shared. Leaving this entry blank indicate c=r;p=s.                                                                                                    |                                                                                |
| Trunk In-Use LED A shared trunk is in use.                                                                                                    |                                                                                |
| Trunk No Service LED A shared trunk is not in service.                                                                                                    |                                                                                |
| Trunk Reserved LED A shared trunk has been reserved.                                                                                                    |                                                                                |

# **Supplementary Services**

Enable or disable the corresponding supplementary services on the phone. A value of **yes** indicates enabled; **no** indicates disabled.

| Parameter               | Description                                                                                                    |
|-------------------------|----------------------------------------------------------------------------------------------------|
| Conference Serv         | Enable/disable Three way conference service.                                                                       |
|                         | Defaults to yes.                                                                                                   |
| Attn Transfer Serv      | Enable/disable attended-call-transfer service.                                                                     |
|                         | Defaults to yes.                                                                                                   |
| Blind Transfer Serv     | Enable/disable blind-call-transfer service.                                                                        |
|                         | Defaults to yes.                                                                                                   |
| DND Serv                | Enable/disable do-not-disturb service.                                                                             |
|                         | Defaults to yes.                                                                                                   |
| Block ANC Serv          | Enable/disable block-anonymous-call service.                                                                       |
|                         | Defaults to yes.                                                                                                   |
| Call Back Serv          | Enable/disable call-back (aka. repeating dialing) service.                                                         |
|                         | Defaults to yes.                                                                                                   |
| Block CID Serv          | Enable/disable blocking outbound Caller-ID service.                                                                |
|                         | Defaults to yes.                                                                                                   |
| Secure Call Serv        | Enable/disable secure-call service.                                                                                |
|                         | Defaults to yes.                                                                                                   |
| Cfwd All Serv           | Enable/disable call-forward-all service.                                                                           |
|                         | Defaults to yes.                                                                                                   |
| Cfwd Busy Serv          | Enable/disable call-forward-on-busy service.                                                                       |
|                         | Defaults to yes.                                                                                                   |
| Cfwd On No Ans Serv     | Enable/disable call-forward-on-no-answer service.                                                                  |
|                         | Defaults to yes.                                                                                                   |
| Paging Serv             | Enable/disable the paging service.                                                                                 |
|                         | Defaults to yes.                                                                                                   |
| Call Park Serv          | Enable/disable the call park service.                                                                              |
|                         | Defaults to yes.                                                                                                   |
| Call Pick Up Serv       | Enable/disable the call pickup service.                                                                            |
|                         | Defaults to yes.                                                                                                   |
| ACD Login Serv          | Enable/disable the ACD Login Service, used for call centers. Typically enabled with the <sip-b> parameter.</sip-b> |
|                         | Defaults to no.                                                                                                    |
| Group Call Pick Up Serv | Enable/disable the group call pickup service.                                                                      |
|                         | Defaults to yes.                                                                                                   |
|                         | · ·                                                                                                    |

| Parameter                                          | Description                                                                              |
|----------------------------------------------------|------------------------------------------------------------------------------------------|
| Group Call Pick Up Serv                            | Enable/disable the group call pickup service.                                            |
|                                                    | Defaults to yes.                                                                         |
| ACD Ext                                            | The extension used for handling ACD calls. Select from 1, 2, 3, 4, 5, or 6.              |
|                                                    | Defaults to 1.                                                                           |
| Service Annc Serv                                  | Enable/disable sending announcement requests to a customer-supplied announcement server. |
|                                                    | Defaults to no.                                                                          |
| Web Serv (Cisco SPA525G or                         | Enable/disable the web server.                                                           |
| Cisco SPA525G2 only)                               | Defaults to yes.                                                                         |
| SMS Serv (Cisco SPA525G or<br>Cisco SPA525G2 only) | Enable/disable the SMS text messaging server.                                            |

### Ring Tone (Cisco SPA300 Series and Cisco SPA500 Series)

Each entry defines a ring tone to be used on the phone, with an ID between 1 and 12. The ID can be used in a DirEntry to indicate which ring tone to use when the corresponding caller calls.

| Parameter | Description                                                                                                  |
|-----------|----------------------------------------------------------------------------------------------------|
| Ring1     | Ring tone script for ring 1. Defaults to n=Classic-1;w=3;c=1.                                                |
| Ring2     | Ring tone script for ring 2. Defaults to n=Classic-2;w=3;c=2.                                                |
| Ring3     | Ring tone script for ring 3. Defaults to n=Classic-3;w=3;c=3.                                                |
| Ring4     | Ring tone script for ring 4. Defaults to n=Classic-4;w=3;c=4.                                                |
| Ring5     | Ring tone script for ring 5. Defaults to n=Simple-1;w=2;c=1.                                                 |
| Ring6     | Ring tone script for ring 6. Defaults to n=Simple-2;w=2;c=2.                                                 |
| Ring7     | Ring tone script for ring 7. Defaults to n=Simple-3;w=2;c=3.                                                 |
| Ring8     | Ring tone script for ring 8. Defaults to n=Simple-4;w=2;c=4.                                                 |
| Ring9     | Ring tone script for ring 9. Defaults to n=Simple-5;w=2;c=5.                                                 |
| Ring10    | Ring tone script for ring 10. Defaults to n=Office;w=4;c=1.                                                  |
| Ring11    | (Cisco SPA300 Series and Cisco SPA500 Series) Ring tone script for ring 11. Defaults to n=Pulse;w=5;c=1.     |
|           | (Cisco SPA525G or Cisco SPA525G2) Ring tone script for ring 11. Defaults to n=Pulse;w=file://Pulse1.raw;c=1. |

| Parameter               | Description                                                                                                    |
|-------------------------|----------------------------------------------------------------------------------------------------|
| Ring12                  | (Cisco SPA300 Series and Cisco SPA500 Series) Ring tone script for ring 12. Defaults to n=Du-dut;w=6;c=1.                                       |
|                         | (Cisco SPA525G or Cisco SPA525G2) Ring tone script for ring 11. Defaults to n=Du-dut;w=file://Ring7.raw;c=1.                                    |
| Silent Ring<br>Duration | (Cisco SPA 300 Series and Cisco SPA500 Series) Controls the duration of the silent ring.                                                        |
|                         | For example, if the parameter is set to "20" seconds, the phone plays the silent ring for 20 seconds then sends 480 response to INVITE message. |

In addition to these two ring tones, four user-configurable ring tones were added. See the "Configuring Ring Tones" section on page 3-18 for more information.

| Label  | Value of the w Parameter                                   |
|--------|------------------------------------------------------------|
| Warble | (Cisco SPA300 Series and Cisco SPA500 Series)<br>w=7       |
|        | ((Cisco SPA525G or Cisco SPA525G2))<br>w=file://Warble.raw |
| Low    | (Cisco SPA300 Series and Cisco SPA500 Series)<br>w=8       |
|        | ((Cisco SPA525G or Cisco SPA525G2))<br>w=file://Low.raw    |
| Floor  | (Cisco SPA300 Series and Cisco SPA500 Series)<br>w=9       |
|        | ((Cisco SPA525G or Cisco SPA525G2))<br>w=file://Floor.raw  |
| Reverb | (Cisco SPA300 Series and Cisco SPA500 Series)<br>w=10      |
|        | ((Cisco SPA525G or Cisco SPA525G2))<br>w=file://Reverb.raw |

## Ring Tone (Cisco WIP310)

| Parameter          | Description                                                                                                    |
|--------------------|----------------------------------------------------------------------------------------------------|
| Keypad Tone        | Select <b>yes</b> to enable the keypad tone to be played when a key on the keypad is pressed. Select no to silence the keypad. |
| Keypad Tone Volume | Corresponds to the volume of the keypad tone. Default is 5.                                                                    |

# Audio Input Gain (dB)

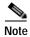

| Parameter                                 | Description                                                                                  |
|-------------------------------------------|----------------------------------------------------------------------------------------------|
| Handset Input Gain                        | The amount of amplification to apply to the audio input signal for the handset.              |
|                                           | Defaults to zero.                                                                            |
| Headset Input Gain                        | The amount of amplification to apply to the audio input signal for the headset.              |
|                                           | Defaults to zero.                                                                            |
|                                           | <b>Note</b> Not applicable to the Cisco SPA301 or the Cisco SPA501G.                         |
| Speakerphone Input Gain                   | The amount of amplification to apply to the audio input signal for the speakerphone.         |
|                                           | Defaults to zero.                                                                            |
|                                           | <b>Note</b> Not applicable to the Cisco SPA301 or the Cisco SPA501G.                         |
| Bluetooth Input Gain<br>(Cisco SPA525G or | The amount of amplification to apply to the audio input signal for the Bluetooth device.     |
| Cisco SPA525G2 only)                      | Defaults to zero.                                                                            |
| Handset Additional Input Gain             | Applies additional input gain to the handset. The maximum value is 9.                        |
|                                           | Note Does not apply to the Cisco SPA525G or Cisco SPA525G2.                                  |
| Headset Additional Input Gain             | Applies additional input gain to the headset. The maximum value is 9.                        |
|                                           | Note Does not apply to the Cisco SPA525G or Cisco SPA525G2, or the Cisco SPA501G.            |
| Speakerphone Additional Input<br>Gain     | Applies additional input gain to the speakerphone. The maximum value is 9.                   |
|                                           | Note Does not apply to the Cisco SPA301 or Cisco SPA525G or Cisco SPA525G2 or Cisco SPA501G. |
| Bluetooth Additional Input Gain           | Applies additional input gain to the Bluetooth device.                                       |
| (Cisco SPA525G or<br>Cisco SPA525G2 only) | Defaults to zero. The maximum value is 9.                                                    |

#### **Multiple Paging Group Parameters**

You can configure a phone as part of a paging group by using a Group Paging Script. Users can then direct pages to specific groups of phones. A phone can be part of no more than two paging groups, and user can page a maximum of five paging groups.

#### Syntax:

```
[pggrp=ip-address:port;[name=xxx;]num=xxx;
[listen={yes|no}]];
```

#### Where:

IP address: Multicast IP address of the phone that listens for and receives pages.

port: Port on which to page; you must use different ports for each paging group.

name (optional): The name of the paging group. In this name, do not use the pggrp string because it is reserved. Using it causes the script not to work, as in these examples:

```
pggrp=224.168.168.168:3141;name=ITGPgGrp;
num=800;listen=yes;
pggrp=224.168.168.168:3141;name=PgGrp;num=800;listen=yes;
```

num: The number users dial to access the paging group; must be unique to the group.

listen: If the phone should listen on the page group. Only the first two groups with listen set to yes will listen to group pages. If the field is not defined, the default value is no, so you must set this field to listen to the group pages.

#### **BroadSoft Settings**

The Cisco SPA300 Series and Cisco SPA500 Series supports the BroadSoft directory feature and synchronization of Do Not Disturb and Call Forward.

| Parameter        | Description                                                                         |
|------------------|-------------------------------------------------------------------------------------|
| Directory Enable | Set to <b>yes</b> to enable BroadSoft directory for the phone user. Defaults to no. |
|                  | Note Not applicable to the Cisco SPA301 or Cisco SPA501G.                           |
| XSI Host Server  | Enter the name of the server; for example, xsp.xdp.broadsoft.com.                   |
|                  | <b>Note</b> Not applicable to the Cisco SPA301 or Cisco SPA501G.                    |
| Directory Name   | Name of the directory. Displays on the user phone as a directory choice.            |
|                  | Note Not applicable to the Cisco SPA301 or Cisco SPA501G.                           |

| Parameter             | Description                                                                                                    |
|-----------------------|----------------------------------------------------------------------------------------------------|
| Directory Type        | Select the type of BroadSoft directory:                                                                                                    |
|                       | Enterprise (default): Allows users to search on last name, first name, user or group ID, phone number, extension, department, or email address.                                                                                                |
|                       | Group: Allows users to search on last name, first name, user ID, phone number, extension, department, or email address.                                                                                                    |
|                       | Personal: Allows users to search on last name, first name, or telephone number.                                                                                                    |
|                       | Note Not applicable to the Cisco SPA301 or Cisco SPA501G.                                                                                                    |
| Directory UserID      | BroadSoft User ID of the phone user; for example, johndoe@xdp.broadsoft.com.                                                                                                    |
|                       | Note Not applicable to the Cisco SPA301 or Cisco SPA501G.                                                                                                    |
| Directory Password    | Alphanumeric password associated with the User ID.                                                                                                    |
|                       | Note Not applicable to the Cisco SPA301 or Cisco SPA501G.                                                                                                    |
| Call Feature Sync Ext | Allows the phone to synchronize with the call server so that if Do Not Disturb or Call Forwarding settings are changed on the phone, changes are also made on the server; if changes are made on the server, they are propagated to the phone. |
|                       | This feature is disabled by default.                                                                                                    |
|                       | Choose the extension (1 through 5) that is registered to the BroadSoft server.                                                                                                    |
|                       | Note This parameter was removed in software release 7.4.9, and replaced by the Feature Key Sync parameter in the Extension tab.                                                                                                    |

## **LDAP Corporate Directory Search**

If using Active Directory with authentication set to MD5, you must first configure the following:

- Click the **System** tab. In the **Optional Network Configuration** section, under **Primary DNS**, enter the IP address of the DNS server.
- In the Optional Network Configuration section, under Domain, enter the Lightweight Directory Access Protocol (LDAP) domain.

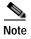

Does not apply to the Cisco WIP310, Cisco SPA301, or Cisco SPA501G.

| Parameter          | Description                                                 |
|--------------------|-------------------------------------------------------------|
| LDAP Dir Enable    | Choose <b>yes</b> to enable LDAP.                           |
| LDAP Corp Dir Name | Enter a free-form text name, such as "Corporate Directory." |

| Parameter              | Description                                                                                                    |
|------------------------|----------------------------------------------------------------------------------------------------|
| LDAP Server            | Enter a fully qualified domain name or IP address of LDAP server, in the following format:                                                                                                    |
|                        | nnn.nnn.nnn                                                                                                    |
| LDAP Auth Method       | Select the authentication method that the LDAP server requires. Choices are:                                                                                                    |
|                        | None—No authentication is used between the client and the server.                                                                                                    |
|                        | Simple—The client sends its fully-qualified domain name and password to the LDAP server. Might present security issues.                                                                                                 |
|                        | Digest-MD5—The LDAP server sends authentication options and a token to the client. The client returns an encrypted response that is decrypted and verified by the server.                                               |
| LDAP Client DN         | Enter the distinguished name domain components [dc]; for example:                                                                                                    |
|                        | dc=cv2bu,dc=com                                                                                                    |
|                        | If using the default Active Directory schema (Name(cn)->Users->Domain), an example of the client DN follows:                                                                                                    |
|                        | cn="David Lee",dc=users,dc=cv2bu,dc=com                                                                                                    |
| LDAP Username          | Enter the username for a credentialed user on the LDAP server.                                                                                                    |
| LDAP Password          | Enter the password for the LDAP username.                                                                                                    |
| LDAP Search Base       | Specify a starting point in the directory tree from which to search. Separate domain components [dc] with a comma. For example:                                                                                         |
|                        | dc=cv2bu,dc=com                                                                                                    |
| LDAP Last Name Filter  | This defines the search for surnames [sn], known as last name in some parts of the world. For example, sn:(sn=*\$VALUE*). This search allows the provided text to appear anywhere in a name, beginning, middle, or end. |
| LDAP First Name Filter | This defines the search for the common name [cn]. For example, cn:(cn=*\$VALUE*). This search allows the provided text to appear anywhere in a name, beginning, middle, or end.                                         |
| LDAP Search Item 3     | Additional customized search item. Can be blank if not needed.                                                                                                    |
| LDAP Item 3 Filter     | Customized filter for the searched item. Can be blank if not needed.                                                                                                    |
| LDAP Search Item 4     | Additional customized search item. Can be blank if not needed.                                                                                                    |
| LDAP Item 4 Filter     | Customized filter for the searched item. Can be blank if not needed.                                                                                                    |

| Parameter           | Description                                                                                                    |
|---------------------|----------------------------------------------------------------------------------------------------|
| LDAP Display Attrs  | Format of LDAP results display on phone where:                                                                                                    |
|                     | a—Attribute name                                                                                                    |
|                     | • cn—Common name                                                                                                    |
|                     | • sn—Surname (last name)                                                                                                    |
|                     | • telephoneNumber—Phone number                                                                                                    |
|                     | n—Display name                                                                                                    |
|                     | For example, n=Phone causes "Phone:" to be displayed in front of the phone number of an LDAP query result when the detail soft button is pressed.                                                                                                    |
|                     | • t—type                                                                                                    |
|                     | When t=p, that is, t is of type phone number, then the retrieved number can be dialed. Only one number can be made dialable. If two numbers are defined as dialable, only the first number is used. For example, a=ipPhone, t=p; a=mobile, t=p;                                                                                        |
|                     | This example results in only the IP Phone number being dialable and the mobile number will be ignored.                                                                                                    |
|                     | • p—phone number                                                                                                    |
|                     | When p is assigned to a type attribute, example t=p, then the retrieved number is dialable by the phone.                                                                                                    |
| LDAP Number Mapping | Can be blank if not needed.                                                                                                    |
|                     | Note With the LDAP number mapping you can manipulate the number that was retrieved from the LDAP server. For example, you can append 9 to the number if your dial plan requires a user to enter 9 before dialing. Add the 9 prefix by adding (<:9xx.>) to the LDAP Number Mapping field. For example, 555 1212 would become 9555 1212. |
|                     | If you do not manipulate the number in this fashion, a user can use the <b>Edit Dial</b> feature to edit the number before dialing out.                                                                                                    |

#### **XML Service**

The Cisco SPA300 Series and Cisco SPA500 Series IP phones support XML services, such as an XML Directory Service or other XML applications. (Not applicable to the Cisco SPA301 or the Cisco SPA501G.)

| Parameter                 | Description                                                                    |
|---------------------------|--------------------------------------------------------------------------------|
| •                         | Name of the XML Directory. Displays on the user's phone as a directory choice. |
| XML Directory Service URL | URL where the XML Directory is located.                                        |

| Parameter                    | Description                                                                            |
|------------------------------|----------------------------------------------------------------------------------------|
| XML Application Service Name | Name of the XML application. Displays on the user's phone as a web application choice. |
| XML Application Service URL  | URL where the XML application is located.                                              |
| XML User Name                | XML service username for authentication purposes.                                      |
| XML Password                 | XML service password for authentication purposes.                                      |
| Cisco XML EXE Auth Mode      | Select the authentication mode for <i>http://ip/CGI/Execute</i> . There are 3 modes:   |
|                              | <b>Trusted:</b> This is the default value.                                             |
|                              | Local Credential: Use the password to authenticate.                                    |
|                              | <b>Remote Credential:</b> Use XML User Name and XML Password to authenticate.          |

### **Extension Mobility**

For more information, see Configuring Extension Mobility.

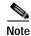

Does not apply to the Cisco WIP310.

| Parameter                 | Description                             |
|---------------------------|-----------------------------------------|
| Extension Mobility Enable | Enable or disable extension mobility.   |
|                           | Defaults to no (disabled).              |
| EM User Domain            | The user domain for extension mobility. |
|                           | Defaults to blank.                      |

### **Programmable Softkeys**

The Cisco SPA300 Series and Cisco SPA500 Series IP phones (models with display screens) have four softkeys on the screen that, when pressed, perform certain actions.

You can customize the softkeys displayed on the phone, and create your own softkeys for speed dials or XML scripts. Customized softkey information is entered in the PSK1 through PSK16 fields. (See Customizing Phone Softkeys for more information.)

| Parameter                   | Description                                                                                              |
|-----------------------------|----------------------------------------------------------------------------------------------------|
| Programmable Softkey Enable | Enables programmable softkeys.                                                                           |
| Idle Key List               | Softkeys that display when the phone is idle.                                                            |
| Missed Call Key List        | Softkeys that display when a call has been missed.                                                       |
| Off Hook Key List           | Softkeys that display when the receiver is lifted, or the headphone or speakerphone buttons are pressed. |

| Parameter              | Description                                                                                                    |
|------------------------|----------------------------------------------------------------------------------------------------|
| Dialing Input Key List | Softkeys that display when the user must enter dialing data.                                                                                                    |
| Progressing Key List   | Softkeys that display when a call is attempting to connect. (Cisco SPA525G or Cisco SPA525G2 only)                                                                                                    |
| Connected Key List     | Softkeys that display when a call is connected.                                                                                                    |
| Start-Xfer Key List    | Softkeys that display when a call transfer has been initiated.                                                                                                    |
| Start-Conf Key List    | Softkeys that display when a conference call has been initiated.                                                                                                    |
| Conferencing Key List  | Softkeys that display when a conference call is in progress.                                                                                                    |
| Releasing Key List     | Softkeys that display when a call is disconnecting. (Cisco SPA525G or Cisco SPA525G2 only)                                                                                                    |
| Hold Key List          | Softkeys that display when one or more calls are on hold. (Cisco SPA525G or Cisco SPA525G2only)                                                                                                    |
| Ringing Key List       | Softkeys that display when a call is incoming.                                                                                                    |
| Shared Active Key List | Softkeys that display when a call is active on a shared line. (Cisco SPA525G or Cisco SPA525G2 only)                                                                                                    |
| Shared Held Key List   | Softkeys that display when a call is on hold on a shared line. (Cisco SPA525G or Cisco SPA525G2 only)                                                                                                    |
| PSK1 through PSK16     | Programmable softkey fields. Enter a string in these fields to configure softkeys that display on the phone screen. You can create softkeys for speed dials to numbers or extensions, vertical service activation codes (* codes), or XML scripts. For more information on the types of softkeys that can be created and the string syntax to enter, see the "Programmable Softkeys" section on page 3-15. |

### Call Audio Recording (Cisco SPA525G and SPA525G2)

| Parameter            | Description                                                                                                    |
|----------------------|----------------------------------------------------------------------------------------------------|
| Record Enable        | The Cisco SPA525G2 supports recording a call to a USB flash drive. Select yes to enable this feature. The user can record and play back the call using the phone interface. The following limitations apply:                                                                                                    |
|                      | Supported in SIP mode only.                                                                                                    |
|                      | • Recording is limited to a single active call. Multiple calls cannot be recorded at the same time.                                                                                                    |
|                      | If the user performs a blind transfer, call recording stops immediately. If the user performs an attended transfer, call recording stops after the local call exits from the bridged call. Call recording stops when a call is parked.                                                                                                    |
|                      | If an incoming call is answered while on the first call, the first call continues to be recorded after the second call is connected. The calls must be joined by conference to record both calls. If a call is put on hold and the user makes another call, the first call continues to be recorded unless the calls are joined by conference. Call recording can only be performed on conferenced calls when the original recorded call is still active, or when the recording is started after both calls are joined by conference. |
|                      | If call recording is stopped on a call and started on another call, a new, separate call recording file is created.                                                                                                    |
|                      | The remote call number and call name are part of the filename of the record file. If the filename contains any of these characters ( $\/\/$ : *?" <>), that character is replaced by '-' in the call recording filename.                                                                                                    |
| Record Beep Reminder | When enabled, the phone plays a beep when call recording is started. This feature is enabled by default.                                                                                                    |

### **Ext Tab**

The Ext tabs vary by phone and depend on the number of extensions the phone model supports. In a configuration profile, the Line parameters must be appended with the appropriate numeral to indicate the line to which the setting applies. For example:

```
[1] to specify line one
[2] to specify line two
```

#### General

Line Enable: To enable this line for service, select **yes**. Otherwise, select **no**. Defaults to yes.

# **Share Line Appearance**

| Parameter                                                     | Description                                                                                                    |
|---------------------------------------------------------------|----------------------------------------------------------------------------------------------------|
| Share Ext                                                     | Indicates whether this extension is to be shared with other Cisco SPA IP phones or private. If the extension is not shared, then a call appearance assigned to this extension is not shared, regardless the setting of <share appearance="" call=""> for that call appearance. If the extension is shared, then whether or not a call appearance assigned to this extension is shared follows the setting of <share appearance="" call=""> for that call appearance. The choices are shared or private.</share></share> |
|                                                               | Defaults to shared.                                                                                                    |
| Shared User ID                                                | The user identified assigned to the shared line appearance.                                                                                                    |
| Subscription Expires                                          | Number of seconds before the SIP subscription expires. Before the subscription expiration, the phone gets NOTIFY messages from the SIP server on the status of the shared phone extension. Defaults to 60 seconds.                                                                                                    |
| Restrict MWI                                                  | When enabled, the message waiting indicator lights only for messages on private lines.                                                                                                    |
| Monitor User ID (Cisco SPA300<br>Series, Cisco SPA500 Series) | This field is for future use.                                                                                                    |

# **NAT Settings**

| Parameter             | Description                                                                                                    |
|-----------------------|----------------------------------------------------------------------------------------------------|
| NAT Mapping Enable    | To use externally mapped IP addresses and SIP/RTP ports in SIP messages, select <b>yes</b> . Otherwise, select <b>no</b> .                                                                                                    |
|                       | Defaults to no.                                                                                                    |
| NAT Keep Alive Enable | To send the configured NAT keep alive message periodically, select <b>yes</b> . Otherwise, select <b>no</b> .                                                                                                    |
|                       | Defaults to no.                                                                                                    |
| NAT Keep Alive Msg    | Enter the keep alive message that should be sent periodically to maintain the current NAT mapping. If the value is \$NOTIFY, a NOTIFY message is sent. If the value is \$REGISTER, a REGISTER message without contact is sent. |
|                       | Defaults to \$NOTIFY.                                                                                                    |
| NAT Keep Alive Dest   | Destination that should receive NAT keep alive messages. If the value is \$PROXY, the messages are sent to the current or outbound proxy.                                                                                      |
|                       | Defaults to \$PROXY.                                                                                                    |

# **Network Settings**

| Parameter                | Description                                                                                                    |
|--------------------------|----------------------------------------------------------------------------------------------------|
| SIP TOS/DiffServ Value   | TOS/DiffServ field value in UDP IP packets carrying a SIP message.                                                                                                    |
|                          | Defaults to 0x68.                                                                                                    |
| SIP CoS Value            | CoS value for SIP messages.                                                                                                    |
|                          | Defaults to 3.                                                                                                    |
| RTP TOS/DiffServ Value   | ToS/DiffServ field value in UDP IP packets carrying RTP data.                                                                                                    |
|                          | Defaults to 0xb8.                                                                                                    |
| RTP CoS Value            | CoS value for RTP data.                                                                                                    |
|                          | Defaults to 6.                                                                                                    |
| Network Jitter Level     | Determines how jitter buffer size is adjusted by the Cisco SPA9000. Jitter buffer size is adjusted dynamically. The minimum jitter buffer size is 30 milliseconds or (10 milliseconds + current RTP frame size), whichever is larger, for all jitter level settings. However, the starting jitter buffer size value is larger for higher jitter levels. This setting controls the rate at which the jitter buffer size is adjusted to reach the minimum. Select the appropriate setting: low, medium, high, very high, or extremely high. |
|                          | Defaults to high.                                                                                                    |
| Jitter Buffer Adjustment | Controls how the jitter buffer should be adjusted. Select the appropriate setting: up and down, up only, down only, or disable.                                                                                                    |
|                          | Defaults to up and down.                                                                                                    |

# **SIP Settings**

| Parameter         | Description                                                                                                    |
|-------------------|----------------------------------------------------------------------------------------------------|
| SIP Transport     | Select from UDP, TCP, or TLS.                                                                                                    |
|                   | Defaults to UDP.                                                                                                    |
| SIP Port          | Port number of the SIP message listening and transmission port.                                                                                                    |
|                   | Defaults to 5060.                                                                                                    |
| SIP 100REL Enable | To enable the support of 100REL SIP extension for reliable transmission of provisional responses (18x) and use of PRACK requests, select <b>yes</b> . Otherwise, select <b>no</b> . |
|                   | Defaults to no.                                                                                                    |
| EXT SIP Port      | The external SIP port number.                                                                                                    |

| Parameter               | Description                                                                                                    |
|-------------------------|----------------------------------------------------------------------------------------------------|
| Auth Resync-Reboot      | If this feature is enabled, the Cisco SPA9000 authenticates the sender when it receives the NOTIFY resync reboot (RFC 2617) message. To use this feature, select <b>yes</b> . Otherwise, select <b>no</b> .                                                                                  |
|                         | Defaults to yes.                                                                                                    |
| SIP Proxy-Require       | The SIP proxy can support a specific extension or behavior when it sees this header from the user agent. If this field is configured and the proxy does not support it, it responds with the message, unsupported. Enter the appropriate header in the field provided.                       |
| SIP Remote-Party-ID     | To use the Remote-Party-ID header instead of the From header, select <b>yes</b> . Otherwise, select <b>no</b> .                                                                                                    |
|                         | Defaults to yes.                                                                                                    |
| Referor Bye Delay       | Controls when the SPA9000 sends BYE to terminate stale call legs upon completion of call transfers. Multiple delay settings (Referor, Refer Target, Referee, and Refer-To Target) are configured on this screen. For the Referor Bye Delay, enter the appropriate period of time in seconds. |
|                         | Defaults to 4.                                                                                                    |
| Refer-To Target Contact | To contact the refer-to target, select <b>yes</b> . Otherwise, select <b>no</b> . Defaults to no.                                                                                                    |
| Referee Bye Delay       | For the Referee Bye Delay, enter the appropriate period of time in seconds.                                                                                                    |
|                         | Defaults to 0.                                                                                                    |

| Parameter                | Description                                                                                                    |
|--------------------------|----------------------------------------------------------------------------------------------------|
| SIP Debug Option         | SIP messages are received at or sent from the proxy listen port. This feature controls which SIP messages to log. Choices are as follows:                                                                                   |
|                          | none—No logging.                                                                                                    |
|                          | 1-line—Logs the start-line only for all messages.                                                                                                    |
|                          | 1-line excl. OPT—Logs the start-line only for all messages except OPTIONS requests/responses.                                                                                                    |
|                          | 1-line excl. NTFY—Logs the start-line only for all messages except NOTIFY requests/responses.                                                                                                    |
|                          | 1-line excl. REG—Logs the start-line only for all messages except REGISTER requests/responses.                                                                                                    |
|                          | 1-line excl. OPT NTFY REG—Logs the start-line only for all messages except OPTIONS, NOTIFY, and REGISTER requests/responses.                                                                                                |
|                          | full—Logs all SIP messages in full text.                                                                                                    |
|                          | full excl. OPT—Logs all SIP messages in full text except OPTIONS requests/responses.                                                                                                    |
|                          | full excl. NTFY—Logs all SIP messages in full text except NOTIFY requests/responses.                                                                                                    |
|                          | full excl. REG—Logs all SIP messages in full text except REGISTER requests/responses.                                                                                                    |
|                          | full excl. OPT NTFY REG—Logs all SIP messages in full text except for OPTIONS, NOTIFY, and REGISTER requests/responses.                                                                                                    |
|                          | Defaults to none.                                                                                                    |
| Refer Target Bye Delay   | For the Refer Target Bye Delay, enter the appropriate period of time in seconds.                                                                                                    |
|                          | Defaults to 0.                                                                                                    |
| Sticky 183               | If this feature is enabled, the IP telephony ignores further 180 SIP responses after receiving the first 183 SIP response for an outbound INVITE. To enable this feature, select <b>yes</b> . Otherwise, select <b>no</b> . |
|                          | Defaults to no.                                                                                                    |
| Auth INVITE              | When enabled, authorization is required for initial incoming INVITE requests from the SIP proxy.                                                                                                    |
| Ntfy Refer On 1xx-To-Inv | If set to <b>yes</b> , as a transferee, the phone will send a NOTIFY with Event:Refer to the transferor for any 1xx response returned by the transfer target, on the transfer call leg.                                     |
|                          | If set to <b>no</b> , the phone will only send a NOTIFY for final responses (200 and higher).                                                                                                    |
|                          | Note Not applicable to the Cisco WIP310.                                                                                                    |

| Parameter               | Description                                                                                                    |
|-------------------------|----------------------------------------------------------------------------------------------------|
| Use Anonymous With RPID | This parameter applies only if <sip remote-party-id=""> is set to <b>yes</b>; otherwise, it is ignored.</sip>                                                                                                    |
|                         | If the parameter is set to <b>yes</b> , the FROM header's display-name and user-id fields are set to anonymous when the caller blocks his caller-id. If the parameter is set to <b>no</b> , the FROM header's display-name and user-id are not masked. The Remote-Party-ID header indicates privacy=full when the caller wishes to block his caller-id. |
|                         | Defaults to yes.                                                                                                    |
|                         | Note Not applicable to the Cisco WIP310.                                                                                                    |
| Set G729annexb          | Configure G.729 Annex B settings.                                                                                                    |
|                         | Note Not applicable to Cisco SPA525G or Cisco SPA525G2.                                                                                                    |

| Parameter                    | Description                                                                                                    |
|------------------------------|----------------------------------------------------------------------------------------------------|
| Voice Quality Report Address | For configuration of a SIP event package, SIP PUBLISH, that enables the collection and reporting of metrics that measure the quality for VoIP sessions. Voice call quality information derived from RTCP-XR and call information from SIP is conveyed from a User Agent in a session to the third party in SIP PUBLISH method.                                                                                                    |
|                              | To configure, first configure RTCP-XR (see RTP Parameters). Configure the RTCP Tx Interval. In the Voice Quality Report Address field, enter the name of the collector that collects the statistics from the SIP PUBLISH events. For example, enter collector@fully-qualified-domain-name (collector@reports.cisco.com) or collector@IP-address (collector@192.168.5.1).                                                                                   |
|                              | After RTCP-XR feature is enabled, the call status information is updated on <b>Voice</b> > <b>Info</b> during an active call. Additionally, RTCP-XR packets containing a voice metrics block report are sent with the interval specified in the RTCP Tx Interval. When the call session is ended, a SIP PUBLISH with voice metrics information is sent to the collector endpoint. This parameter supports a full SIP URI. Examples of valid addresses are: |
|                              | • collector@domain.com                                                                                                    |
|                              | • 123.collect@123.123.123.123:5555                                                                                                    |
|                              | • 5678@domain.com:5656                                                                                                    |
|                              | For example to configure for extension 1, edit the phone configuration file as follows:                                                                                                    |
|                              | <pre><voice_quality_report_address_1_ ua="na">collector@domain.com </voice_quality_report_address_1_></pre>                                                                                                    |
|                              | <pre><voice_quality_report_address_1_ ua="na">123.collect@123.123.123.123:5555 </voice_quality_report_address_1_></pre>                                                                                                    |
|                              | <pre><voice_quality_report_address_1_ ua="na">5678@domain.com:5656 </voice_quality_report_address_1_></pre>                                                                                                    |
| User Equal Phone             | When a tel URL is converted to a SIP URL and the telephone number is represented by the user portion of the URI, the SIP URL includes the optional :user=phone parameter (RFC3261). For example:                                                                                                    |
|                              | To: sip:+12325551234@example.com;user=phone                                                                                                    |
|                              | To enable this optional parameter, choose <b>yes</b> . The default value is <b>no</b> .                                                                                                    |

# **Call Feature Settings**

| Parameter              | Description                                                                                                    |
|------------------------|----------------------------------------------------------------------------------------------------|
| Blind Attn-Xfer Enable | Enables the IP phone to perform an attended transfer operation by ending the current call leg and performing a blind transfer of the other call leg. If this feature is disabled, the IP phone performs an attended transfer operation by referring the other call leg to the current call leg while maintaining both call legs. To use this feature, select <b>yes</b> . Otherwise, select <b>no</b> . |
|                        | Defaults to no.                                                                                                    |
| MOH Server             | User ID or URL of the auto-answering streaming audio server. When only a user ID is specified, the current or outbound proxy is contacted. Music-on-hold is disabled if the MOH Server is not specified.                                                                                                    |
|                        | Defaults to imusic when used with a Cisco SPA9000 IP PBX.                                                                                                    |
| Message Waiting        | Indicates whether the Message Waiting Indicator on the phone is lit. This parameter is toggled by a message from the SIP proxy to indicate if a message is waiting. You can manually modify it to clear or set the flag in the Ext 1-6 tab.                                                                                                    |
|                        | Setting this value to Yes can activate stutter tone and VMWI signal. This parameter is stored in long-term memory and survives after reboot or power cycle.                                                                                                    |
|                        | Defaults to No.                                                                                                    |
| Auth Page              | Specifies whether to authenticate the invite before auto answering a page.                                                                                                    |
|                        | Defaults to No.                                                                                                    |
| Default Ring           | Type of ring heard. This corresponds to the Ring Tone on the Phone tab. Choose from No Ring, 1 through 10, User 1, or User 2.                                                                                                    |
|                        | Defaults to 1.                                                                                                    |
| Auth Page Realm        | Identifies the Realm part of the Auth that is accepted when the Auth Page parameter is set to <b>yes</b> . This parameter accepts alphanumeric characters.                                                                                                    |
|                        | Defaults to blank.                                                                                                    |
| Conference Bridge URL  | This is the URL used to join into a conference call, generally in the form of the word <b>conference</b> or <b>user@IPaddress:port</b> .                                                                                                    |
|                        | Defaults to blank.                                                                                                    |
| Auth Page Password     | Identifies the password used when the Auth Page parameter is set to <b>yes</b> . This parameter accepts alphanumeric characters.                                                                                                    |
|                        | Defaults to blank.                                                                                                    |
| Mailbox ID             | Identifies the voice mailbox number/ID for the phone.                                                                                                    |
|                        | Defaults to blank.                                                                                                    |
| Voice Mail Server      | Identifies the SpecVM server for the phone, generally the IP address and port number of the VM server.                                                                                                    |

| Parameter                                                             | Description                                                                                                    |
|-----------------------------------------------------------------------|----------------------------------------------------------------------------------------------------|
| Voice Mail Subscribe Interval                                         | The expiration time, in seconds, of a subscription to a voice mail server.                                                                                                    |
| State Agent                                                           | Reserved feature.                                                                                                    |
| CFWD Notify Serv                                                      | Specifies whether to enable a SIP-B feature regarding the sending of a Notify to the phone when a call is forwarded elsewhere.                                                                                                    |
|                                                                       | Defaults to No.                                                                                                    |
| CFWD Notifier                                                         | Typically, this field is configured with the SIP proxy information.                                                                                                    |
| User ID with Domain<br>(Cisco SPA300 Series and<br>SPA 50X IP Phones) | When this field is set to <b>yes</b> , the IP phone will show the Caller ID followed by domain name, and the domain name is also shown in the received calls list. This parameter is used when calls are made between different branches of the same phone system. For example, if user John@domain1.com receives a call from Mary@domain2.com, by default the phone only shows the call as being from Mary, so John is not able to pick up or call back Mary from the received call list. With this parameter set to <b>yes</b> , the phone logs the call as being from Mary@domain2.com, and John can dial Mary from the received call list. |
| BroadSoft ACD                                                         | This parameter enables support for basic BroadSoft Automatic Call Distribution (ACD). The supported values for this option are <b>Yes</b> and <b>No</b> (default).                                                                                                    |
|                                                                       | If you set <b>Broadsoft ACD</b> to <b>Yes</b> , the phone sends a Subscribe message according to the BroadSoft specification.                                                                                                    |
|                                                                       | If you set <b>Broadsoft ACD</b> to <b>No</b> , the phone may still send out a Subscribe message because another feature is using ACD, but the phone ignores any Notify message from the BroadSoft server related to ACD.                                                                                                    |
|                                                                       | Limitations:                                                                                                    |
|                                                                       | <ul> <li>Cisco SPA301 or Cisco SPA501G—ACD is not supported. The<br/>ACD Login and Status keys are not visible.</li> </ul>                                                                                                    |
|                                                                       | Cisco SPA509—Lines 9–12 cannot be used as ACD Agents since the Lines cannot be selected for Login/Logout and Agent status.                                                                                                    |
|                                                                       | You can also configure BroadSoft ACD support by adding the following line to your configuration file to configure this feature on line 1:                                                                                                    |
|                                                                       | <pre><broadsoft_acd_1_ ua="na">Yes</broadsoft_acd_1_></pre>                                                                                                    |

| Parameter                     | Description                                                                                                    |
|-------------------------------|----------------------------------------------------------------------------------------------------|
| Auto Ans Page on Active Call  | In conjunction with the global Auto Answer Page parameter (found in the Phone tab), this parameter determines the behavior of the phone when a page call arrives.                                                                                                    |
|                               | When set to <b>no</b> , page calls are not auto answered (even if the phone is idle), regardless of the value of the global Auto Answer Page setting in the Phone tab. When the global Auto Answer Page parameter is set to <b>yes</b> , whether page calls are auto answered or not during an active call depends on the <i>per line</i> Auto Answer Page setting (this parameter). Both Auto Answer Page and Auto Answer Page on Active Call are enabled by default. |
| Feature Key Sync              | Allows the phone to synchronize with the call server. If <b>yes</b> is selected, if Do Not Disturb or Call Forwarding settings are changed on the phone, changes are also made on the server; if changes are made on the server, they are propagated to the phone.                                                                                                    |
|                               | This feature is disabled by default.                                                                                                    |
| Call Park Monitor Enable      | When this parameter is set to <b>yes</b> , the phone monitors the call park status against that extension. When the extension is private, the phone sends out the call park SUBSCRIBE message to the server to request call park notification. When the extension is shared, the SCA SUBSCRIBE includes an ACCEPT header with the <i>x-broadworks-callpark-info</i> tag.                                                                                               |
|                               | By default, a BLF button always sends out a SUBSCRIBE message, and the server notifies the BLF button if there is a call parked against the monitor extension. The phone presents this information to the user without any client-side configuration.                                                                                                    |
|                               | When this parameter is set to <b>no</b> , the primary extension or shared extension will not monitor the call park status.                                                                                                    |
| Enable Broadsoft Hoteling     | Default is no.                                                                                                    |
|                               | When this parameter is set to yes, the phone sends out subscription message (without body) to the server; the phone requests "GuestIn" on the registered extension line with input "User ID" and "Password." The phone then sends out subscription message (with body) to the server with the 'guestAddress' attribute containing the "User ID" and "Password" for authentication.                                                                                     |
|                               | When this parameter is set to no, the phone sends out unsubscribe message (with empty body) to the server to request Host-Guest Association termination.                                                                                                    |
| Hoteling Subscription Expires | An expiration value is put in the subscription message. Default value is 3600.                                                                                                    |
|                               | <b>Note</b> If this parameter is set to 0, the default 3600 is used instead.                                                                                                    |

# **Proxy and Registration**

| Parameter                                | Description                                                                                                    |
|------------------------------------------|----------------------------------------------------------------------------------------------------|
| Proxy                                    | SIP proxy server and port number set by the Service Provider for all outbound requests. For example: 192.168.2.100:6060.                                                                                                    |
| Outbound Proxy                           | SIP Outbound Proxy Server where all outbound requests are sent as the first hop.                                                                                                    |
| Alternate Proxy Alternate Outbound Proxy | These fields are used with the Verizon dual registration/fast fallback feature. This feature provides fast fallback when there is network partition at the Internet or when the primary proxy (or primary outbound proxy) is not responsive or available. The feature works well in a Verizon deployment environment as the alternate proxy is the Integrated Service Router (ISR) with analog outbound phone connection.                                                                                                    |
|                                          | Enter the proxy server addresses and port numbers in these fields. After the phone is registered to the primary proxy and the alternate proxy (or primary outbound proxy and alternate outbound proxy), the phone always sends out INVITE and Non-INVITE SIP messages (except registration) via the primary proxy. The phone always registers to both the primary and alternate proxies. If there is no response from the primary proxy after timeout (per the SIP RFC spec) for a new INVITE, the phone attempts to connect with the alternate proxy. The phone always tries the primary proxy first, and immediately tries the alternate proxy if the primary is unreachable. |
|                                          | Active transactions (calls) never fall back between the primary and alternate proxies. If there is fallback for a new INVITE, the subscribe/notify transaction will fall back accordingly so that the phone's state can be maintained properly.                                                                                                    |
|                                          | You must also set Dual Registration in the Proxy and Registration section to <b>yes</b> .                                                                                                    |

| Parameter              | Description                                                                                                    |
|------------------------|----------------------------------------------------------------------------------------------------|
| Use Outbound Proxy     | Enables an outbound proxy (for example, 172.20.2.1:5060—port is optional) or a domain name such as sip.server.com as long as this name is a fully-qualified domain name. If set to no, the Outbound Proxy and Use OB Proxy in Dialog fields are ignored.                                                                                                    |
|                        | Defaults to no.                                                                                                    |
|                        | Optionally, the proxy can be configured (Cisco SPA500 Series only) for Survivable Remote Site Telephony (SRST) support. The proxy is configured with an extension that includes a statically-configured DNS SRV record or DNS A record. Configuring the proxy allows for failover and fallback functionality with a secondary proxy server. For example:                                                     |
|                        | For SRV Record:                                                                                                    |
|                        | <pre>sip.server.com:SRV=node1.sip.server.com:5060:p=1:w=50  node2.sip.server.com:5060:p=2:w=50</pre>                                                                                                    |
|                        | Set Use DNS SRV to <b>no</b> and DNS SRV Auto Prefix to <b>no</b> .                                                                                                    |
|                        | For A Record:                                                                                                    |
|                        | sip.server.com:A=172.20.2.1,172.20.2.2                                                                                                    |
|                        | Set Use DNS SRV to <b>no</b> and DNS SRV Auto Prefix to <b>no</b> .                                                                                                    |
| Use OB Proxy In Dialog | Whether to force SIP requests to be sent to the outbound proxy within a dialog. Ignored if <use outbound="" proxy=""> is no or <outbound proxy=""> is empty.</outbound></use>                                                                                                    |
|                        | Defaults to yes.                                                                                                    |
| Register               | Enable periodic registration with the <proxy>. This parameter is ignored if <proxy> is not specified.</proxy></proxy>                                                                                                    |
|                        | Defaults to yes.                                                                                                    |
| Make Call Without Reg  | Allow making outbound calls without successful (dynamic) registration by the unit. If no, the dial tone will not play unless registration is successful.                                                                                                    |
|                        | Defaults to no.                                                                                                    |
| Register Expires       | Allow answering inbound calls without successful (dynamic) registration by the unit. If proxy responded to REGISTER with a smaller Expires value, the phone will renew registration based on this smaller value instead of the configured value. If registration failed with an Expires too brief error response, the phone will retry with the value given in the Min-Expires header in the error response. |
|                        | Defaults to 60.                                                                                                    |
| Ans Call Without Reg   | If enabled, the user does not have to be registered with the proxy to answer calls.                                                                                                    |
|                        | Defaults to no.                                                                                                    |
| Use DNS SRV            | Whether to use DNS SRV lookup for Proxy and Outbound Proxy.                                                                                                    |
|                        | Defaults to no.                                                                                                    |

| Parameter                   | Description                                                                                                    |
|-----------------------------|----------------------------------------------------------------------------------------------------|
| DNS SRV Auto Prefix         | If enabled, the phone will automatically prepend the Proxy or Outbound Proxy name with _sipudp when performing a DNS SRV lookup on that name.                                                                                                    |
|                             | Defaults to no.                                                                                                    |
| Proxy Fallback Intvl        | This parameter sets the delay (sec) after which the phone will retry from the highest priority proxy (or outbound proxy) servers after it has failed over to a lower priority server. This parameter is useful only if the primary and backup proxy server list is provided to the phone via DNS SRV record lookup on the server name. (Using multiple DNS A record per server name does not allow the notion of priority and so all hosts will be considered at the same priority and the phone will not attempt to fall back after a fail over). |
|                             | Defaults to 3600                                                                                                    |
| Proxy Redundancy Method     | Select Normal or Based on SRV port. The phone creates an internal list of proxies returned in the DNS SRV records.                                                                                                    |
|                             | If you select Normal, the list contains proxies ranked by weight and priority.                                                                                                    |
|                             | If you select Based on SRV, the phone uses normal, then inspects the port number based on the first listed proxy port.                                                                                                    |
|                             | Defaults to Normal.                                                                                                    |
| Dual Registration           | Set to yes to enable the Verizon dual registration/fast fallback feature. You must also configure the alternate proxy/alternate outbound proxy fields in the Proxy and Registration section.                                                                                                    |
| Auto Register when Failover | This parameter controls the failover behavior when there is an error.                                                                                                    |
|                             | Defaults to no.                                                                                                    |
|                             | There are 2 Failover options:                                                                                                    |
|                             | Unregister with current proxy, register to backup proxy and then re-send to backup proxy.                                                                                                    |
|                             | This option can be used under the following conditions:                                                                                                    |
|                             | The parameter Auto Register when Failover is set to yes.                                                                                                    |
|                             | The failed message should be an INVITE message.                                                                                                    |
|                             | • The return code should match the parameter Try Backup RSC, otherwise the message times out.                                                                                                    |
|                             | Note When the parameter Auto Register when Failover is set to no, if the return code matches with Try Backup RSC or the message times out, the phone re-sends this message directly to backup proxy.                                                                                                    |
|                             | Re-send directly to backup proxy.                                                                                                    |

### **Subscriber Information**

| Parameter              | Description                                                                                                    |
|------------------------|----------------------------------------------------------------------------------------------------|
| Display Name           | Display name for caller ID.                                                                                                    |
| User ID                | Extension number for this line.                                                                                                    |
| Password               | Password for this line.                                                                                                    |
|                        | Defaults to blank.                                                                                                    |
| Use Auth ID            | To use the authentication ID and password for SIP authentication, select yes. Otherwise, select no to use the user ID and password.                                                                                                    |
|                        | Defaults to no.                                                                                                    |
| Auth ID                | Authentication ID for SIP authentication.                                                                                                    |
|                        | Defaults to blank.                                                                                                    |
| Reversed Auth Realm    | The Reversed Authentication Realm field. The default value is empty; the proxy address is used as the authentication realm.                                                                                                    |
|                        | To use a different authentication realm, enter the IP address to use in the Reversed Authentication Realm field.                                                                                                    |
| Mini Certificate       | Base64 encoded of Mini-Certificate concatenated with the 1024-bit public key of the certificate authority (CA) signing the mini-certificate of all subscribers in the group.                                                                                     |
|                        | Defaults to blank.                                                                                                    |
| SRTP Private Key       | Base64 encoded of the 512-bit private key per subscriber for establishment of a secure call.                                                                                                    |
|                        | Defaults to blank.                                                                                                    |
| Resident Online Number | For Skype use. Enter the Skype Number associated with the registration user ID.                                                                                                    |
| SIP URI                | The parameter by which the user agent will identify itself for this line. If this field is blank, the actual URI used in the SIP signaling should be automatically formed as:                                                                                    |
|                        | "sip:UserName@Domain"                                                                                                    |
|                        | Where UserName is the username given for this line in the User ID, and Domain is the domain given for this profile in the User Agent Domain. If the User Agent Domain is an empty string, then the IP address of the phone should be used for the domain.        |
|                        | If the URI field is not empty, but is a SIP or SIPS URI that contains no "@" character, then the actual URI used in the SIP signaling should be automatically formed by appending this parameter with an "@" character followed by the IP address of the device. |

## **Audio Configuration**

A codec resource is considered as allocated if it has been included in the SDP codec list of an active call, even though it eventually might not be the one chosen for the connection. So, if the G.729a codec is enabled and included in the codec list, that resource is tied up until the end of the call whether or not the call actually uses G.729a. If the G.729a resource is already allocated and since only one G.729a resource is allowed per device, no other low-bit-rate codec might be allocated for subsequent calls; the only choices are G711a and G711u. On the other hand, two G.723.1/G.726 resources are available per device.

Therefore, it is important to disable the use of G.729a in order to guarantee the support of two simultaneous uses of the G.723/G.726 codecs.

| Parameter              | Description                                                                                                    |
|------------------------|----------------------------------------------------------------------------------------------------|
| Preferred Codec        | Preferred codec for all calls. (The actual codec used in a call still depends on the outcome of the codec negotiation protocol.) Select one of the following: G711u, G711a, G722, G726-16, G726-24, G726-32, G726-40, G729a, or G723. |
|                        | Cisco SPA525G or Cisco SPA525G2: G711u, G711a, G726-32, G729a, and G722. G.723 (not available on Cisco SPA300 Series or Cisco SPA500 Series). G722 not available on Cisco WIP310.                                                     |
|                        | Defaults to G711u.                                                                                                    |
| Use Pref Codec Only    | To use only the preferred codec for all calls, select yes. (The call fails if the far end does not support this codec.) Otherwise, select no.                                                                                         |
|                        | Defaults to no.                                                                                                    |
| Second Preferred Codec | The second preferred codec when the preferred codec cannot be used. If <i>Use Pref Codec Only is</i> enabled (set to <b>yes</b> ), this parameter is not used.                                                                        |
|                        | Defaults to Unspecified.                                                                                                    |
| Third Preferred Codec  | The third preferred codec when the preferred codec and second preferred codec cannot be used. If <i>Use Pref Codec Only is</i> enabled (set to <b>yes</b> ), this parameter is not used.                                              |
|                        | Defaults to Unspecified.                                                                                                    |
| G711u Enable           | Enables use of the G711u codec. Defaults to yes.                                                                                                    |
| G711a Enable           | Enables use of the G711a codec. Defaults to yes.                                                                                                    |
| G729a Enable           | To enable the use of the G.729a codec at 8 kbps, select yes. Otherwise, select no.                                                                                                    |
|                        | Defaults to yes.                                                                                                    |
| G722 Enable            | Enables use of the G.722 codec. Defaults to yes.                                                                                                    |
|                        | Note Not applicable to the Cisco WIP310.                                                                                                    |
| G723 Enable            | To enable the use of the G.723a codec at 6.3 kbps, select <b>yes</b> . Otherwise, select <b>no</b> .                                                                                                    |
|                        | Defaults to yes.                                                                                                    |
|                        | Note G.723 is not supported on the Cisco SPA300 Series, Cisco SPA500 Series, or Cisco WIP310.                                                                                                    |

| Description                                                                                                    |
|----------------------------------------------------------------------------------------------------|
| To enable the use of the G.726 codec at 16 kbps, select <b>yes</b> . Otherwise, select <b>no</b> .                                                                                                    |
| Defaults to yes.                                                                                                    |
| Note Not supported on the Cisco SPA525G or Cisco SPA525G2.                                                                                                    |
| To enable the use of the G.726 codec at 24 kbps, select <b>yes</b> . Otherwise, select <b>no</b> .                                                                                                    |
| Defaults to yes.                                                                                                    |
| Note Not supported on the Cisco SPA525G or Cisco SPA525G2 or Cisco WIP310.                                                                                                    |
| To enable the use of the L16 codec, select <b>yes</b> . Otherwise, select <b>no</b> .                                                                                                    |
| Defaults to yes.                                                                                                    |
| Note Cisco SPA525G or Cisco SPA525G2 only.                                                                                                    |
| To enable the use of the G.726 codec at 32 kbps, select <b>yes</b> . Otherwise, select <b>no</b> .                                                                                                    |
| Defaults to yes.                                                                                                    |
| To enable the use of the G.726 codec at 40 kbps, select <b>yes</b> . Otherwise, select <b>no</b> .                                                                                                    |
| Defaults to yes.                                                                                                    |
| Note Not applicable to the Cisco SPA525G or Cisco SPA525G2.                                                                                                    |
| Allows the release of codecs not used after codec negotiation on the first call so that other codecs can be used for the second line. To use this feature, select yes.                                                                                                    |
| Defaults to yes.                                                                                                    |
| Select <b>yes</b> to process RTP DTMF events. Otherwise, select <b>no</b> . If this parameter is set to no, the AVT payload type is not included in outbound SDP.                                                                                                    |
| Defaults to yes.                                                                                                    |
| To enable silence suppression so that silent audio frames are not transmitted, select <b>yes</b> . Otherwise, select no.                                                                                                    |
| Defaults to <b>no</b> .                                                                                                    |
| Select the method to transmit DTMF signals to the far end: InBand, AVT, INFO, Auto, InBand+INFO, or AVT+INFO. InBand sends DTMF using the audio path. AVT sends DTMF as AVT events. INFO uses the SIP INFO method. Auto uses InBand or AVT based on the outcome of codec negotiation. |
| Defaults to Auto.                                                                                                    |
|                                                                                                    |

| Parameter                        | Description                                                                                                    |
|----------------------------------|----------------------------------------------------------------------------------------------------|
| DTMF Tx Volume for AVT<br>Packet | Allows you to manually configure the AVT Tx volume. The value of this parameter is inserted into the volume field of the payload in the AVT packet.                                                                                                    |
|                                  | Values are based on the AVT specification as described in RFC 2833, RTP Payload for DTMF Digits, Telephony Tones and Telephony Signals. According to RFC 2833, the volume field is represented by 6 bits, and describes the power level of the tone, expressed in dBm0 after dropping the sign.                                         |
|                                  | Valid range for this parameter is 0 to 63. If the provisioned value is negative, it will be negated first. Thereafter, if the value is beyond the high limit of 63, it will be clipped to 63.                                                                                                    |
|                                  | The default value is 0, and is the recommended setting. However, some gateways do not accept this volume setting. If the gateway does not accept the value of 0, the DTMF tone is not relayed to the remote end. As a workaround for the phone to interoperate with those gateways, you can change the value to a value greater than 0. |
| Use Remote Pref Codec            | If set to <b>yes</b> , the phone communicates using the remote phone preferred codec. If set to <b>no</b> , the Cisco IP phone communicates using its own preferred codec (as indicated in the <b>Preferred Codec</b> field and in the SDP by order of preferences). The default vale is no.                                            |
| Codec Negotiation                | When set to <b>Default</b> , the Cisco IP phone responds to an Invite with a 200 OK response advertising the preferred codec only. When set to <b>List All</b> , the Cisco IP phone responds listing all the codecs that the phone supports. The default value is <b>Default</b> , or to respond with the preferred codec only.         |

A codec resource is considered allocated if it has been included in the SDP codec list of an active call, even though it eventually might not be chosen for the connection. If the G.729a codec is enabled and included in the codec list, that resource is tied up until the end of the call whether or not the call actually uses G.729a. If the G729a resource is already allocated (and since only one G.729a resource is allowed per phone), no other low-bit-rate codec can be allocated for subsequent calls. The only choices are G711a and G711u.

Since two G.723.1/G.726 resources are available per IP phone, you should disable the use of G.729a to guarantee support for two simultaneous G.723/G.726 codecs.

#### **Dial Plan Script**

The default dial plan script for each line is as follows:

| Parameter         | Description                                                                                                    |
|-------------------|----------------------------------------------------------------------------------------------------|
| Dial Plan         | Dial plan script for this line.                                                                                                    |
|                   | The default is (<9:>xx.)                                                                                                    |
|                   | (*xx [3469]11 0 00 [2-9]xxxxxx 1xxx[2-9]xxxxxxxS0 xxxxx<br>xxxxxxx.)                                                                                                    |
|                   | The dial plan syntax is expanded in the Cisco SPA IP phones to allow the designation of three parameters to be used with a specific gateway:                                                                                                    |
|                   | • uid— authentication user-id                                                                                                    |
|                   | pwd—authentication password                                                                                                    |
|                   | nat— if this parameter is present, use NAT mapping                                                                                                    |
|                   | Each parameter is separated by a semi-colon (;).                                                                                                    |
| Caller ID Map     | Inbound caller ID numbers can be mapped to a different string. For example, a number that begins with +44xxxxxx can be mapped to 0xxxxxx. This feature has the same syntax as the Dial Plan parameter. With this parameter, you can specify how to map a caller ID number for display on screen and recorded into call logs. (Not applicable to Cisco WIP310.) |
| Enable IP Dialing | Enable or disable IP dialing.                                                                                                    |
|                   | Defaults to no.                                                                                                    |

# **User Tab**

This section describes the fields for the User tab.

### **Call Forward**

| Parameter         | Description                                                                              |
|-------------------|------------------------------------------------------------------------------------------|
| Cfwd Setting      | The overall control to turn on all forward functions. Defaults to yes.                   |
| Cfwd All Dest     | Enter the extensions to forward calls to.                                                |
| Cfwd Busy Dest    | Enter the extensions to forward calls to when the line is busy.  Defaults to voice mail. |
| Cfwd No Ans Dest  | Enter the extension to forward calls to when the call is not answered.                   |
|                   | Defaults to voice mail.                                                                  |
| Cfwd No Ans Delay | Enter the time delay in seconds to wait before forwarding a call that is not answered.   |
|                   | Defaults to 20 seconds.                                                                  |

See Vertical Service Activation Codes for more information on call forwarding parameters.

#### **Speed Dial**

You can configure speed dials on the Cisco SPA300 Series and Cisco SPA500 Series IP phones. Speed dial configuration is on a separate tab on the Cisco SPA525G or Cisco SPA525G2. It is not configurable from the phone web user interface on the Cisco WIP310. Speed dial configuration for the Cisco WIP310 is done on the IP phone screen.

Speed Dial 2 through 9: Target phone number (or URL) assigned to speed dial 2, 3, 4, 5, 6, 7, 8, or 9. Defaults to blank.

See the respective phone user guides for the phone for more information.

### **Supplementary Services**

The IP phone provides native support of a large set of enhanced or supplementary services. All of these services are optional. A supplementary service should be disabled if the user has not subscribed to it or the service provider intends to support similar service by using other means.

A value of **yes** indicates the service is enabled; **no** indicates it is disabled.

| Parameter                 | Description                                                                     |
|---------------------------|---------------------------------------------------------------------------------|
| CW Setting                | Enables or disables call waiting.                                               |
| Block CID Setting         | Enables or disables the Block Caller ID feature (caller ID is not transmitted). |
| Block ANC Setting         | Enables or disables the blocking of anonymous calls.                            |
| DND Setting               | Enables or disables Do Not Disturb.                                             |
| Secure Call Setting       | Enables or disables Secure Call.                                                |
| Dial Assistance           | Enables or disables Dial Assistance.                                            |
| Auto Answer Page          | Enables or disables automatic answering of paged calls.                         |
| Speakerphone DTMF Masking | Masks the DTMF playback when using the speakerphone.                            |

| Parameter                        | Description                                                                                                    |
|----------------------------------|----------------------------------------------------------------------------------------------------|
| Preferred Audio Device           | Designates the headset or the speaker as the preferred audio device. When the user answers a call by pressing the line button, the audio is directed to the chosen destination.                                                                                                    |
|                                  | Options for SPA30X, SPA50X, and SPA51X phones:                                                                                                    |
|                                  | Speaker–Default value. The audio will direct to the speaker.                                                                                                    |
|                                  | Headset–The audio will direct to the headset.                                                                                                    |
|                                  | Options for SPA525G or SPA525G2 phones:                                                                                                    |
|                                  | Speaker–The audio will direct to the speaker.                                                                                                    |
|                                  | Headset—The audio will direct to the headset. If Bluetooth is connected, direct to Bluetooth.                                                                                                    |
|                                  | Bluetooth—The audio will direct to Bluetooth. If the Bluetooth headset is not connected, direct to headset.                                                                                                    |
|                                  | None–Default value. The audio will direct to the last used audio device. If no last used audio device, the speaker is used. If offhook, direct to the handset                                                                                                    |
| Send Audio to Speaker            | If enabled, sends the audio to the speaker when the handset is lifted. The handset operates normally, but the speaker is muted.                                                                                                    |
| Time Format                      | Choose the time format for the phone (12 or 24 hour).                                                                                                    |
| Date Format                      | Choose the date format for the phone (month/day or day/month).                                                                                                    |
| Miss Call Shortcut               | Enables or disables a shortcut that appears as a softkey on the phone screen when a call is missed. The "miss" softkey, when pressed, returns the missed call.                                                                                                    |
| Miss Call Banner                 | Enables or disables the notification on the phone screen that tells the user that a call has been missed.                                                                                                    |
| Accept Media Loopback<br>Request | Chooses the following behavior of the phone when responding to calls from an IP media loopback service (normally for testing purposes). The options are:                                                                                                    |
|                                  | Never—Do not accept media loopback calls.                                                                                                    |
|                                  | Automatic—Automatically accept media loopback calls.                                                                                                    |
|                                  | Manual—Manually accept media loopback calls.                                                                                                    |
| Media Loopback Mode              | For media loopback calls, choose the loopback mode. One end is source, the other end is mirror.                                                                                                    |
| Media Loopback Type              | For media loopback calls, choose the loopback type (media or packet).                                                                                                    |
| Text Message                     | Enables or disables receipt and display of text messages on Cisco SPA303 and Cisco SPA5XX phones by using SIP (RFC-3428). When this feature is enabled, the IP phone screen displays messages up to 255 characters in length. The message appears on the IP phone screen along with the date and time. |
| Text Message From 3rd Party      | To enable receipt of text messages from a third party directly without proxy involvement, choose <b>yes</b> to enable.                                                                                                    |

| Parameter                                     | Description                                                                                                    |
|-----------------------------------------------|----------------------------------------------------------------------------------------------------|
| Alert Tone Off                                | Turn on or turn off the alert tone upon incoming paging or instant messages.                                                                                                    |
| Log Missed Calls for<br>Ext <number></number> | Enables or disables missed call logging per extension. For example, if you have set up a line to monitor another user line, you can disable missed call logging for the monitored line.                                                                                              |
| Shared Line DND Cfwd Enable                   | For shared lines, allows the phone to synchronize with the call server. If <b>yes</b> is selected, if Do Not Disturb or Call Forwarding settings are changed on the phone, changes are also made on the server; if changes are made on the server, they are propagated to the phone. |
| DND Cf., J A -ti-, Warning                    | This feature is disabled by default.                                                                                                    |
| DND Cfwd Active Warning                       | (Applicable to SPA508 and SPA509 only). If "Yes", DND and CFWD message is shown as in other phone models.                                                                                                    |

#### Camera Settings (Cisco SPA525G or Cisco SPA525G2)

The Cisco SPA525G or Cisco SPA525G2 works with the Cisco WVC2300 Wireless-G Business Internet Video Camera and the Cisco PVC2300 Business Internet Video Camera to provide simple video monitoring from your IP phone. See Entering Camera Information Into the Cisco SPA525G or Cisco SPA525G2 Configuration Utility.

#### Web Information Service Settings (Cisco SPA525G or Cisco SPA525G2)

These parameters apply only to the Cisco SPA525G or Cisco SPA525G2. For configuration information, see Configuring RSS Newsfeeds (Cisco SPA525G or Cisco SPA525G2).

#### Audio (SPA5XX)/Audio Volume (SPA525G/525G2)

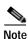

| Parameter      | Description                                               |
|----------------|-----------------------------------------------------------|
| Ringer Volume  | Sets the default volume for the ringer.                   |
| Speaker Volume | Sets the default volume for the full-duplex speakerphone. |
| Handset Volume | Sets the default volume for the handset.                  |
| Headset Volume | Sets the default volume for the headset.                  |

| Handset Version                                                   | Change the handset version manually.                                                                                                    |
|-------------------------------------------------------------------|----------------------------------------------------------------------------------------------------|
|                                                                   | <b>Auto</b> —Phone automatically sets the handset version based on the hardware version and model. (Default)                                                                                                    |
|                                                                   | Original—Handset set to Version 2 and below.                                                                                                    |
|                                                                   | V3—Handset set to Version 3.                                                                                                    |
| Deep Bass                                                         | Configures the audio bass settings for the phone handset.                                                                                                    |
|                                                                   | For SPA50X and SPA51X phones, the settings are:                                                                                                    |
|                                                                   | • Default—Default equalization (EQ) taking advantage of the wideband handset.                                                                                                    |
|                                                                   | • HiDef—Alternative EQ that accentuates the high frequencies.                                                                                                    |
|                                                                   | • Standard—Emulates the sound of a traditional, narrowband handset.                                                                                                    |
|                                                                   | For the SPA525G/525G2 phone, the settings are:                                                                                                    |
|                                                                   | <ul> <li>Yes—Default equalization (EQ) taking advantage of the<br/>wideband handset.</li> </ul>                                                                                                    |
|                                                                   | No—Alternative EQ that accentuates the high frequencies.                                                                                                    |
| Bluetooth Volume                                                  | Volume of the Bluetooth device.                                                                                                    |
|                                                                   | Note Applies to the Cisco SPA525G or Cisco SPA525G2 only.                                                                                                    |
| Electronic HookSwitch Control (EHC) - (SPA525G/SPA525G2) EHS Type | Some headsets enable you to answer and end phone calls by using controls located on the headset. Set this parameter to <b>yes</b> if the user is using a headset with a control function. This feature has been tested with Plantronics base/headsets (that require adapter APC45):                                 |
| (SPA51X)                                                          | <ul> <li>Savi W7xx series (Savi W710, W720, W730, W740, and W745)</li> </ul>                                                                                                    |
|                                                                   | • CS5xx series (CS 540, CS 510, and CS520)                                                                                                    |
|                                                                   | The default setting is no.                                                                                                    |
| Speakerphone Enable                                               | Enables or disables the speakerphone. If the parameter is set to <b>yes</b> (the default setting), the speakerphone is enabled. If the parameter is set to <b>no</b> , the speakerphone is disabled, and pressing the Speakerphone button on the phone sends the audio to the phone handset instead of the speaker. |
| Mute Enable                                                       | Allows you to enable or disable the Mute button.                                                                                                    |
|                                                                   | The default value is Yes.                                                                                                    |
|                                                                   | If the parameter is set to No, the user cannot mute the audio.                                                                                                    |
|                                                                   | <b>Note</b> This field is supported in Firmware Release 7.6.2 and later.                                                                                                    |

## Screen (Cisco SPA525G or Cisco SPA525G2)

| Parameter                 | Description                                                                                                    |
|---------------------------|----------------------------------------------------------------------------------------------------|
| Screen Saver Enable       | Enables a screen saver on the IP phone screen. When the phone is idle for a specified time, it enters screen saver mode. (Users can set up screen savers directly using phone Setup button.) Any button press or on/off hook event triggers the phone to return to its normal mode. (The screen shows "Press any key to unlock your phone.") If a user password is set, the user must enter it to exit screen saver mode. |
| Screen Saver Type         | Choose the type of screen saver:                                                                                                    |
|                           | Black Background—Displays a black screen.                                                                                                    |
|                           | Gray Background—Displays a gray screen.                                                                                                    |
|                           | Black/Gray Rotation—The screen incrementally cycles from black to gray.                                                                                                    |
|                           | • <b>Picture Rotation</b> —The screen rotates through available pictures on the phone.                                                                                                    |
|                           | • <b>Digital Frame</b> —Shows the background picture.                                                                                                    |
| Screen Saver Trigger Time | Number of seconds that the phone remains idle before the screen saver turns on.                                                                                                    |
| Screen Saver Refresh Time | Number of seconds before the screen saver should refresh (if, for example, you chose a rotation of pictures).                                                                                                    |
| Text Logo                 | Text logo to display when the phone boots up. A service provider, for example, can enter logo text as follows:                                                                                                    |
|                           | • Up to 2 lines of text                                                                                                    |
|                           | • Each line must be fewer than 32 characters                                                                                                    |
|                           | • Insert a new line character (\n) between lines                                                                                                    |
|                           | • Insert escape code %0a                                                                                                    |
|                           | For example, "Super\n%0aTelecom" will display:                                                                                                    |
|                           | Super<br>Telecom                                                                                                    |
|                           | For more information, see the "Configuring Phone Information and Display Settings" section on page 3-2.                                                                                                    |
| BMP Picture Download URL  | URL locating the bitmap (.BMP) or .jpg file to display on the IP phone screen background.                                                                                                    |
|                           | For more information, see the "Configuring Phone Information and Display Settings" section on page 3-2.                                                                                                    |
| Logo Type                 | Select from Default, Download BMP Picture, or Text Logo.                                                                                                    |
|                           | Defaults to Default.                                                                                                    |
|                           | For more information, see the "Configuring Phone Information and Display Settings" section on page 3-2.                                                                                                    |

| Parameter               | Description                                                                                                |
|-------------------------|----------------------------------------------------------------------------------------------------|
| Background Picture Type | Select from Default, Download BMP Picture, or None.                                                        |
|                         | Defaults to Default.                                                                                       |
|                         | For more information, see the "Configuring Phone Information and Display Settings" section on page 3-2.    |
| LCD Contrast            | Enter a number value from 1 to 30. The higher the number, the greater the contrast on the IP phone screen. |
| Back Light Enable       | Select yes to enable the IP phone screen back light.                                                       |
| Back Light Timer (sec)  | Enter the number of seconds before the back light should turn off.                                         |

# Attendant Console Tab (Cisco SPA500 and Cisco SPA500DS)

#### General

| Parameter                               | Description                                                                                                    |
|-----------------------------------------|----------------------------------------------------------------------------------------------------|
| Subscribe Expires                       | Specifies how long the subscription remains valid. After the specified period of time, elapses, the Cisco Attendant Console initiates a new subscription.                                                                                                    |
|                                         | Defaults to 1800.                                                                                                    |
| Subscribe Retry Interval                | Specifies the length of time to wait to try again if subscription fails.                                                                                                    |
| Unit 1 Enable                           | Enables or disables the first Cisco Attendant Console unit (each IP phone can have up to two Cisco Attendant Consoles attached).                                                                                                    |
| Subscribe Delay                         | Length of delay before attempting to subscribe.                                                                                                    |
|                                         | Defaults to 1.                                                                                                    |
| Unit 2 Enable                           | Enables or disables the second Cisco Attendant Console unit (each IP phone can have up to two Cisco Attendant Consoles attached).                                                                                                    |
| Server Type                             | Selects the type of server used (Cisco SPA9000, BroadSoft, or Asterisk).                                                                                                    |
| Test Mode Enable                        | Enables or disables test mode. When test mode is enabled, the LEDs are turned on when keys are pressed, going from off to green to red, and back to off. In test mode, when all the buttons on the Cisco Attendant Console are returned to off, all the keys become orange. The IP phone must be rebooted after the test is completed.                                                                               |
| Attendant Console Call Pickup           | The star code used for picking up a ringing call.                                                                                                    |
| Code                                    | Defaults to *98.                                                                                                    |
| Attendant Console Call Park             | Not supported on Cisco SPA501, SPA502, and SPA301 phones.                                                                                                    |
| Code Attendant Console Call unPark Code | You can configure a dedicated call park button to park a call, unpark a call and monitor the parking lot status. For more information on configuring call park buttons, see the "Unused line keys can be enabled to allow call park (for the MetaSwitch soft switch) on the Cisco SPA300 and SPA500 series phones. Users can press this line button to park a call or retrieve a parked call." section on page 2-10. |
|                                         | The Call Park code field contains the star code used for parking a call. Defaults to *68. The unPark code field contains the star code used for retrieving a parked call. Defaults to *88.                                                                                                    |
|                                         | You can change these values to the values used by the call server (for example, the BroadSoft server).                                                                                                    |
| BLF List URI                            | Automatically configures Busy Lamp Field (BLF) subscriptions for all users on a monitored list.                                                                                                    |
|                                         | Note This feature generates the BLF configuration to the attendant console keys, not the regular line keys.                                                                                                    |

| Parameter                                    | Description                                                                                                    |
|----------------------------------------------|----------------------------------------------------------------------------------------------------|
| Use Line Keys For BLF List                   | Set the parameter to <b>yes</b> , to use the line keys first for Broadsoft BLF list feature. Default is <b>no</b> .                                                                                                    |
|                                              | Note Previously, the phone used only side-car keys for Broadsoft BLF list feature                                                                                                    |
| BLF Label Display Mode                       | This parameter displays both name and extension for BLF keys.                                                                                                    |
|                                              | Note Can be configured via phone UI also.                                                                                                    |
|                                              | The values are "Name/Ext/Both." Default is "Name".                                                                                                    |
|                                              | If set to "Both:"                                                                                                    |
|                                              | <b>Line keys</b> —Display alternates between name and extension in 5 seconds intervals.                                                                                                    |
|                                              | <b>Sidecar keys</b> —Both name and extension will be shown. The phone tries to render a single line using the selected font. If there is less space, it tries successively with smaller size fonts. If it fails even with 8pt, it renders name and extension in two lines. |
| Call Pickup Audio Notification               | By default, this parameter is set to <b>no</b> . If you set it to <b>yes</b> , the phone plays the Call Pickup tone when there are incoming calls to any of the lines that the user is monitoring with the Call Pickup function.                                           |
| Attendant Console LCD<br>Contrast (SPA500DS) | The contrast between the text, lines, and background on the attendant console display. Enter a number value from 1 to 30. The higher the number, the greater the contrast on the display.                                                                                  |
| Attendant Console Font Size (SPA500DS)       | Font size of the text on the attendant console display. Choose 10 or 12 point font.                                                                                                    |
| BXfer to Starcode Enable                     | When set to <b>yes</b> , the phone performs a blind transfer when the *code is defined in a speed dial extended function,. If set to <b>no</b> , the current call is held and a new call is started to the speed dial destination.                                         |
| BXfer on Speed Dial Enable                   | When set to <b>yes</b> , the phone performs a blind transfer when the speed dial function key is selected. When set to no, the current connected call is held and a new call to the speed dial destination is started.                                                     |
|                                              | For example, when a user parks a call using the speed dial function, if the parameter is enabled, a blind transfer is performed to the parking lot. If the parameter is not enabled, an attended transfer is performed to the parking lot.                                 |
| Unit 1/2 Key 1-32 (SPA500S)                  | Enter a strings that define the extension and other parameters                                                                                                    |
| Unit 1/2 Key 1-30 (SPA500DS)                 | associated with each lighted button on the first Cisco Attendant Console. Keywords and values are case-sensitive.                                                                                                    |

## **Attendant Key LED Patterns**

The configuration for the attendant key LED patterns is the same as the line key LED script described in Chapter 9, "Configuring LED Patterns."

| Parameter                                 | Description                                                                                                    |
|-------------------------------------------|----------------------------------------------------------------------------------------------------|
| Application LED                           | Extended applications (for example, speed dial, xml, mp3, weather, news) are ready for use.                                                                                                    |
| Serv Subscribe Failed LED                 | BLF service subscription failed.                                                                                                    |
| Serv Subscribing LED                      | BLF service subscription is on proceeding.                                                                                                    |
| SNRM Day Mode LED                         | (Used with Cisco UC320W.) The System Night Ringing Mode (SNRM) is turned off. The system is in day mode.                                                                                                    |
| SNRM Night Mode LED                       | (Used with Cisco UC320W.) The SNRM is turned on. The system is in night mode.                                                                                                    |
| Parking Lot Idle LED Parking Lot Busy LED | These parameters are used to define the LED pattern when the extension is in the parked state.                                                                                                    |
| raiking Lot Busy LED                      | By default, when there is a call parked on the monitored line (parking lot busy), the phone line LED is in a very slow red blinking state (150ms on, 150ms off). When there is no call parked on the monitored line (parking lot idle), the phone line LED will be in off (or line idle) state. If the button is the primary line, shared line or BLF line, the button LED will reflect the current button status and not reflect the Parking Lot Idle status if the parking lot is idle. If the button is a call park button, the button will reflect the Parking Lot Idle or Parking Lot Busy statuses. |
|                                           | To define a pattern other than the default (slow red blinking), enter a pattern in these fields. See Chapter 9, "Configuring LED Patterns."                                                                                                    |
| BLF Idle LED                              | Busy lamp field service: the monitored phone or line is in the idle state.                                                                                                    |
| BLF Ringing LED                           | Busy lamp field service: the monitored phone or line is in the ringing state.                                                                                                    |
| BLF Busy LED                              | Busy lamp field service: the monitored phone or line is in the busy state.                                                                                                    |
| BLF Held LED                              | Busy lamp field service: the monitored phone or line is in the held state.                                                                                                    |

## **Attendant Console Status**

This page provides two tabs to display the status of up to two Cisco Attendant Consoles that are supported by a single IP phone:

- Unit 1—Displays information about the first Cisco Attendant Console.
- Unit 2—Displays information about the second Cisco Attendant Console.

Each tab provides the read-only fields described in the following table:

| Parameter                | Description                                                                                                    |
|--------------------------|----------------------------------------------------------------------------------------------------|
| Unit Enable              | Indicates that the Cisco Attendant Console is enabled or disabled.                                                                                                    |
| Subscribe Expires        | When the current subscription expires. After the subscription expires, the Cisco Attendant Console automatically requests a new subscription.                                               |
| HW Version               | Version of the hardware.                                                                                                    |
| Unit Online              | Indicates that the Cisco Attendant Console is powered on and connected.                                                                                                    |
| Subscribe Retry Interval | Length of time the Cisco Attendant Console waits to try again if subscription fails.                                                                                                    |
| SW Version               | Version of the software.                                                                                                    |
| Key                      | Key number on the attendant console.                                                                                                    |
| Name                     | Name assigned to each key.                                                                                                    |
| Type                     | Function enabled for each key.                                                                                                    |
| Line                     | Extension assigned to each key.                                                                                                    |
| Station                  | Displays the subscribe URI configured for each key.                                                                                                    |
| Subscribed               | Subscription status of the unit/key. The value can be Yes, Fail, or N/A. N/A indicates that the feature/function (fnc) of that line does not require a subscription (such as a speed dial). |

## **TR-069 Tab**

This tab is available on the Cisco SPA51X and Cisco SPA525G/525G2 phones. For more information on TR-096, see the "Using TR-069" section on page 6-12.

| Field                  | Description                                                                                                    |
|------------------------|----------------------------------------------------------------------------------------------------|
| Enable TR-069          | From the drop-down menu, select <b>yes</b> to enable TR-069, or <b>no</b> to disable TR-069.                                                                                                    |
| ACS URL                | Enter the URL of the ACS using the CPE WAN Management Protocol. This parameter must be in the form of a valid HTTP or HTTPS URL. The host portion of this URL is used by the CPE to validate the ACS certificate when using SSL or TLS. |
| ACS Username           | Enter the username that authenticates the CPE to the ACS by using the CPE WAN Management Protocol. This username is used only for HTTP-based authentication of the CPE.                                                                 |
| ACS Password           | Enter the password grants access to the ACS for this user. This password is used only for HTTP-based authentication of the CPE.                                                                                                    |
| ACS URL In Use         | Displays the ACS URL.                                                                                                    |
| Connection Request URL | Displays the ACS making the connection request to the CPE.                                                                                                    |

| Field                       | Description                                                                                                    |
|-----------------------------|----------------------------------------------------------------------------------------------------|
| Connection Request Username | Enter the username that authenticates the ACS making the connection request to the CPE.                                                                                                    |
| Connection Request Password | Enter the password used to authenticate the ACS making a connection request to the CPE.                                                                                                    |
| Periodic Inform Interval    | The duration in seconds of the interval between CPE attempts to connect to the ACS when Periodic Inform Enable is set to <b>yes</b> .                                                                                                    |
| Periodic Inform Enable      | From the drop-down menu, select <b>yes</b> to enable CPE connection requests. Enter <b>no</b> to disable connection requests.                                                                                                    |
| TR-069 Traceability         | From the drop-down menu, select <b>yes</b> to enable TR-069 transaction traceability. Enter <b>no</b> to disable traceability.                                                                                                    |
| CWMP V1.2 Support           | From the drop-down menu, select <b>yes</b> to enable CPE WAN Management Protocol (CWMP) support. Enter <b>no</b> to disable CWMP support such that the device does not send any Inform messages to the ACS or accept any connection requests from the ACS. |
| TR-069 VoiceObject Init     | From the drop-down menu, select <b>yes</b> to initialize all voice objects to factory default values. Enter <b>no</b> to retain the current values.                                                                                                    |
| TR-069 DHCP Option Init     | From the drop-down menu, select <b>yes</b> to initialize the DHCP settings from the ACS. Enter <b>no</b> to leave the settings unchanged.                                                                                                    |
| TR-069 IGD Support          | From the drop-down menu, select <b>yes</b> to enable TR-069 on the Internet Gateway Device (IGD). Enter <b>no</b> to disable traceability. (This is used for debugging purposes.)                                                                          |
| TR-069 Fallback Support     | From the drop-down menu, select <b>yes</b> to enable TR-069 fallback support. Enter <b>no</b> to disable fallback support. If the SPA phone first attempt to discover the ACS by using DHCP, it attempts to use DNS to resolve ACS IP address.             |
| TR-069 DHCP Inform Timer    | Enter the interval in seconds that the phone should poll the DHCP server.                                                                                                    |
| BACKUP ACS URL              | Enter the backup URL of the ACS using the CPE WAN Management Protocol. This parameter must be in the form of a valid HTTP or HTTPS URL. The host portion of this URL is used by the CPE to validate the ACS certificate when using SSL or TLS.             |
| BACKUP ACS User             | Enter the backup username that authenticates the CPE to the ACS by using the CPE WAN Management Protocol. This username is used only for HTTP-based authentication of the CPE.                                                                             |
| BACKUP ACS Password         | Enter the backup password grants access to the ACS for the backup user. This password is used only for HTTP-based authentication of the CPE.                                                                                                    |

# Cisco SPA525G or Cisco SPA525G2-Specific Tabs

The tabs described in this section appear on the Cisco SPA525G or Cisco SPA525G2.

#### Wi-Fi

Enable or disable the Wireless-G service on the phone from this tab.

| Parameter       | Description                                                                                                    |
|-----------------|----------------------------------------------------------------------------------------------------|
| Wireless Enable | Click <b>on</b> to enable the wireless controller.                                                                                                    |
| Wi-Fi Device    | Choose the method of wireless setup:                                                                                                    |
|                 | • Wi-Fi Profile—Create a wireless profile by manually entering the information.                                                                             |
|                 | <ul> <li>Wi-Fi Protected Setup—If your router has a WPS button, you<br/>can use Wi-Fi Protected Setup to add a new wireless network<br/>profile.</li> </ul> |
| Wireless Status | Information about the wireless network.                                                                                                    |
| Wi-Fi Profile   | Contains up to 3 wireless profiles for the phone. Includes a wireless profile for the Cisco Unified Communications Server.                                  |

#### **Bluetooth**

For more information on configuring Bluetooth, see Configuring Bluetooth (Cisco SPA525G or Cisco SPA525G2 only).

| Parameter                                 | Description                                                                                                    |
|-------------------------------------------|----------------------------------------------------------------------------------------------------|
| Bluetooth Device                          | Click on to enable Bluetooth.                                                                                                    |
| Bluetooth Status<br>(Cisco SPA525G2 only) | Name and status of any connected Bluetooth devices.                                                                                                    |
| Bluetooth Mode                            | Shows the method of Bluetooth connection chosen:                                                                                                    |
| (Cisco SPA525G2 only)                     | • Phone—Pairs with a Bluetooth headset only.                                                                                                    |
|                                           | <ul> <li>Handsfree—Operates as a handsfree device with a<br/>Bluetooth-enabled mobile phone.</li> </ul>                                                       |
|                                           | • <b>Both</b> —Uses a Bluetooth headset, or operates with a Bluetooth-enabled mobile phone (see Configuring Bluetooth (Cisco SPA525G or Cisco SPA525G2 only). |
|                                           | The Cisco SPA525G2 connects to only one Bluetooth device at a time.                                                                                           |

| Parameter                                      | Description                                                                                                    |
|------------------------------------------------|----------------------------------------------------------------------------------------------------|
| (Cisco SPA525G2 only)                          | This table shows the MAC (hardware) address, device name, and other information for the Bluetooth device that is associated with a Cisco SPA525G or Cisco SPA525G2.                                                                                                   |
|                                                | If multiple Bluetooth devices are in range of a Cisco SPA525G or Cisco SPA525G2, the phone attempts to pair with the devices in order the shown in the list. Highlight an entry and click the arrow keys to move devices up and down the list, changing the priority. |
|                                                | You can choose <b>yes</b> or <b>no</b> to indicate if the phone should connect to a Bluetooth device automatically. You can also remove devices from the list.                                                                                                    |
| Bluetooth Device List<br>(Cisco SPA525G2 only) | Click <b>Scan for Bluetooth Devices</b> to locate Bluetooth devices in the area. Found devices are shown with the type of device, MAC address, and device name.                                                                                                    |

#### **Personal Address Book**

Address book for the phone. For more information, see the respective Cisco Small Business IP Phone User Guide.

### **Call History**

Displays the call history for the phone. To change the information displayed, select the type of call history from the drop-down list:

- · All Calls
- Received Calls
- · Placed Calls
- · Missed Calls

## **Speed Dials**

See Speed Dial.

## Firmware Upgrade

Used to upgrade the firmware for the Cisco SPA525G or Cisco SPA525G2. See Updating Firmware.

Cisco SPA525G or Cisco SPA525G2-Specific Tabs

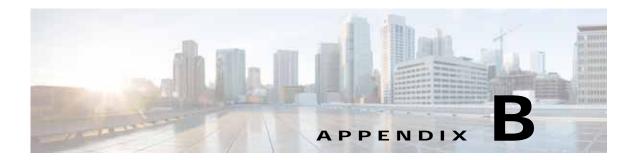

## Where to Go From Here

## **Behavior During Times of Network Congestion**

Anything that degrades network performance can affect voice and video quality, and in some cases, can cause a call to drop. Sources of network degradation can include, but are not limited to, the following activities:

- · Administrative tasks, such as an internal port scan or security scan
- · Attacks that occur on your network, such as a Denial of Service attack

To reduce or eliminate any adverse effects to the devices, schedule administrative network tasks during a time when the devices are not being used or exclude the devices from testing.

### **Related Information**

Cisco provides a wide range of resources to help you and your customer obtain the full benefits of the Cisco SPA IP phone.

| Support                                    |                                                                                                    |
|--------------------------------------------|----------------------------------------------------------------------------------------------------|
| Cisco Small Business Support<br>Community  | www.cisco.com/go/smallbizsupport                                                                                                |
| Cisco Small Business Support and Resources | www.cisco.com/go/smallbizhelp                                                                                                   |
| Phone Support Contacts                     | www.cisco.com/en/US/support/tsd_cisco_small_business<br>_support_center_contacts.html                                           |
| Cisco Small Business Firmware              | https://software.cisco.com/download/navigator.html                                                                              |
| Downloads                                  | Select a link to download firmware for Cisco Small Business                                                                     |
|                                            | Products. No login is required.                                                                                                 |
| Product Documentation                      |                                                                                                    |
| Cisco SPA300 Series IP Phones              | www.cisco.com/go/300phones                                                                                                    |
| Cisco SPA500 Series IP Phones              | www.cisco.com/go/spa500phones                                                                                                   |
| Cisco Small Business IP Phones             | http://www.cisco.com/c/en/us/support/collaboration-endpoints/sma<br>ll-business-ip-phones/tsd-products-support-series-home.html |

| Cisco Small Business Voice<br>Accessories                                | http://www.cisco.com/c/en/us/support/collaboration-endpoints/sma<br>ll-business-voice-accessories/tsd-products-support-series-home.ht<br>ml              |
|--------------------------------------------------------------------------|----------------------------------------------------------------------------------------------------|
| Cisco Small Business Voice<br>Systems                                    | http://www.cisco.com/c/en/us/support/unified-communications/sm<br>all-business-voice-systems/tsd-products-support-series-home.html                       |
| Cisco Unified Communications<br>500 Series for Small Business<br>(UC500) | http://www.cisco.com/c/en/us/support/unified-communications/unified-communications-500-series-small-business-uc500/tsd-products-support-series-home.html |
| Cisco Small Business                                                     |                                                                                                    |
| Cisco Partner Central for Small<br>Business                              | www.cisco.com/web/partners/sell/smb Partner login is required.                                                                                           |
| Cisco Small Business Home                                                | www.cisco.com/smb                                                                                                    |

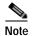

For older Cisco IP phone models, such as the Cisco SPA9XX, see the *Cisco SPA9XX Phone Administration Guide* on cisco.com. This guide covers only the Cisco SPA300 Series IP phones, Cisco SPA500 Series IP phones, and the Cisco Cisco WIP310.